Register your product and get support at www.philips.com/dictation

# POCKET MEMO

DPM8000 DPM8100 DPM8500

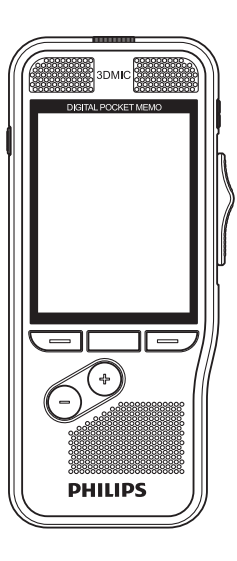

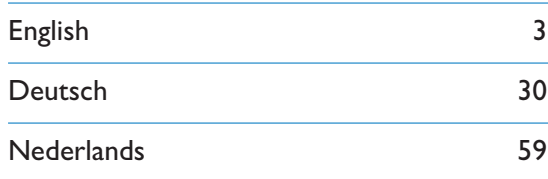

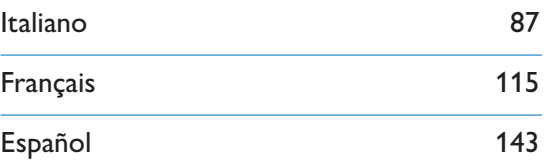

# **PHILIPS**

# Table of contents

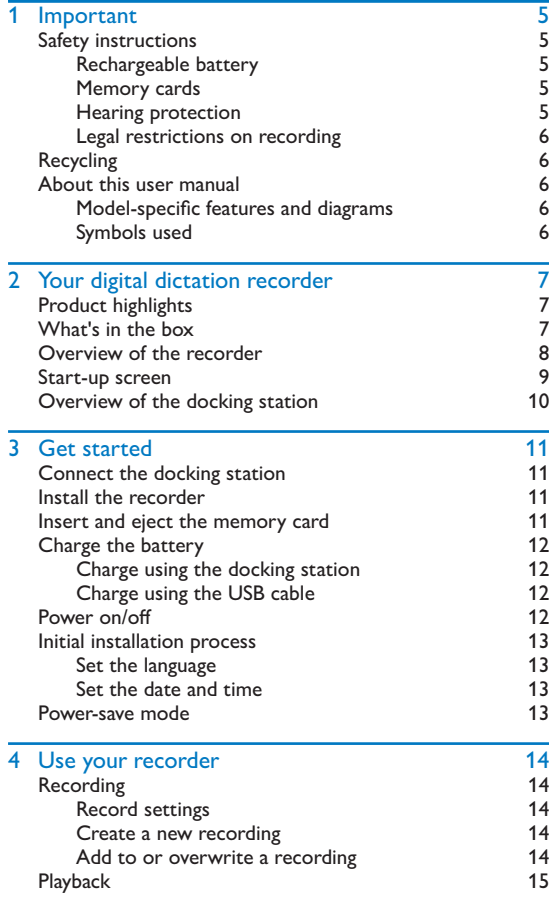

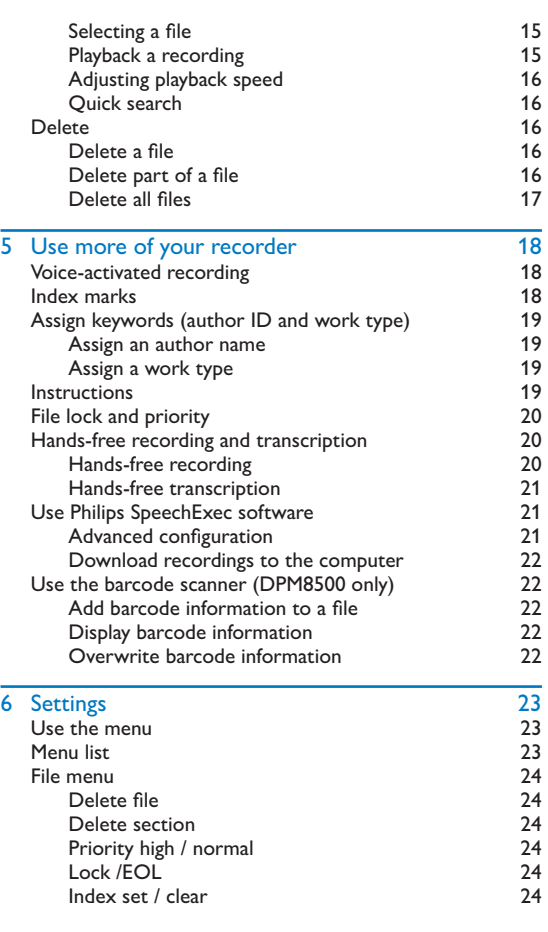

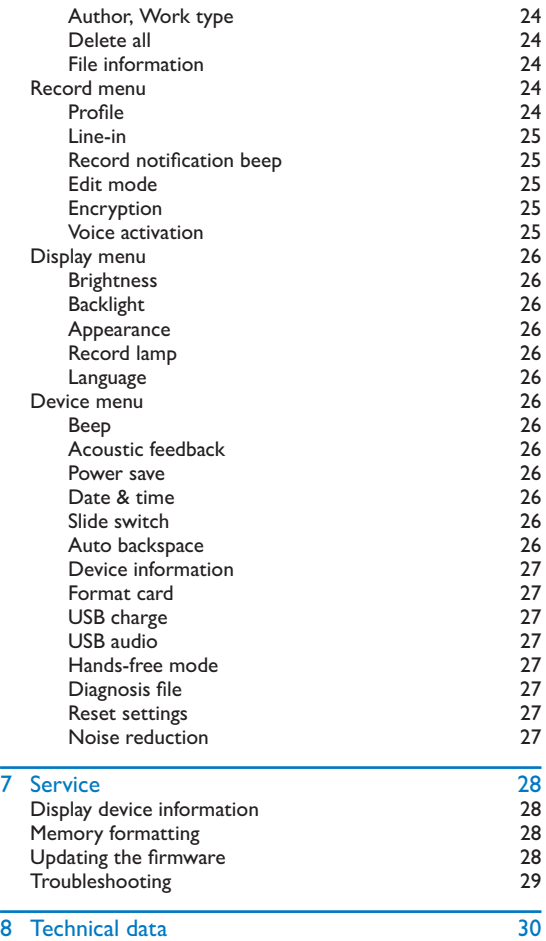

# **Important**

Do not make any adjustments and modifications that are not described in this manual. Follow all safety instructions to ensure proper operation of the device. The manufacturer assumes no liability for damages resulting from non-compliance with the safety instructions.

# Safety instructions

- Protect the device from rain or water to prevent a short circuit.
- Do not expose the device to excessive heat caused by placing it on a heating device or in direct sunlight.
- Protect the cables from damage by being trapped, particularly at the plugs and where cables exit the housing.
- Back up your data and recordings. The manufacturer's warranty does not cover loss of data resulting from user actions.
- Do not perform any maintenance operations that are not described in this user manual. Do not disassemble the device into its component parts to carry out repairs. The device may only be repaired in authorized service centers.

#### Rechargeable battery

If the battery is mishandled, it can burst, cause a fire or even chemical burns. Observe the following cautions.

- Do not disassemble.
- Do not crush and do not expose the battery pack to any shock or force such as hammering, dropping or stepping on it.
- Do not short circuit and do not allow metal objects to come into contact with the battery terminals.
- Do not expose to high temperature above 60°C (140°F).
- Do not incinerate or dispose of in fire.
- Do not handle damaged or leaking batteries.
- Charge the battery only in the recorder.
- Keep the battery out of the reach of small children.
- Keep the battery dry.
- Only Philips rechargeable Li-ion batteries ACC8100 (and no others) can be charged in the device. Replace only with the same or equivalent type.
- Remove the battery from the device if it will not be used for an extended period of time. The device can be damaged by leaking batteries.
- Do not remove the battery from the device while it is recording. If you do this, data may be damaged or lost. Device malfunctions may also occur.
- Batteries contain substances that may pollute the environment. Used batteries and rechargeable batteries should be disposed of at an official collection point.

#### Memory cards

- The devices operates with SD/SDHC memory cards (DPM8000) or microSD memory cards (DPM8500) up to 32 GB in capacity.
- Philips uses approved industry standards for memory cards, but some brands may not be fully compatible with your device. Using an incompatible memory card may damage your device or the memory card and can corrupt data stored on the card.
- Formatting a memory card erases all data on the card. Before formatting the memory card, make backup copies of all important data stored on the card. The manufacturer's warranty does not cover loss of data resulting from user actions.
- Formatting the memory card on a computer may cause incompatibilities with your device. Format the memory card only on the device.

#### Hearing protection

Observe the following guidelines when using headphones:

- Set the volume to a moderate level and do not use headphones to listen for excessively long periods of time.
- Be particularly careful to avoid adjusting the volume to a level that your hearing cannot deal with.
- Do not turn the volume up so high that you cannot hear what is going on around you.
- In potentially dangerous situations you must be very careful, or temporarily discontinue use.
- Do not use headphones while operating a motorized vehicle, cycling, or skateboarding, etc. You could be a hazard to yourself and other road users, and possibly be breaking the law.

#### Legal restrictions on recording

- The use of the device's recording function is subject to the legal restrictions that may apply in your country. You should also respect the privacy and personal rights of the third parties if you record talks or lectures.
- In certain countries you may be legally required to inform the person you are conversing with on the telephone that you are recording the conversation, or that the recording of telephone conversations is illegal. Please check if the use of such data is legal in your country prior to recording telephone calls.

# Recycling

and human health.

When the crossed-out wheeled bin symbol is attached to a product it means that the product is covered by the European Directive 2002/96/EC. Please inform yourself about the local separate collection system for electri-

cal and electronic products. Please act according to your local rules and do not dispose of your old products with your normal household waste. Correct disposal of your old product helps to prevent potential negative consequences for the environment

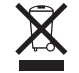

Note

Tip

on certain models.

Symbols used

About this user manual

user manual. Read this user manual carefully.

Model-specific features and diagrams

You can find a quick overview of your device in the following pages. For detailed description, see the following chapters of this

This user manual describes a number of models of the device product range. Please note that some features are only available

• This symbol indicates notices which you must observe when handling or operating the device.

• This symbol identifies information that helps you to use

your device more efficiently and simply.

#### **Caution**

• This symbol warns of damage to the device and possible data loss. Damage can be caused by improper handling.

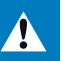

#### **Warning**

• This symbol warns of danger to persons. Bodily injury or damage could be caused by improper handling.

# 2 Your digital dictation recorder

We are delighted that you have chosen a Philips device. Visit our website for comprehensive support such as user manuals, software downloads, warranty information and more: www.philips.com/dictaton.

# Product highlights

- 3D Mic for best audio quality and accurate speech-recognition results
- Built-in motion sensor for automatic microphone selection
- Ergonomic slide switch for efficient single-handed operation
- Robust stainless steel casing for extra durability
- Large color display and clear user interface for easy, intuitive operation
- Docking station for fast battery charging and hands-free recording
- Light and motion sensors for extended battery life
- Remote management support for time-saving deployment and maintenance
- Classic mode for clear and easy-to-use operation

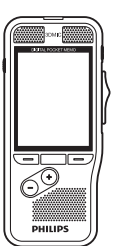

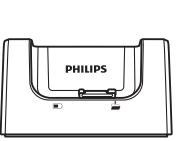

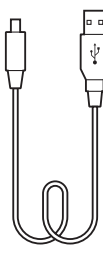

Recorder **Docking station** USB cable

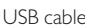

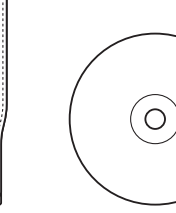

**PHILIPS** Rechargeable Islam battery 17V-100-MM-17W

Software DVD<br>
Battery (pre-<br>
DPM8000) installed)

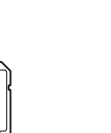

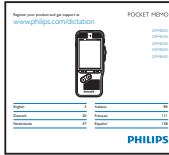

Software DVD

(pre-installed)

Pouch

**PHILIPS** 

Memory card Quick start guide

### $\Omega$  Overview of the recorder  $\Omega$ LED light

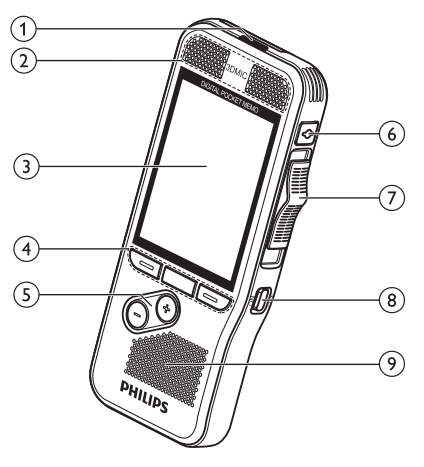

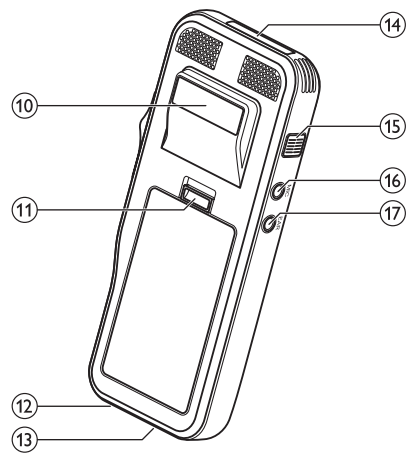

- Red device is recording in overwrite mode
- Green device is recording in insert or append mode
- Yellow data is being transferred to/from the computer

#### bMicrophones

#### 3) Screen

- (4) Function keys F1, F2, F3
	- Select the function displayed on the screen directly above the key

 $(5) + (-$ 

- File navigation in stop mode
- Volume control during playback
- Menu navigation

#### fEOL/File lock, Priority

- Mark a file as finished and protect it from being deleted
- Prioritized urgent recordings during transcription

### $(7)$  Slide switch ( $\bullet$  REC,  $\blacksquare$  STOP,  $\triangleright$  PLAY,  $\triangleleft$  REW)

 $(8)$  ON/OFF

(9) Speaker

- (10) Barcode scanner (DPM8500)
- $(11)$  Open the battery cover
- (12) Docking station connector
- (13) USB connector
	- Micro USB connection for the computer
- (14) Memory card slot (DPM8000)
- $(15)$  Fast forward (FWD/ $\blacktriangleright$ )

#### $(16)$  MIC

- External microphone socket (stereo jack plug, 3.5mm)
- $(17)$  EAR
	- Headphone socket (stereo jack plug, 3.5mm)

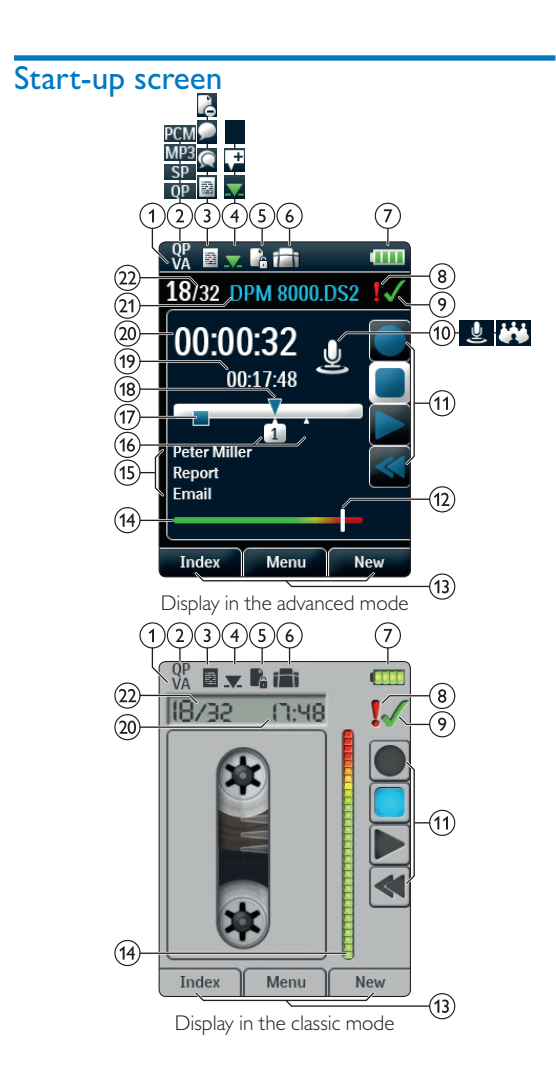

#### **Note** • The position of the symbols may vary, depending on the model, the mode and the selected functions.

#### **VA** Voice activation is on

• When voice-activated recording is enabled, recording will start when you begin speaking. When you stop speaking, the recorder will automatically pause recording after three seconds of silence, and resume only when you begin speaking again.  $\rightarrow$  Voice-activated recording, p. 18.

#### (2) Recording quality: **QP**, **QP, SP, SP, MP3, MP3**, **PCM** PCM

- **G** Recording profile: **E** Dictate, **C** Meeting, **C** Speech recognition, Personal
	- The recording profile presets recording parameters such as recording quality and file format, microphone sensibility and the microphone mode.  $\rightarrow$  Profile, p. 24.
- $\overline{a}$  Edit mode:  $\blacksquare$  Overwrite recording,  $\blacksquare$  Insert recording,  $\pm$  Append recording ( $\rightarrow$  Add to or overwrite a recording, p. 14)
- $\binom{6}{5}$  File is encrypted ( $\rightarrow$  Encryption, p. 25)

#### $\circ$   $\Box$  A foot switch is connected to the docking station

• The recorder can be used for hands-free recording and transcription by connecting the optional Philips foot switch to the docking station.  $\rightarrow$  Hands-free recording and transcription, p. 20.

#### $(7)$   $\Box$  Battery charge level

- The bars indicate the battery level. When the recorder is charged, the bars keep scrolling until charging completes.
- $\overline{A}$  The priority level of the recording is set to 'high' ( $\rightarrow$  File lock and priority, p. 20)

### $\odot$  EOL/File lock

• The recording is marked finished and protected from being deleted.  $\rightarrow$  File lock and priority, p. 20.

#### jMicrophone mode: Directional mode, 360 degree mode

- The microphone mode is preset by the selected recording profile to suit the recording conditions. $\rightarrow$  Profile, p. 24.
- The microphone mode can be controlled by the integrated motion sensor. The motion sensor senses when the device is placed on the desk or held in the hand and sets the microphone mode accordingly.
- $(h)$  Slide switch indicator
- $(12)$  Sensitivity level indicator for voice-activated recording  $(\rightarrow$  Voice-activated recording, p. 18)
- $(13)$  Current function of the function key F1, F2, F3
- (14) Level meter indicator
- (15) Keyword area
	- One or more keywords, such as the author's name, can be assigned to every recording. Keywords can be used to identify recordings and automatic file routing.  $\rightarrow$  Assign keywords (author ID and work type), p. 19.
- (16) Index mark indicator ( $\rightarrow$  Index marks, p. 18)
- $(17)$  Instruction indicator ( $\rightarrow$  Instructions, p. 19)
- (18) Position indicator of current playback/recording
- (19) File length
- (20) Current recording/playback time
- $(21)$  File name
- (22) Current file number/Total number of files

# Overview of the docking station

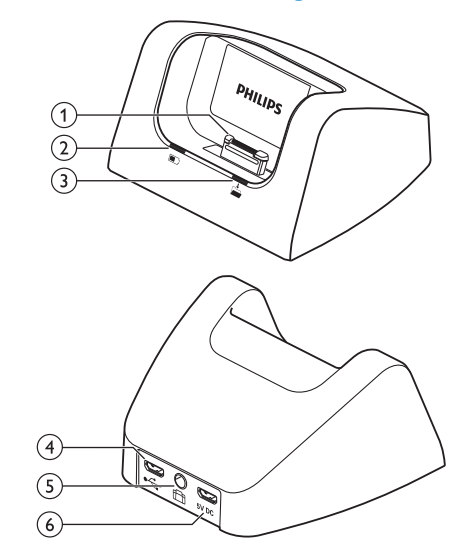

- $(1)$  Docking station connector
- bCharge indicator light
- cDownload indicator light
- $(4)$  USB connector
	- Micro USB connection for the computer

#### $(5)$  Foot switch connector

• Connect the Philips foot control LFH2210 (optional) for hands-free dictation and transcription.  $\rightarrow$  Hands-free recording and transcription, p. 20.

#### $(6)$  Power supply connector

• Connect an optional power supply

# 3 Get started

#### Caution

• Ensure you have read the safety instructions before you connect and install your recorder.  $\rightarrow$  Safety instructions. p. 5.

## Connect the docking station

- Plug the USB connector into a USB port on your computer.
- 2 Insert the micro USB plug into the USB port on the rear side of the docking station.

# Install the recorder

Note

• Charge the battery for 3 hours before first use.

The battery is pre-installed in the recorder. Pull the battery tape off from the battery door before charging.

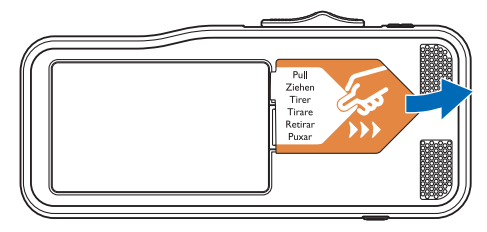

# Insert and eject the memory card

The devices operates with a SD/SDHC memory card (DPM8000) or a microSD memory card (DPM8500) and supports cards with storage capacities of up to 32 GB. Your recorder is packaged with a memory card already inserted and formatted.

To insert and eject a memory card:

- 1 Locate the memory card slot on the top of the recorder (DPM8000) or remove the battery cover and the battery (DPM8500).
- 2 Insert a memory card with the gold-colored contacts facing down (toward front of the device).
- 3 Push the memory card in the memory card slot until it locks in place.
- 4 To remove the card press the memory card slightly until the snapping mechanism unlocks and the card is ejected.

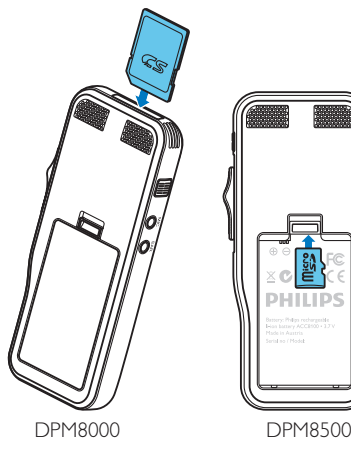

#### Notes

- Do not remove the memory card while recording is in progress. Data may be damaged or lost.
- Philips uses approved industry standards for memory cards, but some brands may not be fully compatible with your device. Using an incompatible memory card may damage your device or the memory card and can corrupt data stored on the card.
- When a new, unformatted memory card or a memory card that was formatted by another device is inserted, the recorder will display a prompt to format the memory card.
- Formatting a memory card erases all data on the card. Before formatting the memory card, make backup copies of all important data stored on the card. The manufacturer's warranty does not cover loss of data resulting from user actions.
- Formatting the memory card on a computer may cause incompatibilities with your device. Format the memory card only on the device.
- Recording and formatting is not possible if the memory card is in read-only mode (locked).

### Charge the battery

#### Charge using the docking station

1 Place the recorder in the docking station.  $\rightarrow$  The recorder starts charging.

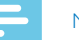

#### **Notes**

- Charge the battery for 3 hours before first use.
- The computer must be turned on when charging the battery.
- The device may become warm when the battery is being charged.
- The maximum battery capacity will only be reached after several charging/discharging cycles.
- 2 Your recorder is now ready to use.

#### Charge using the USB cable

- 1 Plug the USB connector into a USB port on your computer.
- 2 Insert the micro USB plug into the USB port on the recorder.

# Power on/off

The Digital Pocket Memo is turned on and off by sliding the **ON/OFF** switch. When using it for the first time, you will be prompted to set the language, date and time.

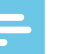

#### **Note**

• The recorder switches itself off automatically if no key is pressed within a pre-set period of time  $( \rightarrow )$  Power-save mode, p. 13).

# Initial installation process

The initial installation process starts when first using the device or possibly if there has been a long interruption to the power supply. The date and time entered are saved with each recording as the recording time.

#### Set the language

When using the recorder for the first time, you will be prompted to set the language.

- 1 Press **+/-** to select your language.
- 2 Press **F2 (OK)** to confirm.

#### Set the date and time

After selecting the language, the recorder will prompt you to set the current date and time.

- 1 Press **+/–** -to change the value for the year, month or day.
- 2 Press **F3 (Next)** to advance to the next entry.
- 3 After setting the day, press **F3 (Next)** to advance the settings to the correct time.
- 4 Press **+/–** to select a 12-hour or 24-hour clock, and to change the value of the hour and minute settings and AM or PM (if a 12-hour clock is selected).
- 5 Press **F2 (OK)** to confirm the date and time.  $\rightarrow$  The recorder is now ready to function.

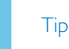

• You can change the language, date and time at any time using the settings menu ( $\rightarrow$  Settings, p. 23).

## Power-save mode

By default, the recorder will enter power-save mode after 5 minutes of inactivity. Lift up the recorder or press any button to reactivate it.

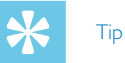

• You can change the length of time before the recorder will enter into power-save mode.  $\rightarrow$  Power save, p. 26.

# 4 Use your recorder

#### Note

- You can customize the settings and behavior of your device  $(\rightarrow$  Settings, p. 23.)
- The descriptions in this chapter are based on the default settings.

# Recording

#### Record settings

Set the required recording profile before you start a recording session. The recording profile presets recording parameters such as recording quality and file format, microphone sensitivity and the microphone mode to suit the recording conditions.  $\rightarrow$  Profile, p. 24.

When voice-activated recording is enabled, recording will start when you begin speaking. When you stop speaking, the recorder will automatically pause recording after three seconds of silence, and resume only when you begin speaking again.  $\rightarrow$  Voice-activated recording, p. 18.

The recorder can be used for hands-free recording by connecting the optional Philips foot switch to the docking station.  $\rightarrow$  Hands-free recording, p. 20.

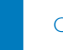

#### Caution

• Do not remove the battery from the device while it is recording. Data may be damaged or lost or malfunctions may occur.

#### Create a new recording

- 1 Press **F3 (New)** to create a new recording.
- 2 To start recording, point the microphone toward the sound source and move the slide switch to the **CREC** position.
	- $\rightarrow$  The LED lights in red in overwrite or append mode or green in insert mode while recording.
- 3 To stop recording, move the slide switch to the **FSTOP** position.

### **Notes**

- Press **F1 (Index)** during recording or playback to insert an index mark  $\rightarrow$  Index marks, p. 18).
- Press and hold **F3 (Instr)** during recording to record an instruction ( $\rightarrow$  Instructions, p. 19).
- If the recording time exceeds the available capacity, recording stops and a message is displayed. You can not make any more recordings. Delete the recordings which you no longer require, replace the memory card, or connect the device to a computer and transfer the files to your computer.

#### Add to or overwrite a recording

You can edit an existing recording by overwriting a part of it or inserting additional recording.

- 1 While the recorder is in stop mode, press **F2 (Menu)** and select **Record** > **Edit mode**.
- 2 Set the required editing mode  $(\rightarrow)$  Edit mode, p. 25).
	- **Append mode**: add additional recording after existing recording in a file.
		- $\mapsto$  The  $\downarrow$  symbol is displayed in the information bar at the top of the screen when in append mode and the LED lights in red while recording.
	- **Insert mode**: insert additional recording without overwriting existing recording in a file.
- $\rightarrow$  The  $\overline{\phantom{a}}$  symbol is displayed in the information bar at the top of the screen when in insert mode and the LED lights in green while recording.
- **Overwrite mode**: overwrite a previous recording starting from any point within the file.
	- $\rightarrow$  No symbol is displayed in the information bar at the top of the screen when in overwrite mode and the LED lights in red while recording.
- 3 Press **+/–** to select the file into which the insertion should be made.
- 4 When using the insert or overwrite mode, play, forward or rewind to the position where the insertion should be made.
- 5 To start recording, point the microphone toward the sound source and move the slide switch to the G**REC** position.
	- $\rightarrow$  The LED lights in red in overwrite or append mode or green in insert mode while recording.
- 6 To stop recording, move the slide switch to the **STOP** position.

#### Note

- When you edit, the recording quality of the original recording is used.
- The Insert recording mode is not available when the recording format is MP3 or PCM.

# **Playback**

#### Selecting a file

- 1 Press **+** while the device is in stop mode.
	- $\rightarrow$  The position indicator jumps to the end of a file.
	- $\rightarrow$  The position indicator jumps to the start of the next file.
- 2 Press **–** while the device is in stop mode.
	- $\rightarrow$  The position indicator jumps to the start of a file.
	- $\rightarrow$  The position indicator jumps to the end of the previous file.

#### Note

- If the file contains index marks or recorded instructions press **+/-** to jump to the previous or the next index mark or instruction.
	- $\rightarrow$  The index number is displayed for one second.

#### Playback a recording

- 1 While the device is in stop mode, press **+/ –** to select the file to play and locate the beginning of the recording.
- 2 Move the slide switch to the **PLAY** position to start playback.
	- $\mapsto$  The LED will light green.
- 3 Press **+/–** to adjust the volume.
- 4 Move the slide switch to the **STOP** position to stop playback.
	- $\rightarrow$  Playback is paused at the current position. The device returns to stop mode.

#### Adjusting playback speed

- 1 Press **F3 (Speed)** repeatedly during playback to toggle between faster, slower and normal playback speed.
	- $\rightarrow$  Playback speed becomes faster (+30 %) and the  $\triangleright$  icon will be displayed.
	- $\rightarrow$  Playback speed becomes slower (-25 %) and the  $\mathbb P$  icon will be displayed.
	- $\rightarrow$  Playback returns to normal speed and the  $\rightarrow$  icon will be displayed.

#### Quick search

You can scan backward or forward in the current file at a fast speed. This allows to find a specific part of the recording.

- 1 Move the slide switch to the <**REW** position during playback or when the device is stopped
	- $\rightarrow$  to scan backward in the current file at a fast speed.
- 2 Press and hold **FWD** during playback or when the device is stopped
	- $\rightarrow$  to scan forward in the current file at a fast speed.

Note

• If the file contains index marks or recorded instructions, scanning backward or forward stops for 1 second at the index mark or instruction.

Tip

• Playback sound during quick search can be activated or deactivated. This allows you to listen to the recording while forwarding or rewinding.  $(\rightarrow$  Acoustic feedback, p. 26).

### Delete

You can delete individual files from the device, part of a file or delete all files simultaneously.

# **Notes**

- Deleted files can not be recovered.
- Files that are marked finished and locked (EOL) cannot be deleted. Unlock it by pressing the **EOL** button.
- Make sure that the memory card is not set to read-only (locked).

#### Delete a file

- 1 While the recorder is in stop mode, press **+/–** to select the file to be deleted.
- 2 Press **F2 (Menu)** and select **File** > **Delete file**.
- 3 Press **F2 (OK)** to confirm the deletion.
	- $\rightarrow$  The file is deleted. Sequential file numbers are reassigned automatically.

#### Delete part of a file

- 1 While the recorder is in stop mode, press **F2 (Menu)** and select **File** > **Delete section**.
- 2 Using the play, forward or rewind functions, navigate to the beginning of the section to be deleted.
- 3 While the recorder is in stop mode, press **F3 (Mark)**.
- 4 Using the play, forward or rewind functions, navigate to the end of the section to be deleted.
	- $\rightarrow$  The section to be deleted is marked in red.
- 5 While the recorder is in stop mode, press **F2 (Delete)** to confirm the deletion of the marked section.

#### Delete all files

- 1 While the recorder is in stop mode, press **F2 (Menu)** and select **File** > **Delete all**.
- 2 Press **F2 (OK)** to confirm the deletion.<br>  $\rightarrow$  All files are deleted.

# 5 Use more of your recorder

# Voice-activated recording

When voice-activated recording is enabled, recording will start when you begin speaking. When you stop speaking, the device will automatically pause recording after three seconds of silence, and resume only when you begin speaking again. Use the voiceactivation threshold to set the volume at which the device should begin recording.

- 1 Activate the voice-activated recording feature in the settings menu  $\rightarrow$  Settings, p. 23).
	- $\rightarrow$  When activated, the  $\overline{VA}$  symbol is displayed in the information bar at the top of the screen.
- 2 To start recording, point the microphone toward the sound source and move the slide switch to the **CREC** position.
	- $\rightarrow$  The devices switches to standby mode. Recording will start when you begin speaking (or the sound level is above the voice-activation threshold).
	- → When you stop speaking (or the sound level drops below the voice-activation threshold), the device will automatically pause recording after three seconds and the LED flashes.
- 3 Press **+/–** during recording to adjust the voice-activation threshold.
- 4 To stop recording, move the slide switch to the **STOP** position.

## Index marks

Index marks can be used to mark certain points in a recording as points of reference.

- 1 To add an index mark, press **F1 (Index)** during recording or playback.
	- $\rightarrow$  The index number is displayed for one second.
	- $\rightarrow$  Up to 32 index marks can be set per file.
- 2 To locate an index mark, press **+/–** while the recorder is in stop mode ( $\rightarrow$  Selecting a file, p. 15).
- 3 To delete an index mark, play, fast forward or fast rewind to the index mark to be deleted. While the recorder is in stop mode, press **F2 (Menu)** and select **File** > **Index clear**.

# Assign keywords (author ID and work type)

One or more keywords, such as the author's name or a work type, can be assigned to every recording. Keywords can be used to identify recordings and automatic file routing in Philips SpeechExec software.

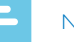

#### Note

- Keywords must first be set up with Philips SpeechExec software.  $\rightarrow$  Advanced configuration, p. 21.
- By default, the keyword category **Author** with the keywords 'DPM8000/DPM8500' and '- - -' (empty) and the category **Work type** with the keywords 'Memo', 'Letter', 'Fax' and 'Report' are available.

#### Assign an author name

1 While the recorder is in stop mode, press **F2 (Menu)** and select **File** > **Author**.

 $\rightarrow$  a list of author names is displayed.

- 2 Press **+/–** to select an author name.
- 3 Press **F2 (OK)** to assign the selected author name to the recording.

#### Assign a work type

- 1 While the recorder is in stop mode, press **F1 (Work type)**  $\rightarrow$  a list of work types is displayed.
- 2 Press **+/–** to select a work type.
- 3 Press **F2 (OK)** to assign the selected work type to the recording.

# **Instructions**

Spoken instructions are recorded comments by the author that are directed to the person transcribing the recording. They usually contain information which is relevant to the recording but does not have to be typed out.

- 1 To record an instruction, press and hold **F3 (Instr)** during recording.
	- $\rightarrow$  The instruction is displayed as a blue line on the file position bar.
- 2 To locate an instructions, press  $+$  /  $-$  while the recorder is in stop mode ( $\rightarrow$  Selecting a file, p. 15).
- 3 To delete an instruction, follow the steps for deleting a part of a recording  $\rightarrow$  Delete part of a file, p. 16).

#### Note

- 
- Instructions can only be recorded when the recording format is DSS/DSS Pro.

# File lock and priority

Use the file lock function to prevent important files from being accidentally deleted and mark them as finished. With the priority-setting option, urgent recordings can be prioritized during transcription.

- 1 While the recorder is in stop mode, press the **EOL** button to lock the file and mark it as finished.
	- $\rightarrow$  The  $\checkmark$  symbol is displayed.
	- $\rightarrow$  A new, empty recording is created.
- 2 To assign priority status to the recording, press the **EOL** button again within half a second.  $\mapsto$  The  $\mathbf{B}$  symbol is displayed.
	-
- 3 To make changes to the file, unlock it by pressing the **EOL** button.

#### **Notes**

- Philips SpeechExec software can be configured to download only those files from the device to the computer that are marked finished.
- Locked files are deleted when the memory card is formatted or the delete-all-files function is used.

# Hands-free recording and transcription

The device can be used for hands-free recording and transcription by connecting the optional Philips foot switch LFH2210 to the docking station. In this operating mode, you can control the recording and playback functions with the foot switch.

#### Hands-free recording

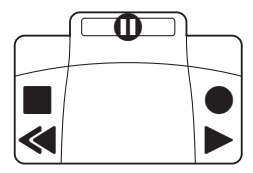

- 1 To activate the hands-free recording feature, press **F2 (Menu)** while the recorder is in stop mode and select **Device** > **Hands-free mode** > **Dictate**.
- 2 Set the switch on the underside of the foot swich to the T position.
- 3 Connect the foot switch to the back of the docking station and place the recorder in the docking station.
	- $\rightarrow$  The  $\Box$  symbol is displayed in the information bar at the top of the screen.
- 4 Press the middle pedal of the foot switch to enter recordstandby mode. To start recording, press the right pedal of the foot switch. For short pauses, press the right pedal of the foot switch again. To continue recording, press the right pedal of the foot switch again.
- 5 To stop recording, press the left pedal of the foot switch. To continue recording, repeat step 4.
- 6 Press and hold the left pedal of the foot switch for fast rewind. When rewinding reaches the desired position, release the pedal.
- 7 When recording is stopped, press the right pedal of the foot switch to start playback. Press the right pedal of the foot control again to stop playback.
- 8 Double click the left pedal of the foot switch during recording to finish/lock (EOL) the current recording and create a new file.

#### Hands-free transcription

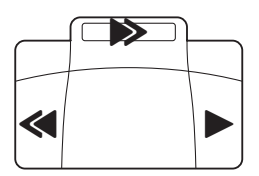

- 1 To activate the hands-free transcription feature, press **F2 (Menu)** while the recorder is in stop mode and select **Device** > **Hands-free mode** > **Transcribe**.
- 2 Connect the optional Philips foot switch to the back of the docking station and place the recorder in the docking station.
	- $\rightarrow$  The  $\Box$  symbol is displayed in the information bar at the top of the screen.
- 3 Press and hold the left pedal for fast rewind. When rewinding reaches the desired position, release the pedal.
- 4 Press and hold the middle pedal to fast forward. When forwarding reaches the desired position, release the pedal.
- 5 Press the right pedal to start playback. The behavior for starting and stopping playback depends on the setting of the playback switch on the underside of the foot control:
	- N (Neutral) position: Press and hold the right pedal for playback. When the pedal is released, playback is stopped.
	- T (Toggle) position: Press and release the right pedal to start continuous playback. Press the right pedal again to stop playback.

# Use Philips SpeechExec software

Philips SpeechExec software (Windows version only) can be used for advanced configuration of the recorder, automatic download, conversion and routing of files.

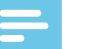

#### Note

• For detailed information about SpeechExec software, refer to the SpeechExec help.

#### Advanced configuration

Philips SpeechExec software provides a wizard that guides users through the configurations and settings of the device. The wizard assists in configuring time format, sound feedback, voice-activated recording, display appearance, recording profiles, keywords, and file download to the computer.

- 1 Connect the recorder to the computer using the USB cable or the docking station.
- 2 Start Philips SpeechExec Pro software and click **Settings** > **General settings** on the menu bar and select **DPM/DT Configuration** > **DPM Wizard** from the list on the left panel.
- 3 Click the **Start Wizard…** button to open the wizard and follow the on-screen instructions to customize the recorder.
- 4 Click the **Finish** button to close the wizard and confirm the transfer of the new settings to the recorder.

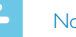

#### **Note**

• When the recorder is connected to the computer for the first time, Windows detects the new hardware and automatically installs the required drivers. When the installation is complete, Windows may prompt you to restart the computer.

#### Download recordings to the computer

With USB mass storage support, the recorder is automatically displayed as an external drive when it is connected to the computer. It can then be accessed easily with any program as a regular drive.

Use Philips SpeechExec software for automatic download, conversion, and routing of files.

- 1 Make a recording with the recorder.
- 2 Start Philips SpeechExec Pro software.
- 3 Connect the recorder to the computer using the USB cable or the docking station.
- 4 By default, the recordings on the recorder will be downloaded automatically to the computer and moved to the **Finished dictations** folder of the work list.

#### **Note**

• How and which files are downloaded after the recorder is connected to a computer can be configured in the settings menu of Philips SpeechExec software or with the configuration wizard.

## Use the barcode scanner (DPM8500 only)

The barcode module allows barcode scanning from a distance of up to 25 cm (10 inches) and supports barcode information with up to 30 digits.

#### Add barcode information to a file

- 1 While the recorder is in stop mode, press **F1 (Scan)** and scan the barcode.
	- $\rightarrow$  When a barcode is recognized, the device will beep and the barcode information is displayed.
- 2 Press **F2 (OK)** to confirm the barcode input.  $\rightarrow$  The device returns to the stop mode.

#### Display barcode information

To display previously recorded barcode information:

1 While the recorder is in stop mode, press **F2 (Menu)** and select **File** > **File information**.

#### Overwrite barcode information

- 1 While the recorder is in stop mode, press **F1 (Scan)** and scan the barcode.
	- $\rightarrow$  When a barcode is recognized, the device will beep and the old and the new barcode information is displayed.
- 2 Press **F2 (OK)** to confirm the new barcode information and to overwrite the old barcode information.
	- $\rightarrow$  The device returns to the stop mode.

# 6 Settings

### Use the menu

- 1 Press **F2 (Menu)** while the recorder is in stop mode to open the menu.
- 2 Press **+/–** to select the next/previous menu item.
- 3 Press **F3 (Enter)** to enter a sub menu. Press **F1 (Back)** to exit the menu.
- 4 Press **+/–** to select a function.
- 5 Press **F2 (OK)** to confirm a selection or **F1 (Back)** to exit a sub menu without changing a setting.

#### Note

• Some settings, such as defining keywords, file encryption or device lock, are available only through Philips SpeechExec software.  $\rightarrow$  Advanced configuration, p. 21.

# Menu list

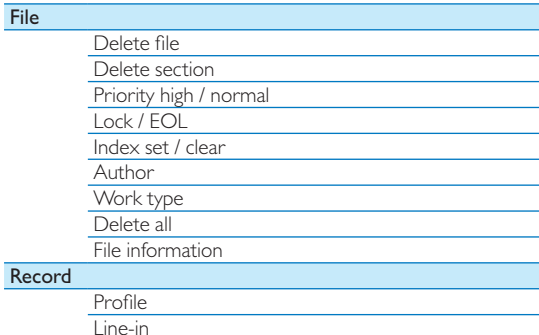

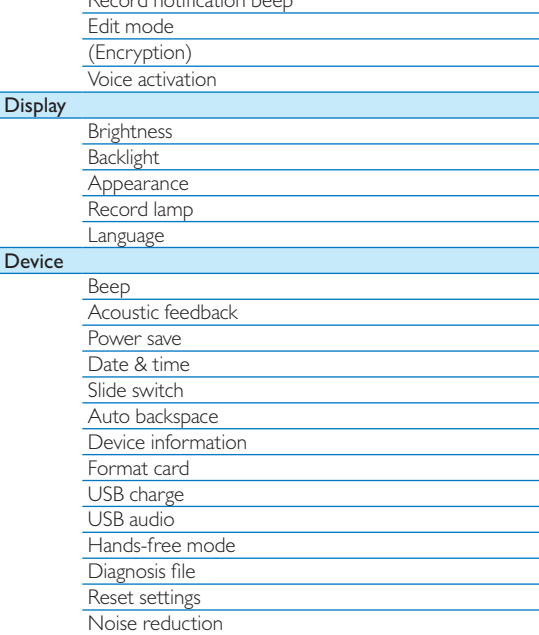

Record notification beep

### File menu

#### Delete file

Delete individual files from the device.  $\rightarrow$  Delete a file, p. 16.

#### Delete section

Delete part of a file.  $\rightarrow$  Delete part of a file, p. 16.

#### Priority high / normal

With the priority-setting option, urgent recordings can be prioritized during transcription. You can select **High** (the symbol is displayed) or **Normal**. The default value is **Normal.**  $\rightarrow$  File lock and priority, p. 20.

### Lock /EOL

Use the file lock function to prevent important files from being accidentally deleted and mark them as finished.  $\rightarrow$  File lock and priority, p. 20.

#### Index set / clear

Index marks can be used to mark certain points in a recording as points of reference.  $\rightarrow$  Index marks, p. 18.

#### Author, Work type

One or more keywords, such as the author's name or a work type, can be assigned to every recording. Keywords can be used to identify recordings and automatic file routing in Philips SpeechExec software.  $\rightarrow$  Assign keywords (author ID and work type), p. 19.

#### Delete all

Delete all files simultaneously from the device.  $\rightarrow$  Delete all files, p. 17.

#### File information

Display information about the current file, such as file number, file name, assigned keywords, barcode information, recording date and time.

# Record menu

#### Profile

The recording profile presets recording parameters such as recording quality and file format, microphone sensibility and the microphone mode to suit the recording conditions. The profile's symbol is displayed in the information bar at the top of the screen.

- **Personal**: customize all settings.
	- » **Recording quality:** set the file format and the quality of the recording (bit rate). The higher the recording quality the bigger the file and the less recordings you can create.
		- › **DSS SP**: .dss, mono, 13.7 kbit/s
		- › **DSS QP**: .ds2, mono, 28 kbit/s
		- › **MP3 Stereo**: .mp3, stereo, 192 kbit/s
		- › **PCM Voice**: .wav, mono, 353 kbit/s
		- › **PCM Stereo**: .wav, stereo, 705 kbit/s
	- » **Microphone sensitivity**: adjust the recording sensitivity to avoid recording background noises and to adapt to the recording environment.
		- › **Meeting**: high sensitivity
		- › **Dictate**: medium sensitivity
		- › **Private**: low sensitivity
	- » **Microphone mode**: the microphone mode can be controlled by the integrated motion sensor. The motion sensor senses when the device is placed on the desk or held in the hand and sets the microphone mode accordingly.
		- › **Directional**: focus on the right microphone and filter sounds from the side.
		- › **360 degrees**: records sounds in all directions.
- **Meeting**: optimized for the recording of multiple sound sources, such as meetings and conferences with a small num-

24 EN

ber of people (Recording quality: MP3 Stereo, Microphone sensitivity: Meeting (high), Microphone mode in hand: 360 degrees, Microphone mode on desk: 360 degrees).

- **Dictate**: optimized setting for the recording of a sound source close to the device (Recording quality: DSS QP, Microphone sensitivity: Dictate (medium), Microphone mode in hand: Directional, Microphone mode on desk: 360 degrees).
- **Speech recognition**: optimized for subsequent editing using speech recognition software (Recording quality: DSS QP, Microphone sensitivity: Private (low), Microphone mode in hand: Directional, Microphone mode on desk: 360 degrees).

#### **Note**

• All recording profiles can be customized with Philips SpeechExec software.  $\rightarrow$  Advanced configuration, p. 21.

#### Line-in

If you connect an external microphone to the device, the recording source will switch automatically and the device's microphones will be turned off. Set the line-in option depending on the external source:

- **Off**: connect an external mono or stereo microphone
- **On**: connect an amplified recording source (e.g. a stereo system)

#### Record notification beep

Enable/disable a beep tone indicating recording is about to begin.

#### Edit mode

You can edit an existing recording by overwriting a part of it or inserting additional recording.  $\rightarrow$  Add to or overwrite a recording, p. 14.

#### Encryption

Recordings can be encrypted in real time using the Advanced Encryption Standard (AES or Rijndael Algorithm) with a key length of 256 bits. AES provides a very high degree of security and has been approved in the USA for the most highly classified government information.

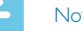

#### **Note**

- Encryption must be set up with Philips SpeechExec software.  $\rightarrow$  Advanced configuration, p. 21.
- Encrpytion is only supported for files in DSS Pro format.
- When encryptionis activated, the  $\mathbb R$  symbol is displayed in the information bar at the top of the screen.
- Encrpyted files can only be played with Philips SpeechExec software.

The device itself can be assigned a PIN code to protect against unauthorized use or file playback.

#### Voice activation

When voice-activated recording is enabled, recording will start when you begin speaking. When you stop speaking, the device will automatically pause recording after three seconds of silence, and resume only when you begin speaking again.  $\rightarrow$  Voice-activated recording, p. 18.

### Display menu

#### **Brightness**

Adjust the brightness of the display. The brightness level of the display will affect how quickly the device consumes battery power.

#### **Backlight**

Set the length of time the device waits before turning off the display's backlight:

- **Auto**: adjusts the brightness of the display automatically and turns off the display's backlight after 8 seconds.
- **8 sec** (default)
- **20 sec**
- **On**

#### Appearance

Select a display mode: **Advanced** (default), **Classic**.  $\rightarrow$  Startup screen, p. 9.

#### Record lamp

Enable/disable the LED light.

#### Language

Set the language for the device's user interface: **English**, **Deutsch**, **FranÇais**, **Español**, **Italiano**. Set the language, p. 13

### Device menu

#### Beep

Enable/disable key and signal tones.

#### Acoustic feedback

Allows you to listen to the recording while forwarding or rewinding.  $\rightarrow$  Quick search, p. 16.

#### Power save

Set the length of time before the recorder will enter into powersave mode: **1 min**, **5 min** (default), **10 min**, **15 min**, **Off**.  $\rightarrow$  Power-save mode, p. 13.

#### Date & time

The date and time entered are saved with each recording as the recording time.  $\rightarrow$  Set the date and time, p. 13

#### Slide switch

You can customize the functionality of the slide switch. By default, the slide switch is set to **International**.

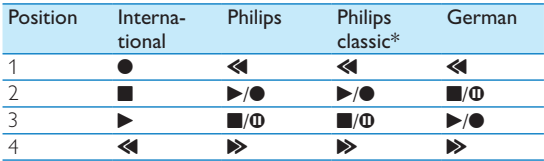

\* EOL and REC STANDBY buttons switch functionality.

#### Auto backspace

Move the slide switch briefly to the <**REW** position to jump back the configured number of seconds in the recording: **Off** (default), **1 sec**, **2 sec**, **3 sec**, **4 sec**.

#### Device information

Display information about the device, such serial number, model number and firmware version.  $\rightarrow$  Display device information, p.  $28.$ 

#### Format card

Deletes all recordings and files saved on the device.  $\rightarrow$  Memory formatting, p. 28.

#### USB charge

Change the charging behavior of the device. If the USB port of your computer does not supply enough power capacity (500 mA), charging may not be successful. Set the USB charge option to **Slow [100 mA]** or **Off** and use an (optional) power supply.

- $\cdot$  **Fast**  $\overline{[500 \text{ mA}]}$  (default)
- **Slow [100 mA]**
- **Off**

#### USB audio

When set to **On**, the device can be used as audio output device for the computer when it is connected via the USB cable.

#### Hands-free mode

The recorder can be used for hands-free recording and transcription by connecting the optional Philips foot switch LFH2210 to the docking station. In this operating mode, you can control the recording and playback functions with the foot switch.  $\rightarrow$  Hands-free recording and transcription, p. 20.

#### Diagnosis file

Save a diagnosis file for error analysis and a file with all device configuration settings on the memory card.

#### Reset settings

Reset your settings to the factory default values.

#### Noise reduction

Turn on the noise reduction function for better playback quality. Noise reduction reduce the background noise and improves the intelligibility of quieter voices.

# 7 Service

Do not perform any maintenance operations that are not described in this user manual. Do not disassemble the device into its component parts to carry out repairs. The device may only be repaired in authorised service centers.

# Display device information

- 1 In stop mode (start-up screen), press **F2 (Menu)** and select **Device** > **Device information**.
	- $\rightarrow$  General device information is displayed: serial number, model number, firmware version of the device.
- 2 Press **F1 (Back)** to return to the stop mode.

# Memory formatting

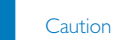

- Formatting the memory deletes all recordings and files saved on the device.
- 1 In stop mode (start-up screen), press **F2 (Menu)** and select **Device** > **Format card**.
- 2 Press **F3 (Enter)**, then press **F2 (OK)** to confirm the formatting.

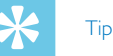

• Press **F1 (Back)** to cancel the operation.

# Updating the firmware

Your device is controlled by an internal program called firmware. As a part of ongoing product maintenance, the firmware is upgraded and errors are corrected.

It is possible that a newer version (an "update") of the firmware has been released since you purchased the device. In this case you can easily update your device to the latest version.

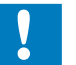

#### Caution

- The battery should be fully charged to prevent the power supply being interrupted during the update.
- 1 Connect the device to the computer using the USB cable or the docking station.
- 2 Download the firmware update for your model from the website www.philips.com/dictation onto your computer.
- 3 Copy the new firmware file to the root directory of the device.
- 4 Disconnect the device from the computer.
	- $\rightarrow$  The firmware is automatically updated. This may take a few minutes.

#### Caution

• Wait until the firmware update is complete before calling up other device functions. Failure to properly update the firmware may result in the device malfunctioning.

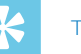

# Tip

• Firmware updates can be performed automatically via Philips SpeechExec software.  $\rightarrow$  Use Philips SpeechExec software, p. 21.

# **Troubleshooting**

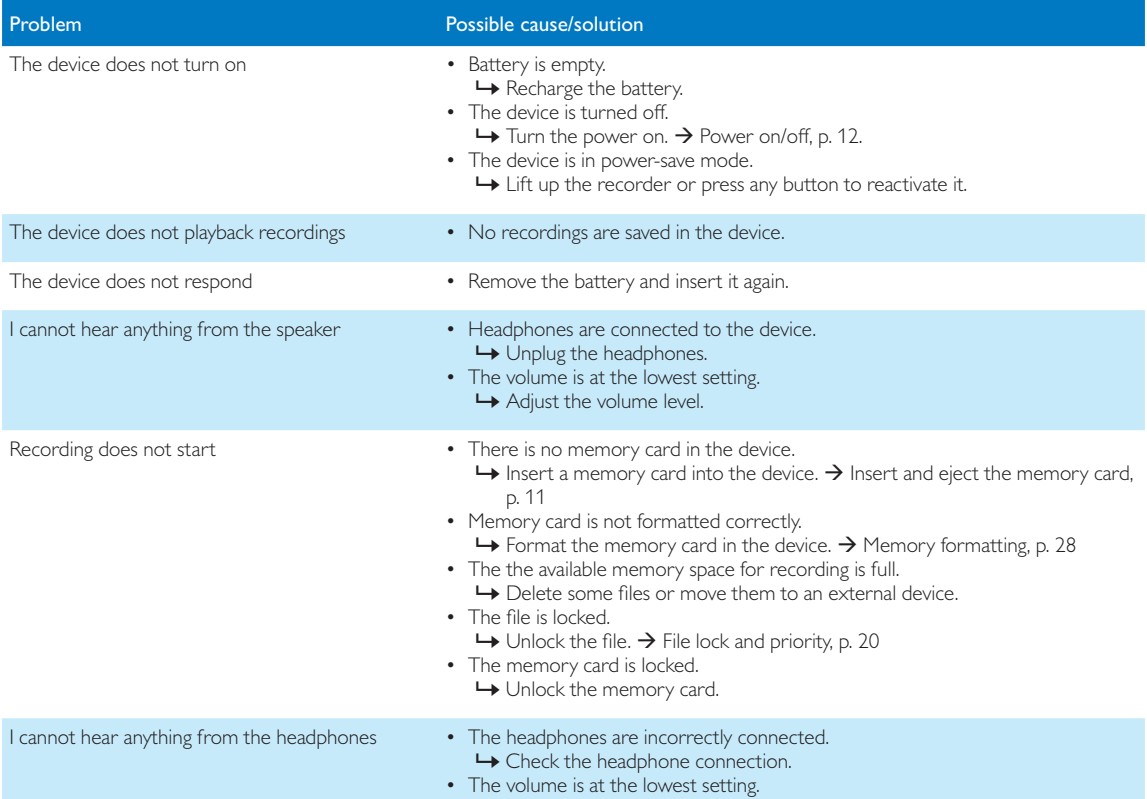

# 8 Technical data

#### **Connectivity**

- Headphones: 3.5 mm
- Microphone: 3.5 mm
- USB: high-speed USB 2.0
- Docking connector
- Memory card slot

#### **Display**

- Type: color TFT
- Diagonal screen size: 2.4 inches / 6.1 cm
- Resolution:  $320 \times 240$  pixels

#### Storage media

- Exchangeable memory card
- Memory card types: SD/SDHC (DPM8000, DPM8200), micro SD/SDHC (DPM8500), up to 32 GB
- Mass storage class compliant

#### Audio recording

- Recording format: DSS/DSS Pro (Digital Speech Standard), MP3, PCM
- Built-in microphone: 1 directional microphone, 1 microphone for 360 degree recording
- Recording modes: DSS QP (.ds2/mono), DSS SP (.dss/mono), MP3 (.mp3/stereo), PCM Voice (.wav/mono), PCM Stereo (.wav/stereo)
- Bit rate: 13.7 kbit/s (DSS SP), 28 kbit/s (DSS QP), 192 kbit/s (MP3), 353 kbit/s (PCM Voice), 705 kbit/s (PCM Stereo)
- Recording time (4 GB memory card): 700 hours (SP), 350 hours (QP), 50 hours (MP3), 27 hours (PCM Voice), 13 hours (PCM Stereo)
- Sample rate: 44.1 kHz (MP3), 22.05 kHz (PCM), 16 kHz (DSS QP), 12 kHz (DSS SP)

#### Sound

- Speaker type: built-in round dynamic speaker
- Speaker diameter: 28 mm
- Speaker output power: 200 mW

#### Power

- Battery type: Philips rechargeable Li-ion battery ACC8100
- Battery lifetime: up to 23 hours of recording (DSS Pro mode), up to 200 hours standby
- Charging time (full charge): 3 hours

#### **Security**

- Real time file encryption
- Encryption standard: Advanced Encryption Standard (AES or Rijndael Algorithm) with 256 bits
- Device lock with pin code

#### Barcode scanner (DPM8500)

- Compatible bar codes: UPC-A, UPC-E, EAN-8, EAN-13, Code 128, GS1-128, ISBT 128, Code 39, Interleaved 2 of 5, Inverse 1D, GS1 DataBar, Matrix 2 of 5
- Scan engine: CCD-based, single line

#### Green Specifications

- Compliant to 2002/95/EC (RoHS)
- Lead-free soldered product

#### Operation conditions

- Temperature:  $5^{\circ} 45^{\circ}$  C /  $41^{\circ} 113^{\circ}$  F
- Humidity: 10 % 90 %, non-condensing

#### Specifications

- Product dimensions  $(W \times D \times H)$ : 53×123×15mm/2.1×4.8×0.6 inches
- Weight: 117 g / 4.1 oz including battery

# Inhaltsverzeichnis

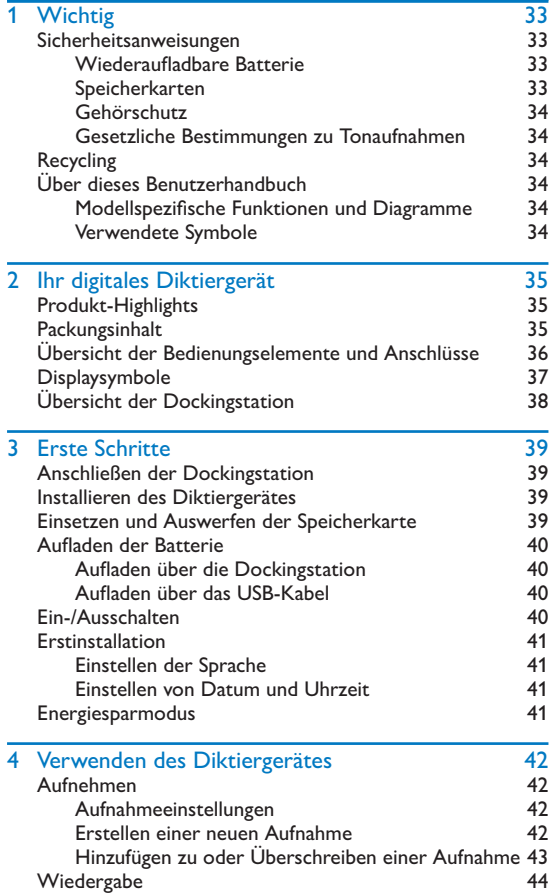

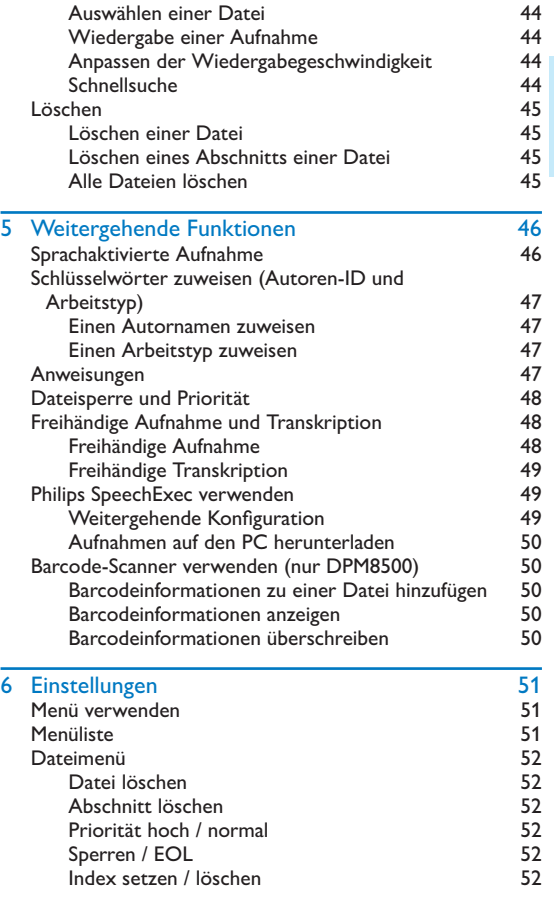

Deutsch

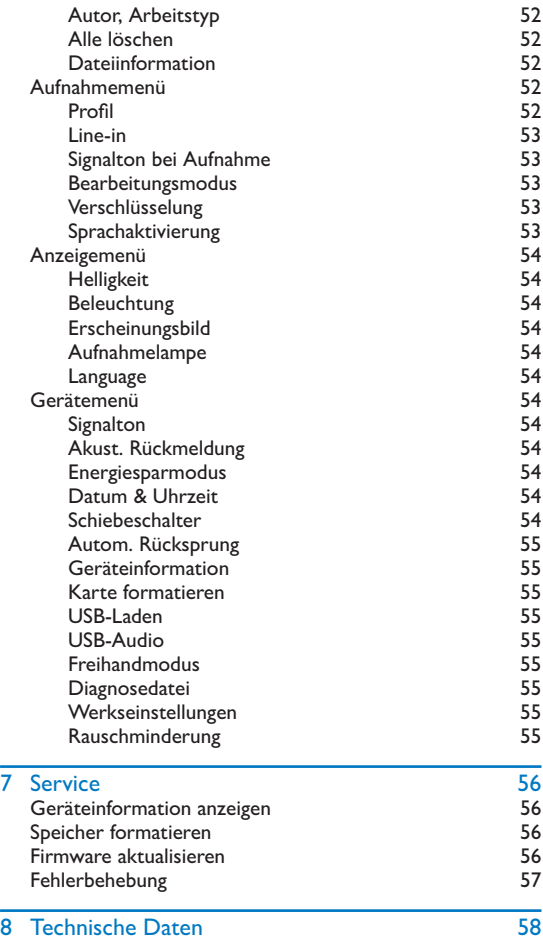

# 1 Wichtig

Nehmen Sie nur Anpassungen und Änderungen vor, die in diesem Handbuch beschrieben werden. Befolgen Sie alle Sicherheitsanweisungen, um den ordnungsgemäßen Betrieb des Gerätes sicherzustellen. Der Hersteller übernimmt keine Haftung für Schäden, die sich aus der Nichteinhaltung der Sicherheitsanweisungen ergeben.

# Sicherheitsanweisungen

- Schützen Sie das Gerät vor Regen oder Wasser, um einen Kurzschluss zu vermeiden.
- Setzen Sie das Gerät keiner durch Heizgeräte oder direkte Sonneneinstrahlung verursachten übermäßigen Hitze aus.
- Achten Sie darauf, dass die Kabel nicht gequetscht werden, insbesondere an Steckern und am Geräteausgang.
- Sichern Sie Ihre Daten und Aufnahmen. Die Herstellergarantie deckt keinen Datenverlust ab, der auf ein Verschulden des Benutzers zurückzuführen ist.
- Führen Sie nur Wartungsarbeiten durch, die in diesem Benutzerhandbuch beschrieben werden. Zerlegen Sie das Gerät nicht in seine einzelnen Bestandteile, um Reparaturen vorzunehmen. Das Gerät darf nur in autorisierten Service-Centern repariert werden.

#### Wiederaufladbare Batterie

Bei unsachgemäßer Verwendung kann die Batterie explodieren, einen Brand oder sogar Verätzungen verursachen. Beachten Sie die folgenden Warnhinweise:

- Nehmen Sie die Batterie nicht auseinander.
- Sie dürfen das Batteriepack nicht quetschen, Erschütterungen oder starken Kräften wie Schlägen aussetzen, es fallen lassen oder darauf treten.
- Vermeiden Sie einen Kurzschluss der Batterien und den Kontakt von Metallgegenständen mit den Batteriepolen.
- Setzen Sie die Batterien keinen hohen Temperaturen über 60 °C (140°F) aus.
- Sie dürfen die Batterien nicht verbrennen oder ins offene Feuer werfen.
- Berühren Sie keine beschädigten oder ausgelaufenen Batterien.
- Laden Sie die Batterie nur im Gerät auf.
- Halten Sie die Batterie außerhalb der Reichweite von kleinen Kindern.
- Halten Sie die Batterie trocken.
- Im Gerät dürfen ausschließlich Philips Li-Ion-Akkus ACC8100 (keine anderen) geladen werden. Ersetzen Sie die Batterie nur mit demselben oder einem gleichwertigen Typ.
- Entfernen Sie die Batterie aus dem Gerät, wenn es für einen längeren Zeitraum nicht benutzt wird. Das Gerät kann durch auslaufende Batterien beschädigt werden.
- Entfernen Sie die Batterie nicht während einer Aufnahme aus dem Gerät. Dadurch können Daten beschädigt werden oder verloren gehen. Außerdem kann dies zu Gerätestörungen führen.
- Batterien enthalten Substanzen, die die Umwelt gefährden. Gebrauchte Batterien und Akkus müssen an offiziellen Sammelstellen abgegeben werden.

#### Speicherkarten

- Das Gerät kann mit SD/SDHC-Speicherkarten (DPM8000) oder Micro-SD-Speicherkarten (DPM8500) mit einer Kapazität von bis zu 32 GB verwendet werden.
- Philips wendet anerkannte Industriestandards für Speicherkarten an, doch sind die Produkte einiger Marken möglicherweise nicht mit Ihrem Gerät kompatibel. Das Verwenden einer nicht kompatiblen Speicherkarte kann das Gerät oder die Speicherkarte und die darauf gespeicherten Daten beschädigen.
- Durch das Formatieren der Speicherkarte werden alle Daten auf der Karte gelöscht. Deshalb sollten Sie vor dem Formatieren der Speicherkarte unbedingt Sicherheitskopien aller wichtigen auf der Karte gespeicherten Daten anlegen. Die Herstellergarantie deckt keinen Datenverlust ab, der auf ein Verschulden des Benutzers zurückzuführen ist.
- Das Formatieren der Speicherkarte am Computer kann zu Kompatibilitätsproblemen mit Ihrem Gerät führen. Formatieren Sie die Speicherkarte deshalb nur im Gerät.

#### Gehörschutz

Halten Sie bei Verwendung der Kopfhörer folgende Richtlinien ein:

- Stellen Sie die Lautstärke moderat ein und hören Sie nicht zu lange über Kopfhörer.
- Achten Sie unbedingt darauf, die Lautstärke nicht höher einzustellen, als es Ihr Gehör verträgt.
- Stellen Sie die Lautstärke nur so hoch ein, dass Sie immer noch hören, was um Sie herum geschieht.
- In möglicherweise gefährlichen Situationen sollten Sie sehr vorsichtig sein oder die Nutzung vorübergehend unterbrechen.
- Setzen Sie keine Kopfhörer auf, wenn Sie mit dem Auto, Fahrrad, Skateboard o. Ä. unterwegs sind. Sie können dadurch den Verkehr gefährden und verstoßen damit eventuell gegen gesetzliche Bestimmungen.

#### Gesetzliche Bestimmungen zu Tonaufnahmen

- Die Verwendung der Aufnahmefunktion des Gerätes unterliegt den gesetzlichen Bestimmungen Ihres Landes. Bei Aufnahmen von Gesprächen oder Vorträgen müssen Sie außerdem die Privatsphäre und Persönlichkeitsrechte von Dritten beachten.
- In einigen Ländern sind Sie möglicherweise gesetzlich dazu verpflichtet, den Gesprächspartner am Telefon darauf hinzuweisen, dass Sie das Gespräch aufzeichnen. Das Aufzeichnen von Telefongesprächen ist unter Umständen auch verboten. Bitte stellen Sie vor der Aufzeichnung von Telefongesprächen sicher, dass dies in Ihrem Land legal ist.

# Recycling

Das durchgestrichene Symbol eines Abfallbehälters weist darauf hin, dass das Gerät der europäischen Richtlinie 2002/96/EC entspricht. Informieren Sie sich über das Mülltrennungssystem in Ihrer Region für elektrische und elektronische Geräte. Halten Sie sich an die jeweils geltenden gesetzlichen Vorschriften und entsorgen Sie Ihre alten Produkte nicht mit dem normalen Hausmüll. Durch die sachgerechte Entsorgung alter Produkte werden schädliche Einflüsse auf Umwelt und Gesundheit vermieden.

# Über dieses Benutzerhandbuch

Auf den folgenden Seiten finden Sie eine kurze Übersicht der Bedienungselemente und Anschlüsse Ihres Gerätes. Eine detaillierte Beschreibung finden Sie in den anschließenden Kapiteln dieses Benutzerhandbuchs. Lesen Sie dieses Benutzerhandbuch sorgfältig durch.

#### Modellspezifische Funktionen und Diagramme

Dieses Benutzerhandbuch beschreibt einige Modelle der Produktserie. Bitte beachten Sie, dass einige Funktionen nur bei bestimmten Modellen zur Verfügung stehen.

#### Verwendete Symbole

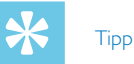

• Mit diesem Symbol sind Informationen zur effizienteren und einfacheren Nutzung Ihres Gerätes gekennzeichnet.

#### **Hinweis**

• Dieses Symbol verweist auf Hinweise, die bei der Handhabung oder Bedienung des Gerätes beachtet werden müssen.

#### Vorsicht

• Dieses Symbol warnt vor Schäden am Gerät und möglichem Datenverlust. Schäden können durch eine unsachgemäße Handhabung verursacht werden.

#### **Warnung**

• Dieses Symbol warnt vor Gefahren für Personen. Verletzungen des Körpers oder der Gesundheit können durch eine unsachgemäße Handhabung verursacht werden.

# 2 Ihr digitales Diktiergerät

Wir freuen uns, dass Sie sich für ein Gerät von Philips entschieden haben. Auf unserer Website finden Sie umfangreiche Informationen wie Benutzerhandbücher, Software-Downloads, Garantieinformationen und vieles mehr: www.philips.com/dictaton.

# Produkt-Highlights

- Erstklassige Audioqualität und Spracherkennungsergebnisse durch 3D-Mikrofon
- Integrierter Bewegungssensor für die automatische Mikrofonauswahl
- Ergonomischer Schiebeschalter zur effizienten einhändigen Bedienung
- Robustes Edelstahl-Gehäuse für höhere Langlebigkeit
- Großes Farbdisplay und übersichtliche Benutzeroberfläche zur einfachen und intuitiven Bedienung
- Dockingstation zur schnellen Batterieaufladung und freihändigen Aufnahme
- Licht- und Bewegungssensoren für eine längere Batterielebensdauer
- Remote-Management-Support zur zeitsparenden Bereitstellung und Wartung
- Klassik-Modus für eine übersichtliche und einfache Bedienung

# **Packungsinhalt**

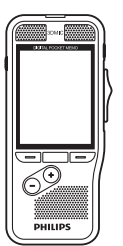

Tasche

**PHILIPS** 

(vorinstalliert)

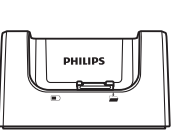

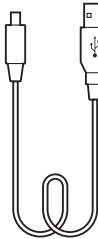

Diktiergerät Dockingstation USB-Kabel

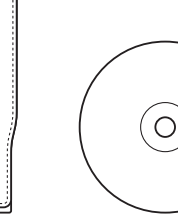

Software-DVD (DPM8000) Akku

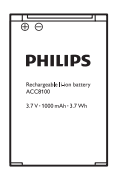

(vorinstalliert)

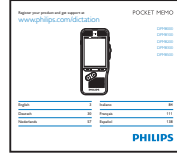

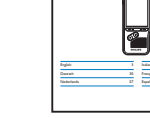

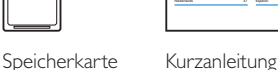

# Übersicht der Bedienungselemente und Anschlüsse

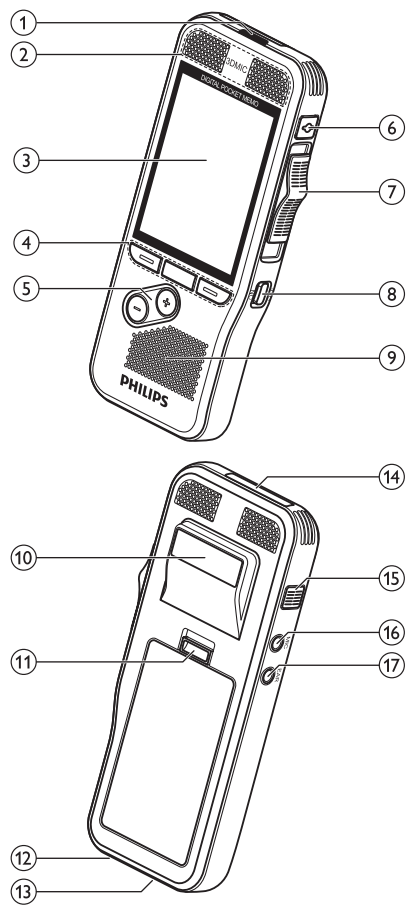

### aLED

- Rot Gerät nimmt im Überschreibmodus auf
- Grün Gerät nimmt im Einfüge- oder Anhängemodus auf
- Gelb Daten werden an den oder vom Computer übertragen

#### bMikrofone

- $(3)$ Bildschirm
- dFunktionstasten F1, F2, F3
	- Wählen Sie die Funktion, die auf dem Bildschirm direkt über der Taste angezeigt ist

### $(5) + (-$

- Dateinavigation im Stoppmodus
- Lautstärkeregelung während der Wiedergabe
- Menü-Navigation

#### fEOL/Dateisperre, Priorität

- Kennzeichnen Sie eine Aufnahme als abgeschlossen und schützen Sie sie vor versehentlichem Löschen
- Kennzeichnen Sie dringende Aufnahmen für die Transkription mit Priorität

#### $(7)$  Schiebeschalter ( $\bullet$  AUFNAHME,  $\blacksquare$  STOPP, WIEDERGABE, <<<<<<<>
NUCKLAUF)

- $\Omega$ EIN/AUS
- iLautsprecher
- (10) Barcode-Scanner (DPM8500)
- (11) Batteriefachverriegelung
- (12) Anschluss für die Dockingstation
- (13) USB-Anschluss
	- Micro-USB-Anschluss für den Computer
- (14) Speicherkarteneinschub (DPM8000)
- $(15)$  Schneller Vorlauf (FWD  $\blacktriangleright$ )

 $(16)$  MIC

- Externer Mikrofonanschluss (3,5 mm Stereo-Klinkenstecker)
- $(17)$  EAR
	- Kopfhöreranschluss (3,5 mm Stereo-Klinkenstecker)
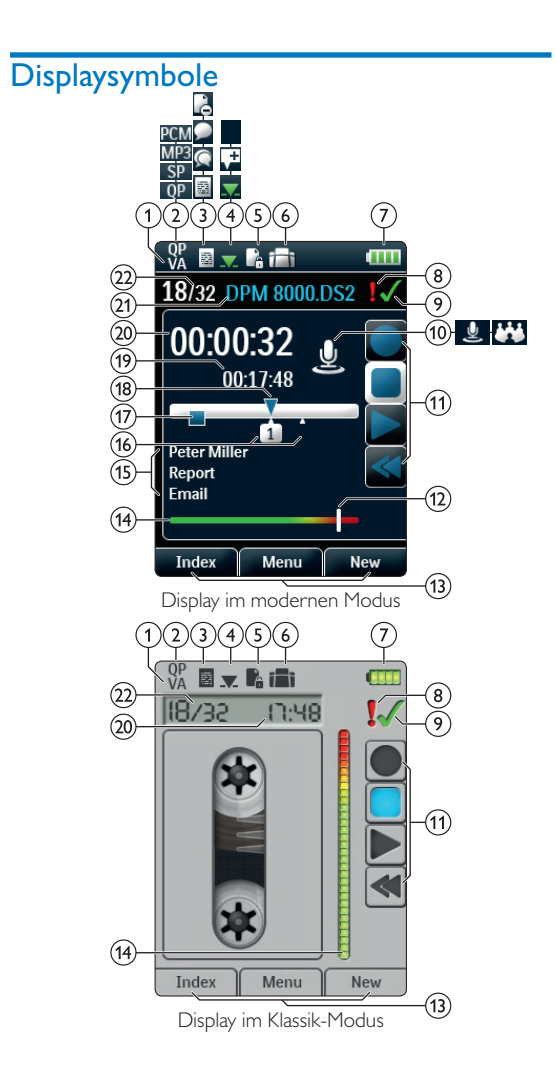

## Hinweis

• Die Position der Symbole kann je nach Modell, Modus und den ausgewählten Funktionen variieren.

### VA Sprachaktivierung ist eingeschaltet

• Bei einer sprachaktivierten Aufnahme startet die Aufnahme, sobald Sie zu sprechen beginnen. Wenn Sie aufhören zu sprechen, wird die Aufnahme nach drei Sekunden Stille automatisch unterbrochen und erst dann wieder fortgeführt, wenn Sie wieder anfangen zu sprechen.  $\rightarrow$  Sprachaktivierte Aufnahme, S. 46.

#### 2) Aufnahmequalität: QP OP, SP SP, MP3 MP3, PCM PCM

- **(3)** Aufnahmeprofil: **a** Diktat, **Besprechung** Spracherkennung, <sup>2</sup> Persönlich
	- Bei einem Aufnahmeprofil werden Aufnahmeparameter wie Aufnahmequalität und Dateiformat, Mikrofonempfindlichkeit und Mikrofonmodus voreingestellt.  $\rightarrow$  Profil, S. 52.
- $\overline{a}$  Bearbeitungsmodus: **Aufnahme** überschreiben, Aufnahme einfügen, **all** Aufnahme anhängen  $(\rightarrow$  Hinzufügen zu oder Überschreiben einer Aufnahme, S. 43)
- $\binom{2}{3}$  Datei ist verschlüsselt ( $\rightarrow$  Verschlüsselung, S. 53)

#### f Ein Fußschalter ist an die Dockingstation angeschlossen

• Durch den Anschluss eines optionalen Philips Fußschalters an die Dockingstation kann das Diktiergerät für eine freihändige Aufnahme oder Transkription verwendet werden.  $\rightarrow$  Freihändige Aufnahme und Transkription, S. 48.

#### (7) **THE B**atterieladestand

- Die Balken zeigen den Batteriestatus an. Beim Aufladen des Diktiergerätes blinken die Balken bis der Ladevorgang abgeschlossen ist.
- $\Omega$  Die Priorität der Aufnahme ist auf "hoch" eingestellt  $(\rightarrow$  Dateisperre und Priorität, S. 48)

### <sup>(9)</sup> EOL/Dateisperre

• Die Aufnahme ist als abgeschlossen gekennzeichnet und vor dem versehentlichen Löschen geschützt. → Dateisperre und Priorität, S. 48.

### jMikrofonmodus: Gerichtet, 360 Grad

- Der Mikrofonmodus wird durch das ausgewählte Aufnahmeprofil voreingestellt, um der Aufnahmesituation gerecht zu werden. $\rightarrow$  Profil, S. 52.
- Der Mikrofonmodus kann über den integrierten Bewegungssensor gesteuert werden. Der Bewegungssensor erkennt, ob das Gerät auf einem Tisch platziert ist oder in der Hand gehalten wird, und wählt den passenden Mikrofonmodus.
- (11) Position des Schiebeschalters
- lPosition der Empfindlichkeitsstärke für die sprachaktivierte Aufnahme ( $\rightarrow$  Sprachaktivierte Aufnahme, S. 46)
- (13) Aktuelle Funktion der Funktionstasten F1, F2, F3
- (14) Positionsleiste der Empfindlichkeitsstärke
- (15) Schlüsselwortbereich
	- Jeder Aufnahme können ein oder mehrere Schlüsselwörter wie der Autorname o. Ä. zugewiesen werden. Die Schlüsselwörter können zur Identifizierung von Aufnahmen und für das automatische Datei-Routing verwendet werden.  $\rightarrow$  Schlüsselwörter zuweisen (Autoren-ID und Arbeitstyp), S. 47.
- $p(A)$  Anzeige der Indexmarkierungen ( $\rightarrow$  Indexmarkierungen, S. 46)
- $(17)$  Anzeige der Anweisungen ( $\rightarrow$  Anweisungen, S. 47)
- (18) Positionsanzeiger der aktuellen Wiedergabe/Aufnahme
- (19) Dateilänge
- (20) Aktuelle Aufnahme-/Wiedergabedauer
- (21) Dateiname
- (22) Aktuelle Dateinummer/Gesamtzahl der Dateien

## Übersicht der Dockingstation

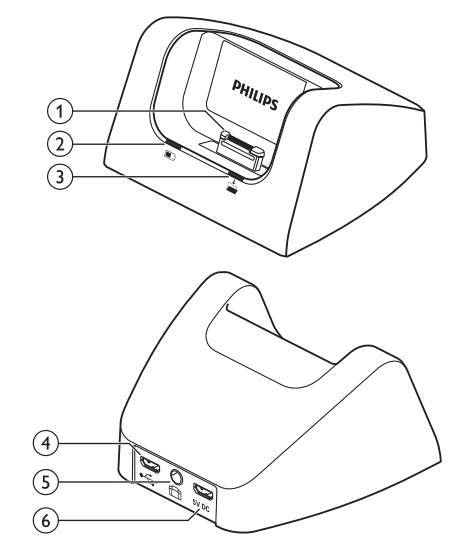

- $(1)$  Dockingstation-Anschluss
- (2) Ladeanzeige
- $(3)$  Downloadanzeige
- $(4)$  USB-Anschluss
	- Micro-USB-Anschluss für den Computer

#### $(5)$ Fußschalter-Anschluss

• Hier können Sie den Philips Fußschalter LFH2210 (optional) für freihändiges Diktieren und Transkriptionen anschließen. Freihändige Aufnahme und Transkription, S. 48.

#### $(6)$ Netzteil-Anschluss

• Hier können Sie ein optionales Netzteil anschließen

# **Deutsch**

## 3 Erste Schritte

#### Vorsicht

• Vergewissern Sie sich, dass Sie die Sicherheitsanweisungen gelesen haben, bevor Sie Ihr Diktiergerät anschließen und installieren.  $\rightarrow$  Sicherheitsanweisungen, S. 33.

## Anschließen der Dockingstation

- 1 Stecken Sie den USB-Stecker in einen USB-Port Ihres Computers.
- 2 Stecken Sie den Micro-USB-Stecker in den USB-Port auf der Rückseite der Dockingstation.

## Installieren des Diktiergerätes

#### **Hinweis**

• Laden Sie die Batterie vor der ersten Verwendung drei Stunden lang auf.

Die Batterie ist im Gerät vorinstalliert. Ziehen Sie das Batterieband vor dem Aufladen aus dem Batteriefach heraus.

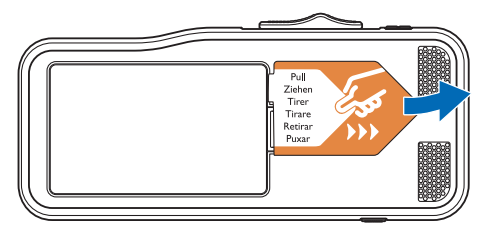

## Einsetzen und Auswerfen der Speicherkarte

Das Gerät kann mit SD/SDHC-Speicherkarten (DPM8000) oder Micro-SD-Speicherkarten (DPM8500) verwendet werden. Es werden Karten mit einer Kapazität von bis zu 32 GB unterstützt. Bei Ihrem Diktiergerät ist eine Speicherkarte im Lieferumfang enthalten, die bereits eingesetzt und formatiert ist.

Schritte zum Einsetzen und Auswerfen einer Speicherkarte:

- 1 Suchen den Speicherkarteneinschub auf der Oberseite des Diktiergerätes (DPM8000) oder entfernen Sie den Batteriefachdeckel und die Batterie (DPM8500).
- 2 Schieben Sie die Speicherkarte mit den goldfarbenen Kontakten nach unten (zur Vorderseite des Gerätes hin) ein.
- 3 Schieben Sie die Speicherkarte soweit in den Speicherkarteneinschub, bis sie einrastet.
- 4 Zum Herausnehmen drücken Sie die Speicherkarte leicht tiefer, bis der Schnappmechanismus die Karte wieder freigibt.

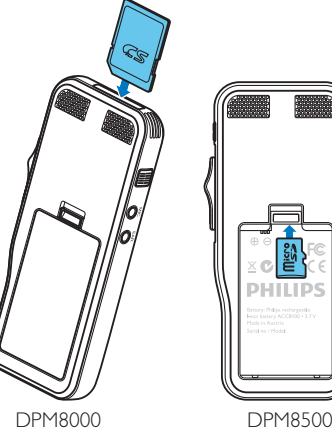

#### Hinweise

- Entfernen Sie die Speicherkarte nie während einer laufenden Aufnahme. Dadurch können Daten beschädigt werden oder verloren gehen.
- Philips wendet anerkannte Industriestandards für Speicherkarten an, doch sind die Produkte einiger Marken möglicherweise nicht mit Ihrem Gerät kompatibel. Das Verwenden einer nicht kompatiblen Speicherkarte kann das Gerät oder die Speicherkarte und die darauf gespeicherten Daten beschädigen.
- Wird eine neue, unformatierte Speicherkarte oder eine über ein anderes Gerät formatierte Speicherkarte eingeschoben, erscheint auf dem Display des Diktiergerätes die Aufforderung, die Speicherkarte zu formatieren.
- Durch das Formatieren der Speicherkarte werden alle Daten auf der Karte gelöscht. Deshalb sollten Sie vor dem Formatieren der Speicherkarte unbedingt Sicherheitskopien aller wichtigen auf der Karte gespeicherten Daten anlegen. Die Herstellergarantie deckt keinen Datenverlust ab, der auf ein Verschulden des Benutzers zurückzuführen ist.
- Das Formatieren der Speicherkarte am Computer kann zu Kompatibilitätsproblemen mit Ihrem Gerät führen. Formatieren Sie die Speicherkarte deshalb nur im Gerät.
- Das Aufnehmen und Formatieren ist nicht im schreibgeschützten Modus der Speicherkarte möglich (gesperrt).

### Aufladen der Batterie

#### Aufladen über die Dockingstation

1 Stellen Sie das Diktiergerät in die Dockingstation. ← Die Batterie im Diktiergerät wird geladen.

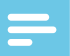

#### **Hinweise**

- Laden Sie die Batterie vor der ersten Verwendung drei Stunden lang auf.
- Beim Aufladen der Batterie muss der Computer eingeschaltet sein.
- Das Gerät kann warm werden, während die Batterie aufgeladen wird.
- Die maximale Akkukapazität wird erst nach mehreren Lade-/Entladezyklen erreicht.
- 2 Ihr Diktiergerät ist jetzt betriebsbereit.

#### Aufladen über das USB-Kabel

- 1 Stecken Sie den USB-Stecker in einen USB-Port Ihres Computers.
- 2 Stecken Sie den Micro-USB-Stecker in den USB-Port des Diktiergerätes.

## Ein-/Ausschalten

Das Digital Pocket Memo wird über den **EIN/AUS**-Schalter (ON/OFF) ein- und ausgeschaltet. Bei der ersten Verwendung werden Sie aufgefordert, Sprache, Datum und Uhrzeit einzustellen.

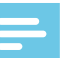

#### **Hinweis**

• Das Diktiergerät schaltet sich automatisch ab, wenn innerhalb einer voreingestellten Zeit keine Taste gedrückt wird  $\left(\rightarrow$  Energiesparmodus, S. 41).

# **Deutsch**

## **Erstinstallation**

Die Erstinstallation startet bei der ersten Verwendung des Gerätes oder möglicherweise nach einer langen Unterbrechung der Stromversorgung. Die Eingaben zu Datum und Uhrzeit werden bei jeder Aufnahme als Aufnahmezeit gespeichert.

#### Einstellen der Sprache

Bei der erstmaligen Verwendung des Diktiergerätes werden Sie aufgefordert, die Sprache einzustellen.

- 1 Drücken Sie auf **+/ –**, um Ihre Sprache auszuwählen.
- 2 Drücken Sie auf **F2 (OK)**, um Ihre Wahl zu bestätigen.

#### Einstellen von Datum und Uhrzeit

Nach der Auswahl der Sprache werden Sie aufgefordert, das aktuelle Datum und die aktuelle Uhrzeit einzustellen.

- 1 Drücken Sie auf **+/ –**, um die Werte für Jahr, Monat und Tag einzustellen.
- 2 Drücken Sie auf **F3 (Weiter)**, um die nächste Eingabe vorzunehmen.
- 3 Nachdem Sie den Tag eingestellt haben, drücken Sie auf **F3 (Weiter)**, um die richtige Uhrzeit einzustellen.
- 4 Drücken Sie auf **+/** um das 12-Stunden- oder 24-Stunden-Format zu wählen, AM oder PM einzustellen (bei Auswahl des 12-Stunden-Formats) und die Werte für die Stunden und Minuten zu ändern.
- 5 Drücken Sie auf **F2 (OK)**, um das gewählte Datum und die Uhrzeit zu bestätigen.

 $\mapsto$  Das Diktiergerät ist jetzt einsatzbereit.

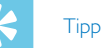

• Sprache, Datum und Uhrzeit können Sie jederzeit im Menü "Einstellungen" ändern  $\rightarrow$  Einstellungen, S. 51).

## Energiesparmodus

Standardmäßig wechselt das Gerät nach fünf Minuten Inaktivität in den Energiesparmodus. Durch Anheben des Gerätes oder Drücken einer beliebigen Taste wird das Gerät wieder aktiviert.

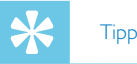

• Sie können die voreingestellte Zeit bis zum Wechsel in den Energiesparmodus ändern.  $\rightarrow$  Energiesparmodus, S. 54.

## 4 Verwenden des **Diktiergerätes**

#### **Hinweis**

#### • Sie können die Einstellungen und das Verhalten Ihres Diktiergerätes benutzerdefiniert anpassen  $\leftrightarrow$  Einstellungen, S. 51.)

• Die Beschreibungen in diesem Kapitel basieren auf den Standardeinstellungen.

## Aufnehmen

#### Aufnahmeeinstellungen

Stellen Sie das benötigte Aufnahmeprofil ein, bevor Sie eine Aufnahme beginnen. Bei einem Aufnahmeprofil werden Aufnahmeparameter wie Aufnahmequalität und Dateiformat, Mikrofonempfindlichkeit und Mikrofonmodus voreingestellt, um der Aufnahmesituation gerecht zu werden.  $\rightarrow$  Profil, S. 52.

Bei Verwendung der Funktion "sprachaktivierten Aufnahme" startet die Aufnahme, sobald Sie zu sprechen beginnen. Wenn Sie aufhören zu sprechen, wird die Aufnahme nach drei Sekunden Stille automatisch unterbrochen und erst dann wieder fortgeführt, wenn Sie wieder anfangen zu sprechen.  $\rightarrow$  Sprachaktivierte Aufnahme, S. 46.

Durch den Anschluss eines optionalen Philips Fußschalters an die Dockingstation kann das Diktiergerät für eine freihändige Aufnahme verwendet werden.  $\rightarrow$  Freihändige Aufnahme, S. 48.

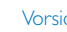

#### Vorsicht

• Entfernen Sie die Batterie nicht während einer Aufnahme aus dem Gerät. Dadurch können Daten beschädigt werden oder verloren gehen oder Gerätestörungen auftreten.

#### Erstellen einer neuen Aufnahme

- 1 Drücken Sie auf **F3 (Neu)**, um eine neue Aufnahme zu erstellen.
- 2 Um mit der Aufnahme zu beginnen, richten Sie das Mikrofon auf die Tonquelle und schieben den Schiebeschalter in die Position G **AUFNAHME**.
	- X Die LED leuchtet während der Aufnahme rot (im Überschreib- oder Anhängemodus) oder grün (im Einfügemodus).
- 3 Um die Aufnahme zu beenden, schieben Sie den Schiebeschalter in die Position F **STOPP**.

#### **Hinweise**

- Drücken Sie während der Aufnahme oder Wiedergabe auf **F1 (Index)**, um eine Indexmarkierung einzufügen  $\leftrightarrow$  Indexmarkierungen, S. 46).
- Drücken Sie während der Aufnahme auf **F3 (Anweisungen)** und halten Sie die Taste gedrückt, um eine Anweisung aufzunehmen ( $\rightarrow$  Anweisungen, S. 47).
- Erreicht die Aufnahmedauer die verfügbare Kapazität, wird die Aufnahme beendet und ein Hinweis angezeigt. Sie können dann keine Aufnahmen mehr erstellen. Löschen Sie nicht mehr benötigte Aufnahmen, ersetzen Sie die Speicherkarte oder schließen Sie das Gerät an einen Computer an, um die Dateien zu übertragen.

#### Hinzufügen zu oder Überschreiben einer Aufnahme

Sie können eine bestehende Aufnahme bearbeiten, indem Sie einen Abschnitt überschreiben oder eine weitere Aufnahme einfügen.

- 1 Drücken Sie im Stoppmodus auf **F2 (Menü)** und wählen Sie **Aufnahme** > **Bearbeitungsmodus**.
- 2 Stellen Sie den benötigten Bearbeitungsmodus ein  $\leftrightarrow$  Bearbeitungsmodus, S. 53).
	- **Anhängemodus**: hängen Sie eine weitere Aufnahme an eine bestehende Aufnahme in einer Datei an.
		- Im Anhängemodus wird das Symbol in der Informationsleiste am oberen Bildschirmrand angezeigt; die LED leuchtet während der Aufnahme rot.
	- **Einfügemodus**: fügen Sie eine weitere Aufnahme in eine Datei ein, ohne die bestehende Aufnahme zu überschreiben.
		- ← Im Einfügemodus wird das Symbol ← in der Informationsleiste am oberen Bildschirmrand angezeigt; die LED leuchtet während der Aufnahme grün.
	- **Überschreibmodus**: überschreiben Sie eine bestehende Aufnahme ab einer beliebigen Stelle der Aufnahme.
		- ← Im Überschreibmodus wird in der Informationsleiste am oberen Bildschirmrand kein Symbol angezeigt; die LED leuchtet während der Aufnahme rot.
- 3 Drücken Sie auf **+/ –**, um die Datei auszuwählen, in der Sie die Bearbeitung vornehmen wollen.
- 4 Nutzen Sie im Einfüge- oder Überschreibmodus die Funktionen Wiedergabe, Vorlauf oder Rücklauf, um zu der gewünschten Position für die Bearbeitung zu gelangen.
- 5 Um mit der Aufnahme zu beginnen, richten Sie das Mikrofon auf die Tonquelle und schieben den Schiebeschalter in die Position G **AUFNAHME**.
	- ← Die LED leuchtet während der Aufnahme rot (im Überschreib- oder Anhängemodus) oder grün (im Einfügemodus).
- 6 Um die Aufnahme zu beenden, schieben Sie den Schiebeschalter in die Position **F STOPP**.

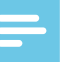

#### **Hinweis**

- Wenn Sie eine Aufnahme bearbeiten, wird die Aufnahmequalität der Originalaufnahme verwendet.
- Der Einfügemodus ist nicht bei den Aufnahmeformaten MP3 oder PCM verfügbar.

## **Wiedergabe**

#### Auswählen einer Datei

- 1 Drücken Sie im Stoppmodus auf **+**.
	- ← Der Positionsanzeiger springt zum Ende einer Datei.
	- ← Der Positionsanzeiger springt zum Anfang der nächsten Datei.
- 2 Drücken Sie im Stoppmodus auf **–**.
	- ← Der Positionsanzeiger springt zum Anfang einer Datei.
	- ← Der Positionsanzeiger springt zum Ende der vorherigen Datei.

#### **Hinweis**

- Enthält die Datei Indexmarkierungen oder aufgenommene Anweisungen, drücken Sie auf **+/ –**, um zur vorherigen oder nächsten Indexmarkierung oder Anweisung zu springen.
	- ← Die Indexnummer wird eine Sekunde lang angezeigt.

### Wiedergabe einer Aufnahme

- 1 Drücken Sie im Stoppmodus auf **+/ –**, um die Datei für die Wiedergabe auszuwählen und den Anfang der Aufnahme zu finden.
- 2 Schieben Sie den Schiebeschalter in die Position C **Wiedergabe**, um die Aufnahme abzuspielen. → Die LED leuchtet dann grün.
- 3 Drücken Sie auf **+/ –**, um die Lautstärke zu regeln.
- 4 Schieben Sie den Schiebeschalter in die Position **F STOPP**. um die Wiedergabe zu beenden.
	- ↓ Die Wiedergabe wird an der aktuellen Position unterbrochen. Das Gerät wechselt wieder in den Stoppmodus.

#### Anpassen der Wiedergabegeschwindigkeit

- 1 Drücken Sie während der Wiedergabe wiederholt auf **F3 (Tempo)**, um zwischen schneller, langsamer und normaler Wiedergabegeschwindigkeit umzuschalten.
	- → Die Wiedergabegeschwindigkeit erhöht sich (+30 %) und das  $\triangleright$  Symbol wird angezeigt.
	- → Die Wiedergabegeschwindigkeit verringert sich (-25 %) und das III Symbol wird angezeigt.
	- ← Die Wiedergabegeschwindigkeit wird wieder auf normal  $e^{i}$ ingestellt und das  $\blacktriangleright$  Symbol wird angezeigt.

#### Schnellsuche

Sie können die aktuelle Datei rückwärts und vorwärts sehr schnell durchsuchen. So finden Sie schnell zum gesuchten Abschnitt einer Aufnahme.

- 1 Schieben Sie den Schiebeschalter während der Wiedergabe oder im Stoppmodus in die Position <**Rücklauf**, X um die aktuelle Datei schnell rückwärts zu durchsuchen.
- 2 Drücken Sie während der Wiedergabe oder im Stoppmodus auf **Vorlauf** und halten Sie die Taste gedrückt,
	- X um die aktuelle Datei schnell vorwärts zu durchsuchen.

#### **Hinweis**

• Enthält die Datei Indexmarkierungen oder aufgenommene Anweisungen, stoppt die Suche (rückwärts oder vorwärts) für eine Sekunde an jeder Indexmarkierung oder Anweisung.

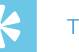

### Tipp

• Der Wiedergabeton kann während der Schnellsuche einoder ausgeschaltet sein. So können Sie sich die Aufnahme beim Vor- oder Rücklauf anhören. ( $\rightarrow$  Akust. Rückmeldung, S. 54).

# **Deutsch**

### Löschen

Sie können einzelne Dateien, Abschnitte von Dateien oder alle Dateien auf einmal löschen.

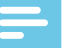

#### **Hinweise**

- Gelöschte Dateien können nicht wiederhergestellt werden.
- Dateien, die als abgeschlossen oder gesperrt (EOL) gekennzeichnet sind, können nicht gelöscht werden. Sperren können über die Schaltfläche **EOL** aufgehoben werden.
- Stellen Sie sicher, dass die Speicherkarte nicht schreibgeschützt (gesperrt) ist.

#### Löschen einer Datei

- 1 Drücken Sie im Stoppmodus auf **+/ –**, um die Datei auszuwählen, die Sie löschen wollen.
- 2 Drücken Sie auf **F2 (Menü)** und wählen Sie **Datei** > **Datei löschen**.
- 3 Drücken Sie auf **F2 (OK)**, um das Löschen zu bestätigen. ← Die Datei wird gelöscht. Fortlaufende Dateinummern werden automatisch neu verteilt.

#### Löschen eines Abschnitts einer Datei

- 1 Drücken Sie im Stoppmodus auf **F2 (Menü)** und wählen Sie **Datei** > **Abschnitt löschen**.
- 2 Nutzen Sie die Funktionen Wiedergabe, Vorlauf oder Rücklauf und navigieren Sie zum Anfang des Abschnitts, den Sie löschen wollen.
- 3 Drücken Sie im Stoppmodus auf **F3 (Markieren)**.
- 4 Nutzen Sie die Funktionen Wiedergabe, Vorlauf oder Rücklauf und navigieren Sie zum Ende des Abschnitts, den Sie

löschen wollen.

- ← Der zu löschende Abschnitt ist rot markiert.
- 5 Drücken Sie im Stoppmodus auf **F2 (Löschen)**, um das Löschen des Abschnitts zu bestätigen.

#### Alle Dateien löschen

- 1 Drücken Sie im Stoppmodus auf **F2 (Menü)** und wählen Sie **Datei** > **Alle löschen**.
- 2 Drücken Sie auf **F2 (OK)**, um das Löschen zu bestätigen. Alle Dateien werden gelöscht.

## 5 Weitergehende Funktionen

## Sprachaktivierte Aufnahme

Bei einer sprachaktivierten Aufnahme startet die Aufnahme, sobald Sie zu sprechen beginnen. Wenn Sie aufhören zu sprechen, wird die Aufnahme nach drei Sekunden Stille automatisch unterbrochen und erst dann wieder fortgeführt, wenn Sie wieder anfangen zu sprechen. Verwenden Sie den Schwellenwert für die Sprachaktivierung, um die Lautstärke einzustellen, ab der eine Aufnahme erfolgen soll.

- 1 Aktivieren Sie die Funktion der sprachaktivierten Aufnahme im Menü ..Einstellungen" ( $\rightarrow$  Einstellungen, S. 51).
	- ← Das VA Symbol wird in der Informationsleiste am oberen Bildschirmrand angezeigt.
- 2 Um mit der Aufnahme zu beginnen, richten Sie das Mikrofon auf die Tonquelle und schieben den Schiebeschalter in die Position G **AUFNAHME**.
	- → Das Gerät wechselt in den Standby-Modus. Die Aufnahme beginnt, wenn Sie anfangen zu sprechen (oder die Lautstärke den Schwellenwert für die Sprachaktivierung überschreitet).
	- ← Wenn Sie aufhören zu sprechen (oder die Lautstärke den Schwellenwert für die Sprachaktivierung unterschreitet), unterbricht das Gerät die Aufnahme automatisch nach drei Sekunden und die LED blinkt.
- 3 Drücken Sie während der Aufnahme auf **+/ –**, um den Schwellenwert für die Sprachaktivierung anzupassen.
- 4 Um die Aufnahme zu beenden, schieben Sie den Schiebeschalter in die Position F **STOPP**.

## Indexmarkierungen

Indexmarkierungen können verwendet werden, um bestimmte Stellen einer Aufnahme als Referenzpunkte zu markieren.

- 1 Um eine Indexmarkierung hinzuzufügen, drücken Sie während der Aufnahme oder Wiedergabe auf **F1 (Index)**.
	- $\rightarrow$  Die Indexnummer wird eine Sekunde lang angezeigt.
	- ← Pro Datei können bis zu 32 Indexmarkierungen gesetzt werden.
- 2 Um eine Indexmarkierung zu finden, drücken Sie im Stoppmodus auf **+/−** (→ Auswählen einer Datei, S. 44).
- 3 Um eine Indexmarkierung zu löschen, navigieren Sie über die Funktionen Wiedergabe, schneller Vorlauf oder schneller Rücklauf zu der gewünschten Indexmarkierung. Drücken Sie im Stoppmodus auf **F2 (Menü)** und wählen Sie **Datei** > **Index löschen**.

## Schlüsselwörter zuweisen (Autoren-ID und Arbeitstyp)

Jeder Aufnahme können ein oder mehr Schlüsselwörter wie der Autorname oder ein Arbeitstyp zugewiesen werden. Die Schlüsselwörter können zur Identifizierung von Aufnahmen und für das automatische Datei-Routing der Software Philips SpeechExec verwendet werden.

#### **Hinweis**

- Die Schlüsselwörter müssen zunächst in der Software Philips SpeechExec eingerichtet werden. Weitergehende Konfiguration, S. 49.
- Als Standard stehen Schlüsselwörter der Kategorie **Autor** mit den Schlüsselwörtern "DPM8000/DPM8500" und ..- - - " (leer) und der Kategorie **Arbeitstyp** mit den Schlüsselwörtern "Memo", "Brief", "Fax" und "Bericht" zur Verfügung.

#### Einen Autornamen zuweisen

1 Drücken Sie im Stoppmodus auf **F2 (Menü)** und wählen Sie **Datei** > **Autor**.

← eine Liste mit Autornamen wird angezeigt.

- 2 Drücken Sie auf **+/ –**, um einen Autornamen auszuwählen.
- 3 Drücken Sie auf **F2 (OK)**, um der Aufnahme den ausgewählten Autornamen zuzuweisen.

#### Einen Arbeitstyp zuweisen

- 1 Drücken Sie im Stoppmodus auf **F1 (Arbeitstyp)** ← Eine Liste mit Arbeitstypen wird angezeigt.
- 2 Drücken Sie auf **+/ –**, um einen Arbeitstyp auszuwählen.
- 3 Drücken Sie auf **F2 (OK)**, um der Aufnahme den ausgewählten Arbeitstyp zuzuweisen.

## **Anweisungen**

Gesprochene Anweisungen sind aufgenommene Kommentare des Autors, die sich an die mit der Transkription der Aufnahme beauftragten Person richten. In der Regel enthalten sie Informationen, die für das Verständnis der Aufnahme wichtig sind, aber nicht schriftlich festgehalten werden.

- 1 Drücken Sie während der Aufnahme auf **F3 (Anweisungen)** und halten Sie die Taste gedrückt. ← Die Anweisung wird als blaue Linie auf der Positionsleiste der Datei angezeigt.
- 2 Um eine Anweisung zu finden, drücken Sie im Stoppmodus auf **+/ − (→** Auswählen einer Datei, S. 44).
- 3 Um eine Anweisung zu löschen, befolgen Sie die Schritte für das Löschen eines Abschnitts einer Aufnahme ( Löschen eines Abschnitts einer Datei, S. 45).

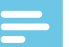

#### Hinweis

• Anweisungen können nur im Aufnahmeformat DSS/DSS Pro aufgenommen werden.

## Dateisperre und Priorität

Verwenden Sie die Dateisperre, um wichtige Dateien vor dem versehentlichen Löschen zu schützen und sie als abgeschlossen zu kennzeichnen. Mit der Prioritätsfunktion können dringende Aufnahmen mit Vorrang behandelt werden.

- 1 Drücken Sie im Stoppmodus auf die Schaltfläche **EOL**, um die Datei zu sperren und als abgeschlossen zu kennzeichnen.  $\rightarrow$  Das  $\sqrt{\phantom{a}}$  Symbol wird angezeigt.
	- ← Fine neue, leere Aufnahme wird erstellt.
- 2 Um der Aufnahme einen Prioritätsstatus zuzuweisen, drücken Sie die Schaltfläche **EOL** erneut (innerhalb einer halben Sekunde).

 $\mapsto$  Das B Symbol wird angezeigt.

3 Um Änderungen an der Datei vorzunehmen, heben Sie die Sperre durch Drücken der Schaltfläche **EOL** auf.

#### Hinweise

- Die Software Philips SpeechExec kann so konfiguriert werden, dass nur als abgeschlossen gekennzeichnete Dateien vom Gerät auf den Computer heruntergeladen werden.
- Gesperrte Dateien werden gelöscht, wenn die Speicherkarte formatiert oder die Funktion "Alle Dateien löschen" verwendet wird.

## Freihändige Aufnahme und Transkription

Durch den Anschluss des optionalen Philips Fußschalters LFH2210 an die Dockingstation kann das Diktiergerät für eine freihändige Aufnahme oder Transkription verwendet werden. In diesem Aufnahmemodus können Sie die Funktionen von Aufnahme und Wiedergabe über den Fußschalter steuern.

#### Freihändige Aufnahme

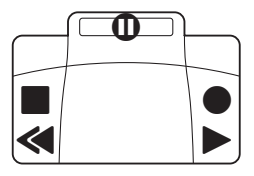

- 1 Um die Funktion der freihändigen Aufnahme zu aktivieren, drücken Sie im Stoppmodus auf **F2 (Menü)** und wählen Sie **Gerät** > **Freihandmodus** > **Diktieren**.
- 2 Stellen Sie den Schalter auf der Unterseite des Fußschalters in die Position T.
- 3 Schließen Sie den Fußschalter an der Rückseite der Dockingstation an und stellen Sie das Diktiergerät in die Dockingstation.
	- $\rightarrow$  Das  $\Box$  Symbol wird in der Informationsleiste am oberen Bildschirmrand angezeigt.
- 4 Treten Sie auf das mittlere Pedal des Fußschalters, um den Modus der Aufnahmebereitschaft aufzurufen. Treten Sie auf das rechte Pedal, um die Aufnahme zu starten. Für eine Pause treten Sie erneut auf das rechte Pedal. Treten Sie wieder auf das rechte Pedal, um die Aufnahme fortzuführen.
- 5 Treten Sie auf das linke Pedal, um die Aufnahme zu beenden. Um die Aufnahme fortzuführen, wiederholen Sie Schritt 4.
- 6 Für den schnellen Rücklauf treten Sie auf das linke Pedal und halten es gedrückt. Heben Sie den Fuß vom Pedal, sobald Sie die gewünschte Position erreicht haben.
- 7 Wurde die Aufnahme beendet, treten Sie auf das rechte Pedal des Fußschalters, um die Wiedergabe zu starten. Treten Sie wieder auf das rechte Pedal, um die Wiedergabe zu beenden.
- 8 Treten Sie während der Aufnahme zweimal kurz hintereinander auf das linke Pedal, um die aktuelle Aufnahme abzuschließen/zu sperren (EOL) und eine neue Datei zu erstellen.

#### Freihändige Transkription

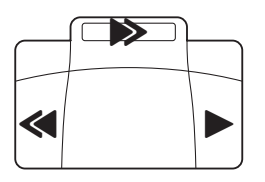

- 1 Um die Funktion der freihändigen Aufnahme zu aktivieren, drücken Sie im Stoppmodus auf **F2 (Menü)** und wählen Sie **Gerät** > **Freihandmodus** > **Diktieren**.
- 2 Schließen Sie den optionalen Fußschalter an der Rückseite der Dockingstation an und stellen Sie das Diktiergerät in die Dockingstation.
	- $\rightarrow$  Das  $\Box$  Symbol wird in der Informationsleiste am oberen Bildschirmrand angezeigt.
- 3 Für den schnellen Rücklauf treten Sie auf das linke Pedal und halten es gedrückt. Heben Sie den Fuß vom Pedal, sobald Sie die gewünschte Position erreicht haben.
- 4 Für den schnellen Rücklauf treten Sie auf das mittlere Pedal und halten es gedrückt. Heben Sie den Fuß vom Pedal, sobald Sie die gewünschte Position erreicht haben.
- 5 Treten Sie auf das rechte Pedal des Fußschalters, um die Wiedergabe zu starten. Das Verhalten für das Starten und Beenden der Wiedergabe hängt von den Einstellungen für den Wiedergabeschalter auf der Unterseite des Fußschalters ab:
	- N (Neutral): Für die Wiedergabe treten Sie auf das rechte Pedal und halten es gedrückt. Wenn Sie den Fuß vom Pedal heben, wird die Wiedergabe beendet.
	- T (Umschalten): Treten Sie kurz auf das rechte Pedal, um die kontinuierliche Wiedergabe zu starten. Treten Sie wieder auf das rechte Pedal, um die Wiedergabe zu beenden.

## Philips SpeechExec verwenden

Die Software Philips SpeechExec (nur Windows-Version) kann für die weitergehende Konfiguration des Diktiergerätes, den automatischen Download, die Konvertierung und das Routing von Dateien verwendet werden.

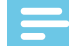

#### Hinweis

• Weitere Informationen über die SpeechExec-Software finden Sie in der SpeechExec-Hilfe.

#### Weitergehende Konfiguration

Die Philips SpeechExec-Software verfügt über einen Assistenten, der die Benutzer durch die Konfiguration und Einstellungen des Gerätes führt. Der Assistent unterstützt Sie bei folgender Konfiguration: Zeitformat, akust. Rückmeldung, sprachaktivierte Aufnahme, Display-Erscheinungsbild, Aufnahmeprofile, Schlüsselwörter und Datei-Download auf den Computer.

- 1 Schließen Sie das Diktiergerät über das USB-Kabel oder die Dockingstation an den Computer an.
- 2 Starten Sie die Philips SpeechExec Pro-Software und klicken Sie auf **Einstellungen** > **Allgemeine Einstellungen** in der Menüleiste und wählen Sie **DPM/DT-Konfiguration** > **DPM-Assistent** aus der Liste der linken Anzeige.
- 3 Klicken Sie auf die Schaltfläche **Assistent starten…**, um den Assistenten zu öffnen und befolgen Sie die angezeigten Anweisungen, um die gewünschten Einstellungen vorzunehmen.
- 4 Klicken Sie auf die Schaltfläche **Fertig stellen**, um den Assistenten zu schließen und die Übernahme der neuen Einstellungen für das Diktiergerät zu bestätigen.

#### Hinweis

• Wird das Diktiergerät erstmalig an den Computer angeschlossen, erkennt Windows die neue Hardware und installiert automatisch die erforderlichen Treiber. Ist die Installation abgeschlossen, fordert Windows Sie möglicherweise auf, den Computer neu zu starten.

#### Aufnahmen auf den PC herunterladen

Durch die USB-Massenspeicher-Unterstützung wird das Gerät automatisch als externes Laufwerk angezeigt, wenn es an den Computer angeschlossen wird. Sie können dann einfach mit jedem Programm darauf zugreifen, wie bei einem normalen Laufwerk.

Verwenden Sie die Philips SpeechExec-Software für den automatischen Download sowie die Konvertierung und das Routing von Dateien.

- 1 Erstellen Sie eine Aufnahme mit dem Diktiergerät.
- 2 Starten Sie die Philips SpeechExec Pro-Software.
- 3 Schließen Sie das Diktiergerät über das USB-Kabel oder die Dockingstation an den Computer an.
- 4 Standardmäßig werden die Aufnahmen auf dem Diktiergerät automatisch auf den Computer heruntergeladen und in den Ordner **Fertig gestellt** der Arbeitsliste verschoben.

### **Hinweis**

• Sie können im Menü "Einstellungen" der Philips SpeechExec-Software oder mit Hilfe des Konfigurationsassistenten festlegen, wie und welche Dateien nach dem Anschluss des Diktiergerätes an einen Computer heruntergeladen werden.

## Barcode-Scanner verwenden (nur DPM8500)

Der Barcode-Scanner ermöglicht das Scannen von Barcodes aus einer Entfernung von bis zu 25 cm und unterstützt Barcodeinformationen mit bis zu 30 Ziffern.

#### Barcodeinformationen zu einer Datei hinzufügen

- 1 Drücken Sie im Stoppmodus auf **F1 (Scannen)** und scannen Sie den Barcode.
	- ← Wird ein Barcode erkannt, ertönt ein Piepton und die Barcodeinformationen werden angezeigt.
- 2 Drücken Sie auf **F2 (OK)**, um die Barcodeeingabe zu bestätigen.
	- ← Das Gerät wechselt wieder in den Stoppmodus.

#### Barcodeinformationen anzeigen

Zum Anzeigen von bereits aufgezeichneten Barcodeinformationen:

1 Drücken Sie im Stoppmodus auf **F2 (Menü)** und wählen Sie **Datei** > **Dateiinformation**.

#### Barcodeinformationen überschreiben

- 1 Drücken Sie im Stoppmodus auf **F1 (Scannen)** und scannen Sie den Barcode.
	- ← Wird ein Barcode erkannt, ertönt ein Piepton und die Barcodeinformationen werden angezeigt.
- 2 Drücken Sie auf **F2 (OK)**, um die neuen Barcodeinformationen zu bestätigen und die alten Barcodeinformationen zu überschreiben.
	- $\rightarrow$  Das Gerät wechselt wieder in den Stoppmodus.

## 6 Einstellungen

### Menü verwenden

- 1 Drücken Sie im Stoppmodus auf **F2 (Menü)**, um das Menü zu öffnen.
- 2 Drücken Sie auf **+ / –**, um den nächsten/vorherigen Menüpunkt auszuwählen.
- 3 Drücken Sie auf **F3 (Wählen)**, um ein Untermenü zu öffnen. Drücken Sie auf **F1 (Zurück)**, um das Untermenü zu verlassen.
- 4 Drücken Sie auf **+ / –**, um eine Funktion auszuwählen.
- 5 Drücken Sie auf **F2 (OK)**, um die Auswahl zu bestätigen oder auf **F1 (Zurück)**, um das Untermenü zu verlassen, ohne Einstellungen zu ändern.

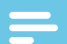

#### **Hinweis**

• Einige Einstellungen (für Schlüsselwörter, die Dateiverschlüsselung oder Gerätesperre) sind nur über die Philips SpeechExec-Software möglich. → Weitergehende Konfiguration, S. 49.

## Menüliste

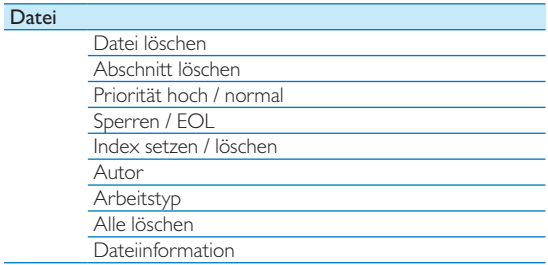

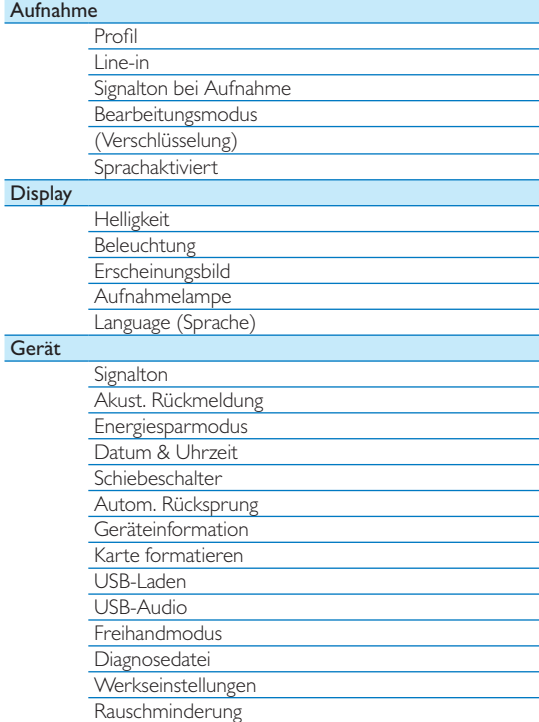

### Dateimenü

#### Datei löschen

Löschen einzelner Dateien vom Gerät. Löschen einer Datei, S. 45.

#### Abschnitt löschen

Löschen eines Abschnitts einer Datei.  $\rightarrow$  Löschen eines Abschnitts einer Datei, S. 45.

#### Priorität hoch / normal

Mit der Prioritätsfunktion können dringende Aufnahmen mit Vorrang behandelt werden. Sie können **Hoch** (Symbol wird angezeigt) oder **Normal** auswählen. Die Standardeinstellung ist **Normal**. Dateisperre und Priorität, S. 48.

#### Sperren / EOL

Verwenden Sie die Dateisperre, um wichtige Dateien vor dem versehentlichen Löschen zu schützen und sie als abgeschlossen zu kennzeichnen.  $\rightarrow$  Dateisperre und Priorität, S. 48.

#### Index setzen / löschen

Indexmarkierungen können verwendet werden, um bestimmte Stellen einer Aufnahme als Referenzpunkte zu markieren.  $\rightarrow$  Indexmarkierungen, S. 46.

#### Autor, Arbeitstyp

Jeder Aufnahme können ein oder mehr Schlüsselwörter wie der Autorname oder ein Arbeitstyp zugewiesen werden. Die Schlüsselwörter können zur Identifizierung von Aufnahmen und für das automatische Datei-Routing der Software Philips SpeechExec verwendet werden.  $\rightarrow$  Schlüsselwörter zuweisen (Autoren-ID und Arbeitstyp), S. 47.

#### Alle löschen

Löschen aller Dateien vom Gerät.  $\rightarrow$  Alle Dateien löschen, S. 45.

#### Dateiinformation

Lassen Sie sich folgende Informationen über die aktuelle Datei anzeigen: Dateinummer, Dateiname, zugewiesene Schlüsselwörter, Barcodeinformationen, Datum und Uhrzeit der Aufnahme.

## Aufnahmemenü

#### Profil

Bei einem Aufnahmeprofil werden Aufnahmeparameter wie Aufnahmequalität und Dateiformat, Mikrofonempfindlichkeit und Mikrofonmodus voreingestellt, um der Aufnahmesituation gerecht zu werden. Das Symbol für das Profil wird in der Informationsleiste am oberen Bildschirmrand angezeigt.

- **Persönlich**: Passen Sie alle Einstellungen benutzerdefiniert an.
	- » **Aufnahmequalität:** Stellen Sie das Dateiformat und die Qualität der Aufnahme (Bitrate) ein. Beachten Sie, dass die Datei bei höherer Aufnahmequalität größer wird und sie dann insgesamt weniger Aufnahmen erstellen können.
		- › **DSS SP**: .dss, Mono, 13,7 kbit/s
		- › **DSS QP**: .ds2, Mono, 28 kbit/s
		- › **MP3 Stereo**: .mp3, Stereo, 192 kbit/s
		- › **PCM Voice**: .wav, Mono, 353 kbit/s
		- › **PCM Stereo**: .wav, Stereo, 705 kbit/s
	- » **Mikrofonempfindlichkeit**: Regeln Sie die Aufnahmeempfindlichkeit, um die Aufnahme von Hintergrundgeräuschen zu vermeiden und die Aufnahme an die Situation anzupassen.
		- › **Besprechung**: hohe Empfindlichkeit
		- › **Diktat**: mittlere Empfindlichkeit
		- › **Persönlich**: niedrige Empfindlichkeit
	- » **Mikrofonmodus**: Der Mikrofonmodus kann über den integrierten Bewegungssensor gesteuert werden. Der Bewegungssensor erkennt, ob das Gerät auf einem Tisch liegt oder in der Hand gehalten wird, und wählt den passenden Mikrofonmodus.
- › **Gerichtet**: Aufnahme mit dem rechten Mikrofon und Filterung von Hintergrundgeräuschen.
- › **360 Grad**: Töne werden aus allen Richtungen aufgenommen.
- **Besprechung**: Optimiert für die Aufnahme mehrerer Tonquellen, z.B. für Besprechungen und Konferenzen mit wenigen Teilnehmern (Aufnahmequalität: MP3 Stereo; Mikrofonempfindlichkeit: Besprechung (hoch); Mikrofonmodus für den Handgebrauch: 360 Grad; Mikrofonmodus auf dem Tisch: 360 Grad).
- **Diktat**: Optimierte Einstellung für die Aufnahme einer Tonquelle nahe dem Gerät (Aufnahmequalität: DSS QP; Mikrofonempfindlichkeit: Diktat; Mikrofonmodus für den Handgebrauch: Gerichtet; Mikrofonmodus auf dem Tisch: 360 Grad).
- **Spracherkennung**: Optimiert für die spätere Bearbeitung mit der Spracherkennungssoftware (Aufnahmequalität: DSS QP; Mikrofonempfindlichkeit: Persönlich; Mikrofonmodus auf dem Handgebrauch: Gerichtet; Mikrofonmodus auf demTisch: 360 Grad).

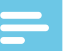

#### **Hinweis**

- Alle Aufnahmeprofile können mit der Philips SpeechExec-Software benutzerdefiniert angepasst werden.
	- → Weitergehende Konfiguration, S. 49.

#### Line-in

Wenn Sie ein externes Mikrofon an das Gerät anschließen, wechselt die Aufnahmequelle automatisch und die Mikrofone des Gerätes werden deaktiviert. Stellen Sie die Line-in-Option je nach externer Quelle ein:

- **Aus**: Schließen Sie ein externes Mono- oder Stereo-Mikrofon an
- **Ein**: Schließen Sie eine verstärkte Aufnahmequelle (z.B. eine Stereoanlage) an

#### Signalton bei Aufnahme

Aktivieren/deaktivieren Sie den Piepton, der kurz vor dem Start einer Aufnahme ertönt.

#### Bearbeitungsmodus

Sie können eine bestehende Aufnahme bearbeiten, indem Sie einen Abschnitt überschreiben oder eine weitere Aufnahme einfügen.  $\rightarrow$  Hinzufügen zu oder Überschreiben einer Aufnahme, S. 43.

#### Verschlüsselung

Die Aufnahmen können mittels Advanced Encryption Standard (AES oder Rijndael-Algorithmus) mit einer Schlüssellänge von 256 Bit in Echtzeit verschlüsselt werden. AES bietet einen hohen Grad an Sicherheit und wurde in den USA genehmigt, um Regierungsinformationen der höchsten Geheimhaltungsstufe zu sichern.

#### **Hinweis**

- Die Verschlüsselung muss in der Software Philips SpeechExec eingestellt werden. Weitergehende Konfiguration, S. 49.
- Die Verschlüsselung wird nur bei Dateien im Format DSS Pro unterstützt.
- Bei einer aktivierten Verschlüsselung wird das  $\frac{1}{16}$  Symbol in der Informationsleiste am oberen Bildschirmrand angezeigt.
- Verschlüsselte Dateien können nur mit der Philips SpeechExec-Software wiedergegeben werden.

Das Gerät selbst kann durch einen PIN-Code gesperrt werden, um eine unautorisierte Verwendung oder Wiedergabe von Dateien zu verhindern.

#### Sprachaktivierung

Bei einer sprachaktivierten Aufnahme startet die Aufnahme, sobald Sie zu sprechen beginnen. Wenn Sie aufhören zu sprechen, wird die Aufnahme nach drei Sekunden Stille automatisch unterbrochen und erst dann wieder fortgeführt, wenn Sie wieder anfangen zu sprechen.  $\rightarrow$  Sprachaktivierte Aufnahme, S. 46.

## Anzeigemenü

#### **Helligkeit**

Passen Sie die Helligkeit des Displays an. Die Einstellung der Helligkeit des Displays wirkt sich auf den Stromverbrauch des Gerätes aus.

#### Beleuchtung

Stellen Sie die Zeit ein, die das Gerät wartet, bis die Display-Beleuchtung ausgeschaltet wird:

- **Automatisch**: Die Display-Helligkeit wird automatisch angepasst und die Display-Beleuchtung nach acht Sekunden ausgeschaltet.
- **8 sek** (Standard)
- **20 sek**
- **Ein**

#### Erscheinungsbild

Wählen Sie einen Display-Modus: **Modern** (Standard), **Klassisch**. → Displaysymbole, S. 37.

#### Aufnahmelampe

Aktivieren/deaktivieren Sie die LED.

#### Language

Stellen Sie die Sprache für die Benutzeroberfläche des Gerätes ein: **English**, **Deutsch**, **FranÇais**, **Español**, **Italiano**. → Einstellen der Sprache, S. 41

### Gerätemenü

#### **Signalton**

Aktivieren/deaktivieren Sie Tasten- und Signaltöne.

#### Akust. Rückmeldung

Damit können Sie sich die Aufnahme beim Vor- oder Rücklauf anhören.  $\rightarrow$  Schnellsuche, S. 44.

#### Energiesparmodus

Stellen Sie die Zeit bis zum Wechsel in den Energiesparmodus ein. **1 min**, **5 min** (Standard), **10 min**, **15 min**, **Aus**.  $\rightarrow$  Energiesparmodus, S. 41.

#### Datum & Uhrzeit

Die Eingaben zu Datum und Uhrzeit werden bei jeder Aufnahme als Aufnahmezeit gespeichert.  $\rightarrow$  Einstellen von Datum und Uhrzeit, S. 41

#### Schiebeschalter

Sie können die Funktionalität des Schiebeschalters benutzerdefiniert anpassen. Standardmäßig ist der Schiebeschalter auf **International** eingestellt.

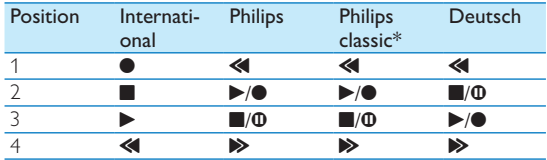

\* Die Schaltflächen EOL und AUFNAHME/STANDBY wechseln die Funktionalität.

#### Autom. Rücksprung

Schieben Sie den Schiebeschalter kurz in die Position B **Rücklauf**, um die konfigurierte Anzahl an Sekunden in der Aufnahme zurückzuspringen: **Aus** (Standard), **1 sek**, **2 sek**, **3 sek**, **4 sek**.

#### Geräteinformation

Lassen Sie sich Geräteinformationen wie die Seriennummer, Modellnummer und Firmware-Version anzeigen.

 $\rightarrow$  Geräteinformation anzeigen, S. 56.

#### Karte formatieren

Dadurch werden alle auf dem Gerät gespeicherten Aufnahmen und Dateien gelöscht.  $\rightarrow$  Speicher formatieren, S. 56.

#### USB-Laden

Ändern Sie das Ladeverhalten des Gerätes. Wenn der USB-Port Ihres Computers nicht ausreichend Strom (500 mA) liefert, ist ein erfolgreicher Aufladevorgang möglicherweise nicht möglich. Stellen Sie die Option USB-Laden auf **Langsam [100 mA]** oder **Aus** und verwenden Sie ein (optionales) Netzteil.

- **Schnell [500 mA]** (Standard)
- **Langsam [100 mA]**
- **Aus**

#### USB-Audio

Bei der Einstellung **Ein** kann das Gerät als Audioausgabegerät des Computers verbunden werden, wenn es über das USB-Kabel angeschlossen ist.

#### **Freihandmodus**

Durch den Anschluss eines optionalen Philips Fußschalters LFH2210 an die Dockingstation kann das Diktiergerät für eine freihändige Aufnahme oder Transkription verwendet werden. In diesem Aufnahmemodus können Sie die Funktionen von Aufnahme und Wiedergabe über den Fußschalter steuern.  $\rightarrow$  Freihändige Aufnahme und Transkription, S. 48.

#### **Diagnosedatei**

Speichern Sie eine Diagnosedatei zur Fehleranalyse und eine Datei mit allen Gerätekonfigurationseinstellungen auf der Speicherkarte.

#### Werkseinstellungen

Setzen Sie Ihre Einstellungen auf die Werkseinstellungen zurück.

#### Rauschminderung

Schalten Sie die Funktion der Rauschminderung zwecks höherer Wiedergabequalität ein. Die Rauschminderung reduziert Hintergrundgeräusche und verbessert die Verständlichkeit von leiseren Stimmen.

## 7 Service

Führen Sie nur Wartungsarbeiten durch, die in diesem Benutzerhandbuch beschrieben werden. Zerlegen Sie das Gerät nicht in seine einzelnen Bestandteile, um Reparaturen vorzunehmen. Das Gerät darf nur in autorisierten Service-Centern repariert werden.

## Geräteinformation anzeigen

- 1 Drücken Sie im Stoppmodus (Startbildschirm) auf **F2 (Menü)** und wählen Sie **Gerät** > **Geräteinformation**.
	- $\rightarrow$  Es werden allgemeine Geräteinformationen angezeigt: Seriennummer, Modellnummer und Firmware-Version des Gerätes.
- 2 Drücken Sie auf **F1 (Zurück)**, um wieder in den Stoppmodus zu wechseln.

## Speicher formatieren

#### Vorsicht

- Durch das Formatieren des Speichers werden alle auf dem Gerät gespeicherten Aufnahmen und Dateien gelöscht.
- 1 Drücken Sie im Stoppmodus (Startbildschirm) auf **F2 (Menü)** und wählen Sie **Gerät** > **Karte formatieren**.
- 2 Drücken Sie auf **F3 (Wählen)** und dann auf **F2 (OK)**, um die Formatierung zu bestätigen.

## Tipp

• Drücken Sie auf **F1 (Zurück)**, um den Vorgang abzubrechen.

## Firmware aktualisieren

Das Gerät wird von einem internen Programm, der so genannten Firmware, gesteuert. Im Rahmen der kontinuierlichen Produktpflege wird die Firmware weiter entwickelt und vorhandene Fehler korrigiert.

Möglicherweise ist eine neuere Version (ein "Update") der Firmware erschienen, seit Sie das Gerät gekauft haben. In diesem Fall können Sie die Firmware Ihres Gerätes einfach auf den aktuellsten Stand bringen.

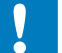

### Vorsicht

- Laden Sie die Batterie vor dem Update der Firmware vollständig auf, um eine Unterbrechung der Stromversorgung während des Updates zu vermeiden.
- 1 Schließen Sie das Gerät über das USB-Kabel oder die Dockingstation an den Computer an.
- 2 Laden Sie das Firmware-Update für Ihr Modell von der Website www.philips.com/dictation auf Ihren Computer herunter.
- 3 Kopieren Sie die neue Firmware-Datei in das Stammverzeichnis des Gerätes.
- 4 Trennen Sie das Gerät vom Computer.
	- X Die Firmware wird automatisch aktualisiert. Dies kann einige Minuten dauern.

### Vorsicht

• Warten Sie bis das Firmware-Update abgeschlossen ist, bevor Sie andere Funktionen des Gerätes abrufen. Wird das Update der Firmware nicht ordnungsgemäß durchgeführt, kann dies zu Gerätestörungen führen.

## Tipp

• Firmware-Updates können mit der Philips SpeechExec-Software automatisch durchgeführt werden.  $\rightarrow$  Philips SpeechExec verwenden, S. 49.

## Fehlerbehebung

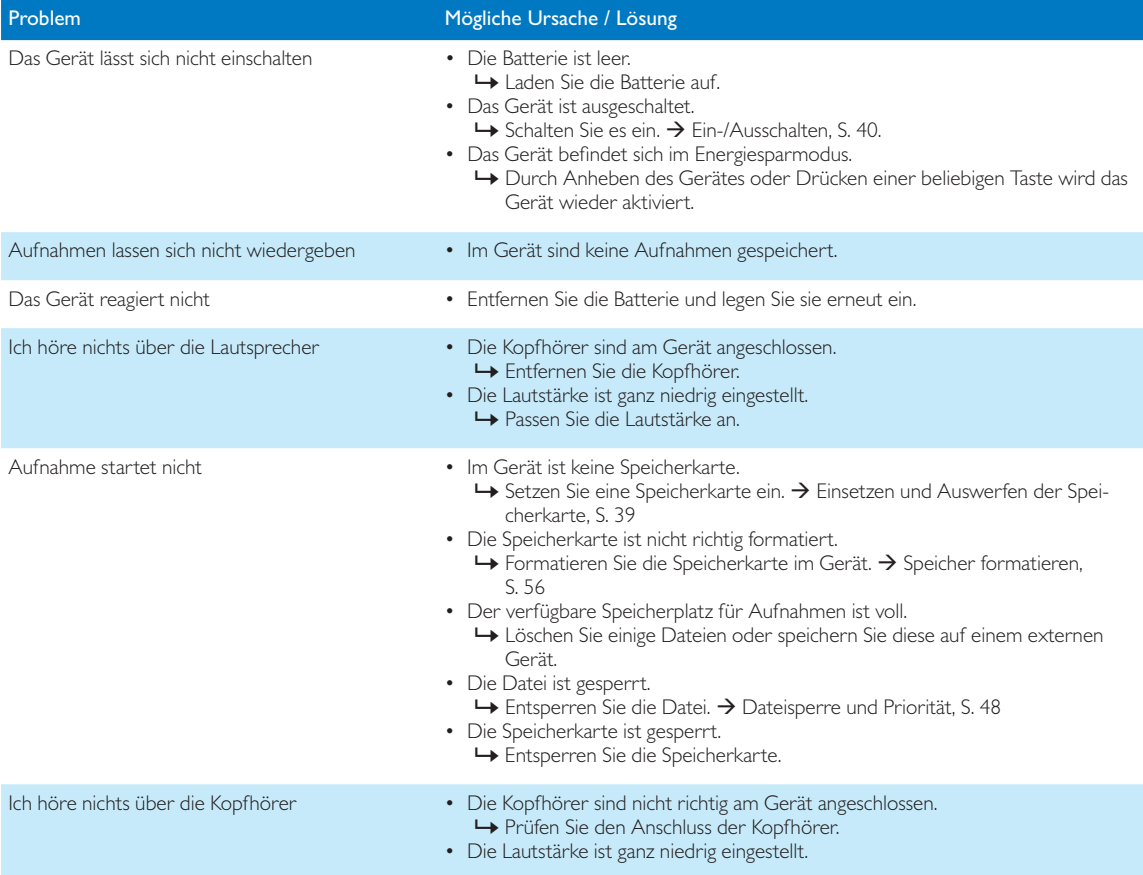

## 8 Technische Daten

#### Anschlussmöglichkeiten

- Kopfhörer: 3,5 mm
- Mikrofon: 3.5 mm
- USB: Highspeed USB 2.0
- Dockingstation-Anschluss
- Speicherkarteneinschub

#### **Display**

- Typ: Farbe TFT
- Bildschirmdiagonale: 6,1 cm
- Auflösung: 320 × 240 Pixel

#### Speichermedien

- Wechselspeicherkarte
- Speicherkarten: SD/SDHC (DPM8000, DPM8200), Micro-SD/ SDHC (DPM8500), bis zu 32 GB
- MSC-Unterstützung

#### Audioaufnahme

- Aufnahmeformat: DSS/DSS Pro (Digital Speech Standard), MP3, PCM
- Integrierte Mikrofone: 1 Richtmikrofon, 1 Mikrofon für die 360°-Aufnahme
- Aufnahmemodi: DSS QP (.ds2/Mono), DSS SP (.dss/Mono), MP3 (.mp3/Stereo), PCM Voice (.wav/Mono), PCM Stereo (.wav/Stereo)
- Bitrate: 13,7 kbit/s (DSS SP), 28 kbit/s (DSS QP), 192 kbit/s (MP3), 353 kbit/s (PCM Voice), 705 kbit/s (PCM Stereo)
- Aufnahmedauer (4-GB-Speicherkarte): 700 Stunden (SP), 350 Stunden (QP), 50 Stunden (MP3), 27 Stunden (PCM Voice), 13 Stunden (PCM Stereo)
- Abtastrate: 44,1 kHz (MP3), 22,05 kHz (PCM), 16 kHz (DSS QP), 12 kHz (DSS SP)

#### Lautsprecher

- Lautsprechertyp: Integrierter dynamischer Lautsprecher, rund
- Lautsprecherdurchmesser: 28 mm
- Ausgangsleistung des Lautsprechers: 200 mW

#### Stromversorgung

- Batterietyp: Philips Li-Ion-Akku ACC8100
- Batterielebensdauer: bis zu 23 Stunden im Aufnahmemodus (DSS Pro), bis zu 200 Stunden im Standby-Modus
- Ladezeit (vollständige Aufladung): 3 Stunden

#### Sicherheit

- Dateiverschlüsselung in Echtzeit
- Verschlüsselungsstandard: Advanced Encryption Standard (AES oder Rijndael-Algorithmus), 256-Bit
- Gerätesperre mit PIN-Code

#### Barcode-Scanner (DPM8500)

- Kompatible Barcodes: UPC-A, UPC-E, EAN-8, EAN-13, Code 128, GS1-128, ISBT 128, Code 39, 2/5 Interleaved, 1D Inverse, GS1 DataBar, 2/5 Matrix
- Scanengine: CCD-basiert, einzeilig

#### Umwelteigenschaften

- Erfüllt 2002/95/EC (RoHS)
- Bleifrei gelötetes Produkt

#### Betriebsbedingungen

- Temperatur: 5° 45° C
- Feuchtigkeit: 10 % 90 %, nicht kondensierend

#### Spezifikationen

- Produktabmessungen  $(B \times H \times T)$ : 53 × 123 × 15 mm
- Gewicht: 117 g einschließlich Batterie

## Inhoudsopgave

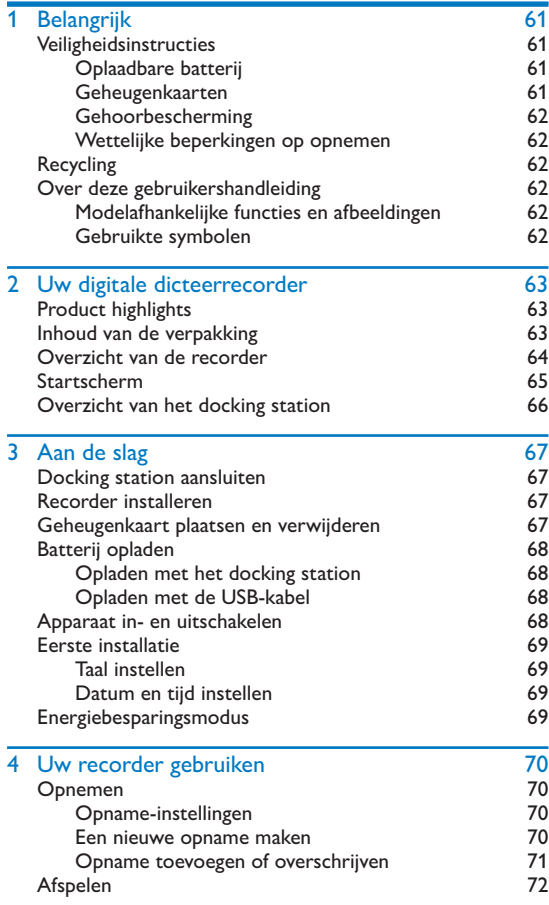

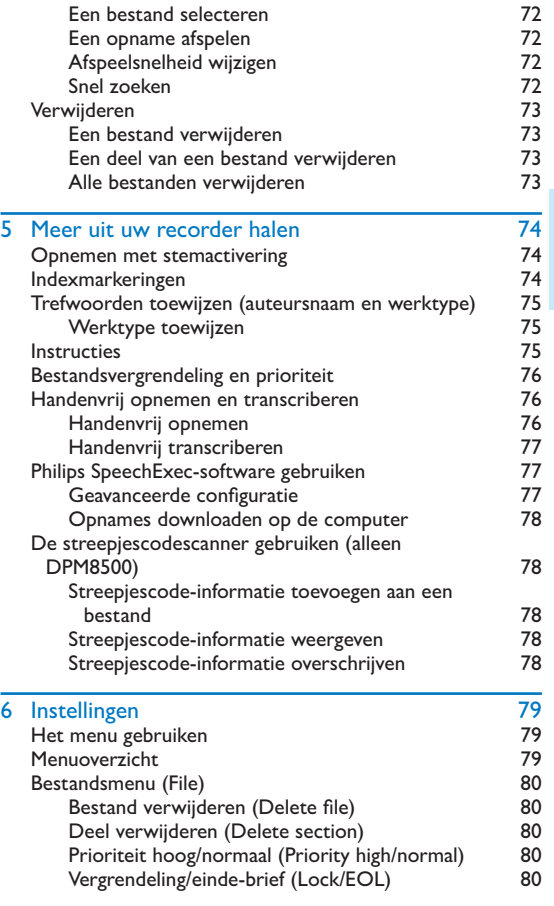

Nederlands Nederlands

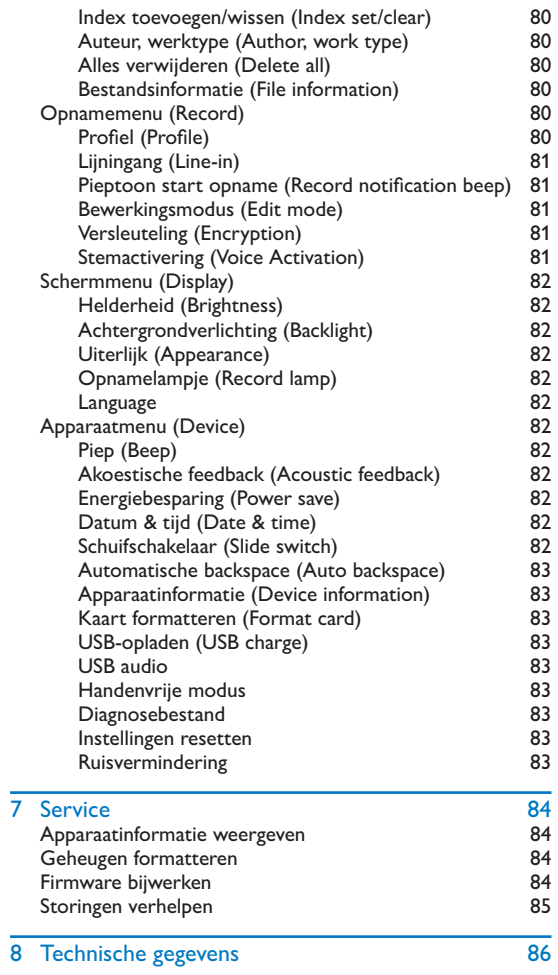

## **Belangrijk**

Voer geen instellingen en wijzigingen uit die niet in deze gebruikershandleiding zijn beschreven. Voor een goede werking van het apparaat moet u alle veiligheidsinstructies in acht nemen. De fabrikant kan niet aansprakelijk worden gesteld voor schade voortvloeiend uit de niet-naleving van de veiligheidsinstructies.

## Veiligheidsinstructies

- Bescherm het apparaat tegen regen en water om kortsluiting te vermijden.
- Stel het apparaat niet bloot aan sterke hitte door het op een verwarmingstoestel of in rechtstreeks zonlicht te plaatsen.
- Bescherm de kabels tegen beschadiging door beknelling, vooral aan de stekkers en op de plaatsen waar de kabels uit de behuizing komen.
- Maak een reservekopie van uw gegevens en opnames. De fabrieksgarantie biedt geen dekking voor gegevensverlies veroorzaakt door handelingen van de gebruiker.
- Voer geen onderhoudswerkzaamheden uit die niet in deze gebruikershandleiding zijn beschreven. Haal het apparaat niet uit elkaar om reparaties uit te voeren. Het apparaat mag uitsluitend worden gerepareerd in erkende servicecentra.

#### Oplaadbare batterij

Als de batterij verkeerd wordt behandeld, kan deze barsten, brand of zelfs chemische brandwonden veroorzaken. Houd u aan de volgende waarschuwingen.

- Haal de batterij niet uit elkaar.
- Verpletter de batterijen niet en stel ze niet bloot aan schokken of geweld, bijvoorbeeld door erop te slaan met een hamer, ze te laten vallen of erop te gaan staan.
- Veroorzaak geen kortsluiting en laat geen metalen voorwerpen in contact komen met de batterijpolen.
- Stel batterijen niet bloot aan temperaturen boven de 60°C (140°F).
- Verbrand batterijen niet en gooi ze niet in het vuur.
- Gebruik geen beschadigde of lekkende batterijen.
- Laad de batterij alleen in de recorder op.
- Houd de batterij buiten het bereik van kleine kinderen.
- Houd de batterij droog.
- In dit apparaat kunnen alleen de oplaadbare lithium-ionbatterijen ACC8100 van Philips (en geen andere) worden opgeladen. Deze mogen uitsluitend worden vervangen door dezelfde of vergelijkbare batterijen.
- Haal de batterij uit het apparaat wanneer het lange tijd niet zal worden gebruikt. Het apparaat kan beschadigd raken door lekkende batterijen.
- Haal de batterij niet uit het apparaat terwijl het bezig is met opnemen. Als u dit doet, kunt u gegevens beschadigen of kwijtraken. Het kan ook tot storingen van het apparaat leiden.
- Batterijen bevatten stoffen die het milieu kunnen vervuilen. Gebruikte batterijen en oplaadbare batterijen moeten worden ingeleverd bij een officieel inzamelpunt.

#### Geheugenkaarten

- Het apparaat ondersteunt SD-/SDHC-geheugenkaarten (DPM8000) of microSD-geheugenkaarten (DPM8500) met een capaciteit tot 32 GB.
- Philips maakt gebruik van goedgekeurde industriële normen voor geheugenkaarten, maar sommige merken zijn mogelijk niet geheel compatibel met uw apparaat. Het gebruik van een incompatibele geheugenkaart kan schade aan uw apparaat of de geheugenkaart toebrengen en de gegevens op de kaart beschadigen.
- Door het formatteren van een geheugenkaart worden alle gegevens op de kaart gewist. Voordat u de geheugenkaart formatteert, dient u reservekopieën te maken van alle belangrijke gegevens die op de kaart staan. De fabrieksgarantie biedt geen dekking voor gegevensverlies veroorzaakt door handelingen van de gebruiker.
- Het formatteren van de geheugenkaart op een computer kan leiden tot incompatibiliteit met uw apparaat. Formatteer de geheugenkaart daarom alleen in het apparaat.

#### Gehoorbescherming

Bij gebruik van hoofdtelefoons moet u de volgende richtlijnen aanhouden:

- Stel het volume niet te hoog in en luister niet te lang met een hoofdtelefoon.
- Zorg er altijd voor dat u het volume niet hoger instelt dan wat uw gehoor verdraagt.
- Stel het volume zo in dat u altijd nog kunt horen wat er om u heen gebeurt.
- In potentieel gevaarlijke situaties moet u zeer voorzichtig zijn of het gebruik van de hoofdtelefoon tijdelijk onderbreken.
- Zet geen hoofdtelefoon op als u met de auto, fiets, skateboard enz. onderweg bent. U kunt daardoor een gevaar vormen voor uzelf en andere weggebruikers en wettelijke voorschriften overtreden.

#### Wettelijke beperkingen op opnemen

- Het gebruik van de opnamefunctie van dit product is onderworpen aan mogelijke wettelijke bepalingen in uw land. Houd bij het opnemen van bijvoorbeeld gesprekken of lezingen rekening met de bescherming van persoonlijke gegevens en de persoonlijke rechten van derden.
- In sommige landen bent u wettelijk verplicht uw gesprekspartner erover te informeren als u een telefoongesprek opneemt. Het opnemen van telefoongesprekken is in sommige landen wettelijk verboden. Stel u op de hoogte van de rechtssituatie in uw land voordat u telefoongesprekken opneemt.

## Recycling

Wanneer u het symbool van een doorgekruiste afvalcontainer met wieltjes op een product ziet, betekent dit dat EU-richtlijn 2002/96/EG op het product van toepassing is. Informeer uzelf over het lokale systeem voor gescheiden inzameling van elektrische en elektronische apparatuur. Houd u aan de lokale regelgeving en gooi uw afgedankte producten niet bij het gewone huisafval. Het op de juiste manier afvoeren van uw oude product helpt potentiële negatieve gevolgen voor het milieu en de menselijke gezondheid te voorkomen.

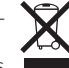

## Over deze gebruikershandleiding

Op de volgende bladzijden vindt u beknopte informatie over uw apparaat. Gedetailleerde beschrijvingen vindt u in de volgende hoofdstukken van deze gebruikershandleiding. Lees deze gebruikershandleiding aandachtig door.

#### Modelafhankelijke functies en afbeeldingen

In deze gebruikershandleiding zijn meerdere modellen van de productserie beschreven. Houd er rekening mee dat sommige functies alleen op bepaalde modellen beschikbaar zijn.

#### Gebruikte symbolen

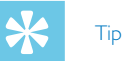

• Met dit symbool worden tips aangeduid voor een effectiever en eenvoudiger gebruik van uw apparaat.

### Opmerking:

## • Dit symbool duidt aanwijzingen aan die u bij het hanteren

of gebruiken van het apparaat moet opvolgen.

### Let op

• Dit symbool waarschuwt voor schade aan het apparaat en mogelijk gegevensverlies. Door verkeerd gebruik kan schade ontstaan.

### **Waarschuwing**

• Dit symbool waarschuwt tegen gevaar voor personen. Door verkeerd gebruik kan lichamelijk letsel of schade ontstaan.

## 2 Uw digitale dicteerrecorder

Het doet ons genoegen dat u voor een Philips-apparaat hebt gekozen. U kunt op onze website terecht voor uitgebreide ondersteuning in de vorm van handleidingen, softwaredownloads, informatie over uw garantie en meer: www.philips.com/dictation.

## Product highlights

- 3D-microfoon voor de beste geluidskwaliteit en accurate spraakherkenningsresultaten
- Ingebouwde bewegingssensor voor automatische microfoonselectie
- Ergonomische schuifschakelaar voor efficiënte bediening met één hand
- Robuuste behuizing van roestvrij staal voor extra duurzaamheid
- Groot kleurendisplay en duidelijke gebruikersinterface voor een eenvoudige, intuïtieve bediening
- Docking station voor snel opladen van de batterij en en handenvrij opnemen
- Licht- en bewegingssensors voor een langere levensduur van de batterij
- Beheerondersteuning op afstand voor tijdbesparing bij implementatie en onderhoud
- Klassieke modus voor een duidelijke en gebruiksvriendelijke bediening

## Inhoud van de verpakking

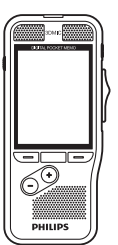

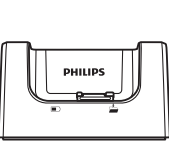

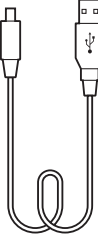

Recorder **Docking station** USB-kabel

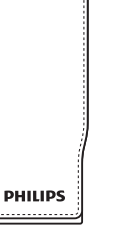

Etui

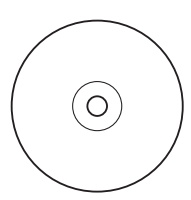

DVD met software

**PHILIPS** Rechargeable Islam battery 17V-100-MM-17W

(DPM8000) Batterij (vooraf geïnstalleerd)

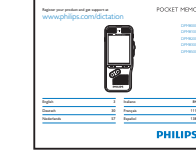

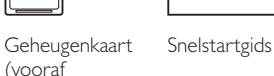

geïnstalleerd)

### Overzicht van de recorder alle ale OLE dampje

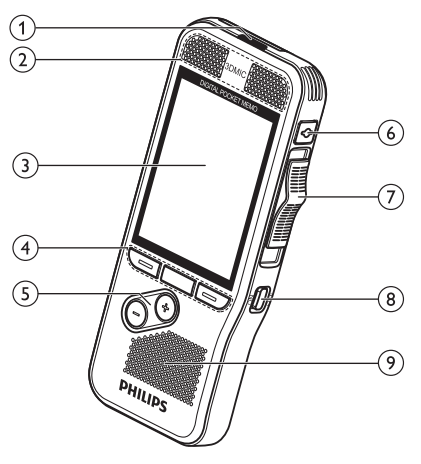

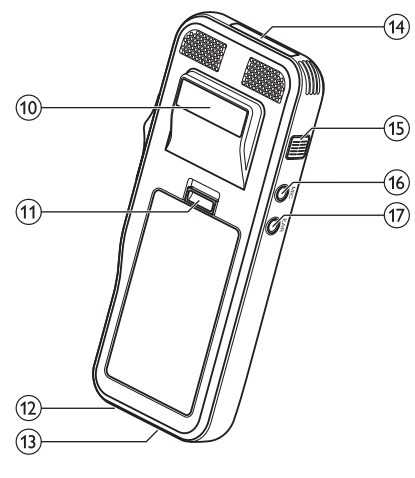

- Rood apparaat neemt op in overschrijfmodus
- Groen apparaat neemt op in invoeg- of toevoegmodus
- Geel gegevensoverdracht tussen het apparaat en de computer

#### bMicrofoons

cScherm

#### dFunctietoetsen F1, F2, F3

• Selecteer de functie die vlak boven de toets op het scherm wordt weergegeven

### $(5) + (-$

- Door bestanden bladeren in stopmodus
- Volume regelen tijdens het afspelen
- Door het menu navigeren

#### $(6)$  Einde-brief/bestandsvergrendeling, prioriteit

- Een bestand als voltooid markeren en beschermen tegen verwijdering
- Prioriteitsinstelling voor urgente opnames tijdens de transcriptie
- $(7)$  Schuifschakelaar ( $\bullet$  REC,  $\blacksquare$  STOP,  $\triangleright$  PLAY,  $\triangleleft$  REW)
- $(8)$ AAN/UIT
- (9) Luidspreker
- (10) Streepjescodescanner (DPM8500)
- (1) Batterijdeksel openen
- (12) Connector voor docking station
- $(13)$  USB-connector
	- Micro-USB-aansluiting voor de computer
- (14) Geheugenkaartsleuf (DPM8000)
- $(15)$  Snel vooruitspoelen (FWD/ $\gg$ )
- $(16)$  MIC
	- Aansluiting externe microfoons (stereo-jackplug, 3,5 mm)
- $(17)$  EAR
	- Aansluiting voor hoofdtelefoon (stereo-jackplug, 3,5 mm)

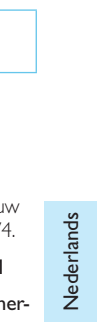

#### Startscherm mт ໌8ີ **18**/32 DPM 8000.DS2 Ľ.  $\widetilde{21}$  $\frac{20}{19}$ 10 夏 横  $00:00:32$  $00:17:48$  $\widetilde{\mathcal{C}}$  $\widehat{\mathcal{A}}$ ൹ 16 **Peter Miller** Œ Report Email 12  $(14)$ Index Menu **New** Weergave in de geavanceerde modus  $\circled{2}$ 17:48  $\circledcirc$  $\widehat{\mathcal{H}}$  $(14)$ Index Menu **New**  $(13)$ Weergave in de klassieke modus

## Opmerking:

• De positie van de symbolen kan verschillen per model, modus en geselecteerde functies.

## VA Stemactivering staat aan

- Wanneer opnemen met stemactivering is ingeschakeld, start het opnemen zodra u begint te spreken. Wanneer u stopt met spreken, zal de recorder na drie seconden stilte automatisch pauzeren en pas weer starten zodra u opnieuw begint te spreken.  $\rightarrow$  Opnemen met stemactivering, blz. 74.
- 2) Opnamekwaliteit: **QP**, OP, SP, SP, MP3, MP3, PCM PCM
- **(3) Opnameprofiel: E Dicteren, C Vergadering, C Spraakher**kenning, **Persoonlijk** 
	- Het opnameprofiel stelt de opnameparameters van tevoren in, zoals de opnamekwaliteit en het bestandsformaat, de gevoeligheid van de microfoon en de microfoonmodus.  $\rightarrow$  Profiel (Profile), blz. 80.
- $\overline{a}$  Bewerkingsmodus:  $\Box$  Opname overschrijven,  $\overline{a}$  Opname invoegen,  $\mathbf{L}$  Opname toevoegen ( $\rightarrow$  Opname toevoegen of overschrijven, blz. 71)
- $\sigma$  Bestand is versleuteld ( $\rightarrow$  Versleuteling (Encryption), blz. 81)
- f Er is een voetschakelaar aangesloten op het docking station
	- De recorder kan worden gebruikt voor handenvrij opnemen en transcriberen door de optionele Philipsvoetschakelaar aan te sluiten op het docking station.  $\rightarrow$  Handenvrij opnemen en transcriberen, blz. 76.

### (7) **THE Oplaadniveau van de batterij**

• De balken geven het oplaadniveau van de batterij aan. Als de recorder wordt opgeladen, blijven de balken scrollen tot het opladen voltooid is.

#### $\binom{8}{8}$  Het prioriteitsniveau van de opname is ingesteld op 'hoog' ( $\rightarrow$  Bestandsvergrendeling en prioriteit, blz. 76)

#### $\bigcirc$  Einde-brief/bestandsvergrendeling

- Het bestand wordt als voltooid gemarkeerd en beschermd tegen verwijdering.  $\rightarrow$  Bestandsvergrendeling en prioriteit, blz. 76.
- $\boxed{10}$  Microfoonmodus:  $\boxed{4}$  Richtingsgevoelige modus,  $\boxed{11}$ 360-gradenmodus
	- De microfoonmodus wordt vooraf ingesteld via het geselecteerde opnameprofiel, zodat deze aansluit bij de opnameomstandigheden. > Profiel (Profile), blz. 80.
	- De microfoonmodus kan worden bestuurd door de geïntegreerde bewegingssensor. De bewegingssensor 'voelt' wanneer het apparaat op het bureau wordt gelegd of in de hand wordt gehouden en past de microfoonmodus daaraan aan.
- (11) Schuifschakelaarindicator
- (12) Indicator van de geluidssterkte voor opnemen met stemactivering  $\rightarrow$  Opnemen met stemactivering, blz. 74)
- $(13)$  Huidige functie van de functietoets F1, F2, F3
- (14) Indicator van de niveaumeter
- (15) Trefwoordgebied
	- Aan elke opname kunnen één of meerdere trefwoorden worden toegewezen, zoals de naam van de auteur. Trefwoorden kunnen gebruikt worden om opnames te identificeren en voor automatische bestandsroutering.  $\rightarrow$  Trefwoorden toewijzen (auteursnaam en werktype), blz. 75.
- $(16)$  Indicator voor indexmarkeringen ( $\rightarrow$  Indexmarkeringen, blz. 74)
- $(17)$  Instructie-indicator ( $\rightarrow$  Instructies, blz. 75)
- (18) Positie-indicator van het huidige afspeel-/opnamebestand
- (19) Bestandslengte
- (20) Huidige opname-/afspeeltijd
- (21) Bestandsnaam
- (22) Huidig bestandsnummer/Totaal aantal bestanden

## Overzicht van het docking station

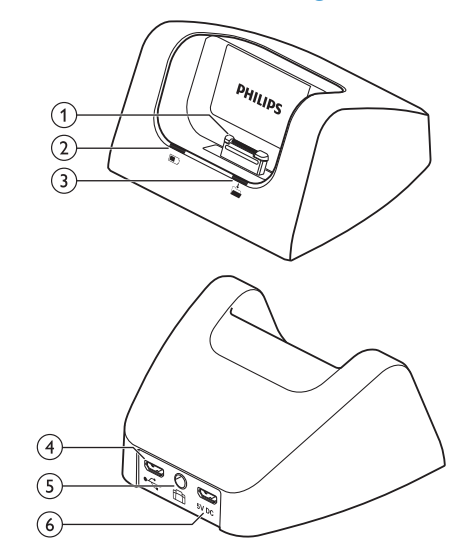

- aDockconnector
- (2) Indicatielampje voor opladen
- (3) Indicatielampje voor downloaden
- $(4)$  USB-connector
	- Micro-USB-aansluiting voor de computer

#### $(5)$  Connector voor de voetschakelaar

• Sluit het Philips voetpedaal LFH2210 (optioneel) aan voor handenvrij dicteren en transcriberen.  $\rightarrow$  Handenvrij opnemen en transcriberen, blz. 76.

#### (6) Voedingsaansluiting

• Sluit een optionele voeding aan

66 NL

## 3 Aan de slag

#### Let op

• Lees alle veiligheidsinstructies voordat u uw recorder aansluit en installeert.  $\rightarrow$  Veiligheidsinstructies, blz. 61.

## Docking station aansluiten

- Sluit de USB-connector aan op een USB-poort op uw computer.
- 2 Steek de micro-USB-stekker in de USB-poort aan de achterzijde van het docking station.

## Recorder installeren

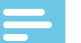

#### Opmerking:

• Voorafgaand aan het eerste gebruik moet de batterij 3 uur worden opgeladen.

De batterij is van tevoren in de recorder geïnstalleerd. Trek vóór het opladen de batterijtape van de batterijklep.

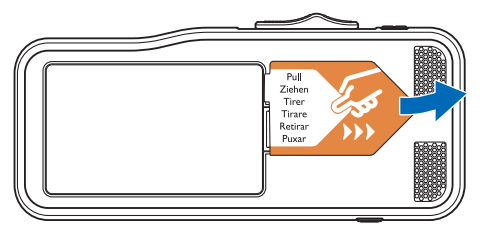

## Geheugenkaart plaatsen en verwijderen

Het apparaat werkt met een SD-/SDHC-geheugenkaart (DPM8000) of een microSD-geheugenkaart (DPM8500) en ondersteunt kaarten met een opslagcapaciteit tot 32 GB. Bij het verpakken van uw recorder is er een geformatteerde geheugenkaart in geplaatst.

Plaatsen en verwijderen van een geheugenkaart:

- 1 Zoek de geheugenkaartsleuf bovenop de recorder op (DPM8000) of verwijder het batterijdeksel en de batterij (DPM8500).
- 2 Plaats een geheugenkaart met de goudkleurige contacten naar beneden gericht (richting de voorkant van het apparaat).
- 3 Duw de geheugenkaart in de geheugenkaartsleuf tot het vergrendelingsmechanisme in werking treedt.
- 4 Om de kaart te verwijderen, drukt u licht op de geheugenkaart tot het klikmechanisme wordt ontgrendeld en de kaart naar buiten komt.

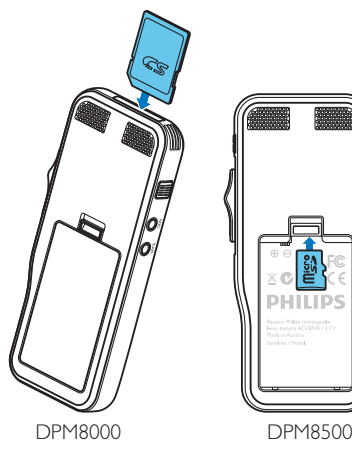

#### **Opmerkingen**

- Haal de geheugenkaart niet uit het apparaat terwijl u bezig bent met opnemen. Als u dit doet, kunt u gegevens beschadigen of kwijtraken.
- Philips maakt gebruik van goedgekeurde industriële normen voor geheugenkaarten, maar sommige merken zijn mogelijk niet geheel compatibel met uw apparaat. Het gebruik van een incompatibele geheugenkaart kan schade aan uw apparaat of de geheugenkaart toebrengen en de gegevens op de kaart beschadigen.
- Wanneer u een nieuwe, ongeformatteerde geheugenkaart plaatst, of een geheugenkaart die door een ander apparaat is geformatteerd, zal de recorder de opdracht weergeven om de geheugenkaart te formatteren.
- Door het formatteren van een geheugenkaart worden alle gegevens op de kaart gewist. Voordat u de geheugenkaart formatteert, dient u reservekopieën te maken van alle belangrijke gegevens die op de kaart staan. De fabrieksgarantie biedt geen dekking voor gegevensverlies veroorzaakt door handelingen van de gebruiker.
- Het formatteren van de geheugenkaart op een computer kan leiden tot incompatibiliteit met uw apparaat. Formatteer de geheugenkaart daarom alleen in het apparaat.
- Opnemen en formatteren is niet mogelijk als de geheugenkaart in de alleen-lezenmodus (vergrendelde modus) staat.

## Batterij opladen

#### Opladen met het docking station

1 Plaats de recorder in het docking station. ← De recorder begint met opladen.

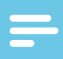

#### **Opmerkingen**

- Voorafgaand aan het eerste gebruik moet de batterij 3 uur worden opgeladen.
- De computer moet worden aangezet terwijl de batterij wordt opgeladen.
- Het apparaat kan warm worden terwijl de batterij wordt opgeladen.
- De maximale batterijcapaciteit wordt pas na meerdere oplaad-/ontlaadcycli bereikt.
- 2 Uw recorder is nu klaar voor gebruik.

#### Opladen met de USB-kabel

- 1 Sluit de USB-connector aan op een USB-poort op uw computer.
- 2 Steek de micro-USB-stekker in de USB-poort op de recorder.

## Apparaat in- en uitschakelen

De Digital Pocket Memo wordt in- en uitgeschakeld door de **ON/OFF**-schakelaar te verschuiven. Wanneer u het apparaat voor de eerste keer gebruikt, zal het u vragen de taal, datum en tijd in te stellen.

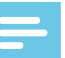

#### Opmerking:

• De recorder wordt automatisch uitgeschakeld als er gedurende een vooraf ingestelde periode geen toets wordt ingedrukt  $\rightarrow$  Energiebesparingsmodus, blz. 69).

## Nederlands Nederlands

### Eerste installatie

De eerste installatie start wanneer u het apparaat voor het eerst gebruikt of als de stroomtoevoer langdurig onderbroken is geweest. De ingevoerde datum en tijd worden bij elke opname bewaard als de opnametijd.

#### Taal instellen

Wanneer u de recorder voor het eerst gebruikt, wordt u gevraagd de taal in te stellen.

- Druk op  $+/-$  om uw taal te selecteren.
- 2 Druk op **F2 (OK)** om te bevestigen.

#### Datum en tijd instellen

Na het selecteren van de taal krijgt u het verzoek om de huidige datum en tijd in te stellen.

- 1 Druk op **+/ –** om de waarde voor het jaar, de maand of de dag te veranderen.
- 2 Druk op **F3 (Next)** (volgende) om naar het volgende veld te gaan.
- 3 Na het instellen van de dag drukt u op **F3 (Next)** (volgende) om verder te gaan met het instellen van de juiste tijd.
- 4 Druk op  $+$ **/** om een 12-uurs- of 24-uursklok te selecteren, de waarde van de uren en minuten en AM/PM in te stellen (als u een 12-uursklok hebt geselecteerd).
- 5 Druk op **F2 (OK)** om de datum en tijd te bevestigen. → De recorder is nu klaar voor gebruik.

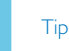

• U kunt de taal, datum en tijd op elk moment aanpassen met behulp van het instellingenmenu  $(\rightarrow)$  Instellingen, blz. 79).

## Energiebesparingsmodus

De recorder schakelt na 5 minuten inactiviteit standaard over naar de energiebesparingsmodus. Til de recorder op of druk op een willekeurige knop om de recorder te activeren.

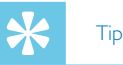

- U kunt de periode voordat de recorder overschakelt naar de energiebesparingsmodus naar wens aanpassen.
	- $\rightarrow$  Energiebesparing (Power save), blz. 82.

## 4 Uw recorder gebruiken

#### Opmerking:

- U kunt de instellingen en het gedrag van uw apparaat naar wens aanpassen  $\Rightarrow$  Instellingen, blz. 79.)
- De beschrijvingen in dit hoofdstuk zijn gebaseerd op de standaardinstellingen.

## Opnemen

#### Opname-instellingen

Stel het benodigde opnameprofiel in voordat u een opnamesessie start. Het opnameprofiel stelt de opnameparameters van tevoren in, zoals de opnamekwaliteit en het bestandsformaat, de gevoeligheid van de microfoon en de microfoonmodus, zodat deze aansluiten bij de opnameomstandigheden.  $\rightarrow$  Profiel (Profile), blz. 80.

Wanneer opnemen met stemactivering is ingeschakeld, start het opnemen zodra u begint te spreken. Wanneer u stopt met spreken, zal de recorder na drie seconden stilte automatisch pauzeren en pas weer starten zodra u opnieuw begint te spreken.  $\rightarrow$  Opnemen met stemactivering, blz. 74.

De recorder kan worden gebruikt voor handenvrij opnemen door de optionele Philips-voetschakelaar aan te sluiten op het docking station.  $\rightarrow$  Handenvrij opnemen, blz. 76.

#### Let op

• Haal de batterij niet uit het apparaat terwijl het bezig is met opnemen. Als u dit doet, kunt u gegevens beschadigen of kwijtraken. Het kan ook tot storingen van het apparaat leiden.

#### Een nieuwe opname maken

- 1 Druk op **F3 (New)** (nieuw) om een nieuwe opname te maken.
- 2 Om te beginnen met opnemen laat u de microfoon in de richting van de geluidsbron wijzen en beweegt u de schuifschakelaar naar de G**REC**-stand.
	- → Tijdens het opnemen licht de led rood op in de overschrijf- of toevoegmodus en groen in de invoegmodus.
- 3 Om te stoppen met opnemen, beweegt u de schuifschakelaar naar de F**STOP**-stand.

#### **Opmerkingen**

- Druk tijdens het opnemen of afspelen op **F1 (Index)** om een indexmarkering in te voegen  $\leftrightarrow$  Indexmarkeringen, blz. 74).
- Druk tijdens het opnemen op **F3 (Instr)** en houd deze toets ingedrukt om een instructie op te nemen  $\leftrightarrow$  Instructies, blz. 75).
- Als de opnametijd de beschikbare capaciteit overschrijdt, stopt het opnemen en wordt er een bericht weergegeven. U kunt dan niets meer opnemen. Verwijder de opnames die u niet meer nodig hebt, vervang de geheugenkaart of sluit het apparaat aan op een computer en breng de bestanden over naar uw computer.

#### Opname toevoegen of overschrijven

U kunt een bestaande opname bewerken door een deel ervan te overschrijven of door een extra opname in te voegen.

- Terwijl de recorder in de stopmodus staat, drukt u op **F2 (Menu)** en selecteert u **Record** (opnemen) > **Edit mode** (bewerkingsmodus).
- 2 Stel de gewenste bewerkingsmodus in  $\leftrightarrow$  Bewerkingsmodus (Edit mode), blz. 81).
- 3 **Append mode (toevoegmodus)**: voeg een extra opname toe na de opname die in een bestand aanwezig is.
	- $\mapsto$  Wanneer u in de toevoegmodus bent, wordt het  $\cdot$ -symbool getoond in de informatiebalk bovenaan het scherm. Tijdens het opnemen licht de led rood op.
	- **Insert mode (invoegmodus)**: voeg een extra opname in een bestand in zonder de bestaande opname te overschrijven.
		- ← Wanneer u in de toevoegmodus bent, wordt het -symbool getoond in de informatiebalk bovenaan het scherm. Tijdens het opnemen licht de led groen op.
	- **Overwrite mode (overschrijfmodus)**: overschrijf een eerdere opname vanaf een door u gekozen plek in het bestand.
		- ← Wanneer u in de overschrijfmodus bent, wordt er geen symbool getoond in de informatiebalk bovenaan het scherm. Tijdens het opnemen licht de led rood op.
- 4 Druk op **+/ –** om het bestand te selecteren waarin u een opname wilt invoegen.
- 5 Wanneer u de invoeg- of overschrijfmodus gebruikt, gaat u door afspelen, vooruit- of terugspoelen naar de plaats waar u de opname wilt invoegen.
- 6 Om te beginnen met opnemen laat u de microfoon in de richting van de geluidsbron wijzen en beweegt u de schuifschakelaar naar de G**REC**-stand.
	- → Tijdens het opnemen licht de led rood op in de overschrijf- of toevoegmodus en groen in de invoegmodus.

7 Om te stoppen met opnemen, beweegt u de schuifschakelaar naar de F**STOP**-stand.

## Opmerking:

- Tijdens het bewerken wordt de opnamekwaliteit van de oorspronkelijke opname gebruikt.
- De invoegmodus is niet toegankelijk wanneer het opnameformaat MP3 of PCM is.

## Afspelen

#### Een bestand selecteren

- 1 Druk op **+** terwijl het apparaat in de stopmodus staat.
	- ← De positie-indicator springt naar het einde van een bestand.
	- ← De positie-indicator springt naar het begin van het volgende bestand.
- 2 Druk op **–** terwijl het apparaat in de stopmodus staat.
	- ← De positie-indicator springt naar het begin van een bestand.
	- ← De positie-indicator springt naar het einde van het vorige bestand.

#### Opmerking:

- Als het bestand indexmarkeringen of opgenomen instructies bevat, drukt u op **+/ –** om naar de vorige of volgende indexmarkering of instructie te springen.
	- ← Het indexnummer wordt één seconde getoond.

#### Een opname afspelen

- 1 Terwijl het apparaat in de stopmodus staat, drukt u op **+/ –** om het af te spelen bestand te selecteren en om het begin van de opname te vinden.
- 2 Beweeg de schuifschakelaar naar de **PLAY**-stand om te beginnen met afspelen.  $\rightarrow$  De led zal groen oplichten.
	-
- 3 Druk op **+/ –** om het volume aan te passen.
- **4** Beweeg de schuifschakelaar naar de **STOP**-stand om te stoppen met afspelen.
	- ← Het afspelen wordt gepauzeerd op het moment waarop u bent gestopt. Het apparaat keert terug in de stopmodus.

#### Afspeelsnelheid wijzigen

- 1 Druk tijdens het afspelen herhaaldelijk op **F3 (Speed)**  (snelheid) om te schakelen tussen een snellere, langzamere en normale afspeelsnelheid.
	- $\rightarrow$  De afspeelsnelheid neemt toe (+30 %) en het  $\triangleright$ -pictogram wordt weergegeven.
	- $\rightarrow$  De afspeelsnelheid neemt af (-25 %) en het  $\mathbb{P}$ -pictogram wordt weergegeven.
	- ← De opname wordt weer op de normale snelheid afgespeeld en het  $\blacktriangleright$ -pictogram wordt weergegeven.

#### Snel zoeken

U kunt op hoge snelheid vooruit- en terugspoelen in het huidige bestand. Op deze manier kunt u een specifiek deel van de opname terugvinden.

- 1 Beweeg de schuifschakelaar naar de <**REW**-stand tijdens het afspelen of wanneer het apparaat is gestopt
	- $\rightarrow$  om op hoge snelheid terug te spoelen in het huidige bestand.
- 2 Druk op **FWD** en houd ingedrukt tijdens het afspelen of wanneer het apparaat is gestopt
	- $\rightarrow$  om op hoge snelheid vooruit te spoelen in het huidige bestand.

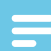

#### Opmerking:

• Als het bestand indexmarkeringen of opgenomen instructies bevat, stopt het apparaat tijdens het vooruit- of terugspoelen 1 seconde bij de indexmarkering of instructie.

## Tip

• Tijdens het snelzoeken kunt u het afspeelgeluid in- of uitschakelen. U kunt dan naar de opname luisteren terwijl u vooruit- of terugspoelt. ( $\rightarrow$  Akoestische feedback (Acoustic feedback), blz. 82).
### Verwijderen

U kunt afzonderlijke bestanden, een deel van een bestand of alle bestanden tegelijk van het apparaat verwijderen.

### **Opmerkingen**

- Verwijderde bestanden kunnen niet worden hersteld.
- Bestanden die gemarkeerd zijn als voltooid en vergrendeld (EOL ofwel einde-brief) kunnen niet worden verwijderd. Ontgrendel deze door op de **EOL**-knop (einde-brief) te drukken.
- Controleer of de geheugenkaart niet is ingesteld op alleenlezen (vergrendeld).

### Een bestand verwijderen

- 1 Terwijl de recorder in de stopmodus staat, drukt u op **+/ –** om het te verwijderen bestand te selecteren.
- 2 Druk op **F2 (Menu)** en selecteer **File** (bestand) > **Delete file** (bestand verwijderen).
- 3 Druk op **F2 (OK)** om de verwijdering te bevestigen. ← Het bestand is verwijderd. Er worden automatisch weer opeenvolgende bestandsnummers toegewezen.

### Een deel van een bestand verwijderen

- 1 Terwijl de recorder in de stopmodus staat, drukt u op **F2 (Menu)** en selecteert u **File** (bestand) > **Delete section** (deel verwijderen).
- 2 Met de functies afspelen, vooruitspoelen of terugspoelen gaat u naar het begin van het deel dat u wilt verwijderen.
- 3 Terwijl de recorder in de stopmodus staat, drukt u op **F3 (Mark)** (markeren).
- 4 Met de functies afspelen, vooruitspoelen of terugspoelen gaat u naar het einde van het deel dat u wilt verwijderen. ← Het te verwijderen deel is rood gemarkeerd.

5 Terwijl de recorder in de stopmodus staat, drukt u op **F2 (Delete)** (verwijderen) om de verwijdering van het gemarkeerde deel te bevestigen.

### Alle bestanden verwijderen

- 1 Terwijl de recorder in de stopmodus staat, drukt u op **F2 (Menu)** en selecteert u **File** (bestand) > **Delete all** (alles verwijderen).
- 2 Druk op **F2 (OK)** om de verwijdering te bevestigen. Alle bestanden worden verwijderd.

# 5 Meer uit uw recorder halen

### Opnemen met stemactivering

Wanneer opnemen met stemactivering is ingeschakeld, start het opnemen zodra u begint te spreken. Wanneer u stopt met spreken, wordt het apparaat na drie seconden stilte automatisch gepauzeerd. Het begint pas weer met opnemen wanneer u opnieuw begint te spreken. Gebruik de stemactiveringsdrempel om het volume in te stellen waarop het apparaat moet beginnen met opnemen.

- 1 Activeer de opnamefunctie met stemactivering in het menu Instellingen  $\overrightarrow{ }$  Instellingen, blz. 79).
	- → Na activering wordt het VA -symbool weergegeven in de informatiebalk bovenaan het scherm.
- 2 Om te beginnen met opnemen laat u de microfoon in de richting van de geluidsbron wijzen en beweegt u de schuifschakelaar naar de G**REC**-stand.
	- ← Het apparaat schakelt over naar de standbymodus. De opname start wanneer u begint te spreken (of wanneer het geluidsniveau boven de stemactiveringsdrempel komt).
	- $\rightarrow$  Wanneer u stopt met spreken (of wanneer het geluidsniveau onder de stemactiveringsdrempel komt) pauzeert het apparaat de opname automatisch na drie seconden en knippert de led.
- 3 Druk tijdens het opnemen op **+/ –** om de stemactiveringsdrempel te wijzigen.
- 4 Om te stoppen met opnemen beweegt u de schuifschakelaar naar de **STOP**-stand.

### Indexmarkeringen

Indexmarkeringen kunnen worden gebruikt om bepaalde punten in een opname te markeren als referentiepunt.

- 1 Druk tijdens het opnemen of afspelen op **F1 (Index)** om een indexmarkering toe te voegen.
	- ← Het indexnummer wordt één seconde getoond.
	- $\rightarrow$  Per bestand kunt u tot 32 indexmarkeringen plaatsen.
- 2 Om een indexmarkering terug te vinden, drukt u op **+/–** terwijl de recorder in de stopmodus staat  $\left(\rightarrow\right)$  Een bestand selecteren, blz. 72).
- 3 Om een indexmarkering te verwijderen, gaat u door afspelen, vooruit- of terugspoelen naar deze indexmarkering. Terwijl de recorder in de stopmodus staat, drukt u op **F2 (Menu)** en selecteert u **File** (bestand) > **Index clear** (index wissen).

### Trefwoorden toewijzen (auteursnaam en werktype)

Aan elke opname kunt u één of meer trefwoorden toewijzen, zoals de naam van de auteur of een werktype. Trefwoorden worden gebruikt om opnames te herkennen en voor automatische bestandsroutering in de Philips SpeechExec-software.

### Opmerking:

- Trefwoorden moeten eerst worden ingesteld met de Philips SpeechExec-software.  $\rightarrow$  Geavanceerde configuratie, blz. 77.
- De trefwoordencategorie **Author** (auteur) met de trefwoorden 'DPM8000/DPM8500' en '- - -' (leeg) en de categorie **Work type** (werktype) met de trefwoorden 'Memo', 'Letter' (brief), 'Fax' en 'Report' (rapport) zijn standaard beschikbaar.

#### Auteursnaam toewijzen

1 Terwijl de recorder in de stopmodus staat, drukt u op **F2 (Menu)** en selecteert u **File** (bestand) > **Author** (auteur).

← er wordt een lijst met auteursnamen getoond.

- 2 Druk op **+/ –** om een auteursnaam te selecteren.
- 3 Druk op **F2 (OK)** om de geselecteerde auteursnaam toe te wijzen aan de opname.

### Werktype toewijzen

- 1 Terwijl de recorder in de stopmodus staat, drukt u op **F1 (Work type) (werktype)** ← er wordt een lijst met werktypes getoond.
- 2 Druk op **+/ –** om een werktype te selecteren.
- 3 Druk op **F2 (OK)** om het geselecteerde werktype toe te wijzen aan de opname.

### **Instructies**

Gesproken instructies zijn opgenomen commentaar van de auteur, bestemd voor de persoon die de opname transcribeert. Meestal bevatten ze informatie die relevant is voor de opname, maar niet uitgetypt hoeft te worden.

- 1 Druk tijdens het opnemen op **F3 (Instr)** en houd ingedrukt om een instructie op te nemen.
	- ← De instructie wordt weergegeven als een blauwe lijn op de bestandspositiebalk.
- 2 Om een instructie terug te vinden, drukt u op **+/–** terwijl de recorder in de stopmodus staat  $\left(\rightarrow\right)$  Een bestand selecteren, blz. 72).
- 3 Om een instructie te verwijderen, volgt u de stappen voor het verwijderen van een deel van een opname  $\leftrightarrow$  Een deel van een bestand verwijderen, blz. 73).

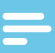

### Opmerking:

• Er kunnen alleen instructies worden opgenomen als het opnameformaat DSS/DSS Pro is.

### Bestandsvergrendeling en prioriteit

Met de bestandsvergrendelingsfunctie kunt u voorkomen dat belangrijke bestanden per ongeluk worden verwijderd en ze als voltooid markeren. Met de prioriteitsinstelling kunnen urgente opnames tijdens het transcriberen prioriteit krijgen.

- 1 Terwijl de recorder in de stopmodus staat, drukt u op de **EOL**-knop om het bestand te vergrendelen en als voltooid te markeren.
	- $\mapsto$  Het  $\blacktriangledown$  -symbool wordt getoond.
	- ← Er wordt een nieuwe, lege opname gemaakt.
- 2 Om de prioriteitsstatus aan de opname toe te kennen, drukt u binnen een halve seconde opnieuw op de **EOL**-knop. → Het L-symbool wordt getoond.
- 3 Om veranderingen in het bestand aan te brengen, ontgrendelt u het door op de **EOL**-knop te drukken.

### **Opmerkingen**

- De Philips SpeechExec-software kan zo worden geconfigureerd dat alleen de als voltooid gemarkeerde bestanden van het apparaat op de computer worden gedownload.
- Vergrendelde bestanden worden verwijderd wanneer de geheugenkaart wordt geformatteerd of wanneer de 'alle bestanden verwijderen'-functie wordt gebruikt.

### Handenvrij opnemen en transcriberen

De recorder kan worden gebruikt voor handenvrij opnemen door de optionele Philips-voetschakelaar LFH2210 aan te sluiten op het docking station. In deze bedieningsmodus kunt u de opname- en afspeelfuncties met de voetschakelaar bedienen.

### Handenvrij opnemen

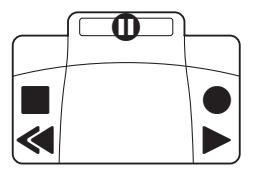

- 1 Om de functie voor handenvrij opnemen te activeren, drukt u op **F2 (Menu)** terwijl de recorder in de stopmodus staat en selecteert u **Device** (apparaat) > **Hands-free mode** (handenvrije modus) > **Dictate** (dicteren).
- 2 Zet de schakelaar aan de onderkant van de voetschakelaar in de T-stand.
- 3 Sluit de voetschakelaar aan op de achterkant van het docking station en plaats de recorder in het docking station.
	- $\mapsto$  Het  $\Box$  -symbool wordt weergegeven in de informatiebalk bovenaan het scherm.
- 4 Druk op het middelste pedaal van de voetschakelaar om het apparaat in de opnemen-standbymodus te zetten. Om te beginnen met opnemen, drukt u op het rechterpedaal van de voetschakelaar. Voor korte pauzes drukt u opnieuw op het rechterpedaal van de voetschakelaar. Om verder te gaan met opnemen, drukt u opnieuw op het rechterpedaal van de voetschakelaar.
- 5 Om te stoppen met opnemen, drukt u op het linkerpedaal van de voetschakelaar. Om verder te gaan met opnemen herhaalt u stap 4.
- 6 Voor snel terugspoelen drukt u op het linkerpedaal van de voetschakelaar en houdt u het ingedrukt. Wanneer u op de gewenste plaats bent aangekomen, laat u het pedaal los.
- 7 Wanneer u klaar bent met opnemen, drukt u op het rechterpedaal van de voetschakelaar om te beginnen met afspelen. Druk opnieuw op het rechterpedaal om te stoppen met afspelen.
- 8 Dubbelklik tijdens het opnemen op het linkerpedaal van de voetschakelaar om de huidige opname te voltooien/vergrendelen (EOL) en een nieuw bestand aan te maken.

# **Vederlands** Nederlands

#### Handenvrij transcriberen

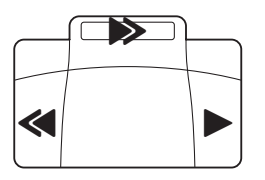

- 1 Om de functie voor handenvrij transcriberen te activeren, drukt u op **F2 (Menu)** terwijl de recorder in de stopmodus staat en selecteert u **Device** (apparaat) > **Hands-free mode** (handenvrije modus) > **Transcribe** (transcriberen).
- 2 Sluit de optionele Philips-voetschakelaar aan op de achterkant van het docking station en plaats de recorder in het docking station.
	- $\mapsto$  Het  $\Box$  -symbool wordt weergegeven in de informatiebalk bovenaan het scherm.
- 3 Voor snel terugspoelen drukt u op het linkerpedaal en houdt u het ingedrukt. Wanneer u op de gewenste plaats bent aangekomen, laat u het pedaal los.
- 4 Om snel vooruit te spoelen, drukt u op het middelste pedaal en houdt u het ingedrukt. Wanneer u op de gewenste plaats bent aangekomen, laat u het pedaal los.
- 5 Druk op het rechterpedaal om te beginnen met afspelen. De wijze van starten en stoppen met afspelen is afhankelijk van de stand van de afspeelschakelaar aan de onderkant van de voetbediening:
	- N (Neutrale) stand: Voor afspelen drukt u op het rechterpedaal en houdt u het ingedrukt. Wanneer u het pedaal loslaat, stopt het afspelen.
	- T (Toggle- ofwel schakel-)stand: Om ononderbroken af te spelen, drukt u op het rechterpedaal en laat u het weer los. Druk opnieuw op het rechterpedaal om te stoppen met afspelen.

### Philips SpeechExec-software gebruiken

De Philips SpeechExec-software (alleen Windows-versie) kan worden gebruikt voor het geavanceerd configureren van de recorder, automatisch downloaden, converteren en routeren van bestanden.

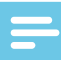

### Opmerking:

• Voor gedetailleerde informatie over de SpeechExec-software verwijzen we u naar de 'help'-informatie van SpeechExec.

#### Geavanceerde configuratie

De Philips SpeechExec-software bevat een wizard die gebruikers langs de configuraties en instellingen van het apparaat leidt. De wizard helpt bij het configureren van het tijdsformaat, de geluidsfeedback, opnemen met stemactivering, uiterlijk van de display, profielen opnemen, trefwoorden, en bestanden downloaden op de computer.

- 1 Sluit de recorder aan op uw computer met de USB-kabel of het docking station.
- 2 Start de Philips SpeechExec Pro-software en klik op **Instellingen** > **Algemene instellingen** op de menubalk en selecteer **DPM-/DT-configuratie** > **DPM-wizard** uit de lijst op het linkerpaneel.
- 3 Klik op de **Wizard starten…**-knop om de wizard te openen en volg de instructies op het scherm om de recorder naar wens in te stellen.
- 4 Klik op de **Voltooien**-knop om de wizard te sluiten en de overdracht van de nieuwe instellingen naar de recorder te bevestigen.

### Opmerking:

• Wanneer de recorder voor het eerst wordt aangesloten op de computer, zal Windows de nieuwe hardware detecteren en automatisch de benodigde drivers installeren. Wanneer de installatie is voltooid, kan Windows u verzoeken de computer te herstarten.

#### Opnames downloaden op de computer

Met de USB-massaopslagondersteuning wordt de recorder automatisch weergegeven als extern station wanneer u deze aansluit op de computer. U kunt het eenvoudig met elk programma openen, net als een gewoon station.

U kunt de Philips SpeechExec-software gebruiken voor automatisch downloaden, converteren en routeren van bestanden.

- 1 Maak een opname met de recorder.
- 2 Start de Philips SpeechExec Pro-software.
- 3 Sluit de recorder aan op uw computer met de USB-kabel of het docking station.
- 4 De opnames op de recorder worden standaard automatisch op de computer gedownload en verplaatst naar de map **Voltooide dictaten** van de werklijst.

### Opmerking:

• Hoe de bestanden worden gedownload en welke bestanden worden gedownload nadat u de recorder op een computer hebt aangesloten, kunt u instellen in het menu Instellingen van de Philips SpeechExec-software of met de configuratiewizard.

### De streepjescodescanner gebruiken (alleen DPM8500)

Met de streepjescodescanner kunt u streepjescodes scannen vanaf een afstand van max. 25 cm. De scanner ondersteunt streepjescodes tot 30 cijfers.

### Streepjescode-informatie toevoegen aan een bestand

- 1 Terwijl de recorder in de stopmodus staat, drukt u op **F1 (Scan)** en scant u de streepjescode.
	- ← Wanneer een streepjescode wordt herkend, piept het apparaat en wordt de streepjescode-informatie weergegeven.
- 2 Druk op **F2 (OK)** om de ingevoerde streepjescode te bevestigen.
	- ← Het apparaat keert terug in de stopmodus.

### Streepjescode-informatie weergeven

Om eerder vastgelegde streepjescode-informatie weer te geven:

1 Terwijl de recorder in de stopmodus staat, drukt u op **F2 (Menu)** en selecteert u **File** (bestand) > **File information** (bestandsinformatie).

### Streepjescode-informatie overschrijven

- 1 Terwijl de recorder in de stopmodus staat, drukt u op **F1 (Scan)** en scant u de streepjescode.
	- ← Wanneer een streepjescode wordt herkend, piept het apparaat en wordt de oude en nieuwe streepjescode-informatie weergegeven.
- 2 Druk op **F2 (OK)** om de nieuwe streepjescode-informatie te bevestigen en de oude streepjescode-informatie te overschrijven.
	- ← Het apparaat keert terug in de stopmodus.

# 6 Instellingen

### Het menu gebruiken

- 1 Druk op **F2 (Menu)** terwijl de recorder in de stopmodus staat om het menu te openen.
- 2 Druk op  $+$ **/** om het volgende of vorige menuonderdeel te selecteren.
- 3 Druk op **F3 (Enter)** (binnengaan) om een submenu binnen te gaan. Druk op **F1 (Back)** (terug) om het menu te verlaten.
- 4 Druk op **+/-** om een functie te selecteren.
- 5 Druk op **F2 (OK)** om een keuze te bevestigen of **F1 (Back)** (terug) om een submenu te verlaten zonder een instelling te veranderen.

### Opmerking:

• Sommige instellingen, zoals het instellen van trefwoorden, bestandsversleuteling en apparaatvergrendeling, zijn alleen toegankelijk via de Philips SpeechExec-software.  $\rightarrow$  Geavanceerde configuratie, blz. 77.

### Menuoverzicht

#### File (bestand)

- Delete file (bestand verwijderen)
- Delete section (deel verwijderen)
- Priority high / normal (prioriteit hoog/normaal)
- Lock / EOL (vergrendeling/einde-brief)
- Index set / clear (index toevoegen/wissen)
- Author (auteur)
- Work type (werktype)
- Delete all (alles verwijderen)
- File information (bestandsinformatie)

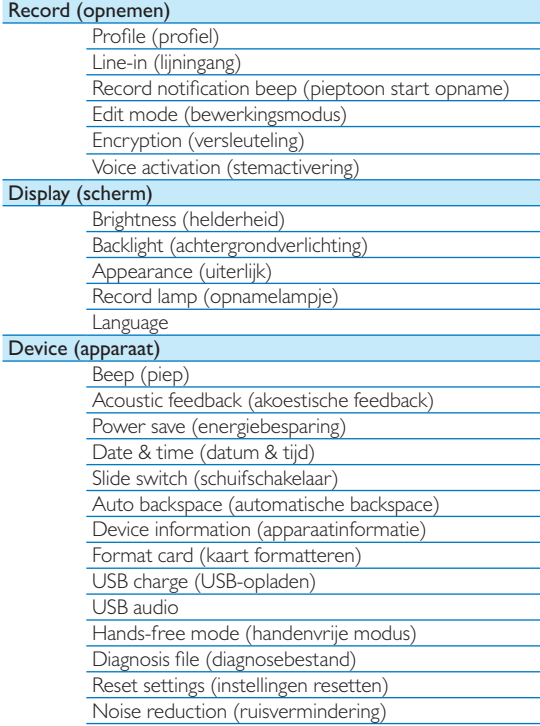

### Bestandsmenu (File)

### Bestand verwijderen (Delete file)

Individuele bestanden van het apparaat verwijderen.  $\rightarrow$  Een bestand verwijderen, blz. 73.

### Deel verwijderen (Delete section)

Een deel van een bestand verwijderen.  $\rightarrow$  Een deel van een bestand verwijderen, blz. 73.

### Prioriteit hoog/normaal (Priority high/normal)

Met de prioriteitsinstelling kunnen urgente opnames tijdens het transcriberen prioriteit krijgen. U kunt **High** (hoog, het **L**-symbool wordt weergegeven) of **Normal** (normaal) selecteren. De standaardwaarde is **Normal**. → Bestandsvergrendeling en prioriteit, blz. 76.

### Vergrendeling/einde-brief (Lock/EOL)

Met de bestandsvergrendelingsfunctie kunt u voorkomen dat belangrijke bestanden per ongeluk worden verwijderd en ze als voltooid markeren.  $\rightarrow$  Bestandsvergrendeling en prioriteit, blz. 76.

### Index toevoegen/wissen (Index set/clear)

Indexmarkeringen kunnen worden gebruikt om bepaalde punten in een opname te markeren als referentiepunt.  $\rightarrow$  Indexmarkeringen, blz. 74.

### Auteur, werktype (Author, work type)

Aan elke opname kunt u één of meer trefwoorden toewijzen, zoals de naam van de auteur of een werktype. Trefwoorden worden gebruikt om opnames te herkennen en voor automatische bestandsroutering in de Philips SpeechExec-software.

 $\rightarrow$  Trefwoorden toewijzen (auteursnaam en werktype), blz. 75.

#### Alles verwijderen (Delete all)

Alle bestanden tegelijk van het apparaat verwijderen.  $\rightarrow$  Alle bestanden verwijderen, blz. 73.

### Bestandsinformatie (File information)

Weergeven van informatie over het huidige bestand, zoals het bestandsnummer, de bestandsnaam, de toegewezen trefwoorden, de streepjescode-informatie en de opnamedatum en -tijd.

### Opnamemenu (Record)

### Profiel (Profile)

Het opnameprofiel stelt de opnameparameters van tevoren in, zoals de opnamekwaliteit en het bestandsformaat, de gevoeligheid van de microfoon en de microfoonmodus, zodat deze aansluiten bij de opnameomstandigheden. Het profielsymbool wordt weergegeven in de informatiebalk bovenaan het scherm.

- **Personal** (persoonlijk): alle instellingen naar wens aanpassen.
	- » **Recording quality (opnamekwaliteit)**: het bestandsformaat en de kwaliteit van de opname (bitsnelheid) instellen. Naarmate de opnamekwaliteit hoger is, is het bestand groter en kunt u minder opnames maken.
		- › **DSS SP**: .dss, mono, 13,7 kbit/s
		- › **DSS QP**: .ds2, mono, 28 kbit/s
		- › **MP3 Stereo**: .mp3, stereo, 192 kbit/s
		- › **PCM Voice**: .wav, mono, 353 kbit/s
		- › **PCM Stereo**: .wav, stereo, 705 kbit/s
	- » **Microphone sensitivity (microfoongevoeligheid)**: u kunt de opnamegevoeligheid aanpassen om te voorkomen dat u achtergrondgeluiden opneemt en om de recorder af te stemmen op de opnameomgeving.
		- › **Meeting (vergadering)**: hoge gevoeligheid
		- › **Dictate (dicteren)**: gemiddelde gevoeligheid
		- › **Private (privé)**: lage gevoeligheid
	- » **Microfoonmodus**: de microfoonmodus kan worden bestuurd door de geïntegreerde bewegingssensor. De

bewegingssensor 'voelt' wanneer het apparaat op het bureau wordt gelegd of in de hand wordt gehouden en past de microfoonmodus daaraan aan.

- › **Directional (richtingsgevoelig)**: focus op de rechtermicrofoon, wegfilteren van geluiden van opzij.
- › **360 degrees (360 graden)**: neemt alle geluiden rondom op.
- **Meeting (vergadering)**: geoptimaliseerd voor het opnemen van meerdere geluidsbronnen, bijvoorbeeld tijdens vergaderingen en conferenties met een klein aantal mensen (Opnamekwaliteit: MP3 Stereo, Microfoongevoeligheid: Vergadering (hoog), Modus microfoon in de hand: 360 graden, Modus microfoon op het bureau: 360 graden).
- **Dictate** (dicteren): instelling geoptimaliseerd voor het opnemen van een geluidsbron vlakbij het apparaat (Opnamekwaliteit: DSS QP, Microfoongevoeligheid: Dicteren (medium), Modus microfoon in de hand: Richtingsgevoelig, Modus microfoon op het bureau: 360 graden).
- **Speech recognition** (spraakherkenning): geoptimaliseerd voor latere bewerking met behulp van spraakherkenningssoftware (Opnamekwaliteit: DSS QP, Microfoongevoeligheid: Privé (laag), Modus microfoon in de hand: Richtingsgevoelig, Modus microfoon op het bureau: 360 graden).

### Opmerking:

• Alle opnameprofielen kunnen worden aangepast met de Philips SpeechExec-software. → Geavanceerde configuratie, blz. 77.

### Lijningang (Line-in)

Als u een externe microfoon op het apparaat aansluit, wordt de opnamebron automatisch omgeschakeld en worden de microfoons van het apparaat uitgezet. Stel de lijningang-optie afhankelijk van de externe bron in:

- **Off (uit)**: sluit een externe mono- of stereomicrofoon aan
- **On (aan)**: sluit een versterkte opnamebron (bijv. een stereosysteem) aan

### Pieptoon start opname (Record notification beep)

Activeer/deactiveer een pieptoon die aangeeft dat de opname op het punt staat te beginnen.

### Bewerkingsmodus (Edit mode)

U kunt een bestaande opname bewerken door een deel ervan te overschrijven of door een extra opname in te voegen.  $\rightarrow$  Opname toevoegen of overschrijven, blz. 71.

### Versleuteling (Encryption)

Opnames kunnen in realtime worden versleuteld met behulp van de Advanced Encryption Standard (AES of Rijndael-algoritme) met een sleutellengte van 256 bits. AES biedt een zeer hoge mate van beveiliging en is goedgekeurd in de VS voor de meest vertrouwelijke overheidsinformatie.

#### Opmerking:

- De versleuteling moet worden ingesteld met de Philips SpeechExec-software.  $\rightarrow$  Geavanceerde configuratie, blz. 77.
- Versleutelen wordt alleen ondersteund voor bestanden in DSS Pro-formaat.
- Wanneer versleutelen is geactiveerd, wordt het  $\mathbb{R}$ -symbool weergegeven in de informatiebalk bovenaan het scherm.
- Versleutelde bestanden kunnen alleen met de Philips SpeechExec-software worden afgespeeld.

Aan het apparaat zelf kan een pincode worden toegewezen om het te beschermen tegen het onbevoegd gebruiken en afspelen van bestanden.

### Stemactivering (Voice Activation)

Wanneer opnemen met stemactivering is ingeschakeld, start het opnemen zodra u begint te spreken. Wanneer u stopt met spreken, wordt het apparaat na drie seconden stilte automatisch gepauzeerd. Het begint pas weer met opnemen wanneer u opnieuw begint te spreken.  $\rightarrow$  Opnemen met stemactivering, blz. 74.

### Schermmenu (Display)

### Helderheid (Brightness)

Helderheid van de display aanpassen. Het helderheidsniveau van de display heeft invloed op de snelheid waarmee het apparaat het batterijvermogen verbruikt.

### Achtergrondverlichting (Backlight)

Instellen van de wachtperiode voordat het apparaat de achtergrondverlichting uitschakelt:

- **Auto**: de helderheid van de display wordt automatisch aangepast en de achtergrondverlichting van de display wordt na 8 seconden uitgeschakeld.
- **8 sec.** (standaard)
- **20 sec.**
- **On**

### Uiterlijk (Appearance)

Een displaymodus selecteren: **Advanced** (geavanceerd, standaard), **Classic** (klassiek).  $\rightarrow$  Startscherm, blz. 65.

### Opnamelampje (Record lamp)

Activeren/deactiveren van het ledlicht.

### Language

Instellen van de taal voor de gebruikersinterface van het apparaat: **English**, **Deutsch**, **FranÇais**, **Español**, **Italiano**. Taal instellen, blz. 69

### Apparaatmenu (Device)

### Piep (Beep)

Inschakelen/uitschakelen toets- en signaaltonen.

### Akoestische feedback (Acoustic feedback)

Hiermee kunt u naar de opname luisteren terwijl u bezig bent met vooruit-of terugspoelen.  $\rightarrow$  Snel zoeken, blz. 72.

### Energiebesparing (Power save)

Instellen van de periode waarna de recorder overschakelt in de energiebesparingsmodus: **1 min**, **5 min** (standaard), **10 min**, **15 min**, **Uit**. Energiebesparingsmodus, blz. 69.

### Datum & tijd (Date & time)

De ingevoerde datum en tijd worden bij elke opname bewaard als de opnametijd.  $\rightarrow$  Datum en tijd instellen, blz. 69

### Schuifschakelaar (Slide switch)

U kunt de functionaliteit van de schuifschakelaar naar wens instellen. De schuifschakelaar is standaard ingesteld op **Internationaal**.

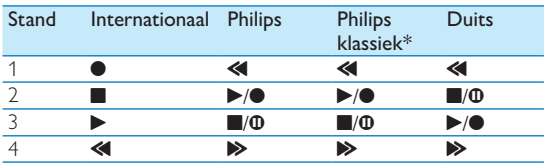

\* De functionaliteit kan worden aangepast met de Einde-brief- en REC STANDBY-knoppen.

### Automatische backspace (Auto backspace)

Beweeg de schuifschakelaar kort naar de <**REW**-stand om het ingestelde aantal seconden terug te gaan in de opname: **Off** (uit, standaard), **1 sec**, **2 sec**, **3 sec**, **4 sec**.

#### Apparaatinformatie (Device information)

Tonen van informatie over het apparaat, zoals het serienummer, modelnummer en de firmwareversie. Apparaatinformatie weergeven, blz. 84.

### Kaart formatteren (Format card)

Verwijdert alle opnames en bestanden die op het apparaat zijn opgeslagen. Geheugen formatteren, blz. 84.

#### USB-opladen (USB charge)

Veranderen van het oplaadgedrag van het apparaat. Als de USBpoort op uw computer onvoldoende capaciteit levert (500 mA), is het laden mogelijk niet succesvol. Stel de USB-oplaadoptie in op **Slow [100 mA]** (langzaam) of **Off** (uit) en gebruik een (optionele) voeding.

- Fast [500 mA] (snel, standaard)
- **Slow [100 mA]** (langzaam)
- $\cdot$  **Off** (uit)

### USB audio

Als het apparaat **On** (aan) staat, kan het worden gebruikt als audio-uitgangsapparaat voor de computer wanneer het is aangesloten via de USB-kabel.

### Handenvrije modus

De recorder kan worden gebruikt voor handenvrij opnemen door de optionele Philips-voetschakelaar LFH2210 aan te sluiten op het docking station. In deze bedieningsmodus kunt u de opname- en afspeelfuncties met de voetschakelaar bedienen.  $\rightarrow$  Handenvrij opnemen en transcriberen, blz. 76.

#### Diagnosebestand

Bewaren van een diagnosebestand voor foutanalyse en een bestand met alle bestandsconfiguratie-instellingen op de geheugenkaart.

#### Instellingen resetten

Resetten van de instellingen naar de standaard fabriekswaarden.

#### Ruisvermindering

Aanzetten van de ruisverminderingsfunctie voor een betere afspeelkwaliteit. Ruisvermindering vermindert het achtergrondgeluid en verbetert de hoorbaarheid van zachtere stemmen.

# 7 Service

Voer geen onderhoudswerkzaamheden uit die niet in deze gebruikershandleiding zijn beschreven. Haal het apparaat niet uit elkaar om reparaties uit te voeren. Het apparaat mag uitsluitend worden gerepareerd in erkende servicecentra.

### Apparaatinformatie weergeven

- 1 In de stopmodus (startscherm) drukt u op **F2 (Menu)** en selecteert u **Device** (apparaat) > **Device information** (apparaatinformatie).
	- $\mapsto$  Er wordt algemene informatie over het apparaat weergegeven: serienummer, modelnummer en de firmwareversie.
- 2 Druk op **F1 (Back)** (terug) om terug te keren naar de stopmodus.

### Geheugen formatteren

#### Let op

- Door het geheugen te formatteren, worden alle opnames en bestanden die op het apparaat staan gewist.
- 1 In de stopmodus (startscherm) drukt u op **F2 (Menu)** en selecteert u **Device** (apparaat) > **Format card** (kaart formatteren).
- 2 Druk op **F3 (Enter)** en druk vervolgens op **F2 (OK)** om het formatteren te bevestigen.

## Tip

• Druk op **F1 (Back)** (terug) om het proces te annuleren.

### Firmware bijwerken

Uw apparaat wordt bestuurd door een intern programma, 'firmware' genaamd. Als onderdeel van het lopende productonderhoud wordt de firmware geüpgraded en worden fouten gecorrigeerd.

Het is mogelijk dat er een nieuwe versie (een 'update') van de firmware is uitgegeven sinds u het apparaat kocht. In dit geval kunt u uw apparaat eenvoudig updaten naar de meest recente versie.

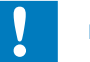

### Let op

- De batterij moet volledig opgeladen zijn om te voorkomen dat de stroomtoevoer tijdens het updaten wordt onderbroken.
- 1 Sluit het apparaat aan op de computer met behulp van de USB-kabel of het docking station.
- 2 Download de firmware-update voor uw model op uw computer vanaf de website www.philips.com/dictation.
- **3** Kopieer het nieuwe firmwarebestand naar de rootdirectory van het apparaat.
- 4 Ontkoppel het apparaat van de computer.
	- → De firmware wordt automatisch geüpdatet. Dit kan enkele minuten duren.

## Let op

• Wacht tot het updaten van de firmware voltooid is voordat u andere functies van het apparaat gebruikt. Het niet goed updaten van de firmware kan tot storingen in de werking van het apparaat leiden.

# Tip

• Firmware-updates kunnen automatisch worden uitgevoerd via de Philips SpeechExec-software. > Philips SpeechExecsoftware gebruiken, blz. 77.

# Storingen verhelpen

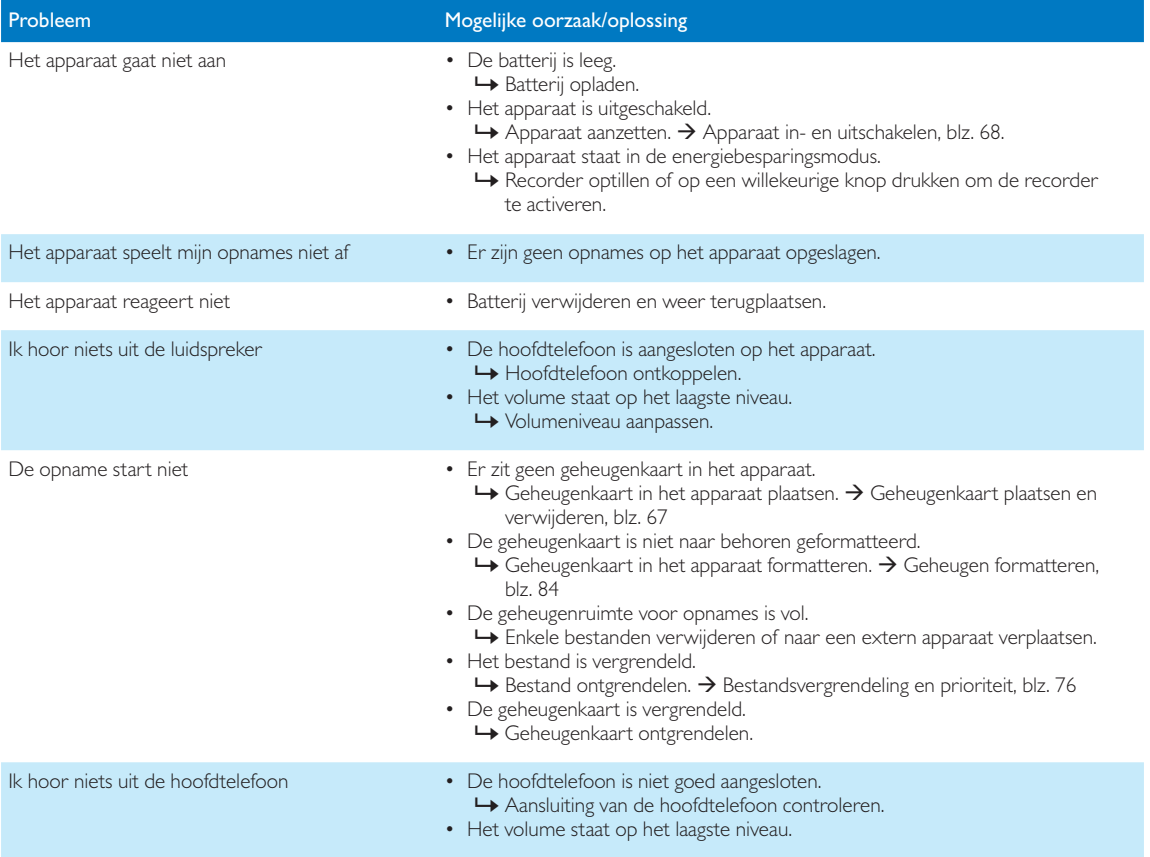

# 8 Technische gegevens

#### Connectiviteit

- Hoofdtelefoon: 3,5 mm
- Microfoon: 3,5 mm
- USB: hoge snelheid USB 2.0
- Dockconnector
- Geheugenkaartsleuf

### Scherm

- Type: TFT-kleurenscherm
- Diagonale schermgrootte: 6,1 cm
- Resolutie:  $320 \times 240$  pixels

### **Opslagmedia**

- Verwisselbare geheugenkaart
- Typen geheugenkaarten: SD/SDHC (DPM8000, DPM8200), micro SD/SDHC (DPM8500), tot 32 GB
- Geschikt voor massaopslag (MSC)

### Audio-opname

- Opnameformaat: DSS/DSS Pro (Digital Speech Standard), MP3, PCM
- Ingebouwde microfoon: 1 richtingsgevoelige microfoon, 1 microfoon voor 360 graden opnames
- Opnamemodi: DSS QP (.ds2/mono), DSS SP (.dss/mono), MP3 (.mp3/stereo), PCM Voice (.wav/mono), PCM Stereo (.wav/stereo)
- Bitsnelheid: 13,7 kbit/s (DSS SP), 28 kbit/s (DSS QP), 192 kbit/s (MP3), 353 kbit/s (PCM Voice), 705 kbit/s (PCM Stereo)
- Opnametijd (geheugenkaart van 4 GB): 700 uur (SP), 350 uur (QP), 50 uur (MP3), 27 uur (PCM Voice), 13 uur (PCM Stereo)
- Samplingfrequentie: 44,1 kHz (MP3), 22,05 kHz (PCM), 16 kHz (DSS QP), 12 kHz (DSS SP)

### Geluid

- Type luidspreker: ingebouwde, ronde dynamische luidspreker
- Diameter van de luidspreker: 28 mm
- Uitgangsvermogen van de luidspreker: 200 mW

#### Vermogen

- Batterijtype: Oplaadbare lithium-ionbatterij, Philips ACC8100
- Batterijduur: tot 23 uur opnemen (DSS Pro-modus), tot 200 uur standby
- Oplaadtijd (volledig opladen): 3 uur

### **Veiligheid**

- Bestandsversleuteling in realtime
- Versleutelingsstandaard: Advanced Encryption Standard (AES of Rijndael-algoritme) met een sleutellengte van 256 bits
- Apparaatvergrendeling met pincode

### Streepjescodescanner (DPM8500)

- Compatibele streepjescodes: UPC-A, UPC-E, EAN-8, EAN-13, Code 128, GS1-128, ISBT 128, Code 39, Interleaved 2 of 5, Inverse 1D, GS1 DataBar, Matrix 2 of 5
- Scan engine: Gebaseerd op CCD, 1 lijn

### Milieuspecificaties

- Voldoet aan de eisen van 2002/95/EG (RoHS)
- Loodvrij gesoldeerd product

### Gebruiksvoorwaarden

- Temperatuur:  $5^{\circ} 45^{\circ}$  C /  $41^{\circ} 113^{\circ}$  F
- Luchtvochtigheid: 10 % 90 %, niet-condenserend

### Specificaties

- Productafmetingen  $(b \times d \times h)$ : 53  $\times$  123  $\times$  15 mm
- Gewicht: 117 g inclusief batterij

# Sommario

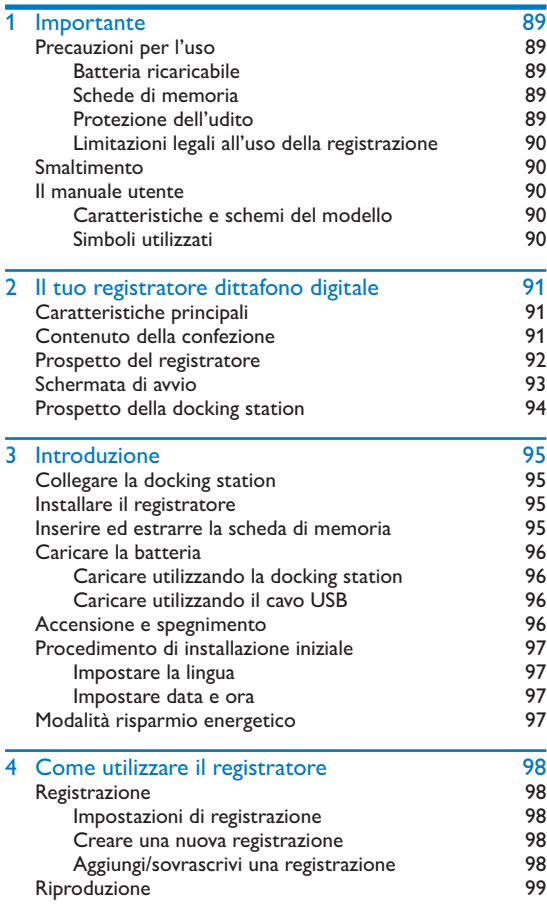

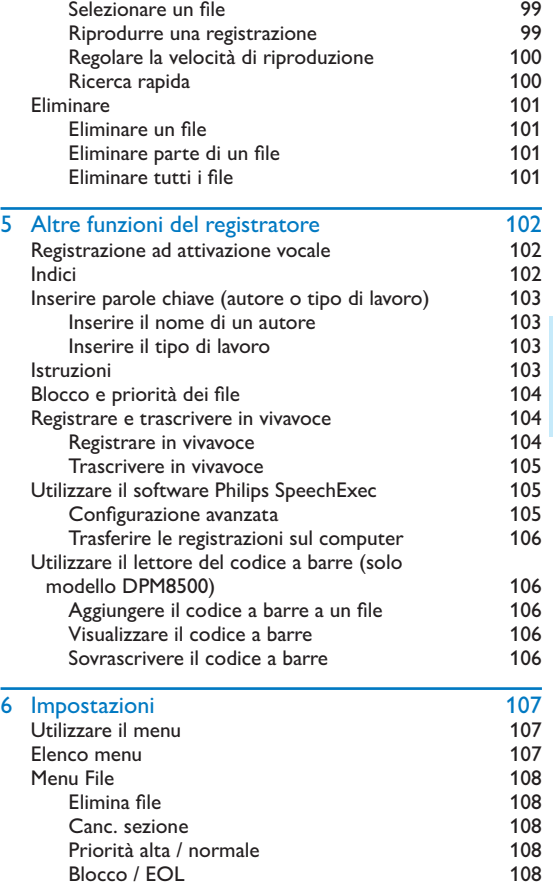

Italiano

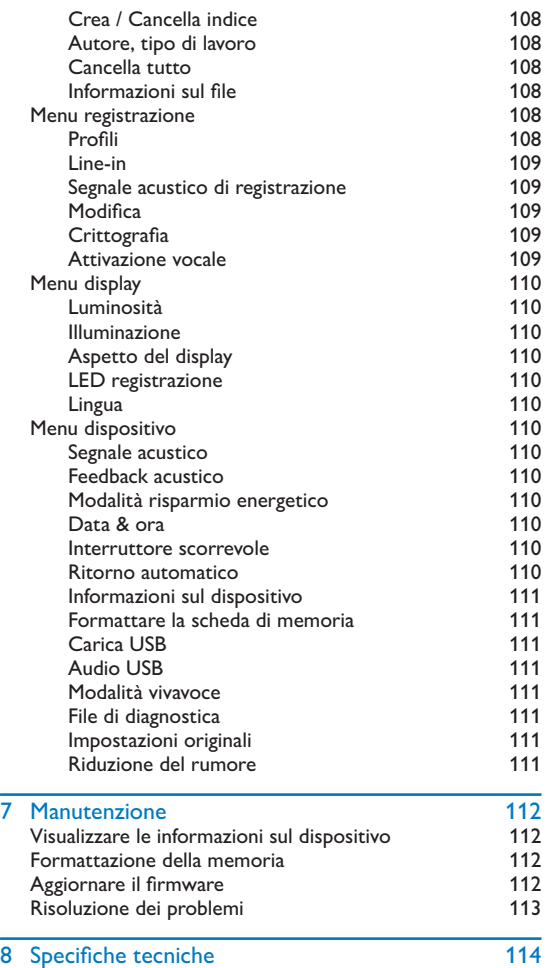

# **Importante**

Non effettuate adattamenti o modifiche non descritti dal presente manuale. Seguite le istruzioni di sicurezza per assicurare un funzionamento adeguato del dispositivo. Il produttore declina ogni responsabilità per danni derivanti dal mancato rispetto delle precauzioni di sicurezza.

### Precauzioni per l'uso

- Proteggete il dispositivo dalla pioggia o dall'acqua per evitare cortocircuiti.
- Non esponete il dispositivo a un calore eccessivo lasciandolo su un calorifero o alla luce diretta del sole.
- Proteggete i cavi affinché non si impiglino, in particolare dove sono le spine e dove i cavi fuoriescono dall'alloggio.
- Fate il back up dei dati e delle registrazioni. La garanzia del produttore non copre la perdita di dati causata da azioni dell'utente.
- Non effettuate operazioni di manutenzione non descritte dal presente manuale. Non smontate i componenti del dispositivo per effettuare riparazioni. Il presente dispositivo può essere riparato solamente presso i centri di assistenza autorizzati.

### Batteria ricaricabile

Se la batteria non è maneggiata correttamente può scoppiare, causare un incendio o anche ustioni chimiche. Rispettate le seguenti precauzioni.

- Non smontate il dispositivo.
- Non schiacciate e non esponete la batteria a urti o pressioni con corpi contundenti, a cadute o calpestamento.
- Non provocate cortocircuiti ed evitate che oggetti di metallo entrino in contatto con i terminali della batteria.
- Non esponete la batteria a temperature superiori ai 60 °C  $(140 °F)$ .
- Non incendiate la batteria e non gettatela nel fuoco.
- Non maneggiate batterie danneggiate o con perdite.
- Caricate la batteria solo nel registratore.
- Tenete la batteria fuori dalla portata dei bambini.
- Mantenete la batteria asciutta.
- Solo le batterie ricaricabili Philips Li-ion ACC8100 (e non altre) possono essere caricate nel dispositivo. Sostituitele solamente con batterie dello stesso tipo o equivalenti.
- Rimuovete la batteria dal dispositivo se non viene utilizzato per un periodo di tempo prolungato. Il dispositivo può essere danneggiato se le batterie hanno delle perdite.
- Non rimuovete la batteria dal dispositivo durante la registrazione. Se lo fate, i dati potrebbero danneggiarsi o essere persi. Possono anche verificarsi malfunzionamenti del dispositivo.
- Le batterie contengono sostanze che possono inquinare l'ambiente. Le batterie usate e le batterie ricaricabili devono essere smaltite in un punto di raccolta autorizzato.

### Schede di memoria

- I dispositivi funzionano con schede di memoria SD/SDHC (DPM8000) o schede microSD (DPM8500) fino a 32 GB di capacità di memoria.
- Philips adotta gli standard industriali approvati per le schede di memoria, tuttavia alcune marche possono non essere del tutto compatibili con il dispositivo. Utilizzare una scheda di memoria non compatibile può danneggiare il dispositivo o la scheda stessa, oltre ai dati memorizzati sulla scheda.
- La formattazione di una scheda di memoria cancella tutti i dati memorizzati sulla scheda. Prima di formattare la scheda di memoria, fate copie di back-up di tutti i dati importanti memorizzati. La garanzia del produttore non copre la perdita di dati causata da azioni dell'utente.
- La formattazione della scheda di memoria in un computer può causare incompatibilità con il dispositivo. Formattate la scheda di memoria solo sul dispositivo.

### Protezione dell'udito

Quando utilizzate le cuffie, osservate le seguenti precauzioni:

• Impostate il volume a un livello medio e non usate le cuffie

per periodi di tempo troppo lunghi.

- Ponete particolare attenzione a regolare il volume a un livello sopportabile dal vostro udito.
- Non alzate il volume tanto da non poter sentire ciò che avviene intorno a voi.
- In caso di situazioni potenzialmente pericolose dovete fare molta attenzione o interrompere temporaneamente l'uso delle cuffie.
- Non utilizzate le cuffie quando operate con un veicolo a motore, andate in bicicletta, in skate-board, etc. Potete rappresentare un pericolo per voi stessi e per gli altri utenti della strada, oltre a infrangere la legge.

### Limitazioni legali all'uso della registrazione

- L'uso della funzione di registrazione del dispositivo è soggetto alle limitazioni legali in vigore nel vostro paese. Dovete inoltre rispettare la privacy e i diritti personali di terzi quando registrate discorsi o conferenze.
- In alcuni paesi la legge può richiedere di informare la persona con cui state conversando al telefono che state registrando la conversazione, o che la registrazione di conversazioni telefoniche è illegale. Vi consigliamo di controllare che l'uso di tali dati sia legale nel vostro paese prima di registrare conversazioni telefoniche.

## **Smaltimento**

Quando un prodotto esibisce il simbolo del bidoncino a ruote barrato significa che è protetto dalla Direttiva Europea 2002/96/EC. Vi consigliamo di informarvi

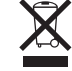

sul sistema di raccolta differenziata locale riguardante i prodotti elettrici ed elettronici. Rispettate le norme vigenti e non smaltite i prodotti usati con i normali rifiuti domestici. Il corretto smaltimento dei prodotti usati permette di evitare conseguenze potenzialmente dannose per l'ambiente e la salute umana.

### Il manuale utente

Nelle pagine che seguono potrete trovare una rapida panoramica del vostro dispositivo. Per una descrizione più dettagliata leggete i paragrafi successivi del manuale utente. Leggete attentamente quanto contenuto nel presente manuale.

### Caratteristiche e schemi del modello

Il presente manuale utente descrive una serie di modelli della gamma di prodotti del dispositivo. Alcune caratteristiche sono disponibili solo in certi modelli.

### Simboli utilizzati

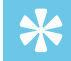

#### **Suggerimento**

• Questo simbolo indica un'informazione che vi aiuta a utilizzare il dispositivo in modo più semplice ed efficiente.

#### Note

• Questo simbolo indica gli avvertimenti che dovete osservare quando maneggiate o fate funzionare il dispositivo.

### **Attenzione**

• Questo simbolo vi avverte in caso di danni al dispositivo o possibili perdite di dati. I danni possono essere causati da una scorretta manipolazione del dispositivo.

### Pericolo

• Questo simbolo vi avverte in caso di pericolo per le persone. Eventuali danni o lesioni fisiche possono essere causati da una scorretta manipolazione del dispositivo.

# 2 Il tuo registratore dittafono digitale

Siamo lieti che abbiate scelto un prodotto Philips. Visitate il nostro sito web per ricevere un'assistenza completa, ad esempio manuali utente, download del software, informazioni sulla garanzia e altro ancora: www.philips.com/dictaton.

### Caratteristiche principali

- Microfono 3D per una migliore qualità audio e risultati accurati nel riconoscimento vocale
- Sensore di movimento integrato per la selezione automatica del microfono
- Interruttore scorrevole ergonomico per un'operatività efficiente con una sola mano
- Robusto involucro esterno in acciaio inossidabile per una resistenza di lunga durata
- Grande display a colori e una chiara interfaccia utente per un utilizzo facile e intuitivo
- Docking station per una rapida ricarica della batteria e la registrazione in vivavoce
- Sensori di luce e movimento per una maggiore durata della batteria
- Supporto di gestione remoto per interventi e manutenzione tempestivi
- Modalità classica per un'operatività semplice e di facile utilizzo

### Contenuto della confezione

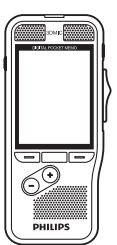

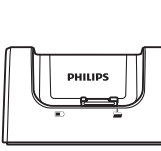

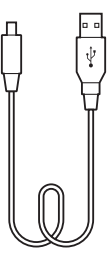

Registratore Docking station Cavo USB

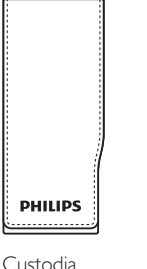

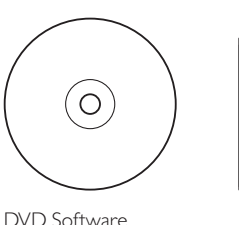

**PHILIPS** Rechargeable Islam battery 17V-1000-AM-17V

(DPM8000) Batteria (pre-installata)

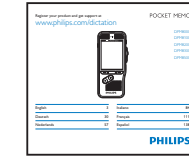

memoria (pre-installata)

Scheda di Guida rapida all'avvio

### Prospetto del registratore alla aluce LED

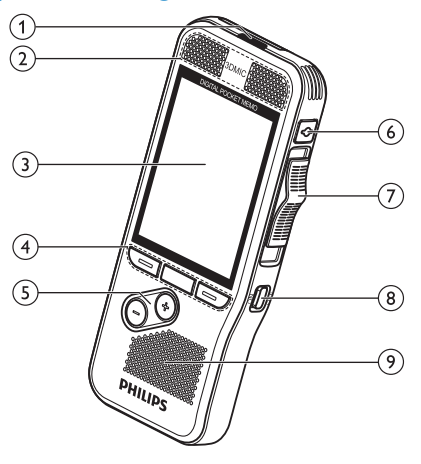

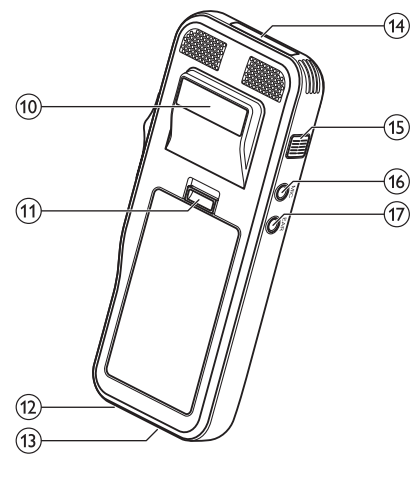

- Rosso registrazione in modalità sovrascrittura
- Verde registrazione in modalità inserimento o aggiungere
- Giallo i dati sono in corso di trasferimento al/dal computer

### bMicrofoni

### cSchermo

- dTasti funzione F1, F2, F3
	- Selezionate la funzione visualizzata sullo schermo direttamente sopra il tasto

### $(5) +/-$

- Navigazione dei file in modalità stop
- Controllo del volume durante la riproduzione
- Navigazione del menu

### fEOL/Blocco file, Priorità

- Contrassegna un file finito e lo protegge per evitarne la cancellazione
- Assegna la priorità alle registrazioni urgenti per la trascrizione

### $\sqrt{7}$  Interruttore scorrevole ( $\bullet$  REC,  $\blacksquare$  STOP,  $\triangleright$  PLAY,  $\triangleleft$  REW)

- $(8)$  ON/OFF
- (9) Altoparlante
- (10) Lettore codice a barre (DPM8500)
- (11) Apertura portello della batteria
- (12) Connettore docking station
- (13) Connettore USB
	- Connessione micro USB per il computer
- (14) Slot scheda di memoria (DPM8000)
- $(15)$  Avanzamento rapido (FWD/ $\blacktriangleright$ )

### $(16)$  MIC

- Connettore microfono esterno (spinotto stereo da 3,5 mm)
- $(17)$  EAR
	- Connettore cuffie (spinotto stereo da 3,5 mm)

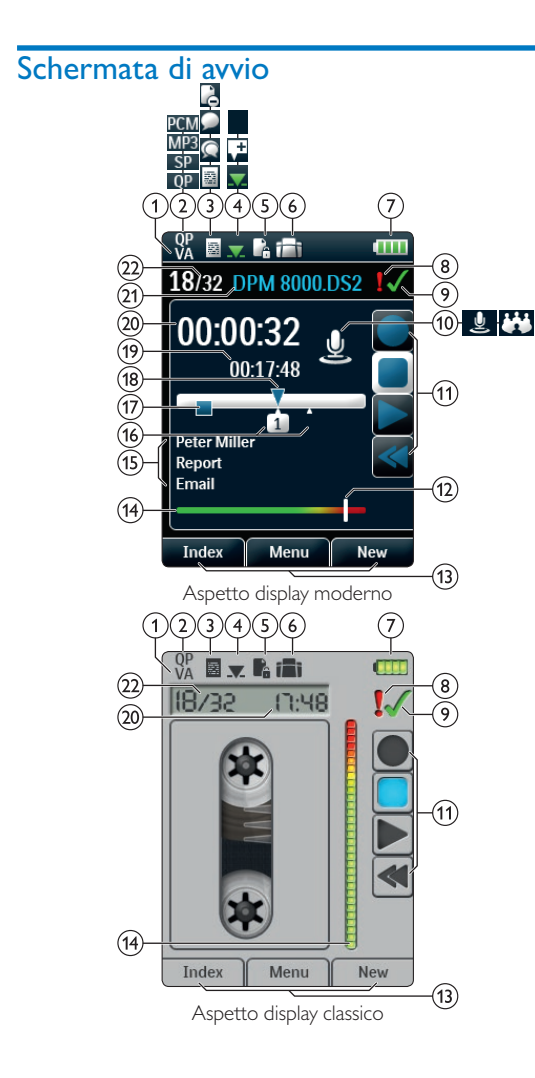

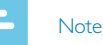

• La posizione dei simboli può variare, a seconda del modello, la modalità e le funzioni selezionate.

### **VA** Attivazione vocale accesa

• Con l'attivazione vocale accesa la registrazione parte quando si inizia a parlare. Quando si smette di parlare il registratore entra in pausa automaticamente dopo tre secondi di silenzio e riprende solo quando si ricomincia a parlare.  $\rightarrow$  Registrazione ad attivazione vocale, p. 102.

### 2) Qualità registrazione: **QP**, QP, SP, MP3, MP3, PCM PCM

- **(3) Profili di registrazione: El Dettato, <sup>C</sup> Meeting, P** Riconoscimento vocale, **P** Personale
	- I profili di registrazione predefiniscono i parametri di registrazione come qualità, formato del file, sensibilità e modalità del microfono.  $\rightarrow$  Profili, p. 108.
- $\left(4\right)$  Modifica: Sovrascrivi registrazione,  $\overline{\phantom{a}}$  Inserisci registrazione,  $\pm$  Aggiungi registrazione ( $\rightarrow$  Aggiungi/ sovrascrivi una registrazione, p. 98)
- $\binom{5}{1}$  Il file è crittografato ( $\rightarrow$  Crittografia, p. 109)

### f Un comando a pedale è collegato alla docking station

• Il registratore può essere utilizzato per la registrazione e la trascrizione in vivavoce collegando il comando a pedale opzionale Philips alla docking station.  $\rightarrow$  Registrare e trascrivere in vivavoce, p. 104.

### (7) **LILL** Livello di carica della batteria

- Le barre indicano il livello della batteria. Quando il registratore è in carica, le barre appaiono in movimento fino a carica completa.
- $\Omega$  Il livello di priorità della registrazione è impostato su 'alta' ( $\rightarrow$  Blocco e priorità dei file, p. 104)

### **9** EOL/Blocco file

• La registrazione è contrassegnata come finita ed è protetta da eventuali cancellazioni.  $\rightarrow$  Blocco e priorità dei file, p. 104.

### (10) Modalità microfono: & Modalità direzionale, modalità a 360°

- La modalità del microfono è predefinita dal profilo di registrazione scelto per adattarsi alle condizioni di registrazione. $\rightarrow$  Profili, p. 108.
- La modalità del microfono può essere controllata dal sensore di movimento integrato. Il sensore di movimento avverte se il dispositivo viene posizionato su un piano o tenuto in mano e imposta di conseguenza la modalità del microfono.
- (11) Indicatore interruttore scorrevole
- (12) Indicatore livello di sensibilità per registrazione ad attivazione vocale ( $\rightarrow$  Registrazione ad attivazione vocale, p. 102)
- $(13)$  Funzione attuale dei tasti funzione F1, F2, F3 N Indicatore misuratore
- (14) Indicatore misuratore
- (15) Area parole chiave
	- Ad ogni registrazione possono essere assegnate una o più parole chiave, come il nome dell'autore. Le parole chiave possono essere usate per identificare le registrazioni e per l'avviamento automatico dei file.  $\rightarrow$  Inserire parole chiave (autore o tipo di lavoro), p. 103.
- $(16)$  Indicatore indici ( $\rightarrow$  Indici, p. 102)
- $(17)$  Indicatore istruzioni ( $\rightarrow$  Istruzioni, p. 103)
- $(18)$  Indicatore posizione registrazione/riproduzione
- (19) Lunghezza file
- $(20)$  Ora registrazione/riproduzione
- (21) Nome del file
- (22) Numero file corrente/Numero totale file

### Prospetto della docking station

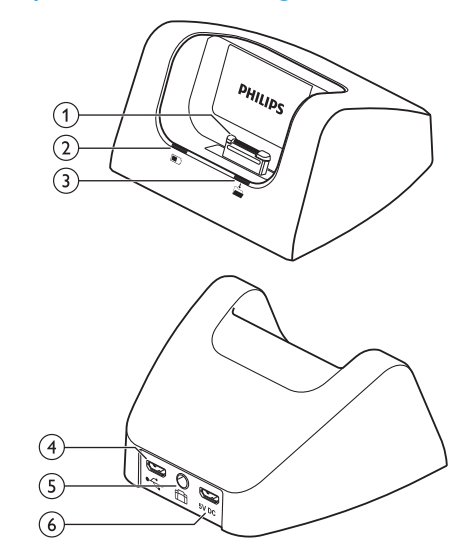

- $(1)$  Connettore docking
- (2) Spia indicatore di carica
- $(3)$  Spia indicatore di download
- $(4)$  Connettore USB
	- Connessione micro USB per il computer

### $(5)$  Connettore per comando a pedale

• Collega il comando a pedale Philips LFH2210 (opzionale) per la dettatura e la trascrizione in vivavoce.  $\rightarrow$  Registrare e trascrivere in vivavoce, p. 104.

### fConnettore dell'alimentazione elettrica

• Collega un'alimentazione elettrica opzionale

# 3 Introduzione

### Attenzione

• Assicuratevi di aver letto le precauzioni di sicurezza prima di collegare e installare il registratore.  $\rightarrow$  Precauzioni per l'uso, p. 89.

### Collegare la docking station

- Inserite il connettore USB nella porta USB del vostro computer.
- 2 Inserite la spina micro USB nella porta USB sulla parte posteriore della docking station.

### Installare il registratore

Note

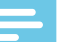

• Caricate la batteria per 3 ore prima di utilizzarla per la prima volta.

La batteria è già inserita all'interno del registratore. Estraete il nastro della batteria dal portello prima di metterla in carica.

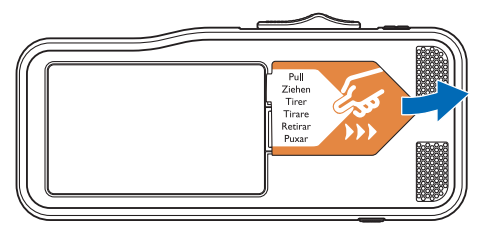

### Inserire ed estrarre la scheda di memoria

I dispositivi funzionano con schede di memoria SD/SDHC (DPM8000) o schede microSD (DPM8500) e supportano schede con una capacità di memoria fino a 32 GB. Il vostro registratore è fornito con una scheda di memoria già inserita e formattata.

Per inserire ed estrarre la scheda di memoria:

- 1 Individuate l'alloggiamento della scheda di memoria sulla parte superiore del registratore (DPM8000) oppure rimuovete il portello della batteria e la batteria (DPM8500).
- 2 Inserite una scheda di memoria con i contatti dorati verso il basso (verso la parte anteriore del dispositivo).
- 3 Spingete la scheda di memoria nello slot finché non si blocca correttamente.
- 4 Per rimuovere la scheda, premetela leggermente fino a sbloccare il meccanismo che ne permette l'estrazione.

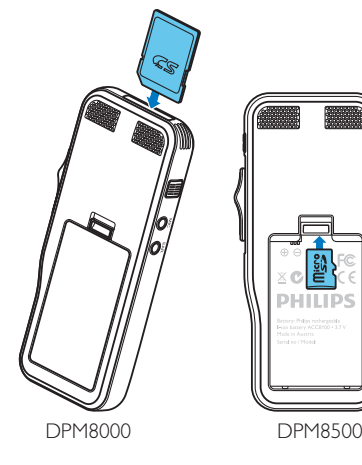

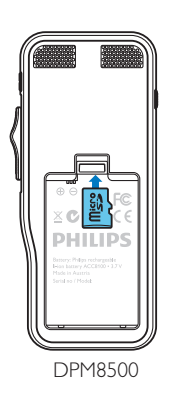

### Note

- Non rimuovete la scheda di memoria durante la registrazione. I dati potrebbero danneggiarsi o essere persi.
- Philips adotta gli standard industriali approvati per le schede di memoria, tuttavia alcune marche possono non essere del tutto compatibili con il dispositivo. Utilizzare una scheda di memoria non compatibile può danneggiare il dispositivo o la scheda stessa, oltre ai dati memorizzati sulla scheda.
- Quando si inserisce una scheda di memoria nuova, non formattata oppure una scheda formattata da un altro dispositivo, sul registratore apparirà il suggerimento di formattare la scheda.
- La formattazione di una scheda di memoria cancella tutti i dati memorizzati sulla scheda. Prima di formattare la scheda di memoria, fate copie di back-up di tutti i dati importanti memorizzati. La garanzia del produttore non copre la perdita di dati causata da azioni dell'utente.
- La formattazione della scheda di memoria in un computer può causare incompatibilità con il dispositivo. Formattate la scheda di memoria solo sul dispositivo.
- Registrare e formattare non è possibile se la scheda di memoria è in modalità di sola lettura (bloccata).

### Caricare la batteria

### Caricare utilizzando la docking station

1 Posizionate il registratore nella docking station. ← Il registratore inizierà a caricarsi.

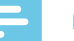

#### **Note**

- Caricate la batteria per 3 ore prima di utilizzarla per la prima volta.
- Quando si carica la batteria il computer deve essere acceso.
- Quando la batteria è in carica, il dispositivo può riscaldarsi.
- La capacità massima della batteria si potrà raggiungere solo dopo diversi cicli di scaricamento e ricarica.
- 2 Il registratore è ora pronto per essere utilizzato.

### Caricare utilizzando il cavo USB

- 1 Inserite il connettore USB nella porta USB del vostro computer.
- 2 Inserite la spina micro USB nella porta USB sul registratore.

### Accensione e spegnimento

Il registratore digitale Pocket Memo si accende e si spegne facendo scorrere l'interruttore **ON/OFF**. Se lo utilizzate per la prima volta, vi sarà richiesto di impostare lingua, data e ora.

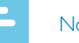

#### **Note**

• Il registratore si spegne automaticamente se non viene premuto alcun tasto entro un certo periodo di tempo  $(\rightarrow$  Modalità risparmio energetico, p. 97).

### Procedimento di installazione iniziale

Il procedimento di installazione iniziale si effettua al primo utilizzo del dispositivo o in caso vi sia stata una lunga interruzione dell'alimentazione. La data e l'ora inserite vengono salvate a ogni registrazione, così come il tempo di registrazione.

### Impostare la lingua

Quando si utilizza il registratore per la prima volta è necessario impostare la lingua.

- 1 Premete **+/** per selezionare la lingua.
- 2 Premete **F2 (OK)** per confermare la scelta.

#### Impostare data e ora

Dopo aver scelto la lingua vi verrà chiesto di impostare data e ora.

- 1 Premete **+/ –** -per cambiare anno, mese o giorno.
- 2 Premete **F3 (Avanti)** per avanzare al dato successivo.
- 3 Dopo aver impostato il giorno, premete **F3 (Avanti)** per impostare l'ora esatta.
- 4 Premete **+/ –** per selezionare un orario impostato su 12 o 24 ore e per cambiare il numero dell'ora e dei minuti e la connotazione AM o PM (se scegliete un orario impostato su 12 ore).
- 5 Premete **F2 (OK)** per confermare data e ora. ← Il registratore è ora pronto per essere utilizzato.

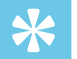

#### Suggerimento

• Potete modificare lingua, data e ora quando desiderate utilizzando il menu impostazioni ( $\rightarrow$  Impostazioni, p. 107).

### Modalità risparmio energetico

Per impostazione predefinita, il registratore entra in modalità risparmio energetico dopo 5 minuti di inattività. Per riattivarlo, sollevatelo o premete un tasto qualsiasi.

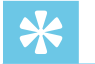

#### **Suggerimento**

• Potete modificare la durata del tempo in cui il registratore entra in modalità risparmio energetico.  $\rightarrow$  Modalità risparmio energetico, p. 110.

# 4 Come utilizzare il registratore

#### Note

- Potete personalizzare le impostazioni e il funzionamento del vostro dispositivo  $\left(\rightarrow\right)$  Impostazioni, p. 107.)
- Le descrizioni contenute in questo capitolo si basano sulle impostazioni predefinite.

### Registrazione

### Impostazioni di registrazione

Impostate i profili di registrazione richiesti prima di iniziare a registrare. I profili di registrazione predefiniscono i parametri di registrazione come qualità, formato del file, sensibilità e modalità del microfono per meglio adattarsi alle condizioni di registrazione.  $\rightarrow$  Profili, p. 108.

Con l'attivazione vocale accesa la registrazione parte quando si inizia a parlare. Quando si smette di parlare il registratore entra in pausa automaticamente dopo tre secondi di silenzio e riprende solo quando si ricomincia a parlare.  $\rightarrow$  Registrazione ad attivazione vocale, p. 102.

Il registratore può essere utilizzato per la registrazione in vivavoce collegando il comando a pedale opzionale Philips alla docking station.  $\rightarrow$  Registrare in vivavoce, p. 104.

### **Attenzione**

• Non rimuovete la batteria dal dispositivo durante la registrazione. I dati possono essere danneggiati, persi o possono verificarsi malfunzionamenti.

#### Creare una nuova registrazione

- 1 Premete **F3 (Nuovo)** per creare una nuova registrazione.
- 2 Per iniziare a registrare, puntate il microfono in direzione della sorgente del suono e spostate l'interruttore scorrevole in posizione G **REC**.
	- ← Il LED diventerà rosso in modalità sovrascrivi/aggiungi o verde in modalità inserimento durante la registrazione.
- 3 Per fermare la registrazione, spostate l'interruttore scorrevole in posizione **F STOP**.

#### **Note**

- Premete **F1 (Indice)** durante la registrazione o la riproduzione per inserire un indice  $\overrightarrow{ }\;$  Indici, p. 102).
- Premete e tenete premuto **F3 (Instr)** durante la registrazione per registrare un'istruzione ( $\rightarrow$  Istruzioni, p. 103).
- Se il tempo di registrazione eccede la capacità disponibile la registrazione si arresta e appare un messaggio sul display. In questo caso, non potete effettuare ulteriori registrazioni. Eliminate le registrazioni di cui non avete più bisogno, sostituite la scheda di memoria oppure collegate il dispositivo a un computer e trasferitevi i file.

### Aggiungi/sovrascrivi una registrazione

Potete modificare una registrazione esistente sovrascrivendone una parte o inserendo un'ulteriore registrazione.

- 1 Con il registratore in modalità stop, premete **F2 (Menu)** e selezionate **Registrazione** > **Modifica**.
- 2 Impostate la modifica desiderata ( $\rightarrow$  Modifica, p. 109).
	- **Modalità aggiungere**: aggiungere un'ulteriore registrazione dopo una registrazione esistente in un file.
	- $\mapsto$  Il simbolo  $\mathbf{L}$  viene visualizzato sulla barra delle informazioni nella parte alta dello schermo quando è attiva la modalità aggiungere e durante la registrazione il LED diventa rosso.

IT 99

- **Modalità inserimento**: inserire un'ulteriore registrazione senza sovrascrivere una registrazione esistente in un file.
- $\mapsto$  Il simbolo  $\overline{\mathbf{X}}$  viene visualizzato sulla barra delle informazioni nella parte alta dello schermo quando è attiva la modalità inserimento e durante la registrazione il LED diventa verde.
- **Modalità sovrascrivi**: sovrascrivere una registrazione precedente partendo da un punto qualsiasi all'interno del file.
	- X Nessun simbolo viene visualizzato sulla barra delle informazioni nella parte alta dello schermo quando è attiva la modalità sovrascrivi e durante la registrazione il LED diventa rosso.
- 3 Premete **+/ –** per selezionare il file in cui deve essere effettuato l'inserimento.
- 4 Quando utilizzate la modalità inserimento o sovrascrivi dovrete utilizzare i tasti play, forward o rewind per posizionarvi dove intendete effettuare l'inserimento.
- 5 Per iniziare a registrare, puntate il microfono in direzione della sorgente del suono e spostate l'interruttore scorrevole in posizione G**REC**.
	- ← Il LED diventerà rosso in modalità sovrascrivi/aggiungi o verde in modalità inserimento durante la registrazione.
- 6 Per fermare la registrazione, spostate l'interruttore scorrevole in posizione **F STOP**.

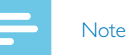

- Quando effettuate delle modifiche, viene utilizzata la qualità di registrazione della registrazione originale.
- La modalità inserimento registrazione non è disponibile quando il formato di registrazione è MP3 o PCM.

## Riproduzione

### Selezionare un file

- 1 Premete **+** mentre il dispositivo è in modalità stop.
	- ← L'indicatore di posizione si sposta alla fine di un file.
	- ← L'indicatore di posizione si sposta all'inizio del file seguente.
- 2 Premete **–** mentre il dispositivo è in modalità stop.
	- ← L'indicatore di posizione si sposta all'inizio di un file.
	- ← L'indicatore di posizione si sposta alla fine del file precedente.

### Note

#### • Se il file contiene indici o istruzioni registrate, premete **+/–** per spostarvi all'indice o all'istruzione precedente o successiva.

← Il numero dell'indice sarà visualizzato dal display per un secondo.

### Riprodurre una registrazione

- 1 Con il dispositivo in modalità stop, premete **+/ –** per selezionare il file da riprodurre e individuate l'inizio della registrazione.
- 2 Per iniziare la riproduzione, spostate l'interruttore scorrevole in posizione **PLAY**. X Il LED diventerà verde.
- 3 Premete **+/ –** per regolare il volume.
- 4 Per fermare la riproduzione, spostate l'interruttore scorrevole in posizione **F STOP**.
	- ← La riproduzione entra in pausa alla posizione scelta. Il dispositivo torna in modalità stop.

### Regolare la velocità di riproduzione

- 1 Premete **F3 (Velocità)** più volte durante la registrazione per selezionare una velocità di riproduzione più rapida, più lenta o normale.
	- $\rightarrow$  La velocità di riproduzione diventa più rapida (+30%) e l'icona  $\triangleright$  appare sul display.
	- ← La velocità di riproduzione diventa più lenta (-25%) e l'icona  $\mathbb P$  appare sul display.
	- ← La velocità di riproduzione ritorna normale e l'icona  $\blacktriangleright$  appare sul display.

### Ricerca rapida

Potete effettuare una scansione indietro o avanti nel file scelto a una velocità rapida. Questo vi permette di trovare una parte specifica della registrazione.

- 1 Spostate l'interruttore scorrevole in posizione <**REW** durante la riproduzione o quando il dispositivo è fermo
	- → per effettuare una scansione indietro nel file scelto a una velocità rapida.
- 2 Premete e tenete premuto **FWD** durante la riproduzione o quando il dispositivo è fermo
	- $\rightarrow$  per effettuare una scansione in avanti nel file scelto a una velocità rapida.

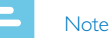

• Se il file contiene indici o istruzioni registrate, la scansione indietro o avanti si arresta per 1 secondo all'indice o all'istruzione.

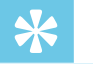

### Suggerimento

• L'audio della riproduzione durante la ricerca rapida può essere attivato o disattivato. Questo vi permette di ascoltare la registrazione mentre avanzate o riavvolgete.  $\leftrightarrow$  Feedback acustico, p. 110).

### Eliminare

Potete eliminare dal dispositivo file individuali, parti di file o tutti i file contemporaneamente.

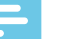

### **Note**

- I file eliminati non possono essere recuperati.
- I file contrassegnati come finiti e bloccati (EOL) non possono essere eliminati. Sbloccateli premendo il pulsante **EOL**.
- Accertatevi che la scheda di memoria non sia in modalità solo lettura (bloccata).

### Eliminare un file

- 1 Con il registratore in modalità stop, premete **+/ –** per selezionare il file da eliminare.
- 2 Premete **F2 (Menu)** e selezionate **File** > **Elimina file**.
- 3 Premete **F2 (OK)** per confermare l'eliminazione.
	- $\mapsto$  Il file è eliminato. La numerazione viene riordinata automaticamente.

### Eliminare parte di un file

- 1 Con il registratore in modalità stop, premete **F2 (Menu)** e selezionate **File** > **Canc. sezione**.
- 2 Utilizzando le funzioni play, forward e rewind spostatevi all'inizio della sezione da eliminare.
- 3 Con il dispositivo in modalità stop, premete **F3 (Segn.)**.
- 4 Utilizzando le funzioni play, forward e rewind spostatevi alla fine della sezione da eliminare. ← La sezione da eliminare verrà contrassegnata in rosso.
- 5 Con il dispositivo in modalità stop, premete **F2 (Elimina)** per confermare l'eliminazione della sezione scelta.

### Eliminare tutti i file

- 1 Con il registratore in modalità stop, premete **F2 (Menu)** e selezionate **File** > **Cancella tutto**.
- 2 Premete **F2 (OK)** per confermare l'eliminazione.  $\mapsto$  Tutti i file sono cancellati.

# 5 Altre funzioni del registratore

### Registrazione ad attivazione vocale

Con l'attivazione vocale accesa la registrazione parte quando si inizia a parlare. Quando si smette di parlare il registratore entra in pausa automaticamente dopo tre secondi di silenzio e riprende solo quando si ricomincia a parlare. Utilizzate la soglia di attivazione vocale per impostare il volume al quale il dispositivo deve iniziare a registrare.

- 1 Attivate la funzione registrazione ad attivazione vocale nel menu impostazioni ( $\rightarrow$  Impostazioni, p. 107).
	- ← Ouando è attivata, il VA simbolo viene visualizzato sulla barra informazioni nella parte alta dello schermo.
- 2 Per iniziare a registrare, puntate il microfono in direzione della sorgente del suono e spostate l'interruttore scorrevole in posizione G **REC**.
	- ← Il dispositivo si dispone in modalità standby. La registrazione parte quando si inizia a parlare (o il livello del suono è superiore alla soglia di attivazione vocale).
	- $\rightarrow$  Quando si smette di parlare (o il livello del suono scende al di sotto della soglia di attivazione vocale), il dispositivo mette automaticamente in pausa la registrazione dopo tre secondi e il LED lampeggia.
- 3 Premete **+/ –** durante la registrazione per regolare la soglia di attivazione vocale.
- 4 Per fermare la registrazione, spostate l'interruttore scorrevole in posizione **F STOP**.

### Indici

Gli indici possono essere usati per contrassegnare alcuni punti di riferimento nella registrazione.

- 1 Per aggiungere un indice, premete **F1 (Indice)** durante la registrazione o la riproduzione.
	- ← Il numero dell'indice sarà visualizzato dal display per un secondo.
	- ← Possono essere impostati fino a 32 indici per ogni file.
- 2 Per individuare un indice premete  $+/-$  con il registratore in modalità stop ( $\rightarrow$  Selezionare un file, p. 99).
- 3 Per eliminare un indice spostatevi con i tasti play, fast forward o fast rewind fino all'indice da eliminare. Con il registratore in modalità stop, premete **F2 (Menu)** e selezionate **File** > **Cancella indice**.

### Inserire parole chiave (autore o tipo di lavoro)

A ogni registrazione possono essere assegnate una o più parole chiave, come il nome dell'autore o un tipo di lavoro. Le parole chiave possono essere usate per identificare le registrazioni e per l'avviamento automatico dei file nel software SpeechExec.

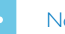

### Note

- Le parole chiave devono prima essere impostate con il software Philips Speech-Exec.  $\rightarrow$  Configurazione avanzata, p. 105.
- Per impostazione predefinita, sono disponibili la categoria di parole chiave **Autore** con le parole chiave 'DPM8000/ DPM8500' e '- - -' (vuoto) e la categoria **Tipo di lavoro** con le parole chiave 'Memo', 'Lettera', 'Fax' e 'Relazione'.

#### Inserire il nome di un autore

- 1 Con il registratore in modalità stop, premete **F2 (Menu)** e selezionate **File** > **Autore**.
	- ← Viene visualizzato un elenco di nomi di autori.
- 2 Premete **+/** per selezionare il nome di un autore.
- 3 Premete **F2 (OK)** per inserire il nome dell'autore selezionato alla registrazione.

### Inserire il tipo di lavoro

- 1 Con il dispositivo in modalità stop, premete **F1 (Tipo di lavoro)** ← Viene visualizzato un elenco di tipi di lavoro.
- 2 Premete **+/ –** per selezionare un tipo di lavoro.
- 3 Premete **F2 (OK)** per inserire il nome del lavoro selezionato alla registrazione.

### Istruzioni

Le istruzioni verbali sono commenti registrati dall'autore diretti alla persona che trascrive la registrazione. Solitamente contengono informazioni pertinenti alla registrazione che però non devono essere trascritte.

- 1 Per registrare un'istruzione premete e tenete premuto **F3 (Instr)** durante la registrazione.
	- $\rightarrow$  l'istruzione viene visualizzata come una linea blu sulla barra di posizionamento.
- 2 Per individuare un'istruzione premete **+/–** con il registratore in modalità stop ( $\rightarrow$  Selezionare un file, p. 99).
- 3 Per eliminare un'istruzione, seguite i passaggi indicati per eliminare una parte di una registrazione
	- $\leftrightarrow$  Eliminare parte di un file, p. 101).

## Note

• Le istruzioni possono essere registrate solo quando il formato di registrazione è DSS/DSS Pro.

### Blocco e priorità dei file

Utilizzate la funzione blocco file per evitare che file importanti vengano cancellati casualmente e segnarli come finiti. Con la funzione di impostazione della priorità è possibile assegnare la priorità alle registrazioni urgenti da trascrivere.

- 1 Con il registratore in modalità stop, premete il pulsante **EOL** per bloccare il file e contrassegnarlo come finito.
	- $\mapsto$  Il simbolo viene visualizzato.
	- $\rightarrow$  Viene creata una nuova registrazione, vuota.
- 2 Per assegnare la priorità alla registrazione premete ancora il pulsante **EOL** entro mezzo secondo. X Il simbolo viene visualizzato.
- 3 Per apportare modifiche al file, sbloccatelo premendo il pulsante **EOL**.

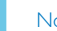

#### Note

- Il Software Philips SpeechExec può essere configurato per il download dal dispositivo al computer solo dei file contrassegnati come finiti.
- I file bloccati vengono eliminati quando la scheda di memoria viene formattata o si utilizza la funzione elimina tutti i file.

### Registrare e trascrivere in vivavoce

Il registratore può essere utilizzato per la registrazione e la trascrizione in vivavoce collegando l'interruttore opzionale a pedale Philips LFH2210 alla docking station. Con questa modalità potete controllare la registrazione e le funzioni di riproduzione con il comando a pedale.

### Registrare in vivavoce

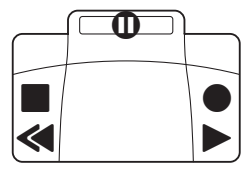

- 1 Per attivare la registrazione in vivavoce, premete **F2 (Menu)** con il registratore in modalità stop e selezionate **Dispositivo** > **Modalità vivavoce** > **Dettato**.
- 2 Impostate l'interruttore a lato dello comando a pedale in posizione T.
- 3 Collegate il comando a pedale al retro della docking station e posizionate il registratore nella stessa.
	- $\mapsto$  Il simbolo  $\prod$  viene visualizzato sulla barra informazioni nella parte alta dello schermo.
- 4 Premete il pedale centrale dello comando a pedale per entrare in modalità standby-registrazione. Per iniziare a registrare, premete il pedale destro dello comando a pedale. Per brevi pause, premete ancora il pedale destro. Per continuare la registrazione, ripremete il pedale destro.
- 5 Per fermare la registrazione, premete il pedale sinistro. Per continuare la registrazione, ripetete il passaggio 4.
- 6 Premete e tenete premuto il pedale sinistro per un riavvolgimento veloce. Quando il riavvolgimento raggiunge la posizione desiderata, rilasciate il pedale.
- 7 Quando la registrazione è ferma, premete il pedale destro per iniziare la riproduzione. Premete ancora il pedale destro per fermare la riproduzione.
- 8 Premete due volte il pedale sinistro dello comando a pedale durante la registrazione per terminare/bloccare (EOL) la registrazione in corso e creare un nuovo file.

#### Trascrivere in vivavoce

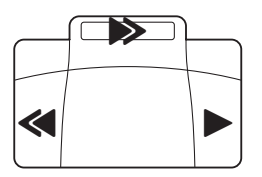

- 1 Per attivare la trascrizione in vivavoce premete **F2 (Menu)** con il registratore in modalità stop e selezionate **Dispositivo** > **Modalità vivavoce** > **Trascrivere**.
- 2 Collegate il comando a pedale opzionale Philips al retro della docking station e posizionate il registratore nella stessa.
	- $\mapsto$  Il simbolo  $\Box$  viene visualizzato sulla barra informazioni nella parte alta dello schermo.
- 3 Premete e tenete premuto il pedale sinistro per un riavvolgimento veloce. Quando il riavvolgimento raggiunge la posizione desiderata, rilasciate il pedale.
- 4 Premete e tenete premuto il pedale centrale per un avanzamento veloce. Quando l'avanzamento raggiunge la posizione desiderata, rilasciate il pedale.
- 5 Premete il pedale destro per iniziare la riproduzione. La funzione di avvio e arresto della riproduzione dipende dall'impostazione dell'interruttore di riproduzione a lato dello comando a pedale:
	- Posizione N (Neutro): Premete e tenete premuto il pedale destro per la riproduzione. Quando si rilascia il pedale, la riproduzione si ferma.
	- Posizione T (Alternato): Premete e rilasciate il pedale destro per iniziare una riproduzione continua. Premete ancora il pedale destro per fermare la riproduzione.

### Utilizzare il software Philips SpeechExec

Il software SpeechExec (solo versione Windows) può essere utilizzato per una configurazione avanzata del registratore, il download automatico, la conversione e l'avviamento dei file.

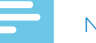

#### Note

• Per informazioni dettagliate relative al software SpeechExec fate riferimento all'assistenza SpeechExec.

#### Configurazione avanzata

Il software SpeechExec fornisce una procedura guidata che assiste gli utenti nella configurazione e nelle impostazioni del dispositivo. La procedura guidata fornisce supporto per configurare il formato dell'ora, il feedback del suono, la registrazione ad attivazione vocale, l'aspetto del display, i profili di registrazione, le parole chiave e il download dei file sul computer.

- 1 Collegate il registratore al computer utilizzando il cavo USB o la docking station.
- 2 Avviate il software Philips SpeechExec Pro e fate clic su **Settings** > **General Settings (Impostazioni** > **Impostazioni generali)** sulla barra del menu e selezionate **DPM/ DT Configuration** > **DPM Wizard (Configurazione DPM/DT** > **Procedura guidata DPM)** dall'elenco sul pannello a sinistra.
- 3 Fate clic sul pulsante **Start Wizard… (Avvia procedura guidata…)** per avviare la procedura guidata e seguite le istruzioni sullo schermo per personalizzare il registratore.
- 4 Fate clic sul pulsante **Finish (Fine)** per chiudere la procedura e confermate il trasferimento delle nuove impostazioni al registratore.

### Note

• Se il registratore è collegato al computer per la prima volta, Windows individua il nuovo hardware e installa automaticamente i driver richiesti. A installazione completata, Windows vi suggerirà di riavviare il computer.

#### Trasferire le registrazioni sul computer

Con il supporto di memoria di massa USB, quando è collegato al computer il registratore sarà visualizzato automaticamente come un disco esterno. Si può quindi accedere ad esso facilmente con qualsiasi programma come a un disco normale.

Utilizzate il software Philips SpeechExec per il download automatico, la conversione e l'avviamento dei file.

- 1 Fate una registrazione con il registratore.
- 2 Utilizzate il software Philips SpeechExec.
- 3 Collegate il registratore al computer utilizzando il cavo USB o la docking station.
- 4 Per impostazione predefinita, il download nel computer delle registrazioni presenti sul registratore avverrà automaticamente e sarà posizionato nella cartella **Finished dictations (Dettati terminati)** dell'elenco dei lavori.

## **Note**

• Come e quali file vengono scaricati dopo il collegamento tra registratore e computer può essere configurato tramite il menu settings del software Philips SpeechExec o con la procedura guidata di configurazione.

### Utilizzare il lettore del codice a barre (solo modello DPM8500)

Il lettore del codice a barre permette una scansione del codice da una distanza massima di 25 cm (10 pollici) e supporta un codice massimo di 30 cifre.

### Aggiungere il codice a barre a un file

- 1 Con il registratore in modalità stop, premete **F1 (Scan)**  e scansionate il codice a barre.
	- ← Quando un codice a barre viene riconosciuto, il dispositivo emette un segnale acustico e visualizza il codice a barre.
- 2 Premete **F2 (OK)** per confermare l'inserimento del codice a barre.
	- $\mapsto$  Il dispositivo torna in modalità stop.

### Visualizzare il codice a barre

Per visualizzare i codici a barre inseriti in precedenza:

1 Con il registratore in modalità stop, premete **F2 (Menu)** e selezionate **File** > **Informazioni sul file**.

### Sovrascrivere il codice a barre

- 1 Con il registratore in modalità stop, premete **F1 (Scan)** e scansionate il codice a barre.
	- ← Ouando un codice a barre viene riconosciuto, il dispositivo emette un segnale acustico e visualizza il codice nuovo e quello precedente.
- 2 Premete **F2 (OK)** per confermare il nuovo codice a barre e sovrascrivere il precedente.
	- $\mapsto$  Il dispositivo torna in modalità stop.

# 6 Impostazioni

### Utilizzare il menu

- 1 Premete **F2 (Menu)** con il registratore in modalità stop per aprire il menu.
- 2 Premete **+/ –** per selezionare una voce successiva/precedente del menu.
- 3 Premete **F3 (Entra)** per accedere a un sottomenu. Premete **F1 (Indietro)** per uscire dal menu.
- 4 Premete **+/ –** per selezionare una funzione.
- 5 Premete **F2 (OK)** per confermare una selezione o **F1 (Indietro)** per uscire da un sottomenu senza cambiare un'impostazione.

#### Note

- Alcune impostazioni, come la definizione delle parole chiave, la crittografia dei file o il blocco del dispositivo sono disponibili solo con il software Philips SpeechExec.
	- $\rightarrow$  Configurazione avanzata, p. 105.

### Elenco menu

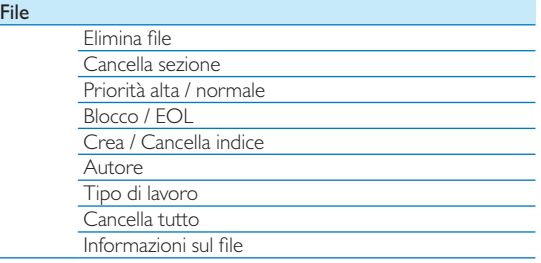

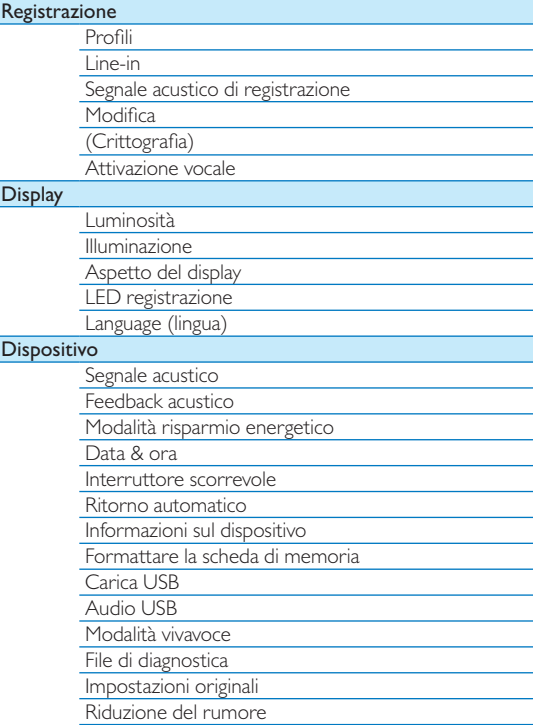

### Menu File

### Elimina file

Elimina file individuali dal dispositivo.  $\rightarrow$  Eliminare un file, p. 101.

### Canc. sezione

Elimina parte di un file.  $\rightarrow$  Eliminare parte di un file, p. 101.

### Priorità alta / normale

Con la funzione di impostazione della priorità è possibile assegnare la priorità alle registrazioni urgenti da trascrivere. Potete selezionare **Alta** (viene visualizzato il simbolo ) o **Normale**. Il valore predefinito è **Normale**. Blocco e priorità dei file, p. 104.

### Blocco / EOL

Utilizzate la funzione blocco file per evitare che file importanti vengano cancellati casualmente e segnarli come finiti. → Blocco e priorità dei file, p. 104.

### Crea / Cancella indice

Gli indici possono essere usati per contrassegnare alcuni punti di riferimento nella registrazione.  $\rightarrow$  Indici, p. 102.

### Autore, tipo di lavoro

A ogni registrazione possono essere assegnate una o più parole chiave, come il nome dell'autore o un tipo di lavoro. Le parole chiave possono essere usate per identificare le registrazioni e per l'avviamento automatico dei file nel software SpeechExec.  $\rightarrow$  Inserire parole chiave (autore o tipo di lavoro), p. 103.

### Cancella tutto

Elimina tutti i file dal dispositivo contemporaneamente.  $\rightarrow$  Eliminare tutti i file, p. 101.

### Informazioni sul file

Visualizza le informazioni del file corrente come il numero, il nome, le parole chiave assegnate, il codice a barre, data e ora di registrazione.

### Menu registrazione

### Profili

I profili di registrazione predefiniscono i parametri di registrazione come qualità, formato del file, sensibilità e modalità del microfono per meglio adattarsi alle condizioni di registrazione. Il simbolo dei profili viene visualizzato sulla barra informazioni nella parte alta dello schermo.

- **Personale**: personalizza tutte le impostazioni.
	- » **Qualità della registrazione:** imposta il formato del file e la qualità della registrazione (velocità di trasmissione). Più alta è la qualità di registrazione, più grande è il file e minore è il numero di file che è possibile creare.
		- › **DSS SP**: .dss, mono, 13,7 kbit/s
		- › **DSS QP**: .ds2, mono, 28 kbit/s
		- › **MP3 Stereo**: .mp3, stereo, 192 kbit/s
		- › **PCM Voice**: .wav, mono, 353 kbit/s
		- › **PCM Stereo**: .wav, stereo, 705 kbit/s
	- » **Sensibilità microfono**: regola la sensibilità della registrazione per adattarla all'ambiente ed evitare i rumori di fondo.
		- › **Meeting**: sensibilità alta
		- › **Dettato**: sensibilità media
		- › **Privato**: sensibilità bassa
	- » **Modalità microfono**: può essere controllata dal sensore di movimento integrato. Il sensore di movimento avverte se il dispositivo viene posizionato su un piano o tenuto in mano e imposta di conseguenza la modalità del microfono.
		- › **Direzionale**: seleziona il microfono adatto e filtra i suoni lateralmente.
		- › **360°**: registra i suoni da tutte le direzioni.
- **Meeting**: ottimizzato per la registrazione di suoni da sorgenti multiple, come riunioni o conferenze con un ridotto
numero di persone (Qualità di registrazione: MP3 Stereo, Sensibilità microfono: Meeting (alta), Microfono in mano: 360°, Modalità microfono in piano: 360°).

- **Dettato**: impostazioni ottimizzate per la registrazione da una sorgente di suoni vicina al dispositivo (Qualità registrazione: DSS QP, Sensibilità microfono: Dettato (media), Microfono in mano: Direzionale, Modalità microfono in piano: 360°).
- • **Riconoscimento vocale**: ottimizzato per modifiche successive con l'uso del software di riconoscimento vocale (Qualità registrazione: DSS QP, Sensibilità microfono: Privato (bassa), Microfono in mano: Direzionale, Modalità microfono in piano: 360°).

### Note

• Tutti i profili di registrazione possono essere personalizzati con il software Philips SpeechExec. > Configurazione avanzata, p. 105.

### Line-in

Se si collega un microfono esterno al dispositivo, la sorgente di registrazione si commuterà automaticamente e i microfoni del registratore verranno spenti. Imposta l'opzione line-in a seconda della sorgente esterna:

- **Off**: collega un microfono esterno mono o stereo
- **On**: collega una sorgente di registrazione amplificata (ad es. un sistema stereo)

### Segnale acustico di registrazione

Abilita/disabilita un suono che segnala l'inizio della registrazione.

### Modifica

Potete modificare una registrazione esistente sovrascrivendone una parte o inserendo un'ulteriore registrazione.  $\rightarrow$  Aggiungi/ sovrascrivi una registrazione, p. 98.

### **Crittografia**

Le registrazioni possono essere crittografate in tempo reale utilizzando il sistema Advanced Encryption Standard (AES o algoritmo di Rijndael) con una chiave di 256 bit. AES fornisce un elevato grado di sicurezza ed è stato approvato negli USA per le informazioni governative di grado più riservato.

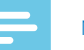

#### **Note**

- La crittografia deve essere impostata con il software Philips Speech-Exec.  $\rightarrow$  Configurazione avanzata, p. 105.
- La crittografia è supportata solo per file in formato DSS Pro.
- Quando la crittografia è attivata, il simbolo **La** viene visualizzato sulla barra informazioni nella parte alta dello schermo.
- I file crittografati possono essere riprodotti solo con il software Philips Speech-Exec.

Al dispositivo stesso può essere attribuito un codice PIN per la protezione dall'uso o dalla riproduzione non autorizzata dei file.

### Attivazione vocale

Con l'attivazione vocale accesa la registrazione parte quando si inizia a parlare. Quando si smette di parlare il registratore entra in pausa automaticamente dopo tre secondi di silenzio e riprende solo quando si ricomincia a parlare.  $\rightarrow$  Registrazione ad attivazione vocale, p. 102.

### Menu display

### Luminosità

Regola la luminosità del display. Il livello di luminosità del display influenza la velocità di consumo delle batterie del dispositivo.

### Illuminazione

Imposta la durata del tempo di illuminazione del display:

- **Auto**: regola automaticamente la luminosità del display e spegne la luce dopo 8 secondi.
- **8 sec** (predefinito)
- **20 sec**
- **On**

### Aspetto del display

Scegliere il tipo di display: **Moderno** (predefinito), **Classico**.  $\rightarrow$  Schermata di avvio, p. 93.

### LED registrazione

Abilita/disabilita LED.

### Lingua

Imposta la lingua per l'uso dell'interfaccia utente del dispositivo: **English**, **Deutsch**, **Français**, **Español**, **Italiano**.  $\rightarrow$  Impostare la lingua, p. 97

### Menu dispositivo

### Segnale acustico

Abilita/disabilita i toni di tasti e segnali.

### Feedback acustico

Permette di ascoltare la registrazione mentre avanzate o riavvolgete.  $\rightarrow$  Ricerca rapida, p. 100.

### Modalità risparmio energetico

Imposta la durata del tempo dopo il quale il registratore entra in modalità risparmio energetico: **1 min**, **5 min** (predefinito), 10 min. 15 min. Off.  $\rightarrow$  Modalità risparmio energetico, p. 97.

### Data & ora

La data e l'ora inserite vengono salvate a ogni registrazione, così come il tempo di registrazione.  $\rightarrow$  Impostare data e ora, p. 97

### Interruttore scorrevole

Potete personalizzare la funzionalità dell'interruttore scorrevole. Per impostazione predefinita, l'interruttore è impostato su **Internazionale**.

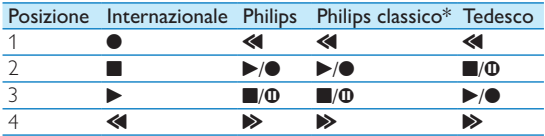

\* Funzionalità commutabile tra i pulsanti EOL e REC STANDBY.

#### Ritorno automatico

Spostare brevemente l'interruttore scorrevole in posizione B **REW** per tornare indietro del numero configurato di secondi nella registrazione: **Off** (predefinito), **1 sec**, **2 sec**, **3 sec**, **4 sec**.

### Informazioni sul dispositivo

Visualizza le informazioni relative al registratore come il numero di serie, di modello e la versione del firmware. Visualizzare le informazioni sul dispositivo, p. 112.

### Formattare la scheda di memoria

Cancella tutte le registrazioni e i file salvati sul dispositivo.  $\rightarrow$  Formattazione della memoria, p. 112.

### Carica USB

Modifica il tipo di carica del dispositivo. Se la porta USB del vostro computer non fornisce potenza sufficiente (500 mA), la carica può non riuscire. Impostate l'opzione Carica USB su **Lento [100 mA] o Off** e utilizzate un'alimentazione elettrica (opzionale).

- **Veloce [500 mA1** (predefinito)
- **Lento [100 mA]**
- **Off**

### Audio USB

Quando è acceso **On**, il dispositivo può essere utilizzato come dispositivo di uscita audio per il computer quando è collegato con il cavo USB.

#### Modalità vivavoce

Il registratore può essere utilizzato per la registrazione e la trascrizione in vivavoce collegando il comando a pedale opzionale Philips LFH2210 alla docking station. Con questa modalità potete controllare la registrazione e le funzioni di riproduzione con il comando a pedale.  $\rightarrow$  Registrare e trascrivere in vivavoce, p. 104.

### File di diagnostica

Salva sulla scheda di memoria un file di diagnostica per l'analisi degli errori e un file con tutte le impostazioni di configurazione del dispositivo.

#### Impostazioni originali

Riporta le impostazioni ai valori predefiniti dal produttore.

#### Riduzione del rumore

Attiva la funzione di riduzione del rumore per una riproduzione ottimale. La riduzione del rumore abbassa il rumore di fondo e migliora la chiarezza delle voci più calme.

# 7 Manutenzione

Non effettuate operazioni di manutenzione non descritte dal presente manuale. Non smontate i componenti del dispositivo per effettuare riparazioni. Il dispositivo può essere riparato solamente presso i centri di assistenza autorizzati.

### Visualizzare le informazioni sul dispositivo

- 1 In modalità stop (schermata di avvio), premete **F2 (Menu)** e selezionate **Dispositivo** > **Informazioni sul dispositivo**.
	- ← Visualizza le informazioni relative al registratore come il numero di serie, di modello e la versione del firmware.
- 2 Premete **F1 (Indietro)** per tornare in modalità stop.

### Formattazione della memoria

### Attenzione

- Formattare la memoria cancella tutte le registrazioni e i file salvati sul dispositivo.
- 1 In modalità stop (schermata di avvio), premete **F2 (Menu)** e selezionate **Dispositivo** > **Formatta memoria**.
- 2 Premete **F3 (Entra)**, quindi **F2 (OK)** per confermare la formattazione.

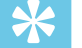

#### **Suggerimento**

• Premete **F1 (Indietro)** per annullare l'operazione.

### Aggiornare il firmware

Il dispositivo è controllato da un programma interno, o firmware. Nell'ambito della manutenzione del prodotto, il firmware viene costantemente aggiornato e gli errori corretti.

È possibile che sia stata prodotta una versione più recente (un "aggiornamento") del firmware da quando avete acquistato il dispositivo. In questo caso potete facilmente aggiornare il vostro dispositivo con l'ultima versione disponibile.

### **Attenzione**

- La batteria deve essere completamente caricata per evitare interruzioni di alimentazione durante l'aggiornamento.
- 1 Collegate il dispositivo al computer utilizzando il cavo USB o la docking station.
- 2 Effettuate il download dell'aggiornamento del firmware per il vostro modello dal sito www.philips.com/dictation sul vostro computer.
- 3 Copiate il nuovo file del firmware sulla cartella principale del dispositivo.
- 4 Scollegate il dispositivo dal computer.
	- ← Il firmware verrà aggiornato automaticamente. L'operazione durerà pochi minuti.

### **Attenzione**

• Attendete che l'aggiornamento del firmware sia completo prima di utilizzare altre funzioni del dispositivo. L'aggiornamento non adeguato del firmware può causare malfunzionamento del dispositivo.

### Suggerimento

- Gli aggiornamenti del firmware possono essere effettuati automaticamente per mezzo del software Philips SpeechExec.
	- $\rightarrow$  Utilizzare il software Philips SpeechExec, p. 105.

# Risoluzione dei problemi

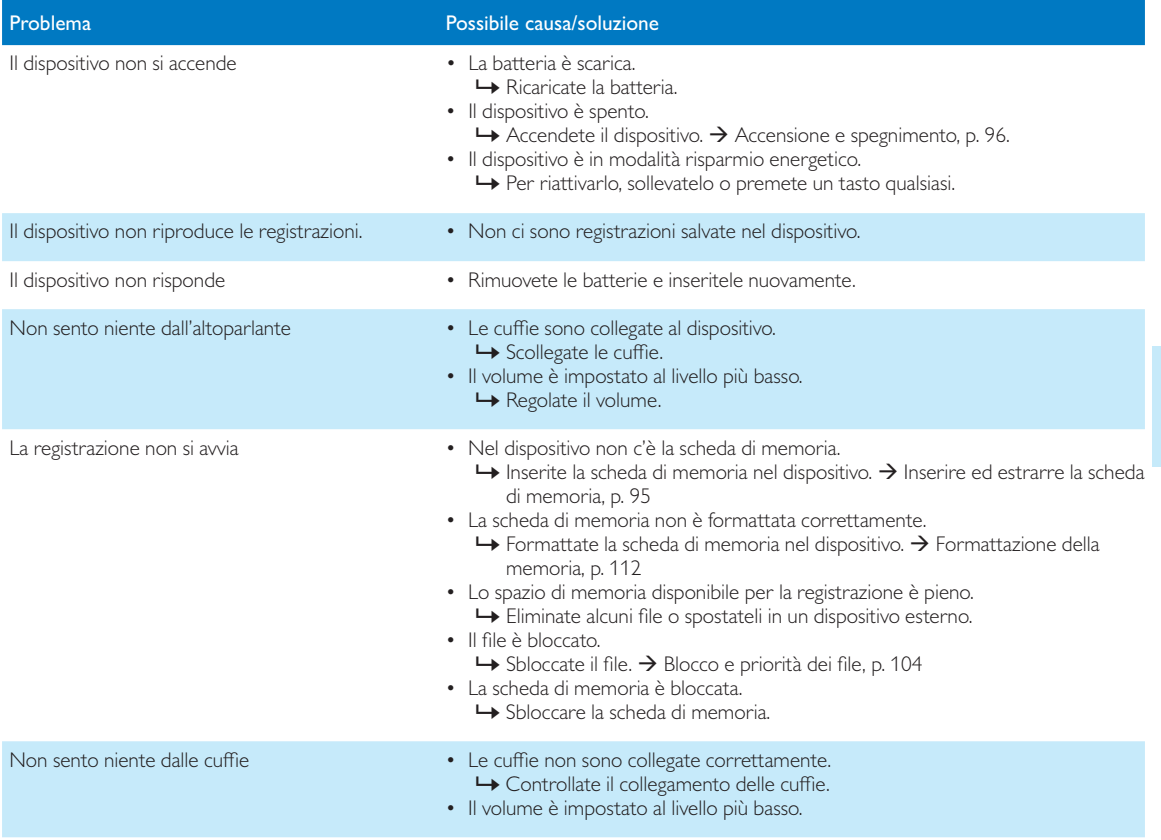

# 8 Specifiche tecniche

### **Connettività**

- $\cdot$  Cuffie: 3.5 mm
- Microfono: 3,5 mm
- USB: USB 2.0 alta velocità
- Connettore docking station
- Slot scheda di memoria

### **Display**

- Tipo: TFT a colori
- Dimensioni diagonali dello schermo: 6,1 cm
- Risoluzione: 320 x 240 pixel

### Supporti di memorizzazione

- Scheda di memoria intercambiabile
- Tipi di schede di memoria: SD/SDHC (DPM8000, DPM8200), micro SD/SDHC (DPM8500), fino a 32 GB
- Memoria di massa compatibile

#### Registrazione audio

- Formati di registrazione: DSS/DSS Pro (Digital Speech Standard), MP3, PCM
- Microfono integrato: 1 microfono direzionale, 1 microfono per la registrazione a 360°
- Modalità di registrazione: DSS QP (.ds2/mono), DSS SP (.dss/mono), MP3 (.mp3/stereo), PCM Voice (.wav/mono), PCM Stereo (.wav/stereo)
- Velocità di trasmissione: 13,7 kbit/s (DSS SP), 28 kbit/s (DSS QP), 192 kbit/s (MP3), 353 kbit/s (PCM Voice), 705 kbit/s (PCM Stereo)
- Tempo di registrazione (scheda di memoria da 4 GB): 700 ore (SP), 350 ore (QP), 50 ore (MP3), 27 ore (PCM Voice), 13 ore (PCM Stereo)
- Frequenza di campionamento: 44,1 kHz (MP3), 22,05 kHz (PCM), 16 kHz (DSS QP), 12 kHz (DSS SP)

#### Suono

- Tipo altoparlante: altoparlante dinamico circolare integrato
- Diametro altoparlante: 28 mm
- Potenza in uscita altoparlante: 200 mW

#### Potenza

- Tipo batteria: Batteria Philips ricaricabile Li-ion ACC8100
- Durata batteria: fino a 23 ore di registrazione (Modalità DSS Pro), fino a 200 ore in standby
- Tempo di carica (completa): 3 ore

#### Sicurezza

- Crittografia file in tempo reale
- Standard crittografico: Advanced Encryption Standard (AES o algoritmo di Rijndael) a 256 bit.
- Blocco dispositivo con codice pin

### Lettore codice a barre (DPM8500)

- Codici a barre supportati: UPC-A, UPC-E, EAN-8, EAN-13, Code 128, GS1-128, ISBT 128, Code 39, Interleaved 2 di 5, Inverse 1D, GS1 DataBar, Matrix 2 of 5
- Motore di scansione: scanner CCD lineare

#### Specifiche ecologiche

- Conforme alla normativa 2002/95/CE (RoHS)
- Prodotto con saldatura senza piombo

#### Condizioni di funzionamento

- Temperatura:  $5 45$  °C / 41 113 °F
- Umidità: 10 % 90 %, senza condensa

#### Descrizione dispositivo

- Dimensioni prodotto (L × P × A): 53 × 123 × 15 mm
- Peso: 117 g batteria compresa

# Table des matières

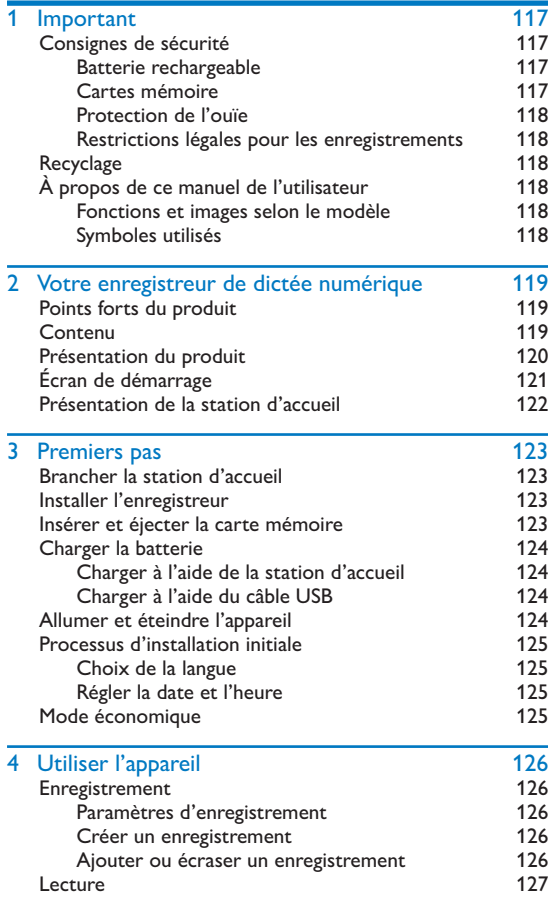

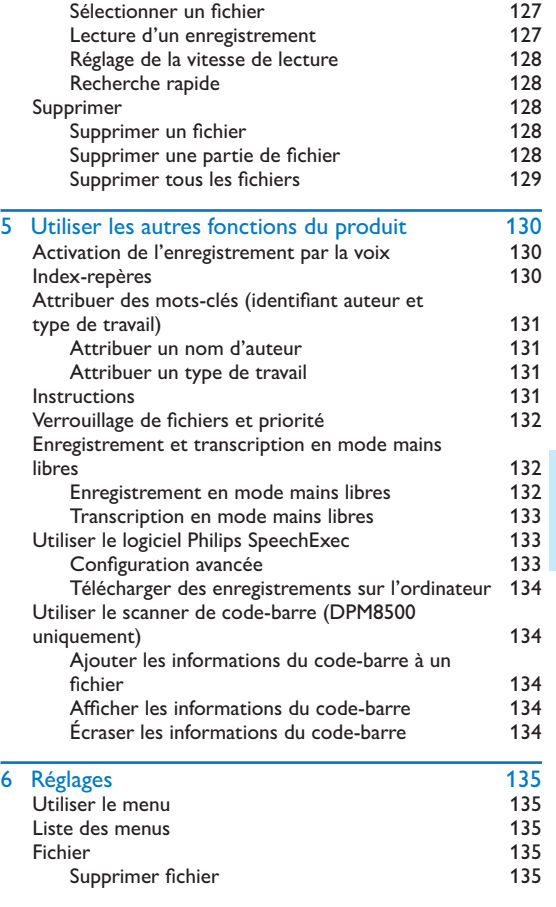

Français

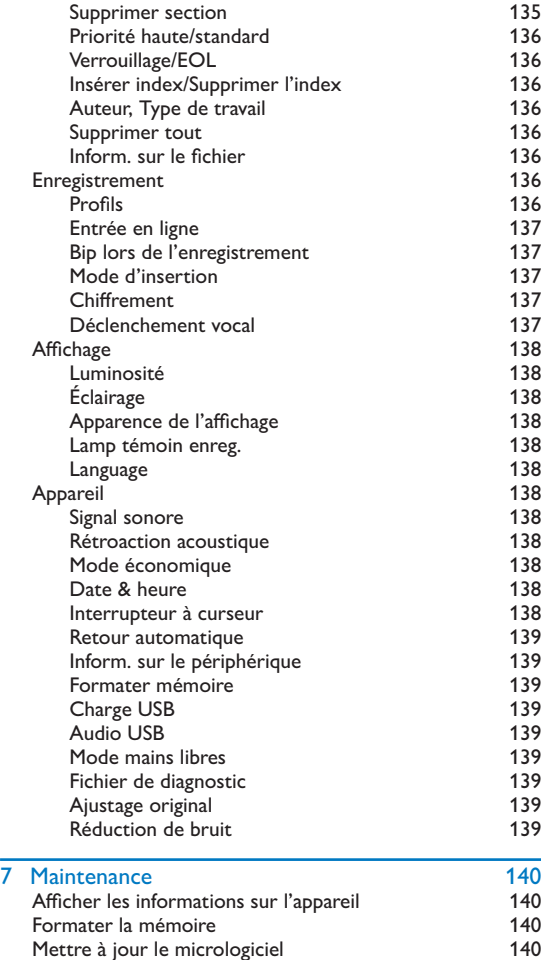

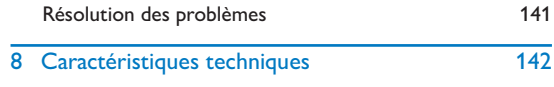

# **Important**

Ne faites aucun réglage ou modification si ce n'est pas décrit dans ce manuel. Respectez toutes les consignes de sécurité pour assurer le bon fonctionnement de votre appareil. Le fabricant décline toute responsabilité si vous ne respectez pas les consignes de sécurité.

### Consignes de sécurité

- Protégez l'appareil de la pluie ou des infiltrations d'eau pour éviter tout court-circuit.
- N'exposez pas l'appareil à une chaleur excessive, en le plaçant près d'un chauffage, ni à un ensoleillement direct.
- Protégez les câbles contre les dommages causés par l'écrasement, en particulier au niveau des connecteurs et à la sortie des câbles de l'appareil.
- Faites une sauvegarde de vos données et de vos enregistrements. Le fabricant n'est pas responsable de la perte de données découlant des actions de l'utilisateur.
- N'effectuez aucune opération de maintenance qui ne serait pas décrite dans ce manuel de l'utilisateur. Ne démontez pas l'appareil pour effectuer des réparations. Confiez les réparations de votre appareil à un centre de service agréé.

### Batterie rechargeable

Une manipulation inappropriée de la batterie peut provoquer des brûlures, un incendie ou des brûlures chimiques. Vous devez observer les mises en garde suivantes.

- Ne démontez pas la batterie.
- Vous ne devez pas écraser ou exposer la batterie à des chocs ou à des forces externes comme des martèlements, des chutes ou des piétinements.
- Vous devez éviter tout court-circuit et éloigner les bornes de la batterie de tout objet métallique.
- N'exposez pas la batterie à une température supérieure à 60° C (140° F).
- Vous ne devez pas incinérer ou jeter la batterie dans le feu.
- Ne manipulez pas la batterie si elle est endommagée ou si elle fuit.
- Rechargez uniquement la batterie à l'aide de l'enregistreur.
- Conservez la batterie hors de portée des enfants.
- Conservez la batterie à l'abri de l'humidité.
- Seules les batteries rechargeables Li-ion Philips ACC8100 peuvent être rechargées dans cet appareil. Vous devez uniquement les remplacer par un modèle identique ou équivalent.
- Retirez la batterie de l'appareil si vous ne l'utilisez pas pendant plusieurs jours. L'appareil peut être endommagé par des batteries qui fuient.
- Ne retirez pas la carte mémoire pendant que l'appareil enregistre des données vocales. Cela pourrait endommager ou effacer les données. Des dysfonctionnements de l'appareil sont possibles.
- Les batteries contiennent des substances qui peuvent être dangereuses pour l'environnement. Éliminez les batteries usagées et rechargeables dans des points de collecte appropriés.

### Cartes mémoire

- L'appareil est compatible avec les cartes mémoire SD/SDHC (DPM8000) ou microSD (DPM8500) possédant une capacité maximale de 32 Go.
- Philips utilise des normes de l'industrie approuvées pour les cartes mémoire, mais certaines marques ne sont pas entièrement compatibles avec votre appareil. L'utilisation d'une carte mémoire incompatible peut endommager votre appareil ou la carte mémoire elle-même et détériorer les données stockées sur la carte.
- Le formatage d'une carte mémoire efface toutes les données présentes sur la carte. Avant de formater la carte mémoire, effectuez des copies de sauvegarde de toutes les données importantes présentes sur la carte. Le fabricant n'est pas responsable de la perte de données découlant des actions de l'utilisateur.
- Le formatage de la carte mémoire sur un ordinateur peut générer des incompatibilités avec votre appareil. Formatez uniquement la carte mémoire dans l'appareil.

### Protection de l'ouïe

Respectez les consignes suivantes concernant l'utilisation du casque :

- Réglez le volume à un niveau modéré et ne portez pas le casque trop longtemps.
- Veillez particulièrement à ne pas régler un volume qui soit trop fort pour votre ouïe.
- Réglez toujours le volume de sorte à pouvoir continuer d'entendre ce qui se passe autour de vous.
- Dans les situations potentiellement dangereuses, soyez prudent ou arrêtez temporairement l'utilisation.
- N'utilisez pas le casque lorsque vous vous déplacez en voiture, à vélo, sur une planche à roulettes, etc. Vous pourriez vous mettre en danger ou représenter un danger pour la circulation et violer la législation en vigueur.

### Restrictions légales pour les enregistrements

- L'utilisation de la fonction d'enregistrement de ce produit peut faire l'objet de restrictions légales dans votre pays. Respectez la vie privée et les droits personnels d'autrui, par exemple si vous enregistrez des conversations ou des conférences.
- Notez que dans de nombreux pays, vous avez l'obligation légale d'informer votre interlocuteur si vous enregistrez une conversation téléphonique (ou l'enregistrement des conversations téléphoniques peut être interdit). Renseignez-vous sur la situation juridique dans votre pays avant d'enregistrer des conversations téléphoniques.

## **Recyclage**

Le symbole de la poubelle barrée sur votre produit signifie qu'il est couvert par la directive européenne 2002/96/CE. Renseignez-vous sur le système de collecte spécifique local des produits électriques et électroniques. Respectez les dispositions légales applicables et ne jetez pas ces produits avec les ordures ménagères normales. L'élimination appropriée des anciens appareils permet d'éviter les impacts négatifs potentiels sur l'environnement et la santé.

## À propos de ce manuel de l'utilisateur

Les pages suivantes vous donnent un aperçu rapide de votre appareil. Des descriptions détaillées sont présentes dans les chapitres suivants de ce manuel de l'utilisateur. Lisez attentivement ce manuel de l'utilisateur.

### Fonctions et images selon le modèle

Ce manuel de l'utilisateur décrit plusieurs modèles de la gamme. Notez que certaines fonctions sont disponibles uniquement sur certains modèles.

### Symboles utilisés

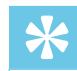

### **Astuce**

• Ce symbole présente les astuces qui vous permettront d'utiliser votre appareil plus efficacement et plus facilement.

#### Remarque

• Ce symbole indique des remarques que vous devriez respecter lors de votre utilisation de l'appareil.

### **Attention**

• Ce symbole met en garde contre les dommages sur l'appareil et d'éventuelles pertes de données. Les dommages peuvent résulter d'une manipulation incorrecte.

## Avertissement

### • Ce symbole met en garde contre les dangers pour les personnes. Une manipulation incorrecte peut entraîner des blessures physiques ou des dommages matériels.

# 2 Votre enregistreur de dictée numérique

Nous vous félicitons d'avoir choisi un appareil Philips. Consultez notre site Web pour profiter d'une assistance complète sous la forme de manuels de l'utilisateur, de téléchargements logiciels, d'informations sur la garantie et bien plus encore : www.philips.com/dictation.

### Points forts du produit

- Technologie 3D Mic offrant une qualité audio élevée et des résultats de reconnaissance vocale précis
- Détecteur de mouvements intégré pour la sélection automatique du microphone
- Interrupteur à curseur ergonomique pour une utilisation avec une main confortable
- Boîtier en acier inoxydable résistant pour une longévité accrue
- Écran couleur grand format et interface utilisateur simple pour une utilisation aisée et intuitive
- Station d'accueil pour un chargement rapide de la batterie et un enregistrement sans les mains
- Détecteurs de lumière et de mouvements offrant une durée de vie supérieure de la batterie
- Assistance à distance permettant de réduire les délais de déploiement et de maintenance
- Mode classique pour une utilisation simple et ludique

### **Contenu**

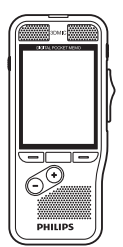

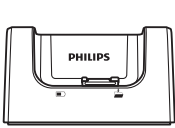

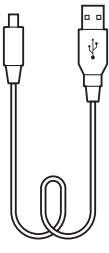

Enregistreur Station d'accueil Câble USB

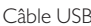

DVD du logiciel

English 3 Deutsch 300 and 300 and 300 and 300 and 300 and 300 and 300 and 300 and 300 and 300 and 300 and 300 and 300 and 300 and 300 and 300 and 300 and 300 and 300 and 300 and 300 and 300 and 300 and 300 and 300 and 300 and 300 an Nederlands 57

www.philips.com/dictation

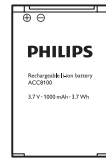

(pré-installée)

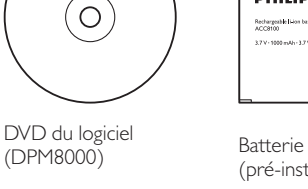

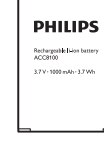

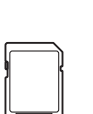

Pochette

**PHILIPS** 

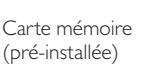

Guide de démarrage rapide

Italiano 84 Français 111 Español 138

**PHILIPS** 

**IONET MOV** 

### Présentation du produit (1) Voyant LED

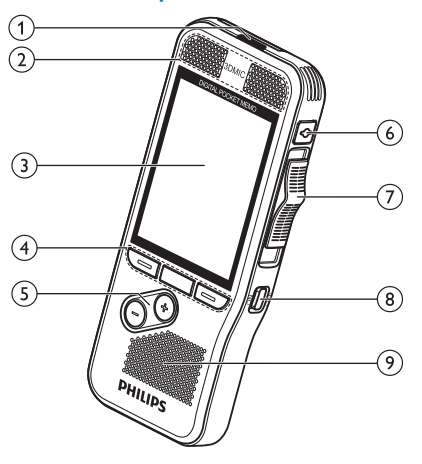

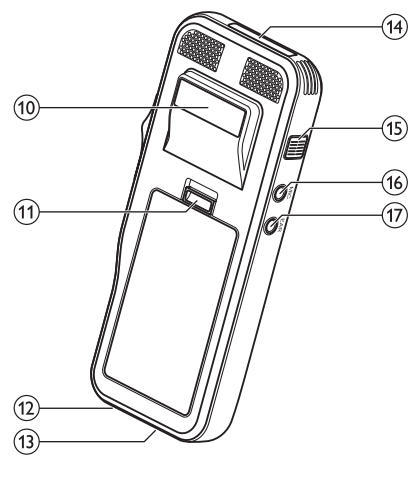

- Rouge : l'appareil enregistre en mode remplacement
- Vert : l'appareil enregistre en mode insertion ou ajout
- Jaune : transfert de données vers/de l'ordinateur

### bMicrophones

### $\Omega$  Écran

- dTouches de fonction F1, F2, F3
	- Sélection de la fonction affichée à l'écran située directement au-dessus de la touche

### $(5) +/-$

- Navigation dans les fichiers en mode arrêt
- Réglage du volume pendant la lecture
- Navigation dans les menus

### fEOL/Verrouillage de fichier, Priorité

- Marquage d'un fichier comme terminé et protection contre la suppression
- Affectation du statut prioritaire aux enregistrements urgents pendant la transcription

### $(7)$  Interrupteur à curseur ( $\bullet$  ENR,  $\blacksquare$  STOP,  $\blacktriangleright$  LEC,  $\blacktriangleleft$  RET)

- hMARCHE/ARRÊT
- $(9)$  Haut-parleur
- (10) Scanner de code-barre (DPM8500)
- (11) Bouton d'ouverture du compartiment de la batterie
- (12) Connecteur de la station d'accueil
- (13) Connecteur USB
	- Port micro USB pour la connexion à l'ordinateur
- (14) Emplacement de la carte mémoire (DPM8000)
- $(15)$  Avance rapide (AVA  $\blacktriangleright$ )

### $(16)$  MIC

• Prise du microphone externe (jack stéréo, 3,5 mm)

### $(17)$  EAR

• Prise pour casque (jack stéréo, 3,5 mm)

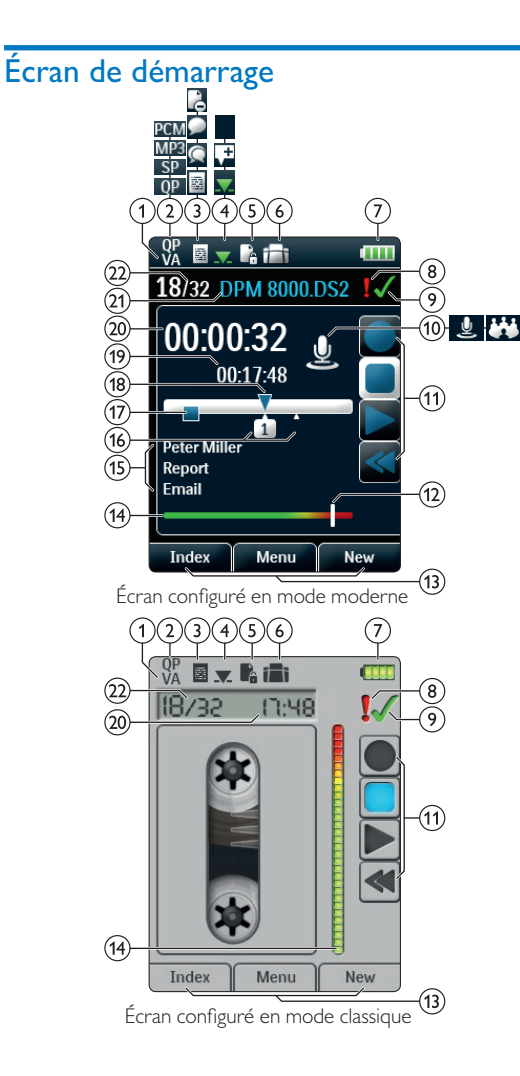

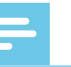

#### **Remarque**

• La position des symboles peut varier en fonction du modèle, du mode et des fonctions sélectionnées.

### VA Déclenchement vocal activé

- Si la fonction de déclenchement vocal est activée, l'enregistrement démarre lorsque vous commencez à parler. Lorsque vous cessez de parler, l'enregistreur suspend automatiquement l'enregistrement après trois secondes de silence. Il reprend l'enregistrement lorsque vous parlez à nouveau.  $\rightarrow$  Activation de l'enregistrement par la voix, p. 130.
- $\overline{Q}$  Qualité d'enregistrement :  $\overline{QP}$  QP,  $\overline{SP}$  SP, MP3 MP3, PCM<sub>PCM</sub>

### $\widehat{O}$  Profil d'enregistrement : **a** Dictée, **Q** Réunion, Reconn. vocale, **Personnel**

- Le profil d'enregistrement prédéfinit les paramètres d'enregistrement comme la qualité d'enregistrement et le format de fichier, la sensibilité du microphone et le mode microphone.  $\rightarrow$  Profils, p. 136.
- $\overline{a}$  Mode d'insertion :  $\blacksquare$  Écraser l'enregistrement,  $\blacksquare$  Insérer l'enregistrement,  $\pm$  Annexer l'enregistrement ( $\rightarrow$  Ajouter ou écraser un enregistrement, p. 126)
- $(5)$  Le fichier est crypté ( $\rightarrow$  Chiffrement, p. 137)

### f Une pédale de commande est raccordée à la station d'accueil

• L'enregistreur peut être utilisé pour effectuer un enregistrement et une transcription en mode mains libres en branchant la pédale de commande Philips disponible en option à la station d'accueil.  $\rightarrow$  Enregistrement et transcription en mode mains libres, p. 132.

### $(7)$   $\overline{$  Niveau de charge de la batterie

• Les barres indiquent le niveau de la batterie. Lorsque l'enregistreur est chargé, les barres continuent à défiler jusqu'à la fin du chargement.

- h La priorité de l'enregistrement est définie sur « haute »  $(\rightarrow$  Verrouillage de fichiers et priorité, p. 132)
- **9** EOL/Verrouillage de fichiers
	- L'enregistrement est marqué comme terminé et protégé contre la suppression.  $\rightarrow$  Verrouillage de fichiers et priorité, p. 132.
- jMode microphone : mode directionnel, mode à 360 degrés
	- Le mode microphone est prédéfini par le profil d'enregistrement sélectionné afin de répondre aux conditions d'enregistrement. $\rightarrow$  Profils, p. 136.
	- Le mode microphone peut être contrôlé par le détecteur de mouvements intégré. Le détecteur de mouvements détecte le type d'emplacement de l'appareil (sur un bureau ou dans la main) et définit le mode microphone en conséquence.
- kIndicateur de l'interrupteur à curseur
- (12) Indicateur du niveau de sensibilité pour les enregistrements à déclenchement vocal ( $\rightarrow$  Activation de l'enregistrement par la voix, p. 130)
- $(13)$  Fonction active de la touche de fonction F1, F2, F3
- (14) Indicateur de niveau
- (15) Zone des mots-clés
	- Un ou plusieurs mots-clés (nom de l'auteur, par exemple) peuvent être associés à chaque enregistrement. Ils permettent ainsi d'identifier les enregistrements et d'effectuer un routage automatique des fichiers. → Attribuer des mots-clés (identifiant auteur et type de travail), p. 131.
- $(16)$  Indicateur d'index-repère ( $\rightarrow$  Index-repères, p. 130)
- $\overline{17}$  Indicateur d'instructions ( $\rightarrow$  Instructions, p. 131)
- $(18)$  Indicateur de position de lecture/d'enregistrement en cours
- (19) Longueur de fichier
- (20) Durée d'enregistrement/de lecture en cours
- (21) Nom du fichier
- (22) Numéro de fichier actuel/Nombre total de fichiers

### Présentation de la station d'accueil

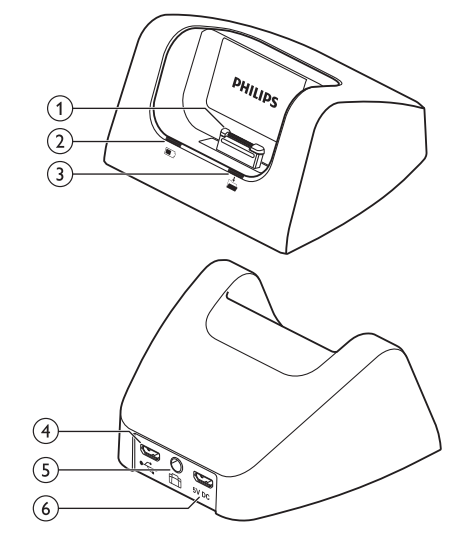

- (1) Connecteur de la station d'accueil
- (2)Témoin de charge
- Témoin de téléchargement
- (4)Connecteur USB
	- Port micro USB pour la connexion à l'ordinateur

### (5) Connecteur de la pédale de commande

• La pédale de commande Philips LFH2210 (disponible en option) permet d'effectuer des dictées et des transcriptions en mode mains libres.  $\rightarrow$  Enregistrement et transcription en mode mains libres, p. 132.

### $(6)$  Connecteur d'alimentation

• Permet de brancher une source d'alimentation secteur optionnelle

122 FR

# 3 Premiers pas

### Attention

• Vous devez avoir lu les consignes de sécurité avant de brancher et d'installer cet appareil.  $\rightarrow$  Consignes de sécurité, p. 117.

### Brancher la station d'accueil

- 1 Branchez le connecteur USB dans un port USB sur votre ordinateur.
- 2 Insérez le connecteur fiche micro USB dans le port USB situé à l'arrière de la station d'accueil.

### Installer l'enregistreur

#### Remarque

• Chargez la batterie pendant 3 heures avant la première utilisation.

La batterie est pré-installée dans l'enregistreur. Retirez la languette de protection de la batterie depuis le couvercle du compartiment avant de lancer le cycle de charge.

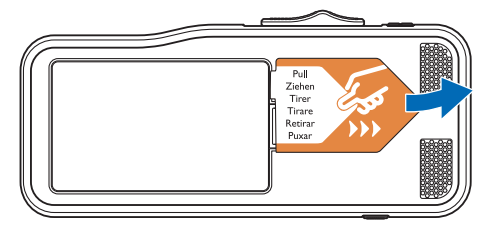

### Insérer et éjecter la carte mémoire

Cet appareil fonctionne avec une carte mémoire SD/SDHC (DPM8000) ou une carte mémoire microSD (DPM8500). Il prend également en charge les cartes possédant une capacité de stockage maximale de 32 Go. Votre enregistreur est fourni avec une carte mémoire mise en place et formatée.

Pour insérer et éjecter une carte mémoire :

- 1 Recherchez l'emplacement de la carte mémoire situé sur le dessus de l'enregistreur (DPM8000) ou retirez le couvercle de la batterie et la batterie (DPM8500).
- 2 Insérez une carte mémoire avec les contacts de couleur or vers le bas (ou vers l'avant de l'appareil).
- 3 Poussez la carte mémoire dans son compartiment jusqu'à ce qu'elle soit bloquée.
- 4 Pour retirer la carte mémoire, poussez-la légèrement afin de déverrouiller le mécanisme d'enclenchement et d'éjecter la carte mémoire.

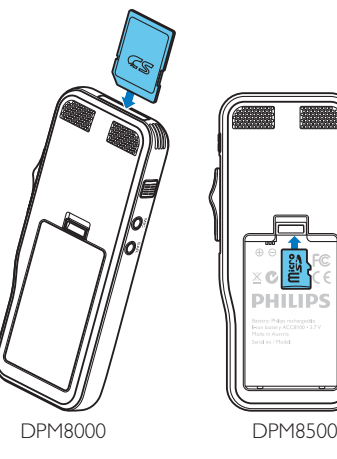

### **Remarques**

- Ne retirez pas la carte mémoire si un enregistrement est en cours. Cela pourrait endommager ou effacer les données.
- Philips utilise des normes de l'industrie approuvées pour les cartes mémoire, mais certaines marques ne sont pas entièrement compatibles avec votre appareil. L'utilisation d'une carte mémoire incompatible peut endommager votre appareil ou la carte mémoire elle-même et détériorer les données stockées sur la carte.
- Lors de l'insertion d'une carte mémoire non formatée ou ayant été formatée par un autre appareil, l'enregistreur affiche un message vous invitant à formater la carte.
- Le formatage d'une carte mémoire efface toutes les données présentes sur la carte. Avant de formater la carte mémoire, effectuez des copies de sauvegarde de toutes les données importantes présentes sur la carte. Le fabricant n'est pas responsable de la perte de données découlant des actions de l'utilisateur.
- Le formatage de la carte mémoire sur un ordinateur peut générer des incompatibilités avec votre appareil. Formatez uniquement la carte mémoire dans l'appareil.
- Les fonctions d'enregistrement et de formatage ne sont pas disponibles si la carte mémoire est en lecture seule (verrouillée).

### Charger la batterie

### Charger à l'aide de la station d'accueil

1 Poser l'enregistreur sur la station d'accueil. ← L'enregistreur initialise le cycle de charge.

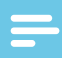

#### **Remarques**

- Chargez la batterie pendant 3 heures avant la première utilisation.
- L'ordinateur doit être allumé pendant le chargement.
- L'appareil peut devenir chaud pendant le chargement de la batterie.
- La capacité maximale de la batterie sera uniquement atteinte après plusieurs cycles de chargement/ déchargement.
- 2 Vous pouvez maintenant utiliser l'enregistreur.

### Charger à l'aide du câble USB

- 1 Branchez le connecteur USB dans un port USB sur votre ordinateur.
- 2 Branchez le connecteur fiche micro USB dans le port USB de l'enregistreur.

### Allumer et éteindre l'appareil

Poussez l'interrupteur **MARCHE/ARRÊT** pour allumer et éteindre l'appareil. Lors de la première utilisation, un message s'affichera pour vous inviter à régler la langue, la date et l'heure.

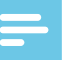

#### Remarque

• L'appareil s'éteint automatiquement si l'utilisateur n'appuie sur aucun bouton pendant la durée définie  $($   $\rightarrow$  Mode économique, p. 125).

### Processus d'installation initiale

Le processus d'installation initiale démarre lors de la première mise en service ou éventuellement après une longue période hors alimentation secteur. La date et l'heure saisies sont enregistrées avec chaque enregistrement.

### Choix de la langue

Lors de la première utilisation, un message vous invite à choisir la langue.

- 1 Appuyez sur **+/** pour choisir la langue d'affichage.
- 2 Appuyez sur **F2 (OK)** pour confirmer.

### Régler la date et l'heure

Après avoir choisi la langue, l'appareil vous invite à définir la date et l'heure.

- 1 Appuyez sur **+/ –** pour modifier la valeur de l'année, du mois ou du jour.
- 2 Appuyez sur **F3 (Suivant)** pour accéder à l'entrée suivante.
- 3 Après le réglage du jour, appuyez sur **F3 (Suivant)** pour accéder aux paramètres d'heure appropriés.
- 4 Appuyez sur **+/ –** pour sélectionner le format horaire (12 heures ou 24 heures) et pour modifier la valeur des heures et des minutes ainsi que l'indication AM ou PM (si le format 12 heures est activé).
- 5 Appuyez sur **F2 (OK)** pour confirmer la date et l'heure. ← L'enregistreur est maintenant prêt à fonctionner.

### **Astuce**

• Vous pouvez modifier à tout moment les réglages de langue, date et heure dans les menus de réglage  $\leftrightarrow$  Réglages, p. 135).

### Mode économique

Par défaut, l'enregistreur passe en mode économique après 5 minutes d'inactivité. Soulevez l'appareil ou appuyez sur un bouton pour le réactiver

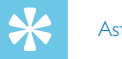

### **Astuce**

• Vous pouvez modifier le délai qui doit s'écouler avant que l'enregistreur ne passe en mode économique.  $\rightarrow$  Mode économique, p. 138.

# 4 Utiliser l'appareil

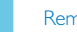

#### **Remarque**

- Vous pouvez personnaliser les réglages et le comportement de votre appareil (→ Réglages, p. 135.)
- Les descriptions fournies dans ce chapitre reposent sur les réglages par défaut.

### Enregistrement

### Paramètres d'enregistrement

Définissez le profil d'enregistrement requis avant de lancer une session d'enregistrement. Le profil d'enregistrement prédéfinit les paramètres d'enregistrement comme la qualité d'enregistrement et le format de fichier, la sensibilité du microphone et le mode microphone adapté aux conditions d'enregistrement.  $\rightarrow$  Profils, p. 136.

Si la fonction de déclenchement vocal est activée, l'enregistrement démarre lorsque vous commencez à parler. Lorsque vous cessez de parler, l'enregistreur suspend automatiquement l'enregistrement après trois secondes de silence. Il reprend l'enregistrement lorsque vous parlez à nouveau.  $\rightarrow$  Activation de l'enregistrement par la voix, p. 130.

L'enregistreur peut être utilisé en mode mains libres en branchant la pédale de commande Philips disponible en option à la station d'accueil.  $\rightarrow$  Enregistrement en mode mains libres, p. 132.

### **Attention**

• Ne retirez pas la carte mémoire pendant que l'appareil enregistre des données vocales. Cela pourrait endommager ou effacer les données.

### Créer un enregistrement

- 1 Appuyez sur **F3 (Nouveau)** pour créer un enregistrement.
- 2 Pour commencer l'enregistrement, orientez le microphone vers la source sonore et mettez l'interrupteur à curseur sur G**ENR**.
	- ← Pendant l'enregistrement, le voyant LED s'allume en rouge en mode Écraser ou en mode Annexer ou en vert en mode Insérer.
- 3 Pour arrêter l'enregistrement, mettez l'interrupteur à curseur sur F**STOP**.

### **Remarques**

- Appuyez sur **F1 (Index)** pendant l'enregistrement ou la lecture pour insérer un index-repère  $\Theta$  Index-repères, p. 130).
- Appuyez et maintenez la touche **F3 (Instr)** enfoncée pendant l'enregistrement pour enregistrer une instruction  $\rightarrow$  Instructions, p. 131).
- Si la durée d'enregistrement dépasse la capacité disponible, l'enregistrement s'arrête et un message s'affiche. Vous ne pouvez pas effectuer d'autres enregistrements. Vous devez supprimer les enregistrements qui ne sont plus utiles, remplacer la carte mémoire ou brancher l'appareil à un ordinateur afin de transférer les fichiers.

### Ajouter ou écraser un enregistrement

Vous pouvez modifier un enregistrement existant en écrasant une partie de celui-ci ou en insérant un enregistrement supplémentaire.

- 1 Configurez l'enregistreur en mode arrêt, appuyez sur **F2 (Menu)** et sélectionnez **Enregistrement** > **Mode d'insertion**.
- 2 Définissez le mode d'édition requis  $($   $\rightarrow$  Mode d'insertion, p. 137).
- **Mode Annexer** : ajoute un enregistrement supplémentaire après un enregistrement existant dans le fichier.
	- $\mapsto$  Le symbole  $\mathbf{I}$  s'affiche dans la barre d'informations située en haut de l'écran lorsque le mode Annexer est activé et le voyant LED s'allume en rouge pendant l'enregistrement.
- **Mode d'insertion** : permet d'insérer un enregistrement supplémentaire sans écraser l'enregistrement existant d'un fichier.
	- $\rightarrow$  Le symbole  $\rightarrow$  s'affiche dans la barre d'informations située en haut de l'écran lorsque le mode Insérer est activé et le voyant LED s'allume en vert pendant l'enregistrement.
- **Mode Écraser** : remplace un précédent enregistrement en commençant à n'importe quel point du fichier.
	- X Aucun symbole ne s'affiche dans la barre d'informations située en haut de l'écran lorsque le mode Écraser est activé et le voyant LED s'allume en rouge pendant l'enregistrement.
- 3 Appuyez sur **+/ –** pour sélectionner le fichier dans lequel l'insertion doit être effectuée.
- 4 Lors de l'utilisation du mode Écraser ou Insérer, vous devez lire, avancer ou revenir à l'emplacement où l'insertion doit être effectuée.
- 5 Pour commencer l'enregistrement, orientez le microphone vers la source sonore et mettez l'interrupteur à curseur sur G**ENR**.
	- ← Pendant l'enregistrement, le voyant LED s'allume en rouge en mode Écraser ou en mode Annexer ou en vert en mode Insérer.
- 6 Pour arrêter l'enregistrement, mettez l'interrupteur à curseur sur F**STOP**.

#### Remarque

- Lorsque vous effectuez des modifications, la qualité d'enregistrement de l'enregistrement d'origine est conservée.
- Le mode d'enregistrement Insérer n'est pas disponible avec les formats MP3 et PCM.

### **Lecture**

### Sélectionner un fichier

- 1 En mode arrêt, appuyez sur **+**.
	- ← L'indicateur de position se place à la fin du fichier.
	- ← L'indicateur de position se place au début du fichier suivant.
- 2 En mode arrêt, appuyez sur **–**.
	- ← L'indicateur de position se place au début du fichier suivant.
	- ← L'indicateur de position se place à la fin du fichier antérieur.

### **Remarque**

- Si le fichier possède des index-repères ou des instructions enregistrées, appuyez sur **+/–** pour accéder à l'instruction ou à l'index-repère précédent ou suivant.
	- ← Le numéro de l'index s'affiche pendant une seconde.

### Lecture d'un enregistrement

- 1 En mode arrêt, appuyez sur **+/ –** pour sélectionner le fichier à lire et rechercher le début de l'enregistrement.
- 2 Placez l'interrupteur à curseur sur **> LEC** pour commencer la lecture.

← Le voyant LED s'allume en vert.

- 3 Appuyez sur **+/ –** pour régler le volume.
- 4 Placez l'interrupteur à curseur sur **FSTOP** pour arrêter l'enregistrement.
	- ← La lecture est en pause à la position actuelle. L'appareil revient en mode arrêt.

### Réglage de la vitesse de lecture

- 1 Appuyez plusieurs fois sur **F3 (Vitesse)** pendant la lecture pour alterner entre une vitesse de lecture rapide, lente et normale.
	- $\rightarrow$  La vitesse de lecture augmente (+30 %) et l'icône D s'affiche.
	- ← La vitesse de lecture diminue (-25 %) et l'icône cE s'affiche.
	- La vitesse de lecture redevient normale et l'icône  $\blacktriangleright$  s'affiche.

### Recherche rapide

Vous pouvez parcourir rapidement le fichier actuel vers l'avant ou vers l'arrière. Cette fonction permet de rechercher une partie spécifique de l'enregistrement.

1 Mettez l'interrupteur à curseur sur <**RET** pendant la lecture ou à l'arrêt de l'appareil

→ pour parcourir rapidement le fichier actuel vers l'arrière.

2 Appuyez et maintenez la touche **AVA** enfoncée pendant la lecture ou lorsque l'appareil est arrêté

→ pour parcourir rapidement le fichier actuel vers l'avant.

#### **Remarque**

• Si le fichier possède des index-repères ou des instructions enregistrées, l'exploration du fichier vers l'avant ou vers l'arrière s'arrête pendant une seconde à chaque indexrepère ou instruction.

## **Astuce**

#### • Le son peut être activé ou désactivé pendant une recherche rapide. Cela permet d'écouter l'enregistrement en utilisant les fonctions d'avance et de retour.

 $\leftrightarrow$  Rétroaction acoustique, p. 138).

### Supprimer

Vous pouvez supprimer des fichiers individuels de l'appareil, une partie de fichier ou tous les fichiers simultanément.

**Remarques** 

#### • Les fichiers supprimés ne peuvent pas être récupérés.

- Les fichiers marqués comme finalisés et verrouillés (EOL) ne peuvent pas être supprimés. Vous devez les déverrouiller au préalable en appuyant sur le bouton **EOL**.
- Vérifiez que la carte mémoire n'est pas configurée en mode lecture seule (verrouillée).

### Supprimer un fichier

- 1 En mode arrêt, appuyez sur **+/–** pour sélectionner le fichier à supprimer.
- 2 Appuyez sur **F2 (Menu)** et sélectionnez **Fichier** > Supprimer fichier.
- 3 Appuyez sur **F2 (OK)** pour confirmer la suppression. ← Le fichier est supprimé. Les numéros de fichiers séquentiels sont réattribués automatiquement.

### Supprimer une partie de fichier

- 1 En mode arrêt, appuyez sur **F2 (Menu)** et sélectionnez **Fichier** > **Supprimer section**.
- 2 Utilisez les fonctions de lecture, d'avance ou de retour pour accéder au début de la section à supprimer.
- 3 En mode arrêt, appuyez sur **F3 (Marquer)**.
- 4 Utilisez les fonctions de lecture, d'avance ou de retour pour accéder à la fin de la section à supprimer.
	- $\rightarrow$  La section à supprimer est marquée en rouge.

5 En mode arrêt, appuyez sur **F2 (Supprimer)** pour confirmer la suppression de la section marquée.

### Supprimer tous les fichiers

- 1 En mode arrêt, appuyez sur **F2 (Menu)** et sélectionnez **Fichier** > **Supprimer tout**.
- **2** Appuyez sur **F2 (OK)** pour confirmer la suppression.<br>→ Tous les fichiers sont supprimés.

# 5 Utiliser les autres fonctions du produit

### Activation de l'enregistrement par la voix

Si la fonction de déclenchement vocal est activée, l'enregistrement démarre lorsque vous commencez à parler. Lorsque vous cessez de parler, l'enregistreur suspend automatiquement l'enregistrement après trois secondes de silence et le reprend dès que vous recommencez à parler. Le niveau de déclenchement vocal vous permet de définir à partir de quel volume l'appareil commence à enregistrer.

- 1 Activez la fonction de déclenchement vocal dans le menu Réglages ( $\rightarrow$  Réglages, p. 135).
	- $\rightarrow$  Le symbole du  $\overline{VA}$  s'affiche dans la barre d'informations située en haut de l'écran.
- 2 Pour commencer l'enregistrement, orientez le microphone vers la source sonore et mettez l'interrupteur à curseur sur G **ENR**.
	-
	- ← L'appareil passe en mode Veille. L'enregistrement démarre dès que vous commencez à parler (ou lorsque le niveau de son est au-dessus du niveau de déclenchement vocal).
	- ← Lorsque vous arrêtez de parler (ou lorsque le niveau du son est inférieur au niveau de déclenchement vocal), l'appareil suspend automatiquement l'enregistrement après trois secondes et le voyant LED clignote.
- 3 Appuyez sur **+/ –** pendant l'enregistrement pour régler le niveau de déclenchement vocal.
- 4 Pour arrêter l'enregistrement, mettez l'interrupteur à curseur sur F **STOP**.

### Index-repères

Les index-repères permettent de marquer certains points d'un enregistrement comme points de référence.

- 1 Pour insérer un index-repère, appuyez sur **F1 (Index)** pendant l'enregistrement ou la lecture.
	- ← Le numéro de l'index s'affiche pendant une seconde.
	- ← Vous pouvez insérer jusqu'à 32 index-repères par fichier.
- 2 Pour rechercher un index-repère, appuyez sur **+/ –** en mode arrêt ( $\rightarrow$  Sélectionner un fichier, p. 127).
- 3 Pour supprimer un index-repère, utilisez les fonctions de lecture, d'avance rapide ou de retour rapide pour accéder à l'index-repère à supprimer. En mode arrêt, appuyez sur **F2 (Menu)** et sélectionnez **Fichier** > **Supprimer l'index**.

### Attribuer des mots-clés (identifiant auteur et type de travail)

Un ou plusieurs mots-clés, comme le nom de l'auteur ou le type de travail, peuvent être attribués à chaque enregistrement. Les mots-clés peuvent être utilisés pour identifier des enregistrements et effectuer un routage automatique des fichiers dans le logiciel Philips SpeechExec.

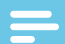

### Remarque

- Les mots-clés doivent être configurés au préalable avec le logiciel Philips SpeechExec.  $\rightarrow$  Configuration avancée, p. 133.
- Par défaut, la catégorie de mot-clé **Auteur** avec les mots-clés « DPM8000/DPM8500 » et « - - - » (vide) et la catégorie **Type de travail** contenant les motsclés « Mémo », « Lettre », « Fax » et « Rapport » sont disponibles.

### Attribuer un nom d'auteur

1 En mode arrêt, appuyez sur **F2 (Menu)** et sélectionnez **Fichier** > **Auteur**.

 $\rightarrow$  La liste des noms d'auteur s'affiche.

- 2 Appuyez sur **+/ –** pour sélectionner un nom d'auteur.
- 3 Appuyez sur **F2 (OK)** pour attribuer le nom d'auteur sélectionné à l'enregistrement.

### Attribuer un type de travail

- 1 En mode arrêt, appuyez sur **F1 (Type de travail).** ← La liste des types de tâches s'affiche.
- 2 Appuyez sur **+/ –** pour sélectionner un type de travail.
- 3 Appuyez sur **F2 (OK)** pour attribuer le type de travail sélectionné à l'enregistrement.

### **Instructions**

Les instructions orales sont des commentaires enregistrés par l'auteur destinés à la personne chargée de la transcription de l'enregistrement. Elles incluent généralement des informations pertinentes pour l'enregistrement qui n'ont pas besoin d'être saisies.

- 1 Pour enregistrer une instruction, appuyez et maintenez la touche **F3 (Instr)** enfoncée pendant l'enregistrement. ← L'instruction s'affiche sous la forme d'une ligne bleue dans la barre de position.
- 2 Pour rechercher des instructions, appuyez sur **+/–** en mode arrêt ( $\rightarrow$  Sélectionner un fichier, p. 127).
- 3 Pour supprimer une instruction, suivez la procédure de suppression d'une partie d'un enregistrement  $\rightarrow$  Supprimer une partie de fichier, p. 128).

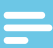

#### Remarque

• Les instructions peuvent uniquement être enregistrées si le format d'enregistrement est DSS/DSS Pro.

### Verrouillage de fichiers et priorité

La fonction de verrouillage de fichiers évite de supprimer involontairement des fichiers importants et permet de leur affecter le statut Terminé. L'option de définition des priorités permet de privilégier les enregistrements urgents pendant la transcription.

- 1 En mode arrêt, appuyez sur le bouton **EOL** pour verrouiller le fichier et le marquer comme finalisé.
	- $\rightarrow$  Le symbole  $\checkmark$  s'affiche.
	- ← Un nouvel enregistrement vide est créé.
- 2 Pour attribuer un statut de priorité à l'enregistrement, appuyez de nouveau sur le bouton **EOL** dans un délai d'une demie seconde.

 $\mapsto$  Le symbole  $\frac{1}{2}$  s'affiche.

3 Pour apporter des modifications au fichier, vous devez le déverrouiller en appuyant sur le bouton **EOL**.

### **Remarques**

- Le logiciel Philips SpeechExec peut être configuré pour télécharger uniquement les fichiers terminés de l'appareil sur l'ordinateur.
- Les fichiers verrouillés sont supprimés lorsque la carte mémoire est formatée ou lorsque la fonction de suppression de tous les fichiers est utilisée.

### Enregistrement et transcription en mode mains libres

L'appareil peut être utilisé pour effectuer des enregistrements et des transcriptions en mode mains libres en branchant la pédale de commande Philips LFH2210, disponible en option, à la station d'accueil. Ce mode d'utilisation permet de contrôler les fonctions d'enregistrement et de lecture avec la pédale de commande.

### Enregistrement en mode mains libres

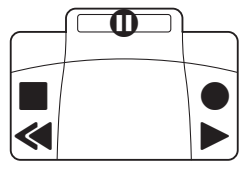

- 1 Pour activer la fonction d'enregistrement en mode mains libres, en mode arrêt, appuyez sur **F2 (Menu)** et sélectionnez **Appareil** > **Mode mains libres** > **Dictée**.
- 2 Mettez l'interrupteur situé sous la pédale de commande sur T.
- 3 Branchez la pédale de commande à l'arrière de la station d'accueil et posez l'enregistreur dans la station d'accueil.
	- $\mapsto$  Le symbole  $\Box$  s'affiche dans la barre d'informations située en haut de l'écran.
- 4 Appuyez sur la pédale centrale de la pédale de commande pour accéder au mode Enregistrement/Veille. Pour commencer l'enregistrement, appuyez sur la pédale droite de la pédale de commande. Pour effectuer de courtes pauses, appuyez de nouveau sur la pédale droite de la pédale de commande. Pour poursuivre l'enregistrement, appuyez de nouveau sur la pédale droite de la pédale de commande.
- 5 Pour arrêter l'enregistrement, appuyez sur la pédale gauche de la pédale de commande. Pour poursuivre l'enregistrement, répétez l'étape 4.
- 6 Appuyez sur la pédale gauche de la pédale de commande et maintenez-la enfoncée pour effectuer un retour rapide. Une fois la position voulue atteinte, relâchez la pédale.
- 7 Une fois l'enregistrement arrêté, appuyez sur la pédale droite de la pédale de commande pour commencer la lecture. Appuyez de nouveau sur la pédale droite pour arrêter la lecture.
- 8 Double cliquez sur la pédale gauche de la pédale de commande pendant l'enregistrement pour finaliser/ verrouiller (EOL) l'enregistrement actuel et créer un fichier.

### Transcription en mode mains libres

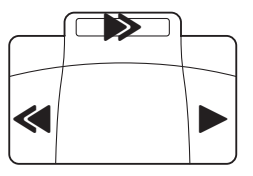

- 1 Pour activer la fonction de transcription en mode mains libres, appuyez sur **F2 (Menu)** en mode arrêt et sélectionnez **Appareil** > **Mode mains libres** > **Transcrire**.
- 2 Branchez la pédale de commande Philips disponible en option à l'arrière de la station d'accueil et posez l'enregistreur sur la station d'accueil.
	- $\rightarrow$  Le symbole  $\Box$  s'affiche dans la barre d'informations située en haut de l'écran.
- 3 Appuyez sur la pédale gauche et maintenez-la enfoncée pour effectuer un retour rapide. Une fois la position voulue atteinte, relâchez la pédale.
- 4 Appuyez sur la pédale centrale et maintenez-la enfoncée pour effectuer une avance rapide. Une fois la position voulue atteinte, relâchez la pédale.
- 5 Appuyez sur la pédale droite pour commencer la lecture. Le lancement ou l'arrêt de la lecture réagit différemment selon le paramétrage de l'interrupteur de lecture situé sous la pédale de commande :
	- Position N (Neutre) : Appuyez sur la pédale droite et maintenez-la enfoncée pour la lecture. Lorsque la pédale est relâchée, la lecture s'arrête.
	- Position T (Basculer) : Appuyez et relâchez la pédale droite pour lancer la lecture continue. Appuyez de nouveau sur la pédale droite pour arrêter la lecture.

### Utiliser le logiciel Philips SpeechExec

Le logiciel Philips SpeechExec (version Windows uniquement) peut être utilisé pour la configuration avancée de l'enregistreur, le téléchargement automatique, la conversion et le routage des fichiers.

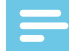

#### **Remarque**

• Pour obtenir des informations détaillées sur le logiciel SpeechExec, consultez l'aide SpeechExec.

### Configuration avancée

Le logiciel Philips SpeechExec fournit une assistance qui guide les utilisateurs dans les procédures de configurations et de réglages du dispositif. L'assistant offre une assistance lors de la configuration du format de l'heure, de la réaction sonore, du déclenchement vocal, de l'apparence de l'écran, des profils d'enregistrement, des mots-clés et du téléchargement des fichiers sur l'ordinateur.

- 1 Branchez l'enregistreur à l'ordinateur à l'aide du câble USB ou de la station d'accueil.
- 2 Démarrez le logiciel Philips SpeechExec Pro et cliquez sur **Paramètres** > **Paramètres généraux** dans la barre de menus et sélectionnez **Configuration DPM/DT** > **Assistant DPM** dans la liste située dans le panneau gauche.
- 3 Cliquez sur le bouton **Démarrer l'assistant…** pour ouvrir l'assistant et suivez les instructions affichées à l'écran pour personnaliser l'enregistreur.
- 4 Cliquez sur le bouton **Terminer** pour fermer l'assistant et confirmer le transfert des nouveaux réglages vers l'enregistreur.

#### Remarque

• Lorsque l'enregistreur est branché à l'ordinateur pour la première fois, Windows détecte le nouveau matériel et installe automatiquement les pilotes requis. À la fin de l'installation, Windows peut vous demander de redémarrer l'ordinateur.

### Télécharger des enregistrements sur l'ordinateur

En utilisant un périphérique de stockage de masse USB, l'enregistreur s'affiche automatiquement comme un lecteur externe lorsqu'il est connecté à l'ordinateur. Il est ensuite facilement accessible comme un lecteur standard en utilisant un programme.

Utilisez le logiciel Philips SpeechExec pour effectuer des téléchargements, des conversions et des routages de fichiers automatiques.

- 1 Effectuez un enregistrement avec l'enregistreur.
- 2 Démarrez le logiciel Philips SpeechExec Pro.
- 3 Branchez l'enregistreur à l'ordinateur à l'aide du câble USB ou de la station d'accueil.
- 4 Par défaut, les enregistrements présents sur l'enregistreur seront automatiquement téléchargés sur l'ordinateur et placés dans le dossier **Dictées terminées** de la liste de travail.

### **Remarque**

• Le mode et la détermination des types de fichiers à télécharger après le branchement de l'enregistreur à l'ordinateur peuvent être configurés dans le menu Réglages du logiciel Philips SpeechExec ou à l'aide de l'assistant de configuration.

### Utiliser le scanner de code-barre (DPM8500 uniquement)

Le scanner de code-barre permet de lire les codes-barres à une distance maximale de 25 cm (10 pouces) et prend en charge jusqu'à 30 chiffres du code-barre.

### Ajouter les informations du code-barre à un fichier

- 1 En mode arrêt, appuyez sur **F1 (Scanner)** et scannez le code-barre.
	- ← Dès que le code-barre est identifié, l'appareil émet un signal sonore et les informations du code-barre s'affichent.
- 2 Appuyez sur **F2 (OK)** pour confirmer les données du code-barre.
	- $\mapsto$  L'appareil revient en mode arrêt.

### Afficher les informations du code-barre

Pour afficher des informations de code-barre enregistrées :

1 En mode arrêt, appuyez sur **F2 (Menu)** et sélectionnez **Fichier** > **Inform. sur le fichier**.

### Écraser les informations du code-barre

- 1 En mode arrêt, appuyez sur **F1 (Scanner)** et scannez le code-barre.
	- → Dès que le code-barre est identifié, l'appareil émet un signal sonore et les anciennes et les nouvelles informations de code-barre s'affichent.
- 2 Appuyez sur **F2 (OK)** pour confirmer les nouvelles informations du code-barre et écraser les anciennes données. ← L'appareil revient en mode arrêt.

# 6 Réglages

### Utiliser le menu

- 1 En mode arrêt, appuyez sur **F2 (Menu)** pour ouvrir le menu.
- 2 Appuyez sur **+/ –** pour sélectionner l'option de menu suivante/précédente.
- 3 Appuyez sur **F3 (Entrer)** pour accéder au sous-menu. Appuyez sur **F1 (Retour)** pour quitter le menu.
- 4 Appuyez sur **+/ –** pour sélectionner une fonction.
- 5 Appuyez sur **F2 (OK)** pour confirmer une sélection ou sur **F1 (Retour)** pour quitter un sous-menu sans modifier de paramètre.

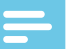

#### **Remarque**

- Certains réglages comme la définition des mots-clés, le chiffrement des fichiers ou le verrouillage du dispositif, sont uniquement disponibles via le logiciel Philips SpeechExec.  $\rightarrow$  Configuration avancée, p. 133.
	-

### Liste des menus

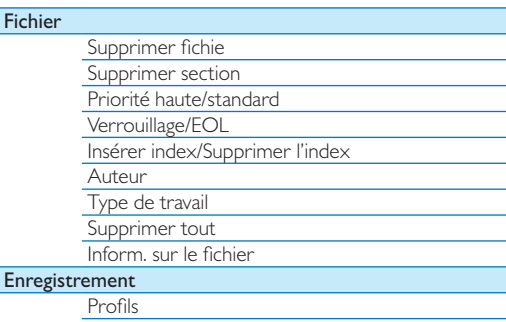

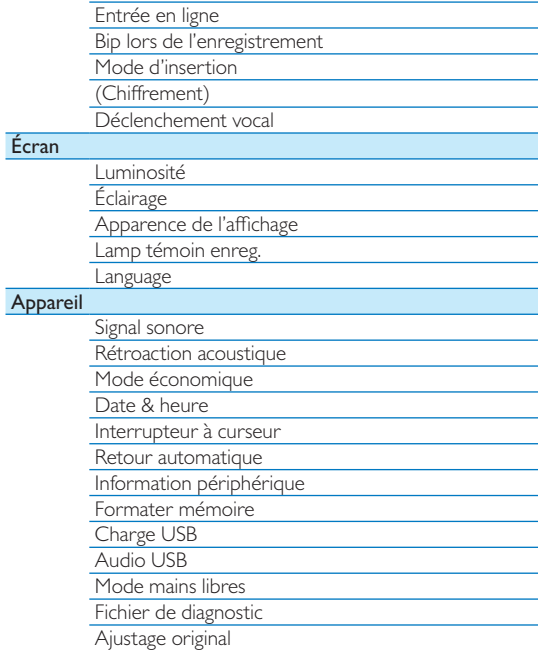

### **Fichier**

### Supprimer fichier

Réduction de bruit

Supprime des fichiers individuels de l'appareil.  $\rightarrow$  Supprimer un fichier, p. 128.

### Supprimer section

Supprime une partie de fichier.  $\rightarrow$  Supprimer une partie de fichier, p. 128.

### Priorité haute/standard

L'option de définition des priorités permet de privilégier les enregistrements urgents pendant la transcription. Les valeurs Haute (le symbole s'affiche alors) et **Standard** sont disponibles. La valeur par défaut est **Standard** Verrouillage de fichiers et priorité, p. 132.

### Verrouillage/EOL

La fonction de verrouillage de fichiers évite de supprimer involontairement des fichiers importants et permet de leur affecter le statut Terminé.  $\rightarrow$  Verrouillage de fichiers et priorité, p. 132.

### Insérer index/Supprimer l'index

Les index-repères permettent de marquer certains points d'un enregistrement comme points de référence.  $\rightarrow$  Index-repères, p. 130.

### Auteur, Type de travail

Un ou plusieurs mots-clés, comme le nom de l'auteur ou le type de travail, peuvent être attribués à chaque enregistrement. Les mots-clés peuvent être utilisés pour identifier des enregistrements et effectuer un routage automatique des fichiers dans le logiciel Philips SpeechExec. Attribuer des mots-clés (identifiant auteur et type de travail), p. 131.

### Supprimer tout

Supprime tous les fichiers simultanément de l'appareil.  $\rightarrow$  Supprimer tous les fichiers, p. 129.

### Inform. sur le fichier

Affiche des informations sur le fichier actuel, comme le numéro de fichier, le nom du fichier, les mots-clés attribués, les informations du code-barre, la date et l'heure d'enregistrement.

### Enregistrement

### Profils

Le profil d'enregistrement prédéfinit les paramètres d'enregistrement comme la qualité d'enregistrement et le format de fichier, la sensibilité du microphone et le mode microphone adapté aux conditions d'enregistrement. Le symbole du profil s'affiche dans la barre d'informations située en haut de l'écran.

- *Personnel* : personnalise tous les réglages.
	- » **Qualité d'enregistrement :** définit le format de fichier et la qualité de l'enregistrement (taux de compression). Une qualité d'enregistrement élevée crée des fichiers plus volumineux et réduit le nombre d'enregistrements que vous pouvez effectuer.
		- $\rightarrow$  **DSS SP** : dss, mono, 13,7 kbit/s
		- › **DSS QP** : .ds2, mono, 28 kbit/s
		- › **MP3 Stereo** : .mp3, stereo, 192 kbit/s
		- › **PCM Voice** : .wav, mono, 353 kbit/s
		- › **PCM Stereo** : .wav, stereo, 705 kbit/s
	- » **Sensibilité du microphone** : ajustez la sensibilité d'enregistrement pour éviter d'enregistrer les bruits de fond et vous adapter à l'environnement d'enregistrement.
		- › **Réunion** : sensibilité élevée
		- › **Dictée** : sensibilité moyenne
		- › **Privé** : sensibilité basse
	- » **Mode microphone** : le mode microphone peut être contrôlé par le détecteur de mouvements intégré. Le détecteur de mouvements détecte le type d'emplacement de l'appareil (sur un bureau ou dans la main) et définit le mode microphone en conséquence.
		- › **Directionnel** : permet de se focaliser sur le microphone droit et filtre les sons latéraux.
		- › **360 degrés** : enregistre les sons provenant de toutes les directions.
- **Réunion** : réglage optimisé pour enregistrer les sons provenant de plusieurs sources, par exemple, lors des réunions et des conférences effectuées en petit comité (Qualité d'enregistrement : MP3 Stereo, Sensibilité micro :

Réunion (élevée), Mode Micro en main : 360 degrés, Mode Micro sur le bureau : 360 degrés).

- **a Dictée** : réglage optimisé pour enregistrer les sons provenant d'une source située à proximité de l'appareil (Qualité d'enregistrement : DSS QP, Sensibilité micro : Dictée (moyenne), Mode Micro en main : Directionnel, Mode Micro sur le bureau : 360 degrés).
- **Reconn. vocale** : réglage optimisé pour effectuer des modifications ultérieures à l'aide du logiciel de reconnaissance vocale (Qualité d'enregistrement : DSS QP, Sensibilité micro : Privé (basse), Mode Micro en main : Directionnel, Mode Micro sur le bureau : 360 degrés).

### Remarque

• Tous les profils d'enregistrement peuvent être personnalisés à l'aide du logiciel Philips SpeechExec.  $\rightarrow$  Configuration avancée, p. 133.

### Entrée en ligne

Si vous connectez un microphone externe, la source d'enregistrement l'activera automatiquement et les microphones de l'appareil seront alors désactivés. Configurez l'option d'entrée en ligne en fonction de la source externe :

- **Arrêt** : permet de connecter un microphone mono ou stéréo externe
- **Marche** : permet de connecter une source d'enregistrement amplifiée (par exemple, un système stéréo)

### Bip lors de l'enregistrement

Active/désactive le signal sonore émis pour indiquer que l'enregistre va bientôt commencer.

### Mode d'insertion

Vous pouvez modifier un enregistrement existant en écrasant une partie de celui-ci ou en insérant un enregistrement supplémentaire.  $\rightarrow$  Ajouter ou écraser un enregistrement, p. 126.

### Chiffrement

Les enregistrements peuvent être chiffrés en temps réel à l'aide de la norme Advanced Encryption Standard (AES ou algorithme Rijndael) avec une longueur de clé de 256 bits. AES fournit un haut niveau de sécurité et a été approuvé aux États-Unis pour protéger les informations gouvernementales classées ultra sensibles.

#### Remarque

- Le chiffrement doit être configuré à l'aide du logiciel Philips Speech-Exec.  $\rightarrow$  Configuration avancée, p. 133.
- Le chiffrement est uniquement pris en charge pour les fichiers au format DSS Pro.
- Lorsque le chiffrement est activé, le symbole de s'affiche dans la barre d'informations située en haut de l'écran.
- Les fichiers chiffrés peuvent uniquement être lus par le logiciel Philips SpeechExec.

Un code PIN peut être attribué au périphérique afin de le protéger contre les utilisations non autorisées ou la lecture du fichier.

### Déclenchement vocal

Si la fonction de déclenchement vocal est activée, l'enregistrement démarre lorsque vous commencez à parler. Lorsque vous cessez de parler, l'enregistreur suspend automatiquement l'enregistrement après trois secondes de silence et le reprend dès que vous recommencez à parler.  $\rightarrow$  Activation de l'enregistrement par la voix, p. 130.

### Affichage

### Luminosité

Ajuste la luminosité de l'écran. Le niveau de luminosité de l'écran affecte la consommation électrique de l'appareil.

### Éclairage

Définit le délai d'attente de l'appareil avant d'éteindre l'éclairage de l'appareil :

- **Automatiquement** : ajuste automatiquement la luminosité de l'écran et éteint l'éclairage de l'écran au bout de 8 secondes.
- **8 sec** (valeur par défaut)
- **20 sec**
- **On (Marche)**

### Apparence de l'affichage

Permet de sélectionner un mode d'affichage : **Moderne** (valeur par défaut), **Classique**  $\rightarrow$  Écran de démarrage, p. 121.

### Lamp témoin enreg.

Active/désactive le voyant LED.

### Language

Définit la langue de l'interface utilisateur de l'appareil : **English**, **Deutsch, Français, Español, Italiano. → Choix de la langue,** p. 125

### Appareil

### Signal sonore

Active/désactive la tonalité des touches et les signaux.

### Rétroaction acoustique

Cette option permet d'écouter l'enregistrement en allant vers l'avant ou vers l'arrière.  $\rightarrow$  Recherche rapide, p. 128.

### Mode économique

Définit le délai qui doit s'écouler avant le passage de l'enregistreur en mode économique : **1 min**, **5 min** (valeur par défaut), **10 min**, **15 min**, **Arrêt**. Mode économique, p. 125.

### Date & heure

La date et l'heure saisies sont enregistrées avec chaque enregistrement.  $\rightarrow$  Régler la date et l'heure, p. 125

#### Interrupteur à curseur

Vous pouvez personnaliser la fonctionnalité de l'interrupteur à curseur. Par défaut, l'interrupteur à curseur est défini sur **International**.

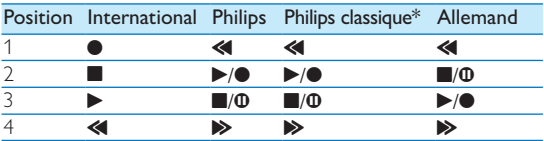

\* Fonctionnalité de commutation des boutons EOL et ENR VEILLE.

#### Retour automatique

Déplacez brièvement l'interrupteur à curseur sur <**RET** pour revenir au nombre de secondes configuré dans l'enregistrement : **Arrêt** (valeur par défaut), **1 sec**, **2 sec**, **3 sec**, **4 sec**.

### Inform. sur le périphérique

Affiche des informations sur l'appareil, comme le numéro de série, le numéro de modèle et la version du micrologiciel.  $\rightarrow$  Afficher les informations sur l'appareil, p. 140.

### Formater mémoire

Supprime tous les enregistrements et mes fichiers enregistrés sur l'appareil.  $\rightarrow$  Formater la mémoire, p. 140.

### **Charge USB**

Modifie le comportement de charge de l'appareil. Si le port USB de votre ordinateur ne fournit pas capacité électrique suffisante (500 mA), la procédure de chargement risque d'échouer. Définissez l'option charge USB sur **Lent [100 mA]** ou sur **Arrêt** et utilisez l'alimentation secteur (en option).

- **Rapide [500 mA]** (valeur par défaut)
- **Lent [100 mA]**
- **Arrêt**

### Audio USB

Si la valeur **Marche** est définie, l'appareil peut être utilisé comme un périphérique de sortie audio pour l'ordinateur s'il est relié à celui-ci au moyen d'un câble USB.

### Mode mains libres

L'enregistreur peut être utilisé pour effectuer un enregistrement et une transcription en mode mains libres en branchant la pédale de commande Philips LFH2210 disponible en option à la station d'accueil. Ce mode d'utilisation permet de contrôler les fonctions d'enregistrement et de lecture avec la pédale de commande.  $\rightarrow$  Enregistrement et transcription en mode mains libres, p. 132.

### Fichier de diagnostic

Enregistre un fichier de diagnostic pour analyser les erreurs ainsi qu'un fichier contenant tous les paramètres de configuration de l'appareil sur la carte mémoire.

### Ajustage original

Réinitialise vos paramètres aux valeurs usine par défaut.

#### Réduction de bruit

Activez la fonction de réduction du bruit pour améliorer la qualité de la lecture. Cette fonction permet de réduire les bruits de fond et améliore la compréhension des voix basses.

# 7 Maintenance

N'effectuez aucune opération de maintenance qui ne serait pas décrite dans ce manuel de l'utilisateur. Ne démontez pas l'appareil pour effectuer des réparations. Faites réparer votre appareil uniquement par un centre de service agréé.

### Afficher les informations sur l'appareil

- 1 En mode arrêt (écran de démarrage), appuyez sur **F2 (Menu)** et sélectionnez **Appareil** > **Inform. sur le périphérique**.
	- $\rightarrow$  Affiche des informations sur l'appareil, comme le numéro de série, le numéro de modèle et la version du micrologiciel.
- 2 Appuyez sur **F1 (Retour)** pour revenir au mode arrêt.

### Formater la mémoire

### Attention

- Le formatage de la mémoire efface tous les enregistrements et les fichiers stockés sur l'appareil.
- 1 En mode arrêt (écran de démarrage), appuyez sur **F2 (Menu)** et sélectionnez **Appareil** > **Formater la mémoire**.
- 2 Appuyez sur **F3 (Entrer)**, puis sur **F2 (OK)** pour confirmer le formatage.

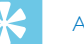

#### **Astuce**

• Appuyez sur **F1 (Retour)** pour annuler l'opération.

### Mettre à jour le micrologiciel

Votre appareil est contrôlé par un programme interne appelé micrologiciel. Dans le cadre de notre politique de maintenance continue du produit, le micrologiciel est mis à niveau et les erreurs sont corrigées.

Une nouvelle version (une « mise à jour ») du micrologiciel peut ainsi être mise à disposition depuis l'achat de votre appareil. Vous pouvez alors facilement mettre à jour votre appareil à la dernière version disponible.

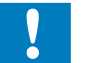

### **Attention**

- La batterie doit être complètement chargée pour éviter toute coupure électrique pendant la mise à jour.
- 1 Connectez l'appareil à l'ordinateur à l'aide du câble USB ou de la station d'accueil.
- 2 Téléchargez la mise à jour du logiciel correspondant à votre modèle à partir du site Web www.philips.com/dictation sur votre ordinateur.
- 3 Copiez le fichier du micrologiciel dans le répertoire racine de l'appareil.
- 4 Déconnectez l'appareil de l'ordinateur.
	- $\rightarrow$  Le micrologiciel est automatiquement mis à jour. Cette opération peut prendre quelques minutes.

### **Attention**

• Attendez que la mise à jour du micrologiciel soit terminée avant d'ouvrir d'autres fonctions sur votre appareil. Si la mise à jour du micrologiciel n'est pas effectuée correctement, votre appareil risque de rencontrer des dysfonctionnements.

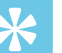

### **Astuce**

• Les mises à jour du micrologiciel peuvent être effectuées automatiquement au moyen du logiciel Philips SpeechExec.  $\rightarrow$  Utiliser le logiciel Philips SpeechExec, p. 133.

## Résolution des problèmes

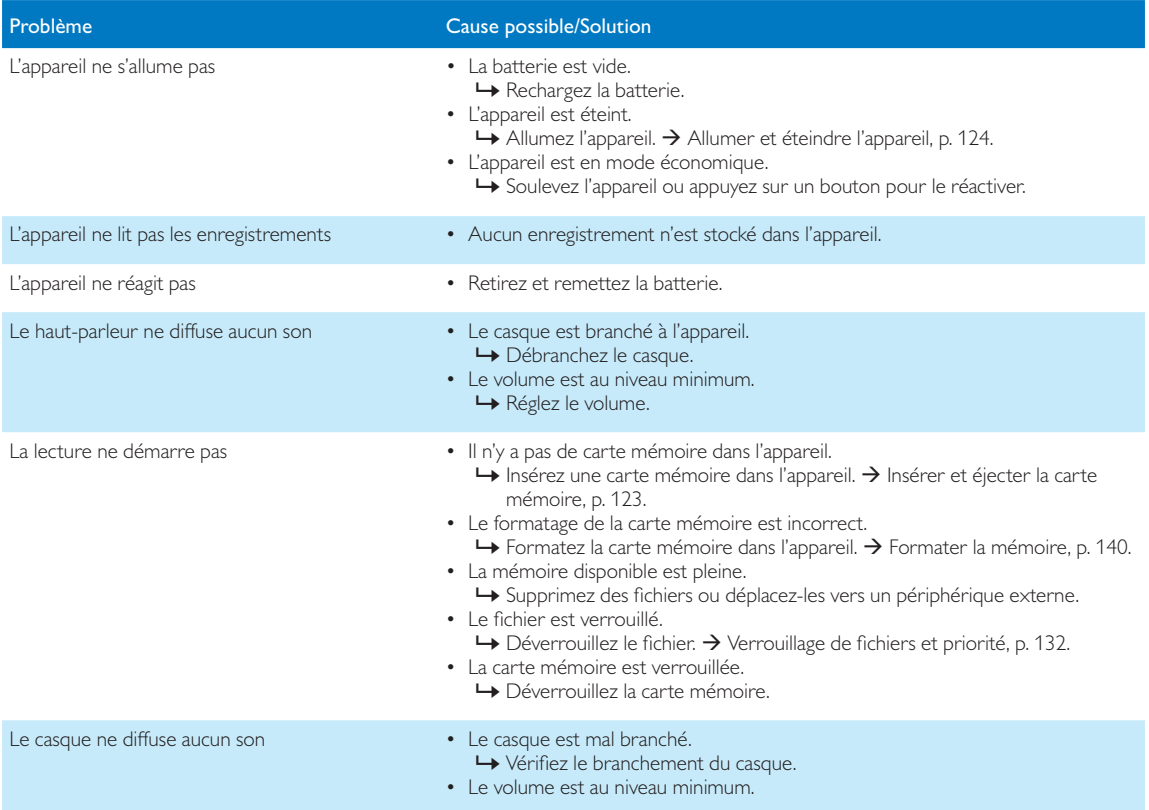

# 8 Caractéristiques techniques

#### Connectivité

- Casque : 3,5 mm
- Microphone : 3,5 mm
- Interface USB · haut débit USB 2.0
- Connecteur de station d'accueil
- Emplacement de la carte mémoire

### Écran

- Type : TFT couleur
- Taille de la diagonale d'écran : 6,1 cm
- Résolution :  $320 \times 240$  pixels

### Périphérique de stockage

- Carte mémoire interchangeable
- Modèles de cartes mémoire : SD/SDHC (DPM8000, DPM8200), micro SD/SDHC (DPM8500), jusqu'à 32 Go
- Conforme pour le stockage de masse

### Enregistrement audio

- Format d'enregistrement : DSS/DSS Pro (Digital Speech Standard), MP3, PCM
- Microphone intégré : 1 microphone directionnel, 1 microphone pour l'enregistrement à 360 degrés
- Modes d'enregistrement : DSS QP (.ds2/mono), DSS SP (.dss/mono), MP3 (.mp3/stéréo), PCM Voice (.wav/mono), PCM Stereo (.wav/stéréo)
- Taux de compression : 13,7 kbit/s (DSS SP), 28 kbit/s (DSS QP), 192 kbit/s (MP3), 353 kbit/s (PCM Voice), 705 kbit/s (PCM Stereo)
- Temps d'enregistrement (carte mémoire de 4 Go) : 700 heures (SP), 350 heures (QP), 50 heures (MP3), 27 heures (PCM Voice), 13 heures (PCM Stereo)
- Taux d'échantillonnage : 44,1 kHz (MP3), 22,05 kHz (PCM), 16 kHz (DSS QP), 12 kHz (DSS SP)

#### Audio

- Type de haut-parleur : haut-parleur dynamique rond intégré
- Diamètre du haut-parleur : 28 mm
- Puissance de sortie du haut-parleur : 200 mW

#### Alimentation

- Type de batterie : Batterie rechargeable Philips Li-ion ACC8100
- Durée de vie de la batterie : jusqu'à 23 heures d'enregistrement (mode DSS Pro), jusqu'à 200 heures en veille
- Autonomie (pleine charge) : 3 heures

### Sécurité

- Chiffrement des fichiers en temps réel
- Norme de chiffrement : Advanced Encryption Standard (AES ou algorithme Rijndael) avec 256 bits
- Verrouillage de l'appareil par code PIN

### Scanner de code-barre (DPM8500)

- Codes-barres compatibles : UPC-A, UPC-E, EAN-8, EAN-13, Code 128, GS1-128, ISBT 128, Code 39, Interleaved 2 of 5, Inverse 1D, GS1 DataBar, Matrix 2 of 5
- Moteur d'analyse : CCD, ligne unique

#### Spécifications environnementales

- Conforme 2002/95/EC (RoHS)
- Produit soudé sans plomb

#### Conditions d'utilisation

- Température :  $5^\circ 45^\circ$  C/41° 113° F
- Humidité : 10 % à 90 % sans condensation

### Spécifications

- Dimensions (L×H×P) : 53 × 123 × 15 mm
- Poids : 117 g avec la batterie

# Índice

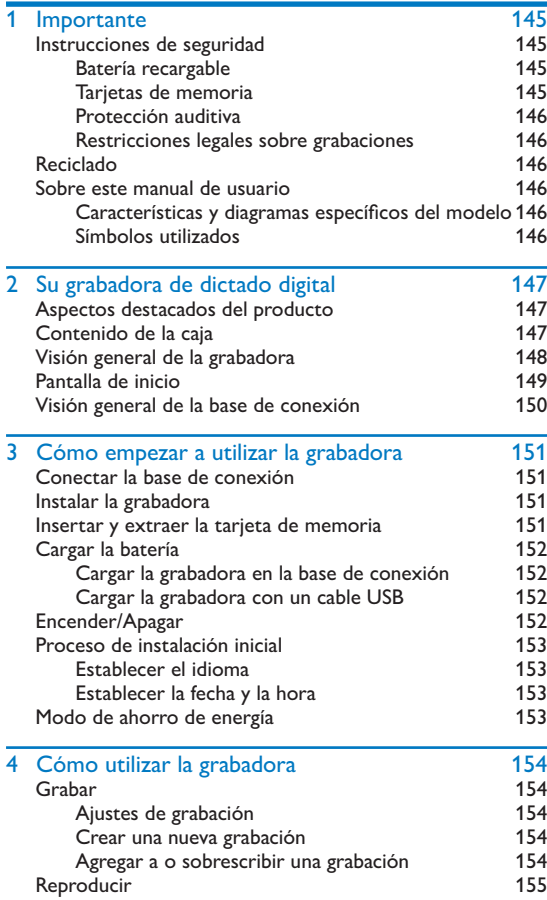

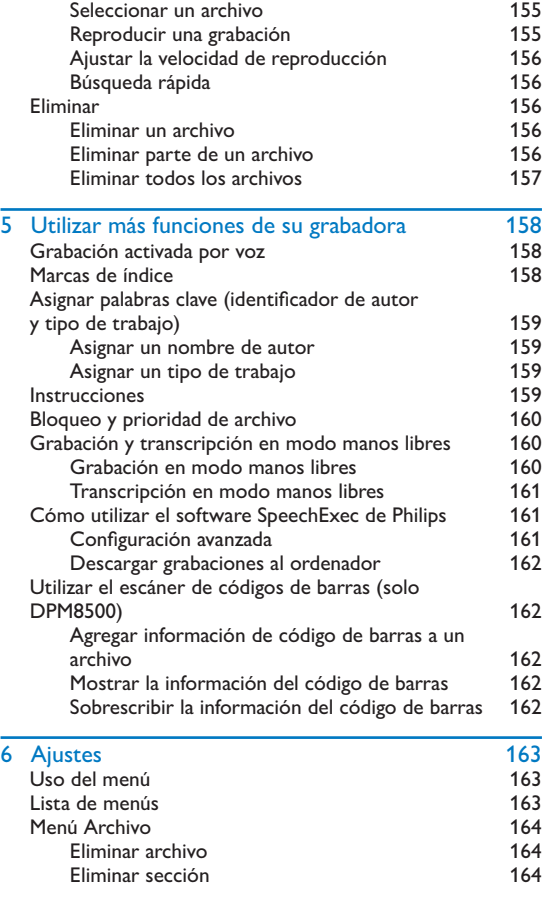

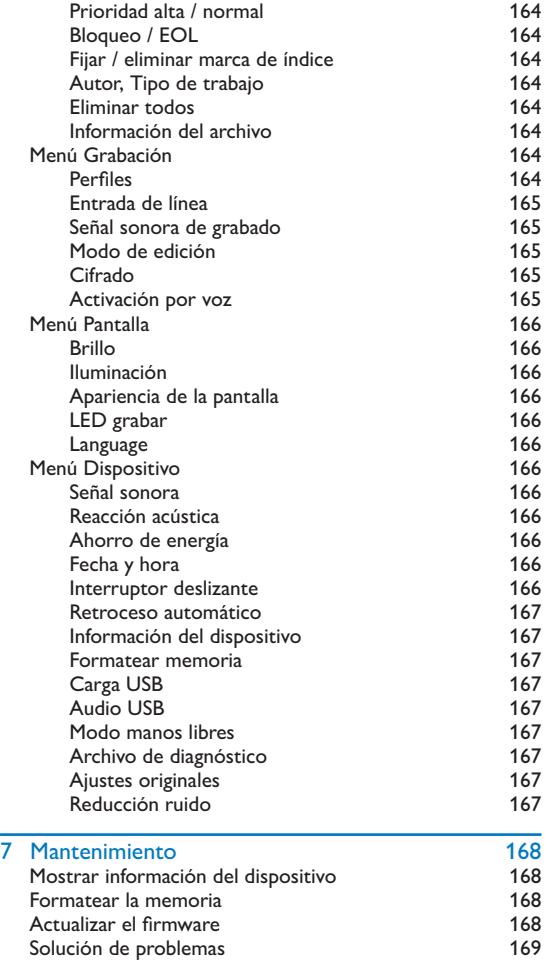

### 8 Datos técnicos 170
# **Importante**

No haga ajustes ni modificaciones que no estén descritos en este manual. Siga todas las instrucciones para garantizar el correcto funcionamiento del dispositivo. El fabricante no asume ninguna responsabilidad por los daños ocasionados por el incumplimiento de estas instrucciones de seguridad.

### Instrucciones de seguridad

- Proteja el dispositivo de la lluvia o el agua para evitar un cortocircuito.
- No ponga el dispositivo sobre una fuente de calor o en un lugar donde le dé directamente la luz del sol para no exponerlo a un calor excesivo.
- Evite que los cables se enganchen y se dañen, especialmente en los extremos del enchufe y de la salida de la carcasa.
- Haga copias de seguridad de los datos y las grabaciones. La garantía del fabricante no cubre la pérdida de datos causada por acciones del usuario.
- No realice ninguna operación de mantenimiento que no esté descrita en este manual de usuario. No desmonte el dispositivo para realizar reparaciones. El dispositivo solo se puede reparar en centros de mantenimiento autorizados.

### Batería recargable

Si la batería no se utiliza de la forma adecuada, puede explotar, producir incendios o incluso quemaduras químicas. Tome las siguientes precauciones:

- No la desmonte.
- No la aplaste ni la exponga a golpes o presiones, por ejemplo martillazos, caídas o pisotones.
- No provoque un cortocircuito ni permita que objetos de metal entren en contacto con los terminales de la batería.
- No la exponga a temperaturas superiores a 60 °C.
- No la incinere ni la tire al fuego.
- No manipule baterías dañadas o que tengan filtraciones.
- Cargue la batería únicamente en la grabadora.
- Mantenga la batería fuera del alcance de los niños.
- Mantenga la batería seca.
- En el dispositivo solo se pueden recargar las baterías de Li-ion recargables ACC8100 de Philips (y ninguna otra). Reemplácelas únicamente con el mismo tipo o uno equivalente.
- Retire la batería del dispositivo si no lo va a utilizar durante un periodo largo de tiempo. El dispositivo puede sufrir daños si se producen filtraciones en las baterías.
- No retire la batería del dispositivo mientras está grabando. Si lo hace, puede dañar o perder los datos. También es posible que el dispositivo deje de funcionar correctamente.
- Las baterías contienen sustancias que pueden contaminar el medioambiente. Deseche las baterías recargables y usadas en un punto de recogida oficial.

### Tarietas de memoria

- El dispositivo funciona con tarjetas de memoria SD/SDHC (DPM8000) o tarjetas de memoria micro-SD (DPM8500) de hasta 32 GB de capacidad.
- Philips utiliza tarjetas de memoria estándar aprobadas por el sector, pero algunas marcas pueden no ser completamente compatibles con el dispositivo. Utilizar una tarjeta de memoria que no es compatible puede dañar el dispositivo o la propia tarjeta de memoria y corromper los datos que tiene almacenados.
- Al formatear una tarjeta de memoria se borran todos los datos que contiene. Antes de dar formato a la tarjeta de memoria, haga copias de seguridad de todos los datos importantes que tenga almacenados en ella. La garantía del fabricante no cubre la pérdida de datos causada por acciones del usuario.
- Formatear la tarjeta de memoria en un ordenador puede originar incompatibilidades con el dispositivo. Utilice únicamente el dispositivo para dar formato a la tarjeta de memoria.

### Protección auditiva

Tenga en cuenta las siguientes pautas al utilizar auriculares:

- Fije el volumen a un nivel moderado y no utilice auriculares durante un periodo de tiempo excesivamente largo.
- Sea especialmente cuidadoso para evitar ajustar el volumen a un nivel que sus oídos no puedan soportar.
- No suba el volumen tanto que no pueda oír lo que ocurre a su alrededor.
- En situaciones que pueden ser peligrosas debe extremar la precaución, o dejar de utilizar los auriculares temporalmente.
- No utilice auriculares mientras está conduciendo un vehículo motorizado, o montando en bicicleta o monopatín; podría ser peligroso para usted y para otros peatones, y posiblemente estaría infringiendo la ley.

### Restricciones legales sobre grabaciones

- El uso de la función de grabación del dispositivo está sujeto a las restricciones legales que puedan estar en vigor en su país. También debería respetar la intimidad y los derechos personales de terceros si graba charlas o conferencias.
- En algunos países, puede estar obligado legalmente a informar a la persona con la que está hablando por teléfono de que está grabando la conversación, o dicha grabación será ilegal. Le rogamos que compruebe si el uso de estos datos es legal en su país antes de grabar llamadas telefónicas.

## Reciclado

Cuando un producto muestra el símbolo del cubo de basura tachado con una equis, significa que el producto está sujeto a la directiva europea 2002/96/CE. Infórmese sobre el sistema de recogida separada de productos eléctricos y electrónicos. Le rogamos que actúe de acuerdo con las normas locales y no deseche sus dispositivos inservibles con la basura normal de la vivienda. La correcta eliminación de los dispositivos inservibles puede ayudar a prevenir posibles daños para el medioambiente y la salud humana.

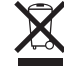

### Sobre este manual de usuario

En las próximas páginas le ofrecemos una visión general rápida de su dispositivo. Para ver una descripción más detallada, vea los capítulos siguientes de este manual de usuario. Lea este manual con mucha atención.

### Características y diagramas específicos del modelo

Este manual describe varios modelos de la gama de productos del dispositivo. Tenga en cuenta que algunas características pueden estar disponibles solo en determinados modelos.

### Símbolos utilizados

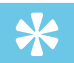

### **Sugerencia**

• Este símbolo identifica información que puede ayudarle a utilizar el dispositivo de forma más sencilla y eficiente.

#### Nota

• Este símbolo indica notas que debe tener en cuenta al manipular o utilizar el dispositivo.

### Precaución

• Este símbolo le advierte de peligro para el dispositivos y posible pérdida de datos. Una manipulación inadecuada puede causar daños al equipo.

### Advertencia

• Este símbolo le advierte de peligro para las personas. Una manipulación inadecuada podría causar lesiones o daños corporales.

# 2 Su grabadora de dictado digital

Nos complace que haya elegido un dispositivo de Philips. Visite nuestro sitio web para encontrar soporte técnico completo como manuales de usuario, descargas de software, información sobre garantías y mucho más: www.philips.com/dictation.

### Aspectos destacados del producto

- 3D Mic ofrece la mejor calidad de sonido y los resultados de reconocimiento de voz más precisos
- Sensor de movimiento incorporado que selecciona automáticamente el micrófono
- Interruptor deslizante ergonómico que ofrece un funcionamiento eficaz con una sola mano
- Carcasa de acero inoxidable sólida que proporciona durabilidad extra
- Pantalla grande en color e interfaz de usuario clara que permite un funcionamiento fácil e intuitivo
- Base de conexión que recarga rápidamente la batería y permite la grabación en modo manos libres
- Sensores de luz y movimiento que amplían la vida de la batería
- Soporte de gestión remota que permite ahorrar tiempo en la instalación y mantenimiento de los dispositivos
- Modo clásico: claro y fácil de usar

### Contenido de la caja

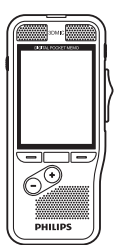

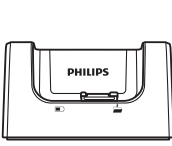

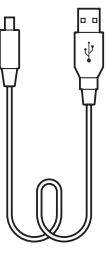

Grabadora Base de conexión Cable USB

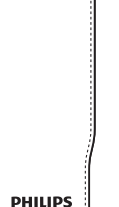

Funda

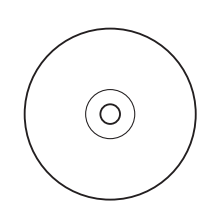

DVD del software EVE del soltware Batería

**PHILIPS** Rechargeable Islam battery 17V-100-MM-17W

(preinstalada)

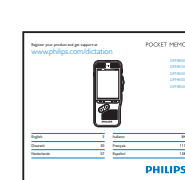

Tarjeta de Guía de acceso rápido

memoria (preinstalada)

### Visión general de la grabadora **algunha de la grabadora** al <sup>1</sup>

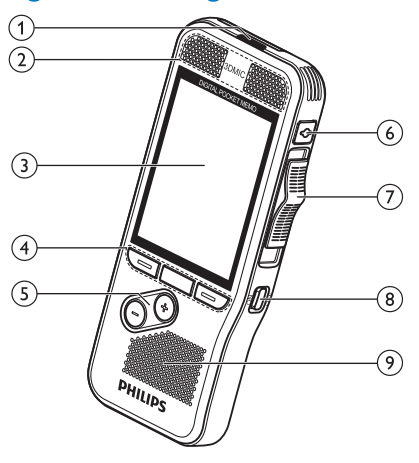

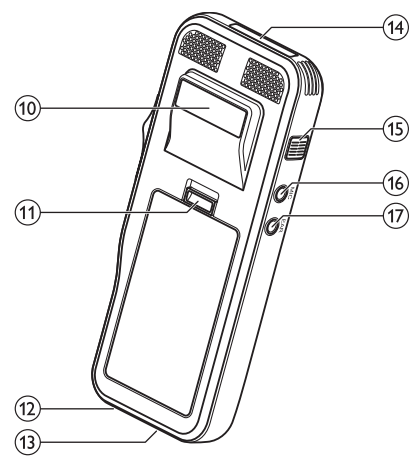

- Roja el dispositivo está grabando en modo sobrescribir
- Verde el dispositivo está grabando en modo insertar o adjuntar
- Amarilla se están transfiriendo datos a/desde el ordenador

### bMicrófonos

### (3) Pantalla

### $(4)$  Teclas de función F1, F2, F3

• Seleccione la función mostrada en la pantalla directamente encima de la tecla

### $(5) + (-$

- Navegación por los archivos en modo detenido
- Control de volumen durante la reproducción
- Navegación por el menú

### fEOL/Bloqueo de archivos, Prioridad

- Marque un archivo como terminado y protéjalo para que no se pueda eliminar
- Dé prioridad a las grabaciones urgentes durante la transcripción
- $\overline{1}$  Interruptor deslizante ( $\bullet$  GRABAR,  $\blacksquare$  DETENER,  $\blacktriangleright$  REPRODUCIR,  $\blacktriangleleft$  REBOBINAR)
- hENCENDER/APAGAR
- 9) Altavoz
- jEscáner de códigos de barras (DPM8500)
- (11) Abrir la tapa de la batería
- (12) Conector de base de conexión
- (13) Conector USB
	- Conexión micro USB para el ordenador
- (14) Ranura de tarjeta de memoria (DPM8000)
- (15) Avance rápido (AVANZAR >)
- $\overline{16}$  MIC
	- Conector de micrófono externo (clavija de estéreo, 3,5 mm)
- $(17)$  EAR
	- Conector de auriculares (clavija de estéreo, 3,5 mm)

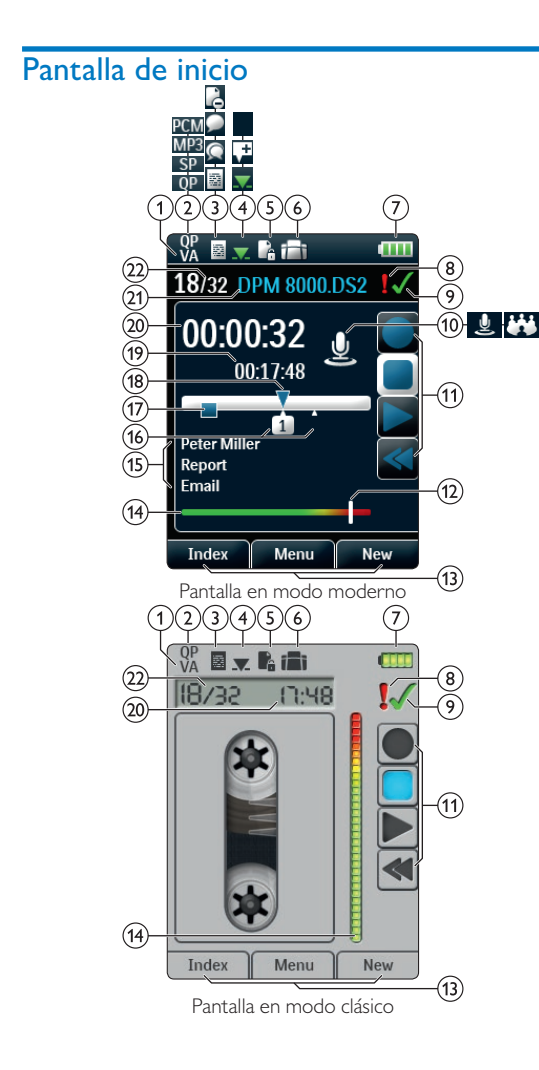

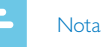

• La posición de los símbolos puede variar dependiendo del modelo, el modo y las funciones seleccionadas.

### VA La activación por voz está habilitada

- Cuando se habilita la grabación activada por voz, la grabación comienza al empezar a hablar. Cuando se deja de hablar, la grabadora pausa automáticamente la grabación después de tres segundos de silencio, y solo continúa grabando al comenzar a hablar de nuevo.  $\rightarrow$  Grabación activada por voz, p. 158.
- 2) Calidad de la grabación: **QP**, QP, SP, SP, MP3, MP3, PCM<sub>PCM</sub>
- $\Omega$ ) Perfiles de grabación: **D**ictado, **Q** Reunión, Reconocimiento de voz, e Personal
	- Los perfiles de grabación ajustan de antemano los parámetros de la grabación, como la calidad de la grabación y el formato del archivo, la sensibilidad del micrófono y el modo del micrófono.  $\rightarrow$  Perfiles, p. 164.
- $\overline{a}$  Modo de edición: Sobrescribir la grabación,  $\overline{a}$  Insertar grabación,  $\pm$  Adjuntar grabación ( $\rightarrow$  Agregar a o sobrescribir una grabación, p. 154)
- $\binom{6}{5}$ . El archivo está cifrado ( $\rightarrow$  Cifrado, p. 165)

f Un interruptor de pie está conectado a la base de conexión

• La grabadora se puede utilizar con un interruptor de pie de Philips opcional conectado a la base de conexión para grabar y transcribir en modo manos libres.  $\rightarrow$  Grabación y transcripción en modo manos libres, p. 160.

### (7) **IIII** Nivel de carga de la batería

• Las barras indican el nivel de la batería. Cuando se recarga la grabadora, las barras siguen deslizándose hasta que esté cargada por completo.

 $\Omega$  El nivel de prioridad de la grabación está fijado en "alto"  $(\rightarrow$  Bloqueo y prioridad de archivo, p. 160)

### i EOL / Bloqueo de archivos

• La grabación está marcada como terminada y protegida para que no se pueda borrar.  $\rightarrow$  Bloqueo y prioridad de archivo, p. 160.

### (10) Modo de micrófono: 4 Modo direccional,  $\ddot{\cdot}$  modo 360 grados

- El modo de micrófono se fija de antemano al seleccionar el perfil de grabación para que sea el adecuado para las condiciones de grabación. $\rightarrow$  Perfiles, p. 164.
- El modo de micrófono se puede controlar con el sensor de movimiento integrado. El sensor de movimiento detecta si el dispositivo está posado sobre el escritorio o en la mano y selecciona el micrófono adecuado.
- (11) Indicador del interruptor deslizante
- $(12)$ Indicador del nivel de sensibilidad para las grabaciones activadas por voz  $\rightarrow$  Grabación activada por voz, p. 158)
- (13) Función actual de las teclas de función F1, F2, F3
- (14) Indicador de nivel
- (15) Área de palabras clave
	- Se pueden asignar una o más palabras clave a cada grabación, como por ejemplo el nombre del autor. Las palabras clave se utilizan para identificar las grabaciones y enrutar automáticamente los archivos.  $\rightarrow$  Asignar palabras clave (identificador de autor y tipo de trabajo), p. 159.
- $(16)$  Indicador de marca de índice ( $\rightarrow$  Marcas de índice, p. 158)
- $(17)$  Indicador de instrucción ( $\rightarrow$  Instrucciones, p. 159)
- $(18)$  Indicador de posición de la reproducción/grabación
- (19) Longitud del archivo
- $(20)$ Tiempo de la grabación/reproducción en curso
- (21) Nombre de archivo
- (22) Número de archivo en curso/Número total de archivos

### Visión general de la base de conexión

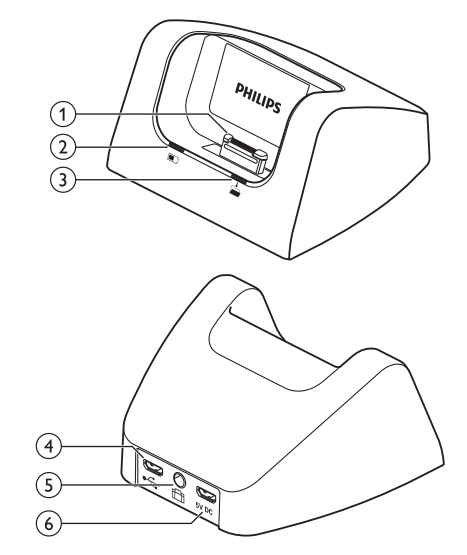

- aConector de base de conexión
- (2) Luz indicadora de carga
- (3) Luz indicadora de descarga
- Conector USB
	- Conexión micro USB para el ordenador
- (5) Conector de interruptor de pie
	- Conecte el control de pie LFH2210 de Philips (opcional) para realizar dictados y transcripciones en modo manos libres. Grabación y transcripción en modo manos libres, p. 160.

### fConector de la fuente de energía

• Conectar una fuente de energía opcional

# 3 Cómo empezar a utilizar la grabadora

### Precaución

• Asegúrese de que ha leído las instrucciones de seguridad antes de conectar e instalar la grabadora.  $\rightarrow$  Instrucciones de seguridad, p. 145.

### Conectar la base de conexión

- 1 Enchufe el conector USB en un puerto USB del ordenador.
- 2 Inserte el enchufe micro USB en el puerto USB en la parte posterior de la base de conexión.

## Instalar la grabadora

### **Nota**

• Cargue la batería durante 3 horas antes de utilizarla por primera vez.

La batería viene preinstalada en la grabadora. Retire la cinta de la tapa de la batería antes de cargarla.

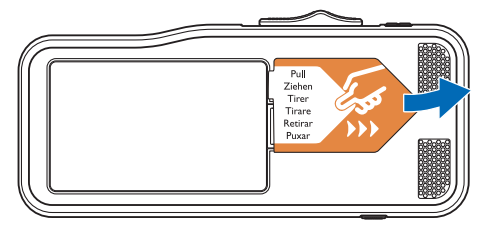

### Insertar y extraer la tarjeta de memoria

Los dispositivos funcionan con una tarjeta de memoria SD/SDHC (DPM8000) o una tarjeta de memoria micro-SD (DPM8500) y admiten tarjetas con capacidades de almacenamiento de hasta 32 GB. La grabadora viene con una tarjeta de memoria insertada y formateada.

Para insertar y extraer la tarjeta de memoria:

- 1 Localice la ranura de la tarjeta de memoria en la parte superior de la grabadora (DPM8000) o retire la tapa de la batería y la batería (DPM8500).
- 2 Inserte una tarieta de memoria con los contactos de color dorado mirando hacia abajo (hacia la parte frontal del dispositivo).
- 3 Empuje la tarjeta de memoria en la ranura de la tarjeta hasta que quede ajustada en su sitio.
- 4 Para retirar la tarjeta, presione ligeramente la tarjeta de memoria hasta que el mecanismo de sujeción se desbloquee y la tarjeta quede liberada.

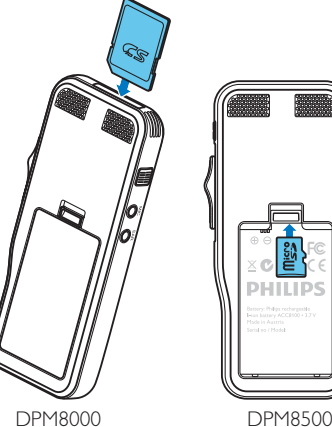

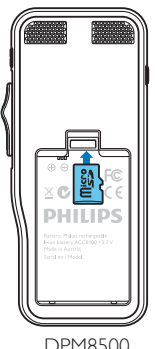

#### Notas

- No retire la tarjeta de memoria mientras esté grabando. Los datos se podrían dañar o perder.
- Philips utiliza tarjetas de memoria estándar aprobadas por el sector, pero algunas marcas pueden no ser completamente compatibles con el dispositivo. Utilizar una tarjeta de memoria que no es compatible puede dañar el dispositivo o la propia tarjeta de memoria y corromper los datos que tiene almacenados.
- Cuando se inserta una tarjeta de memoria nueva, o una tarjeta que se ha formateado en otro dispositivo, la grabadora muestra un aviso de que va a dar formato a la tarjeta de memoria.
- Al formatear una tarjeta de memoria se borran todos los datos que contiene. Antes de dar formato a la tarjeta de memoria, haga copias de seguridad de todos los datos importantes que tenga almacenados en ella. La garantía del fabricante no cubre la pérdida de datos causada por acciones del usuario.
- Formatear la tarjeta de memoria en un ordenador puede originar incompatibilidades con el dispositivo. Utilice únicamente el dispositivo para dar formato a la tarjeta de memoria.
- No se podrá grabar ni dar formato a la tarjeta si está en modo de solo lectura (bloqueada).

### Cargar la batería

### Cargar la grabadora en la base de conexión

1 Ponga la grabadora en la base de conexión. ← La grabadora comienza a cargarse.

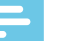

#### Notas

- Cargue la batería durante 3 horas antes de utilizarla por primera vez.
- El ordenador debe estar encendido para que se cargue la batería.
- El dispositivo puede calentarse mientras se carga la batería.
- La capacidad máxima de la batería solo se alcanza tras varios ciclos de carga/descarga.
- 2 La grabadora está preparada y puede comenzar a utilizarla.

### Cargar la grabadora con un cable USB

- 1 Enchufe el conector USB en un puerto USB del ordenador.
- 2 Inserte el enchufe micro USB en el puerto USB de la grabadora.

### Encender/Apagar

La grabadora Digital Pocket Memo se enciende y apaga con el interruptor **ENCENDER/APAGAR**. Cuando la utilice por primera vez, le pedirá que fije el idioma, la fecha y la hora.

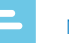

#### Nota

• La grabadora se apaga automáticamente si no se pulsa ninguna tecla durante un periodo de tiempo predeterminado ( $\rightarrow$  Modo de ahorro de energía, p. 153).

### Proceso de instalación inicial

El proceso de instalación inicial comienza la primera vez que se usa el dispositivo o, posiblemente, si se ha producido una interrupción larga del suministro de energía. La fecha y la hora que introduzca se guardarán con cada grabación.

### Establecer el idioma

Cuando utilice la grabadora por primera vez, le pedirá que fije el idioma.

- 1 Pulse **+/ –** para elegir un idioma.
- 2 Pulse **F2 (OK)** para confirmarlo.

### Establecer la fecha y la hora

Después de seleccionar el idioma, la grabadora le pedirá que fije la fecha y hora actuales.

- 1 Pulse **+/ –** para cambiar el valor del año, mes o día.
- 2 Pulse **F3 (Seguir)** para pasar al campo siguiente.
- 3 Tras fijar el día, pulse **F3 (Seguir)** para pasar al campo de la hora.
- 4 Pulse **+/ –** para seleccionar reloj de 12 horas o 24 horas, y para cambiar el valor de las horas, los minutos, AM o PM (si ha seleccionado el reloj de 12 horas).
- 5 Pulse **F2 (OK)** para confirmar la fecha y la hora. ← La grabadora está preparada para funcionar.

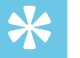

#### Sugerencia

• Puede cambiar el idioma, la fecha y la hora en cualquier momento mediante el menú de ajustes ( $\rightarrow$  Ajustes, p. 163).

### Modo de ahorro de energía

De forma predeterminada, la grabadora entrará en modo de ahorro de energía tras 5 minutos de inactividad. Coja la grabadora o pulse algún botón para reactivarla.

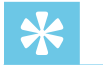

### Sugerencia

• Puede cambiar el intervalo de tiempo que tiene que pasar antes de que la grabadora entre en el modo de ahorro de energía.  $\rightarrow$  Ahorro de energía, p. 166.

# Cómo utilizar la grabadora

#### Nota

- Es posible personalizar los ajustes y el comportamiento del dispositivo ( $\rightarrow$  Ajustes, p. 163).
- Las descripciones de este capítulo están basadas en los ajustes predeterminados.

### Grabar

### Ajustes de grabación

Ajuste los perfiles de grabación necesarios antes de comenzar una sesión de grabación. Los perfiles de grabación ajustan de antemano los parámetros de grabación, como la calidad de la grabación y el formato del archivo, la sensibilidad del micrófono y el modo del micrófono para que sea el adecuado para las condiciones de grabación.  $\rightarrow$  Perfiles, p. 164.

Cuando se habilita la grabación activada por voz, la grabación comienza al empezar a hablar. Cuando se deja de hablar, la grabadora pausa automáticamente la grabación después de tres segundos de silencio, y solo continúa grabando al comenzar a hablar de nuevo.  $\rightarrow$  Grabación activada por voz, p. 158.

La grabadora se puede utilizar con un interruptor de pie de Philips opcional conectado a la base de conexión para grabar en modo manos libres. Grabación en modo manos libres, p. 160.

### Precaución

• No retire la batería del dispositivo mientras está grabando. Los datos se podrían dañar o perder, o el dispositivo podría dejar de funcionar correctamente.

### Crear una nueva grabación

- 1 Pulse **F3 (Nuevo)** para crear una nueva grabación.
- 2 Para comenzar a grabar, dirija el micrófono hacia la fuente de sonido y mueva el interruptor deslizante a la posición G **GRABAR**.
	- ← Las luces LED estarán en rojo en modo sobrescribir o adjuntar, o en verde en modo insertar durante la grabación.
- 3 Para detener la grabación, mueva el interruptor deslizante a la posición **F DETENER**.

#### Notas

- Pulse **F1 (Marca)** durante la grabación o reproducción para insertar una marca  $\left(\rightarrow\right)$  Marcas de índice, p. 158).
- Pulse y mantenga pulsada **F3 (Instr)** durante la grabación para grabar una instrucción ( $\rightarrow$  Instrucciones, p. 159).
- Si el tiempo de grabación excede la capacidad disponible, la grabación se detiene y se muestra un mensaje. No puede hacer más grabaciones. Borre las grabaciones que ya no necesite, cambie la tarjeta de memoria, o conecte el dispositivo a un ordenador y transfiera los archivos.

### Agregar a o sobrescribir una grabación

Para editar una grabación que ya existe puede sobrescribir una parte de ella o añadirle más grabación.

- 1 Con la grabadora parada, pulse **F2 (Menú)** y seleccione **Grabación** > **Modo de edición**.
- 2 Fije el modo de edición que necesite  $($   $\rightarrow$  Modo de edición, p. 165).
	- **Modo adjuntar**: añada más grabación a un archivo después de la grabación que ya existe.
		- $\rightarrow$  Se ve el símbolo  $\pm$  en la barra de información en la parte superior de la pantalla en el modo adjuntar y, mientras esté grabando, las luces LED estarán en rojo.
- **Modo insertar**: inserte más grabación sin sobrescribir la grabación que ya existe en un archivo.
	- $\rightarrow$  Se ve el símbolo  $\rightarrow$  en la barra de información en la parte superior de la pantalla en el modo insertar y, mientras esté grabando, las luces LED estarán en verde.
- **Modo sobrescribir**: sobrescriba una grabación anterior comenzando desde cualquier punto del archivo.
	- → No se ve ningún símbolo en la barra de información en la parte superior de la pantalla en el modo sobrescribir y, mientras esté grabando, las luces LED estarán en rojo.
- 3 Pulse **+/ –** para seleccionar el archivo en el que quiere insertar la nueva grabación.
- 4 Cuando utilice los modos insertar o sobrescribir, reproduzca, avance o rebobine hasta la posición en la que quiera insertar la nueva grabación.
- 5 Para comenzar a grabar, dirija el micrófono hacia la fuente de sonido y mueva el interruptor deslizante a la posición G **GRABAR**.
	- ← Las luces LED estarán en rojo en modo sobrescribir o adjuntar, o en verde en modo insertar durante la grabación.
- 6 Para detener la grabación, mueva el interruptor deslizante a la posición **E DETENER**.

#### Nota

- Al editar, se utiliza la calidad de la grabación original para la nueva grabación.
- El modo insertar grabación no está disponible cuando se graba en formato MP3 o PCM.

### Reproducir

#### Seleccionar un archivo

- 1 Pulse **+** con el dispositivo parado (en modo detenido).
	- ← El indicador de posición salta al final de un archivo.
	- $\rightarrow$  El indicador de posición salta al principio del siguiente archivo.
- 2 Pulse **–** con el dispositivo parado (en modo detenido).
	- $\rightarrow$  El indicador de posición salta al principio de un archivo.
	- ← El indicador de posición salta al final del archivo anterior.

### Nota

#### • Si el archivo contiene marcas de índice o instrucciones grabadas, pulse **+/–** para saltar a la marca o instrucción anterior o siguiente.

← El número de marca se ve durante un segundo.

### Reproducir una grabación

- 1 Con el dispositivo parado, pulse **+/ –** para seleccionar el archivo que quiere reproducir y localizar el principio de la grabación.
- 2 Mueva el interruptor deslizante hasta la posición C **REPRODUCIR** para comenzar la reproducción.  $\rightarrow$  La luz LED estará en verde.
- 3 Pulse **+/–** para ajustar el volumen.
- 4 Mueva el interruptor deslizante hasta la posición **F DETENER** para detener la reproducción.
	- ← La reproducción se interrumpe en la posición en que se encuentra. El dispositivo vuelve a estar en modo detenido.

### Ajustar la velocidad de reproducción

- 1 Pulse **F3 (Veloc)** repetidamente durante la reproducción para cambiar entre velocidad de reproducción rápida, lenta o normal.
	- $\rightarrow$  La velocidad de la reproducción se acelera (+30 %) y se verá el icono  $\triangleright$  en la pantalla.
	- $\rightarrow$  La velocidad de la reproducción disminuye (-25 %) y se verá el icono le en la pantalla.
	- ← La reproducción vuelve a su velocidad normal y se verá el icono **C** en la pantalla.

### Búsqueda rápida

Se puede buscar hacia delante y hacia atrás en el archivo en curso a velocidad rápida. Con ello se puede encontrar una parte específica de la grabación.

- 1 Mueva el interruptor deslizante a la posición <**REBOBINAR** durante la reproducción o cuando el dispositivo esté parado
	- → para buscar hacia atrás en el archivo en curso a velocidad rápida.
- 2 Pulse y mantenga pulsado el botón AVANZAR durante la reproducción o cuando el dispositivo esté parado.
	- → para buscar hacia delante en el archivo en curso a velocidad rápida.

#### Nota

• Si el archivo contiene marcas de índice o instrucciones grabadas, al buscar hacia atrás o hacia delante, el dispositivo se detiene un segundo en la marca de índice o instrucción.

### **Sugerencia**

• Durante las búsquedas rápidas, el sonido de reproducción se puede activar o desactivar. Esto permite escuchar la grabación mientras se rebobina o avanza ( $\rightarrow$  Reacción acústica, p. 166).

### Eliminar

Puede eliminar archivos individuales, parte de un archivo o todos los archivos simultáneamente.

### Notas

- Los archivos eliminados no se pueden recuperar.
- Los archivos que están marcados como terminados y bloqueados (EOL) no se pueden eliminar. Puede desbloquearlos pulsando el botón **EOL**.
- Asegúrese de que la tarjeta de memoria no esté en modo solo lectura (bloqueada).

#### Eliminar un archivo

- 1 Con la grabadora parada, pulse **+/ –** para seleccionar el archivo que va a eliminar.
- 2 Pulse **F2 (Menú)** y seleccione **Archivo** > **Eliminar archivo**.
- 3 Pulse **F2 (OK)** para confirmar la eliminación.
	- ← El archivo ya está eliminado. Se vuelven a reasignar números de archivo secuenciales automáticamente.

### Eliminar parte de un archivo

- 1 Con la grabadora parada, pulse **F2 (Menú)** y seleccione **Archivo** > **Eliminar sección**.
- 2 Con las funciones de reproducción, avance y rebobinado, busque el comienzo de la sección que va a eliminar.
- 3 Con la grabadora parada, pulse **F3 (Marca)**.
- 4 Con las funciones de reproducción, avance y rebobinado, busque el final de la sección que va a eliminar.
	- ← La sección que se va a eliminar está marcada en rojo.

5 Con la grabadora parada, pulse **F2 (Borrar)** para confirmar la eliminación de la sección marcada.

### Eliminar todos los archivos

- 1 Con la grabadora parada, pulse **F2 (Menú)** y seleccione **Archivo** > **Eliminar todos**.
- 2 Pulse **F2 (OK)** para confirmar la eliminación.<br>→ Se eliminan todos los archivos.

# 5 Utilizar más funciones de su grabadora

### Grabación activada por voz

Cuando se habilita la grabación activada por voz, la grabación comienza al empezar a hablar. Cuando se deja de hablar, el dispositivo pausa automáticamente la grabación después de tres segundos de silencio, y solo continúa grabando al comenzar a hablar de nuevo. Utilice el umbral de activación de voz para fijar el volumen al que el dispositivo debe comenzar a grabar.

- 1 Active la función de grabación activada por voz en el menú de ajustes ( $\rightarrow$  Ajustes, p. 163).
	- $\rightarrow$  Cuando está activado, se ve el símbolo  $\overline{VA}$  en la barra de información en la parte superior de la pantalla.
- 2 Para comenzar a grabar, dirija el micrófono hacia la fuente de sonido y mueva el interruptor deslizante a la posición

#### G **GRABAR**.

- ← El dispositivo cambia a modo de espera. La grabación comenzará cuando empiece a hablar (o el nivel de sonido esté por encima del umbral de activación por voz).
- ← Cuando deje de hablar (o el nivel de sonido caiga por debajo del umbral de activación por voz), el dispositivo pausará automáticamente la grabación después de tres segundo y el LED parpadeará.
- 3 Pulse **+/ –** durante la grabación para ajustar el umbral de activación por voz.
- 4 Para detener la grabación, mueva el interruptor deslizante a la posición **FB DETENER**.

### Marcas de índice

Las marcas de índice se pueden utilizar para marcar puntos determinados en una grabación como puntos de referencia.

- 1 Para insertar una marca de índice, pulse **F1 (Marca)** durante la grabación o reproducción.
	- → El número de marca se ve durante un segundo.
	- $\rightarrow$  Se pueden fijar hasta 32 marcas de índice por archivo.
- 2 Para localizar una marca de índice, pulse **+/–** mientras la grabadora está parada ( $\rightarrow$  Seleccionar un archivo, p. 155).
- 3 Para eliminar una marca de índice, utilice las funciones de reproducción, avance o rebobinado para llegar a la marca de índice que quiere eliminar. Con la grabadora parada, pulse **F2 (Menú)** y seleccione **Archivo** > **Eliminar marca de índice**.

### Asignar palabras clave (identificador de autor y tipo de trabajo)

Se pueden asignar una o más palabras clave a cada grabación, como por ejemplo el nombre del autor o el tipo de trabajo. Las palabras clave se utilizan para identificar las grabaciones y enrutar automáticamente los archivos en el software SpeechExec de Philips.

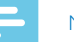

### Nota

- Las palabras clave deben fijarse primero con el software SpeechExec de Philips.  $\rightarrow$  Configuración avanzada, p. 161.
- De forma predeterminada, están disponibles: la categoría de palabra clave **Autor** con las palabras claves "DPM8000/ DPM8500" y "- - -" (vacío); y la categoría **Tipo de trabajo** con las palabras claves "Memo", "Carta", "Fax" e "Informe".

### Asignar un nombre de autor

1 Con la grabadora parada, pulse **F2 (Menú)** y seleccione **Archivo** > **Autor**.

 $\rightarrow$  Se ve una lista de los nombres de autor.

- 2 Pulse **+/ –** para seleccionar un nombre de autor.
- 3 Pulse **F2 (OK)** para asignar el nombre de autor seleccionado a la grabación.

### Asignar un tipo de trabajo

- 1 Con la grabadora parada, pulse **F1 (Tipo de trabajo)**.  $\rightarrow$  Se ve una lista con los tipos de trabajo.
- 2 Pulse **+/ –** para seleccionar un tipo de trabajo.
- 3 Pulse **F2 (OK)** para asignar el tipo de trabajo seleccionado a la grabación.

### **Instrucciones**

Instrucciones habladas son comentarios grabados por el autor que van dirigidos a las persona que va a transcribir la grabación. Normalmente contienen información que es relevante para la grabación pero que no es necesario escribir.

- Para grabar una instrucción, pulse y mantenga pulsada **F3 (Instr)** durante la grabación.
	- → La instrucción se ve como una línea azul en la barra de posición del archivo.
- 2 Para localizar una instrucción, pulse **+/** mientras la grabadora está parada ( $\rightarrow$  Seleccionar un archivo, p. 155).
- 3 Para eliminar una instrucción, siga los mismos pasos que para eliminar una parte de una grabación ( $\rightarrow$  Eliminar parte de un archivo, p. 156).

- Nota
- Solo se pueden grabar instrucciones si el formato de grabación es DSS/DSS Pro.

### Bloqueo y prioridad de archivo

Use la función de bloqueo de archivo para evitar que se puedan eliminar archivos importantes de forma accidental y márquelos como terminados. Con la opción de configuración de prioridad, se puede dar prioridad a las grabaciones urgentes durante la transcripción.

- 1 Con la grabadora parada, pulse el botón **EOL** para bloquear el archivo y marcarlo como terminado.
	- $\rightarrow$  Se ve el símbolo  $\sqrt$
	- ← Se crea una nueva grabación vacía.
- 2 Para asignar el estado de prioridad a la grabación, pulse de nuevo el botón **EOL** antes de medio segundo.  $\Box$  Se ve el símbolo  $\Box$
- 3 Para hacer cambios al archivo, desbloquéelo pulsando el botón **EOL**.

### **Notas**

- El software SpeechExec de Philips se puede configurar para que descargue solo del dispositivo al ordenador los archivos marcados como terminados.
- Los archivos bloqueados se eliminan cuando se formatea la tarjeta de memoria o se utiliza la función eliminar todos los archivos.

### Grabación y transcripción en modo manos libres

El dispositivo se puede utilizar con un interruptor de pie LFH2210 de Philips opcional conectado a la base de conexión para grabar y transcribir en modo manos libres. En este modo de funcionamiento, se pueden controlar las funciones de grabación y reproducción con el interruptor de pie.

### Grabación en modo manos libres

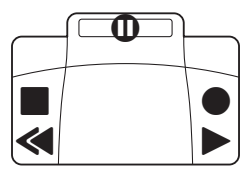

- 1 Para activar la función de grabación en modo manos libres, pulse **F2 (Menú)** mientras la grabadora está parada y seleccione **Dispositivo** > **Modo manos libres** > **Dictado**.
- 2 Fije el interruptor de la parte de abajo del interruptor de pie en la posición T.
- 3 Conecte el interruptor de pie a la base de conexión y ponga la grabadora en la base de conexión.
	- $\overline{\mathsf{L}}$  Se ve el símbolo  $\overline{\mathsf{L}}$  en la barra de información en la parte superior de la pantalla.
- 4 Pulse el pedal del medio del interruptor de pie para entrar en el modo de grabación-espera. Para comenzar a grabar, pulse el pedal de la derecha del interruptor de pie. Para hacer pausas breves, pulse de nuevo el pedal de la derecha del interruptor de pie. Para continuar con la grabación, pulse de nuevo el pedal de la derecha del interruptor de pie.
- 5 Para detener la grabación, pulse el pedal de la izquierda del interruptor de pie. Para continuar grabando, repita el paso 4.
- 6 Pulse y mantenga pulsado el pedal de la izquierda del interruptor de pie para utilizar la función de rebobinado rápido. Cuando llegue al lugar que desee, suelte el pedal.
- 7 Con la grabación parada, pulse el pedal de la derecha del interruptor de pie para iniciar la reproducción. Pulse de nuevo el pedal derecho del control de pie para detener la reproducción.
- 8 Pulse dos veces el pedal de la izquierda del interruptor de pie durante la grabación para terminar/bloquear (EOL) la grabación en curso y crear un nuevo archivo.

### Transcripción en modo manos libres

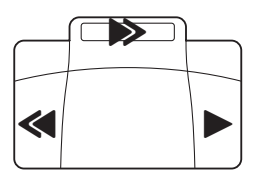

- 1 Para activar la función de transcripción en modo manos libres, pulse **F2 (Menú)** mientras la grabadora está parada y seleccione **Dispositivo** > **Modo manos libres** > **Transcribir**.
- 2 Conecte el interruptor de pie opcional de Philips a la parte posterior de la base de conexión y ponga la grabadora en la base de conexión.
	- $\rightarrow$  Se ve el símbolo  $\left| \cdot \right|$  en la barra de información en la parte superior de la pantalla.
- 3 Pulse y mantenga pulsado el pedal de la izquierda para utilizar la función de rebobinado rápido. Cuando llegue al lugar que desee, suelte el pedal.
- 4 Pulse y mantenga pulsado el pedal del centro para activar la función de avance rápido. Cuando llegue al lugar que desee, suelte el pedal.
- 5 Pulse el pedal de la derecha para iniciar la reproducción. La forma de iniciar y detener la reproducción depende de la configuración del interruptor de reproducción en la parte de abajo del control de pie:
	- Posición N (Neutral): Pulse y mantenga pulsado el pedal de la derecha para reproducir. Cuando suelte el pedal, la reproducción se detendrá.
	- Posición T (Alternar): Pulse y suelte el pedal derecho para iniciar una reproducción continuada. Pulse de nuevo el pedal derecho para detener la reproducción.

### Cómo utilizar el software SpeechExec de Philips

El software SpeechExec de Philips (solo versión Windows) se puede utilizar para fijar una configuración avanzada de la grabadora y para realizar descargas, conversión y enrutamiento de archivos de forma automática.

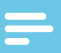

### Nota

• Para ver información detallada sobre el software SpeechExec, consulte la ayuda de SpeechExec.

### Configuración avanzada

El software SpeechExec de Philips cuenta con un asistente que guía a los usuarios con las configuraciones y ajustes del dispositivo. El asistente ayuda a configurar lo siguiente: formato de la hora, reacción acústica, grabación activada por voz, apariencia de la pantalla, perfiles de grabación, palabras claves y descarga de archivos al ordenador.

- 1 Conecte la grabadora al ordenador con un cable USB o la base de conexión.
- 2 Inicie el software SpeechExec Pro de Philips y haga clic en **Settings** (Ajustes) > **General settings** (Ajustes generales) en la barra de menú y seleccione **DPM/DT Configuration** (Configuración DPM/DT) > **DPM Wizard** (Asistente DPM) de la lista del panel de la izquierda.
- 3 Haga clic en el botón **Start Wizard…** (Iniciar Wizard) para abrir el asistente y siga las instrucciones que aparecen en la pantalla para personalizar su grabadora.
- 4 Haga clic en el botón **Finish** (Terminar) para cerrar el asistente y confirmar la transferencia de los nuevos ajustes a la grabadora.

### Nota

• Cuando se conecta la grabadora al ordenador por primera vez, Windows detecta el nuevo hardware e instala automáticamente los controladores necesarios. Una vez terminada la instalación, Windows puede pedirle que reinicie el ordenador.

### Descargar grabaciones al ordenador

Al ser un dispositivo compatible con almacenamiento masivo USB, cuando la grabadora se conecta al ordenador, aparece automáticamente como una unidad externa. Por tanto se puede acceder a ella fácilmente con cualquier programa como cualquier otra unidad externa.

Utilice el software SpeechExec de Philips para descargar, convertir y enrutar archivos de forma automática.

- 1 Haga una grabación con la grabadora.
- 2 Inicie el software SpeechExec Pro de Philips.
- 3 Conecte la grabadora al ordenador con un cable USB o la base de conexión.
- 4 De forma predeterminada, las grabaciones que se encuentran en la grabadora se descargarán automáticamente al ordenador y se guardarán en la carpeta **Finished dictations** (Dictados terminados) de la lista de trabajo.

#### Nota

• Es posible configurar en el menú de ajuste del software SpeechExec de Philips, cómo y qué archivos se descargan después de conectar la grabadora al ordenador.

### Utilizar el escáner de códigos de barras (solo DPM8500)

El escáner de código de barras permite escanear códigos de barras desde una distancia de hasta 25 cm y admite información de código de barras de hasta 30 dígitos.

### Agregar información de código de barras a un archivo

- 1 Con la grabadora parada, pulse **F1 (Scan)** y escanee el código de barras.
	- ← Cuando se reconoce el código de barras, el dispositivo emite una señal sonora y se muestra la información del código.
- 2 Pulse **F2 (OK)** para confirmar la información del código de barras.
	- → El dispositivo vuelve a estar en modo detenido.

#### Mostrar la información del código de barras

Para mostrar información previamente registrada de un código de barras:

1 Con la grabadora parada, pulse **F2 (Menú)** y seleccione **Archivo** > **Información del archivo**.

#### Sobrescribir la información del código de barras

- 1 Con la grabadora parada, pulse **F1 (Scan)** y escanee el código de barras.
	- ← Cuando se reconoce el código de barras, el dispositivo emite una señal sonora y se muestra la información anterior y la nueva del código de barras.
- 2 Pulse **F2 (OK)** para confirmar la información nueva del código de barras y sobrescribir la anterior.
	- ← El dispositivo vuelve a estar en modo detenido.

# 6 Ajustes

### Uso del menú

- 1 Con la grabadora parada, pulse **F2 (Menú)** para abrir el menú.
- 2 Pulse **+/ –** para seleccionar el elemento del menú anterior o siguiente.
- 3 Pulse **F3 (Seguir)** para pasar al submenú. Pulse **F1 (Volver)** para salir del menú.
- 4 Pulse **+/ –** para seleccionar una función.
- 5 Pulse **F2 (OK)** para confirmar una selección o **F1 (Volver)** para salir del submenú sin cambiar ningún ajuste.

#### Nota

• Algunos ajustes, como definir palabras claves, cifrado de archivos o bloqueo del dispositivo, solo están disponibles a través del software SpeechExec de Philips. → Configuración avanzada, p. 161.

### Lista de menús

### Archivo Eliminar archivo Eliminar sección Prioridad alta / normal Bloqueo / EOL Fijar / eliminar marca de índice Autor Tipo de trabajo Eliminar todos Información del archivo

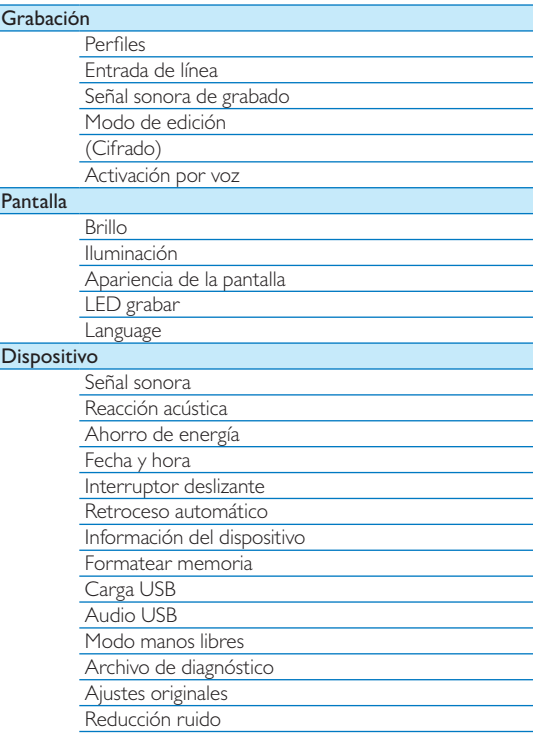

### Menú Archivo

### Eliminar archivo

Elimine archivos individuales del dispositivo.  $\rightarrow$  Eliminar un archivo, p. 156.

### Eliminar sección

Elimine parte de un archivo.  $\rightarrow$  Eliminar parte de un archivo, p. 156.

### Prioridad alta / normal

Con la opción de configuración de prioridad, se puede dar prioridad a las grabaciones urgentes durante la transcripción. Las opciones que puede seleccionar son **Alta** (se ve el símbolo ) o **Normal**. El valor predeterminado es **Normal**. Bloqueo y prioridad de archivo, p. 160.

### Bloqueo / EOL

Use la función de bloqueo de archivo para evitar que se puedan eliminar archivos importantes de forma accidental y márquelos como terminados.  $\rightarrow$  Bloqueo y prioridad de archivo, p. 160.

### Fijar / eliminar marca de índice

Las marcas de índice se pueden utilizar para marcar puntos determinados en una grabación como puntos de referencia.  $\rightarrow$  Marcas de índice, p. 158.

### Autor, Tipo de trabajo

Se pueden asignar una o más palabras clave a cada grabación, como por ejemplo el nombre del autor o el tipo de trabajo. Las palabras clave se utilizan para identificar las grabaciones y enrutar automáticamente los archivos en el software SpeechExec de Philips.  $\rightarrow$  Asignar palabras clave (identificador de autor y tipo de trabajo), p. 159.

### Eliminar todos

Elimine todos los archivos del dispositivo simultáneamente.  $\rightarrow$  Eliminar todos los archivos, p. 157.

### Información del archivo

Muestre información sobre el archivo en curso, como el número de archivo, nombre de archivo, palabras clave asignadas, información del código de barras, fecha y hora de grabación.

## Menú Grabación

### Perfiles

Los perfiles de grabación ajustan de antemano los parámetros de grabación, como la calidad de la grabación y el formato del archivo, la sensibilidad del micrófono y el modo del micrófono para que sea el adecuado para las condiciones de grabación. Se ve el símbolo del perfil en la barra de información de la parte superior de la pantalla.

- **Personal**: personalice todos los ajustes.
	- » **Calidad de la grabación:** fije el formato de archivo y la calidad de la grabación (tasa de bits). Cuanto mejor sea la calidad de la grabación mayor será el tamaño del archivo y podrá crear menos grabaciones.
		- $\rightarrow$  **DSS SP**: dss, mono, 13,7 kbit/s
		- › **DSS QP**: .ds2, mono, 28 kbit/s
		- › **MP3 Stereo**: .mp3, estéreo, 192 kbit/s
		- › **PCM Voice**: .wav, mono, 353 kbit/s
		- › **PCM Stereo**: .wav, estéreo, 705 kbit/s
	- » **Sensibilidad del micrófono**: ajuste la sensibilidad de la grabación para evitar grabar ruidos de fondo y para adaptarse al entorno de grabación.
		- › **Reunión**: sensibilidad alta
		- › **Dictado**: sensibilidad media
		- › **Privado**: sensibilidad baja
	- » **Modo de micrófono**: se puede controlar con el sensor de movimiento integrado. El sensor de movimiento detecta si el dispositivo está posado sobre

el escritorio o en la mano y selecciona el micrófono adecuado.

› **Direccional**: céntrese en el micrófono de la derecha y filtre los ruidos laterales.

› **360 grados**: registra sonidos de todas direcciones. • **Reunión**: optimizado para la grabación de múltiples fuentes de sonido, como reuniones y conferencias con un número pequeño de personas (Calidad de la grabación: MP3 Stereo, Sensibilidad del micrófono: Reunión (alto), Micrófono modo en mano: 360 grados, Micrófono modo en escritorio: 360 grados).

- **Dictado**: optimizado para la grabación de una fuente de sonido cercana al dispositivo (Calidad de la grabación: DSS QP, Sensibilidad del micrófono: Dictado (medio), Micrófono modo en mano: Direccional, Micrófono modo en escritorio: 360 grados).
- **Reconocimiento de voz**: optimizado para ediciones subsecuentes mediante software de reconocimiento de voz (Calidad de la grabación: DSS QP, Sensibilidad del micrófono: Privado (bajo), Micrófono modo en mano: Direccional, Micrófono modo en escritorio: 360 grados).

### Nota

• Todos los perfiles de grabación se pueden personalizar con el software SpeechExec de Philips. → Configuración avanzada, p. 161.

### Entrada de línea

Si conecta un micrófono externo al dispositivo, la fuente de grabación cambiará automáticamente y los micrófonos del dispositivo se desactivarán. Configure la opción de entrada en línea dependiendo de la fuente externa:

- **Desactivada**: conecte un micrófono mono o estéreo externo
- **Activada**: conecte una fuente de grabación amplificada (p. ej. un sistema estéreo)

### Señal sonora de grabado

Habilite/deshabilite un tono sonoro que indique que la grabación está a punto de comenzar.

### Modo de edición

Para editar una grabación que ya existe puede sobrescribir una parte de ella o añadirle más grabación.  $\rightarrow$  Agregar a o sobrescribir una grabación, p. 154.

### Cifrado

Las grabaciones se pueden cifrar en tiempo real mediante el Estándar de Cifrado Avanzado (Advanced Encryption Standard [AES] o algoritmo Rijndael) con una longitud de clave de 256 bits. AES ofrece un grado muy alto de seguridad y está aprobado en los EE. UU. para su uso con la información gubernamental de más alto nivel de confidencialidad.

### Nota

- El cifrado debe fijarse primero con el software SpeechExec de Philips. → Configuración avanzada, p. 161.
- El cifrado solo se admite para archivos en formato DSS Pro.
- Cuando el cifrado está activado, se ve el símbolo na la barra de información en la parte superior de la pantalla.
- Los archivos cifrados solo se pueden reproducir con el software SpeechExec de Philips.

Al propio dispositivo se le puede asignar un código PIN para protegerlo de un uso o una reproducción de archivos no autorizados.

### Activación por voz

Cuando se habilita la grabación activada por voz, la grabación comienza al empezar a hablar. Cuando se deja de hablar, el dispositivo pausa automáticamente la grabación después de tres segundos de silencio, y solo continúa grabando al comenzar a hablar de nuevo.  $\rightarrow$  Grabación activada por voz, p. 158.

### Menú Pantalla

### **Brillo**

Ajuste el brillo de la pantalla. El nivel de brillo de la pantalla afectará a la rapidez con la que el dispositivo consume batería.

### Iluminación

Fije la duración del tiempo que el dispositivo espera antes de apagar la iluminación de la pantalla:

- **Automáticamente**: ajusta el brillo de la pantalla automáticamente y apaga la luz de la pantalla después de ocho segundos.
- **8 seg** (predeterminado)
- **20 seg**
- **Encendida**

### Apariencia de la pantalla

Seleccione un modo de pantalla: **Moderno** (predeterminado), **Clásico**. Pantalla de inicio, p. 149.

### LED grabar

Habilite/deshabilite el LED.

### Language

Fije el idioma para la interfaz de usuario del dispositivo: **English**, **Deutsch**, **Français**, **Español**, **Italiano**. Establecer el idioma, p. 153

### Menú Dispositivo

### Señal sonora

Habilite/deshabilite tonos de teclas y señal.

### Reacción acústica

Le permite escuchar la grabación mientras se rebobina o avanza.  $\rightarrow$  Búsqueda rápida, p. 156.

### Ahorro de energía

Fije el intervalo de tiempo que tiene que pasar antes de que la grabadora entre en el modo de ahorro de energía: **1 min**, **5 min** (predeterminado), **10 min**, **15 min**, **Desactivado**.  $\rightarrow$  Modo de ahorro de energía, p. 153.

### Fecha y hora

La fecha y la hora que introduzca se guardarán con cada grabación.  $\rightarrow$  Establecer la fecha y la hora, p. 153

### Interruptor deslizante

Puede personalizar la funcionalidad del interruptor deslizante. De forma predeterminada, el interruptor deslizante está fijado en **Internacional**.

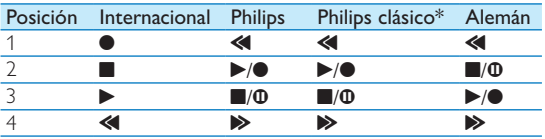

\* Los botones EOL y GRABAR/MODO DE ESPERA cambian funcionalidad.

#### Retroceso automático

Mueva el interruptor deslizante brevemente a la posición B **REBOBINAR** para saltar hacia atrás al número de segundos configurados en la grabación: **Desactivado** (predeterminado), **1 s**, **2 s**, **3 s**, **4 s**.

#### Información del dispositivo

Vea información sobre el dispositivo, como el número de serie, número del modelo y versión del firmware.  $\rightarrow$  Mostrar información del dispositivo, p. 168.

#### Formatear memoria

Elimina todas las grabaciones y archivos guardados en el dispositivo.  $\rightarrow$  Formatear la memoria, p. 168.

### Carga USB

Cambie el comportamiento de carga del dispositivo. Si el puerto USB de su ordenador no suministra suficiente capacidad energética (500 mA), es posible que la carga no se complete satisfactoriamente. Fije la opción de carga del USB a **Lenta [100 mA]** o **Desactivada** y utilice una fuente de red eléctrica (no incluida).

- **Rápida [500 mA]** (predeterminado)
- **Lenta [100 mA]**
- **Desactivada**

#### Audio USB

Si esta opción está **Activada**, la grabadora se puede utilizar como dispositivo de salida de audio para el ordenador cuando está conectado por medio de un cable USB.

#### Modo manos libres

La grabadora se puede utilizar con un interruptor de pie LFH2210 de Philips opcional conectado a la base de conexión para grabar y transcribir en modo manos libres. En este modo de funcionamiento, se pueden controlar las funciones de grabación y reproducción con el interruptor de pie.  $\rightarrow$  Grabación y transcripción en modo manos libres, p. 160.

#### Archivo de diagnóstico

Guarde un archivo de diagnóstico para analizar los errores y un archivo con todos los ajustes de configuración del dispositivo en la tarjeta de memoria.

#### Ajustes originales

Vuelva a configurar todos los ajustes a los valores predeterminados de fábrica.

#### Reducción ruido

Active la función de reducción de ruido para obtener una calidad de reproducción mejor. La reducción de ruido disminuye el ruido de fondo y mejora la inteligibilidad de las voces más bajas.

# 7 Mantenimiento

No realice ninguna operación de mantenimiento que no esté descrita en este manual de usuario. No desmonte el dispositivo para realizar reparaciones. El dispositivo solo se puede reparar en centros de mantenimiento autorizados.

### Mostrar información del dispositivo

- 1 Con la grabadora parada (pantalla de inicio), pulse **F2 (Menú)** y seleccione **Dispositivo** > **Información del dispositivo**.
	- ← Se ve información general del dispositivo: número de serie, número del modelo, versión del firmware del dispositivo.
- 2 Pulse **F1 (Volver)** para volver al modo detenido.

### Formatear la memoria

### Precaución

- Al formatear la memoria se eliminan todas las grabaciones y archivos guardados en el dispositivo.
- 1 Con la grabadora parada (pantalla de inicio), pulse **F2 (Menú)** y seleccione **Dispositivo** > **Formatear memoria**.
- 2 Pulse **F3 (Seguir)**, después pulse **F2 (OK)** para confirmar que desea formatear.

### **Sugerencia**

• Pulse **F1 (Volver)** para cancelar la operación.

### Actualizar el firmware

Su dispositivo está controlado por un programa interno llamado firmware. Como parte del mantenimiento continuado del producto, el firmware se actualiza y se corrigen errores.

Es posible que, desde que adquirió el dispositivo, haya salido una versión más nueva (una "actualización") del firmware. En ese caso, puede actualizar su dispositivo fácilmente a la última versión.

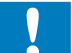

### Precaución

- La batería deberá estar totalmente cargada para evitar que se interrumpa el suministro de energía durante la actualización.
- 1 Conecte el dispositivo al ordenador con un cable USB o la base de conexión.
- 2 Descargue la actualización del firmware de su modelo del sitio web www.philips.com/dictation a su ordenador.
- 3 Copie el nuevo archivo del firmware al directorio raíz del dispositivo.
- 4 Desconecte el dispositivo del ordenador.
	- ← El firmware se actualiza automáticamente. Esta operación puede llevar algunos minutos.

### Precaución

• Espere hasta que la operación de actualización del firmware esté completada antes de poner en marcha otras funciones del dispositivo. Si no se actualiza el firmware de la forma adecuada, es posible que el dispositivo no funcione correctamente.

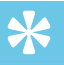

### **Sugerencia**

• Las actualizaciones del firmware se pueden realizar automáticamente a través del software SpeechExec de Philips. → Cómo utilizar el software SpeechExec de Philips, p. 161.

# Solución de problemas

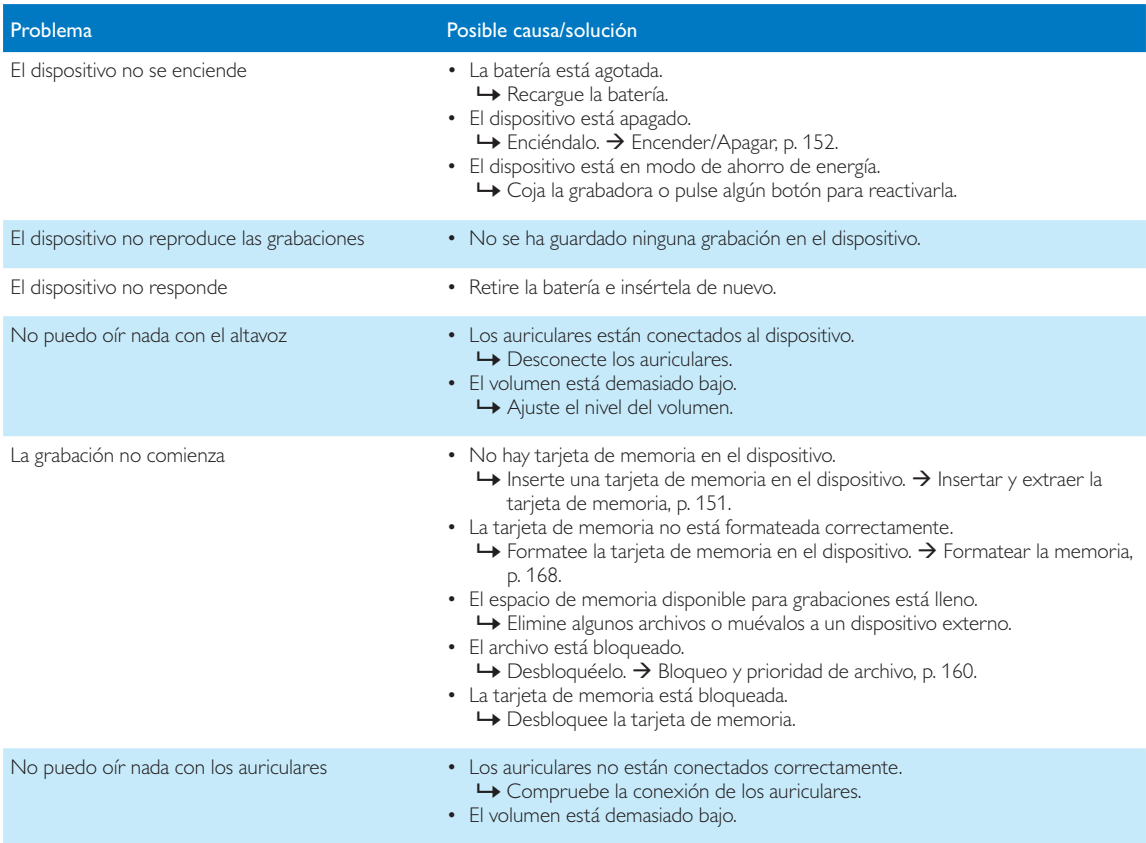

# 8 Datos técnicos

#### Conectividad

- Auriculares: 3,5 mm
- Micrófono: 3,5 mm
- USB: USB 2.0 de alta velocidad
- Conector de base
- Ranura de tarjeta de memoria

#### Pantalla

- Tipo: color TFT
- Tamaño de pantalla en diagonal: 6,1 cm
- Resolución: 320 x 240 píxeles

#### Medios de almacenamiento

- Tarieta de memoria intercambiable
- Tipos de tarjeta de memoria: SD/SDHC (DPM8000, DPM8200), micro SD/SDHC (DPM8500), hasta 32 GB
- Compatible con clase de almacenamiento masivo

### Grabación de audio

- Formato de grabación: DSS/DSS Pro (Digital Speech Standard), MP3, PCM
- Micrófonos incorporados: 1 micrófono direccional, 1 micrófono para grabación en 360º
- Modos de grabación: DSS QP (.ds2/mono), DSS SP (.dss/mono), MP3 (.mp3/estéreo), PCM Voice (.wav/mono), PCM Stereo (.wav/estéreo)
- Tasa de transferencia: 13,7 kbit/s (DSS SP), 28 kbit/s (DSS QP), 192 kbit/s (MP3), 353 kbit/s (PCM Voice), 705 kbit/s (PCM Stereo)
- Tiempo de grabación (tarjeta de memoria de 4 GB): 700 horas (SP), 350 horas (QP), 50 horas (MP3), 27 horas (PCM Voice), 13 horas (PCM Stereo)
- Tasa de muestreo: 44,1 kHz (MP3), 22,05 kHz (PCM), 16 kHz (DSS QP), 12 kHz (DSS SP)

#### Sonido

- Tipo de altavoz: altavoz dinámico redondo incorporado
- Diámetro del altavoz: 28 mm
- Potencia de salida del altavoz: 200 mW

#### Energía

- Tipo de baterías: Batería de Li-ion recargable ACC8100 de Philips
- Duración de la batería: hasta 23 horas de grabación (modo DSS Pro), hasta 200 horas en modo de espera
- Tiempo de recarga (carga completa): 3 horas

#### **Seguridad**

- Cifrado de archivos en tiempo real
- Estándar de cifrado: Estándar de Cifrado Avanzado (AES o algoritmo Rijndael) con 256 bits
- Bloqueo de dispositivo con código PIN

### Escáner de códigos de barras (DPM8500)

- Códigos de barras compatibles: UPC-A, UPC-E, EAN-8, EAN-13, Code 128, GS1-128, ISBT 128, Code 39, Interleaved 2 de 5, Inverse 1D, GS1 DataBar, Matrix 2 of 5
- Motor de escáner: Basado en CCD, línea única

#### Especificaciones ecológicas

- De conformidad con 2002/95/CE (RoHS)
- Producto soldado sin plomo

#### Condiciones de operación

- Temperatura:  $5 45$  °C
- Humedad: 10 % 90 %, sin condensación

#### **Especificaciones**

- Dimensiones del producto (ancho x alto x fondo):  $53 \times 123 \times 15$  mm
- Peso: 117 g incluida la batería

### Federal Communications Commission notice

This equipment has been tested and found to comply with the limits for a Class B digital device, pursuant to part 15 of the FCC rules. These limits are designed to provide reasonable protection against harmful interference in a residential installation.

#### Modifications

The FCC requires the user to be notified that any changes or modifications made to this device that are not expressly approved by the manufacturer may void the user's authority to operate the equipment.

### Cables

Connections to this device must be made with shielded cables with metallic RFI/EMI connector hoods to maintain compliance with FCC rules and regulations.

### Canadian notice

This Class B digital apparatus meets all requirements of the Canadian interference-causing equipment regulations.

### Avis Canadien

Cet appareil numérique de la classe B respecte toutes les exigences du règlement sur le matériel brouilleur du Canada.

### Declaration of conformity

Model number: DPM8000, DPM8200, DPM8500 Trade name: Philips Pocket Memo digital recorder Responsible party: Speech Processing Solutions USA Inc Address: One Deerfield Centre, 13560 Morris Road, Suite 1400, Alpharetta, GA 30004, USA Telephone number: 888-260-6261 Website: www.philips.com/dictation

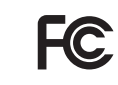

DPM8000, DPM8200, DPM8500 Tested to comply with FCC standards<br>FOR HOME OR OFFICE USE

This device complies with Part 15 of the FCC rules. Operation is subject to the following two conditions: 1) This device may not cause harmful interference. 2)This device must accept any interference received, including interference that may cause undesired operation.

### CE Declaration of Conformity

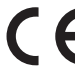

The conformity with the relevant EU directives is confirmed by the CE mark.

### **Declaration of conformity**

Speech Processing Solutions GmbH hereby declares that the devices DPM8000, DPM8200, DPM8500 fully comply with the basic requirements and other relevant provisions of directives 2006/95/EC, 2004/108/EC and 2009/125/EC. A complete declaration of conformity for this product is available at www.philips.com/dictation.

Neither Speech Processing Solutions GmbH nor its affiliates shall be liable to the purchaser of this product or third parties with respect to claims for damages, losses, costs or expenses incurred by purchaser or third parties as a result of an accident, misuse or abuse of this product or unauthorized modifications, repair, modification of the product or failure to meet the operating and maintenance instructions provided by the manufacturer.

MPEG Layer-3 audio coding technology licensed from Fraunhofer IIS and Thomson Licensing.

This user manual is a document with no contractual nature. We accept no liability for changes, mistakes or printing errors.

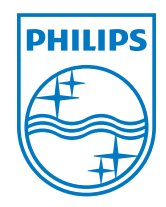

Specifications are subject to change without notice.

© 2013 Speech Processing Solutions GmbH. All rights reserved. Philips and the Philips' shield emblem are registered trademarks of Koninklijke Philips Electronics N.V. and are used by Speech Processing Solutions GmbH under license from Koninklijke Philips Electronics N.V. All trademarks are the property of their respective owners.

Document version 1.0, 2013/03/07. Document number 5103 109 9758.1